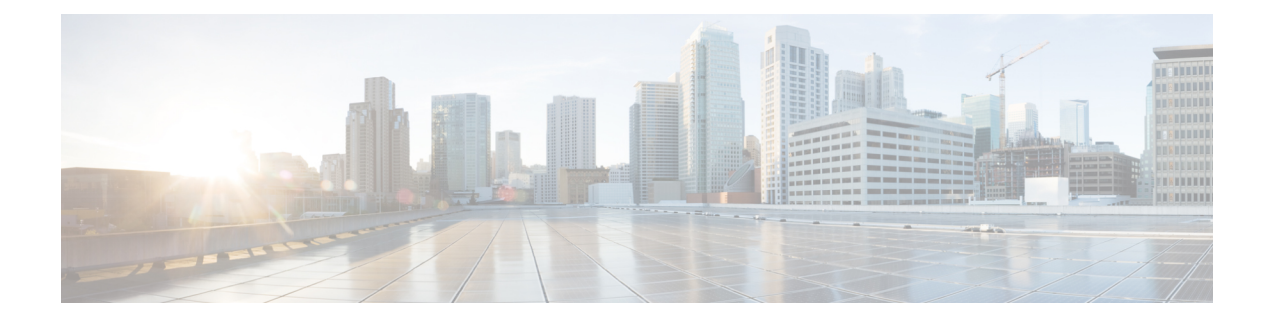

# **System Management Commands**

- ap [hyperlocation,](#page-2-0) on page 3
- ap name [hyperlocation,](#page-3-0) on page 4
- [hyperlocation,](#page-4-0) on page 5
- ap ntp ip, on [page](#page-5-0) 6
- ntp ip, on [page](#page-5-1) 6
- arp, on [page](#page-6-0) 7
- [boot,](#page-7-0) on page 8
- cat, on [page](#page-8-0) 9
- clear [location,](#page-8-1) on page 9
- clear location [statistics,](#page-9-0) on page 10
- clear nmsp [statistics,](#page-9-1) on page 10
- clear wireless ccx [statistics,](#page-10-0) on page 11
- clear [wireless](#page-11-0) client tsm dot11, on page 12
- clear wireless location s69 [statistics,](#page-11-1) on page 12
- [copy,](#page-12-0) on page 13
- [config-ble,](#page-13-0) on page 14
- copy [startup-config](#page-14-0) tftp:, on page 15
- copy tftp: [startup-config,](#page-14-1) on page 15
- debug [call-admission](#page-15-0) wireless all, on page 16
- [debug](#page-15-1) rfid, on page 16
- debug voice diagnostics [mac-address,](#page-16-0) on page 17
- [debug](#page-17-0) wps mfp, on page 18
- [delete,](#page-17-1) on page 18
- dir, on [page](#page-18-0) 19
- [emergency-install,](#page-19-0) on page 20
- exit, on [page](#page-21-0) 22
- flash init, on page 22
- [help,](#page-22-0) on page 23
- l2 [traceroute,](#page-23-0) on page 24
- license [right-to-use,](#page-23-1) on page 24
- [location,](#page-24-0) on page 25
- location [algorithm,](#page-28-0) on page 29
- [location](#page-28-1) expiry, on page 29
- location [notify-threshold,](#page-29-0) on page 30
- location plm [calibrating,](#page-30-0) on page 31
- [location](#page-31-0) rfid, on page 32
- location [rssi-half-life,](#page-31-1) on page 32
- mac [address-table](#page-32-0) move update, on page 33
- [mgmt\\_init,](#page-33-0) on page 34
- [mkdir,](#page-34-0) on page 35
- [more,](#page-34-1) on page 35
- nmsp [notification](#page-35-0) interval, on page 36
- no [debug](#page-36-0) all, on page 37
- [rename,](#page-37-0) on page 38
- request [platform](#page-38-0) software console attach switch, on page 39
- request [platform](#page-39-0) software package clean, on page 40
- request [platform](#page-40-0) software package copy, on page 41
- request [platform](#page-41-0) software package describe file, on page 42
- request [platform](#page-46-0) software package expand, on page 47
- request platform software package install [auto-upgrade,](#page-48-0) on page 49
- request [platform](#page-48-1) software package install commit, on page 49
- request [platform](#page-49-0) software package install file, on page 50
- request platform software package install [rollback,](#page-52-0) on page 53
- request platform software package install [snapshot,](#page-53-0) on page 54
- request [platform](#page-55-0) software package verify, on page 56
- request platform software package [uninstall,](#page-56-0) on page 57
- [reset,](#page-57-0) on page 58
- [rmdir,](#page-57-1) on page 58
- sdm [prefer,](#page-58-0) on page 59
- set, on [page](#page-59-0) 60
- show avc [client,](#page-61-0) on page 62
- show avc [wlan,](#page-62-0) on page 63
- show [cable-diagnostics](#page-63-0) tdr, on page 64
- show ap [hyperlocation,](#page-65-0) on page 66
- show ap name [hyperlocation,](#page-66-0) on page 67
- show ap group *[ap-group-name](#page-67-0)* hyperlocation, on page 68
- show [debug,](#page-68-0) on page 69
- [show](#page-69-0) env, on page 70
- [show](#page-70-0) env xps, on page 71
- show flow [monitor,](#page-74-0) on page 75
- show license [right-to-use,](#page-78-0) on page 79
- show [location,](#page-80-0) on page 81
- show location [ap-detect,](#page-81-0) on page 82
- show mac [address-table](#page-82-0) move update, on page 83
- show [nmsp,](#page-83-0) on page 84
- show sdm [prefer,](#page-84-0) on page 85
- show [tech-support](#page-85-0) wireless, on page 86
- show wireless [band-select,](#page-87-0) on page 88
- show [wireless](#page-87-1) client calls, on page 88
- show [wireless](#page-88-0) client dot11, on page 89
- show wireless client [location-calibration,](#page-89-0) on page 90
- show wireless client [probing,](#page-89-1) on page 90
- show wireless client [summary,](#page-90-0) on page 91
- show [wireless](#page-91-0) client timers, on page 92
- show wireless client voice [diagnostics,](#page-91-1) on page 92
- show wireless [country,](#page-92-0) on page 93
- show [wireless](#page-95-0) detail, on page 96
- show wireless dtls [connections,](#page-96-0) on page 97
- show wireless [flow-control,](#page-96-1) on page 97
- show wireless [flow-control](#page-97-0) statistics, on page 98
- show wireless [load-balancing,](#page-98-0) on page 99
- show wireless [performance,](#page-98-1) on page 99
- show wireless [pmk-cache,](#page-99-0) on page 100
- show [wireless](#page-100-0) probe, on page 101
- show wireless sip [preferred-call-no,](#page-100-1) on page 101
- show wireless [summary,](#page-101-0) on page 102
- [shutdown,](#page-102-0) on page 103
- system env [temperature](#page-102-1) threshold yellow, on page 103
- test [cable-diagnostics](#page-103-0) tdr, on page 104
- [traceroute](#page-104-0) mac, on page 105
- [traceroute](#page-107-0) mac ip, on page 108
- [trapflags,](#page-109-0) on page 110
- [trapflags](#page-109-1) client, on page 110
- [type,](#page-110-0) on page 111
- [unset,](#page-111-0) on page 112
- [version,](#page-112-0) on page 113
- [wireless](#page-113-0) client, on page 114
- wireless client mac-address [deauthenticate,](#page-114-0) on page 115
- wireless client [mac-address,](#page-115-0) on page 116
- wireless [load-balancing,](#page-120-0) on page 121
- wireless sip [preferred-call-no,](#page-121-0) on page 122

### <span id="page-2-0"></span>**ap hyperlocation**

To configure hyperlocation and related parameters, use the **ap hyperlocation** command. To disable hyperlocation and related parameters, use the **no** form of this command.

```
ap hyperlocation [ble-beacon{beacon-id | interval interval-value} | threshold {detection
value-in-dBm | reset value-btwn-0-99 | trigger value-btwn-1-100}]
[no] ap hyperlocation [ble-beacon{beacon-id | interval interval-value}|threshold {detection
value-in-dBm | reset value-btwn-0-99 | trigger value-btwn-1-100}]
```
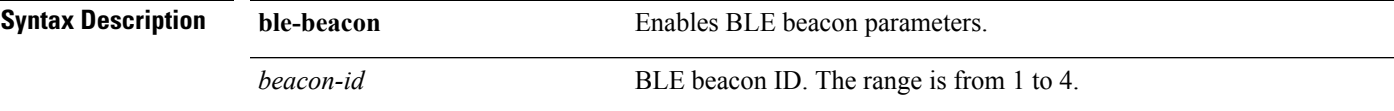

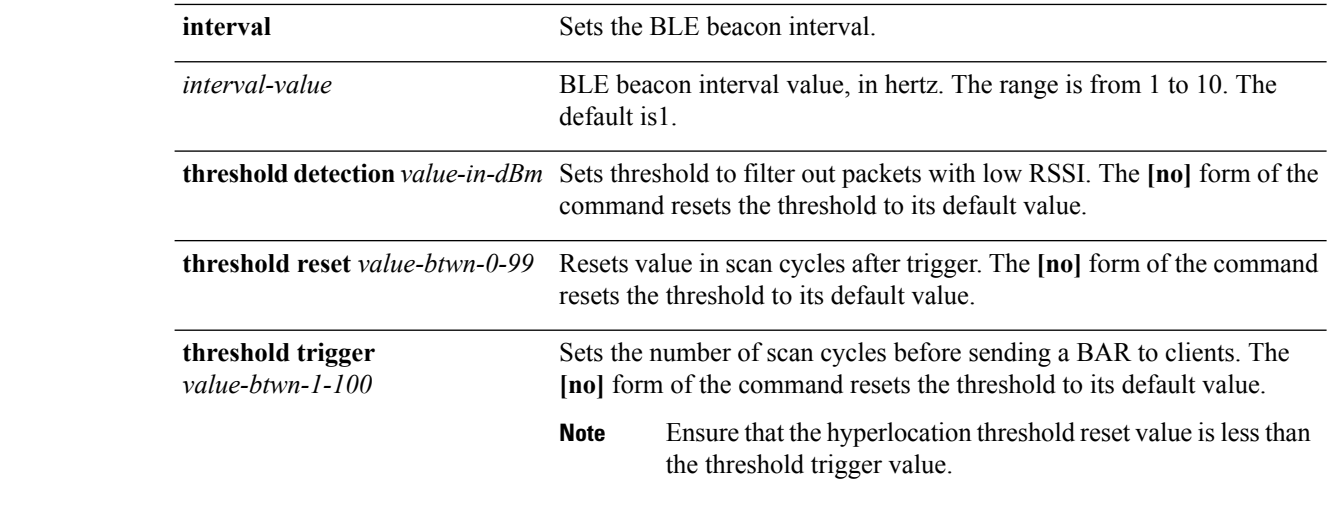

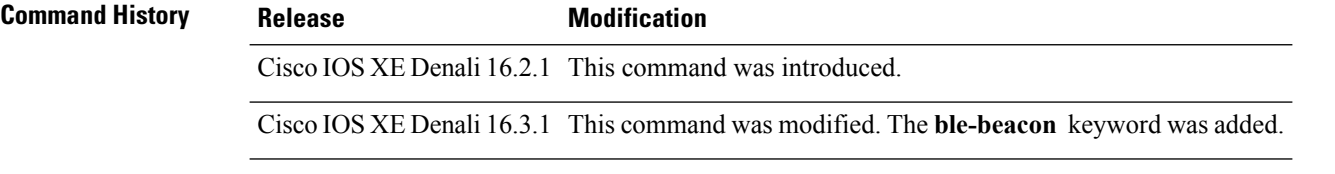

#### **Related Topics**

show ap [hyperlocation](#page-65-0), on page 66

# <span id="page-3-0"></span>**ap name hyperlocation**

To configure hyperlocation and related parameters for an access point (AP), use the **ap name hyperlocation** command. To disable hyperlocation and related parameters, use the **no** form of this command.

**ap name** *ap-name* **hyperlocation ble-beacon** *beacon-id* {**major** *major-value* | **minor** *minor-value* | **txpwr** *att-value* }

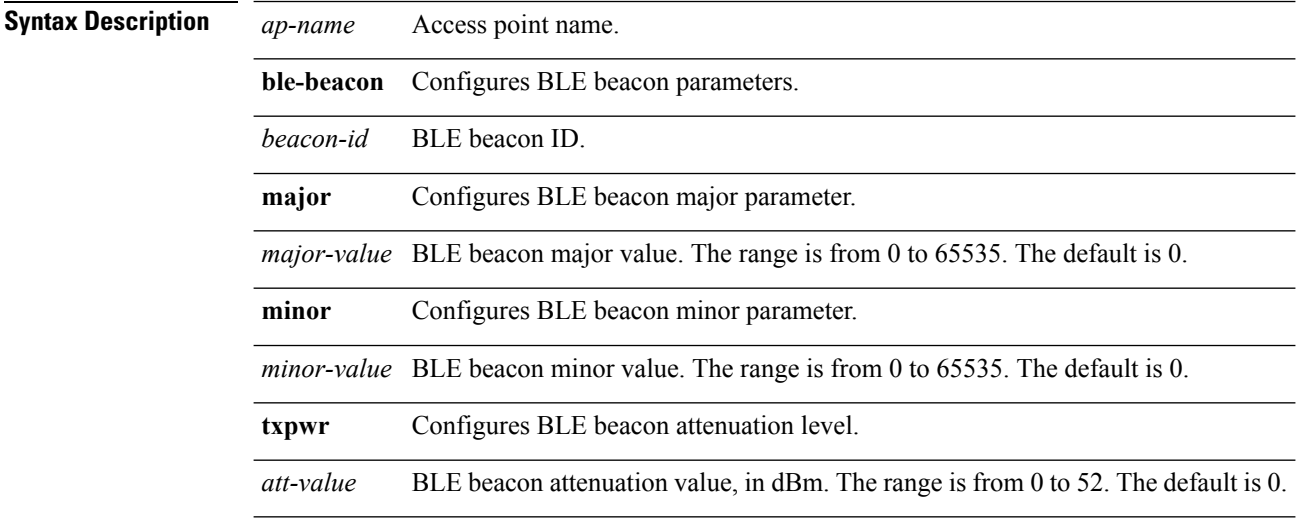

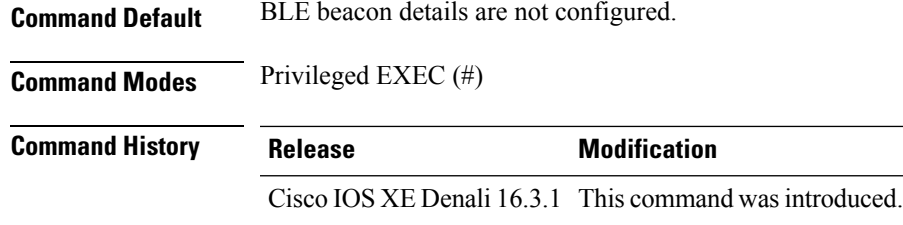

#### **Example**

This example shows how to configure hyperlocation and related parameters for an AP:

Controller# ap name test-ap hyperlocation ble-beacon 3 txpwr 50

# <span id="page-4-0"></span>**hyperlocation**

To configure Hyperlocation and related parameters for an AP group, use the **hyperlocation** command in the WLAN AP Group configuration (Device (config-apgroup) #) mode. To disable Hyperlocation and related parameter configuration for the AP group, use the **no** form of the command.

**[no] hyperlocation** [**threshold** {**detection** *value-in-dBm* | **reset** *value-btwn-0-99* | **trigger** *value-btwn-1-100*}]

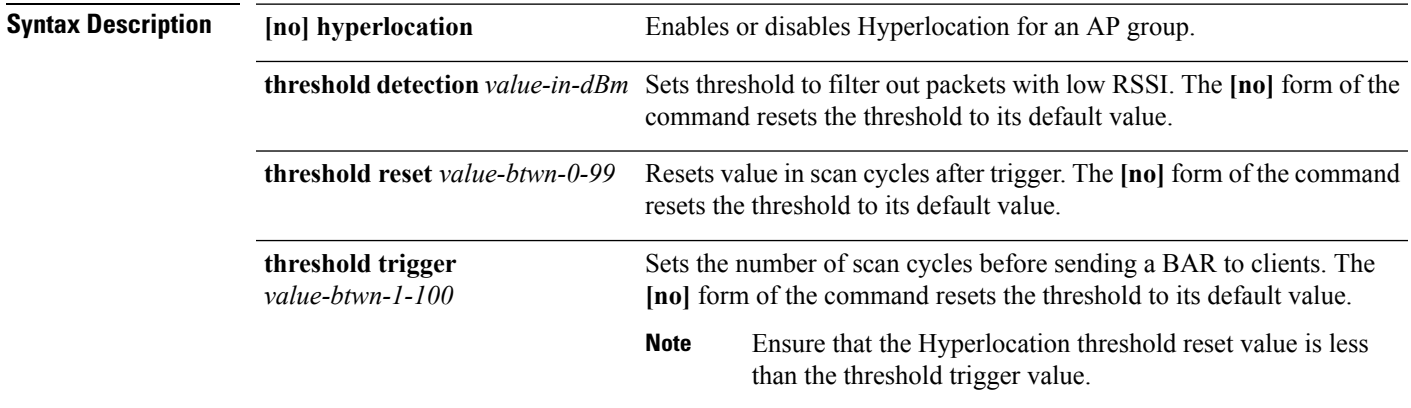

#### **Command Modes** WLAN AP Group configuration

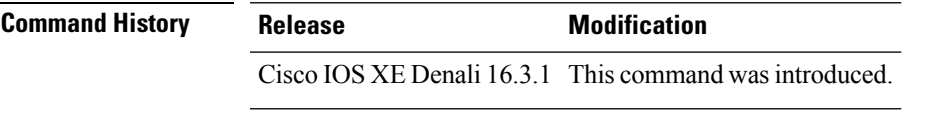

- This example shows how to set threshold to filter out packets with low RSSI: Device(config-apgroup)# **[no] hyperlocation threshold detection -100**
- This example shows how to reset value in scan cycles after trigger:

Device(config-apgroup)# **[no] hyperlocation threshold reset 8**

• This example shows how to set the number of scan cycles before sending a BAR to clients: Device(config-apgroup)# **[no] hyperlocation threshold trigger 10**

#### <span id="page-5-0"></span>**ap ntp ip**

To configure the IPv4 address of the NTP server, directly reachable by the access points, use the **ap ntp ip** command. To remove the IPv4 address that is configured for the NTP server, use the **no** form of the command.

- NTP is mandatory for Hyperlocation to work. If NTP is not defined, Hyperlocation will not be operational.
- NTP server must be reachable from the AP VLAN.
- If the IPv4 address of the NTP server is not configured, the IP address of the globally configured NTP server is used.

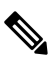

The **show** commands display the details of the NTP server that is effectively used. For example, if the globally configured IPv4 address of the NTP server is 0.0.0.0, the **show ap hyperlocation** {**summary** | **detail**} command shows the details of the globally configured NTP server. **Note**

#### **[no] ap ntp ip** *ipv4-addr*

**Syntax Description** *ipv4-addr* IPv4 address of the NTP server. The **[no]** form of the command resets the NTP value to 0.0.0.0.

<span id="page-5-1"></span>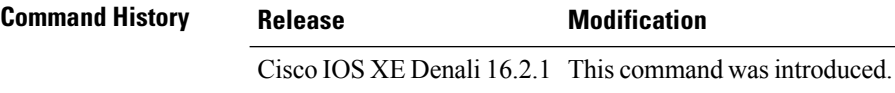

#### **Related Topics**

show ap [hyperlocation](#page-65-0), on page 66

# **ntp ip**

To set the IPv4 address of the NTP server, directly reachable by the APs of an AP group, use the **ntp ip** command in the WLAN AP Group configuration (Device (config-apgroup) #) mode. To remove the IPv4 address that is configured for the NTP server, use the **no** form of the command.

- NTP is mandatory for Hyperlocation to work. If NTP is not defined, Hyperlocation will not be operational.
- NTP server must be reachable from the AP VLAN.
- If the IPv4 address of the NTP server is not configured, the IP address of the globally configured NTP server is used.

 $\mathbf{l}$ 

<span id="page-6-0"></span>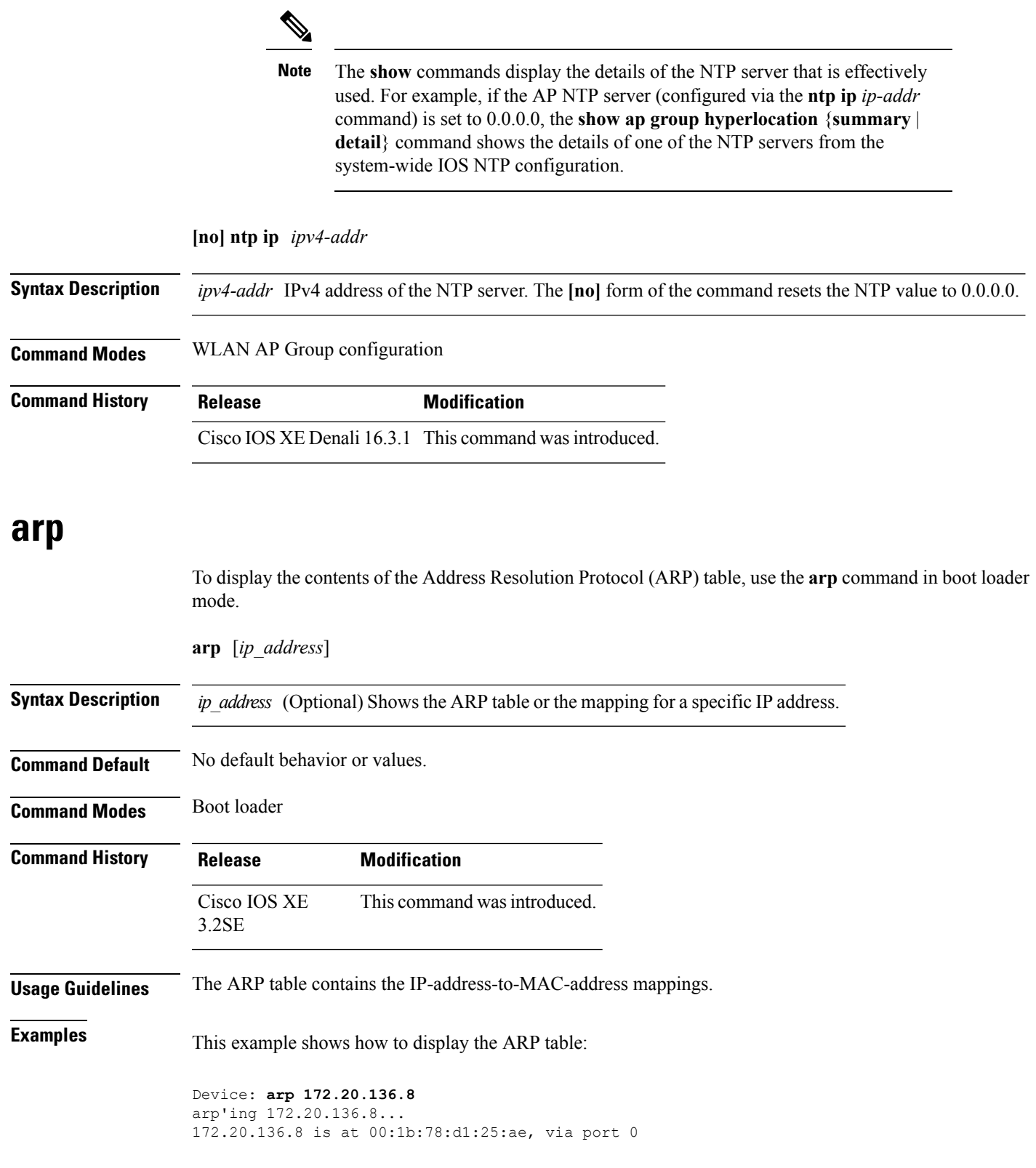

#### **Related Topics**

[set,](#page-59-0) on page 60

### <span id="page-7-0"></span>**boot**

To load and boot an executable image and display the command-line interface (CLI), use the **boot** command in boot loader mode.

**boot** [**-post** | **-n** | **-p** | *flag*] *filesystem:/file-url...* **Syntax Description** -post (Optional) Run the loaded image with an extended or comprehensive power-on self-test (POST). Using this keyword causes POST to take longer to complete. **-post -n** (Optional) Pause for the Cisco IOS Debugger immediately after launching. **-p** (Optional) Pause for the JTAG Debugger right after loading the image. Alias for a file system. Use **flash:** for the system board flash device; use **usbflash0:** for USB memory sticks. *filesystem: /file-url* Path (directory) and name of a bootable image. Separate image names with a semicolon. **Command Default** No default behavior or values. **Command Modes** Boot loader **Command History Release Modification** Cisco IOS XE 3.2SE This command wasintroduced. **Usage Guidelines** When you enter the **boot** command without any arguments, the device attempts to automatically boot the system by using the information in the BOOT environment variable, if any. If you supply an image name for the *file-url* variable, the**boot** command attempts to boot the specified image. When you specify boot loader **boot** command options, they are executed immediately and apply only to the current boot loader session. These settings are not saved for the next boot operation. Filenames and directory names are case sensitive. **Example** This example shows how to boot the device using the *new-image.bin* image: Device: **set BOOT flash:/new-images/new-image.bin** Device: **boot**

After entering this command, you are prompted to start the setup program.

#### <span id="page-8-0"></span>**cat**

To display the contents of one or more files, use the **cat** command in boot loader mode.

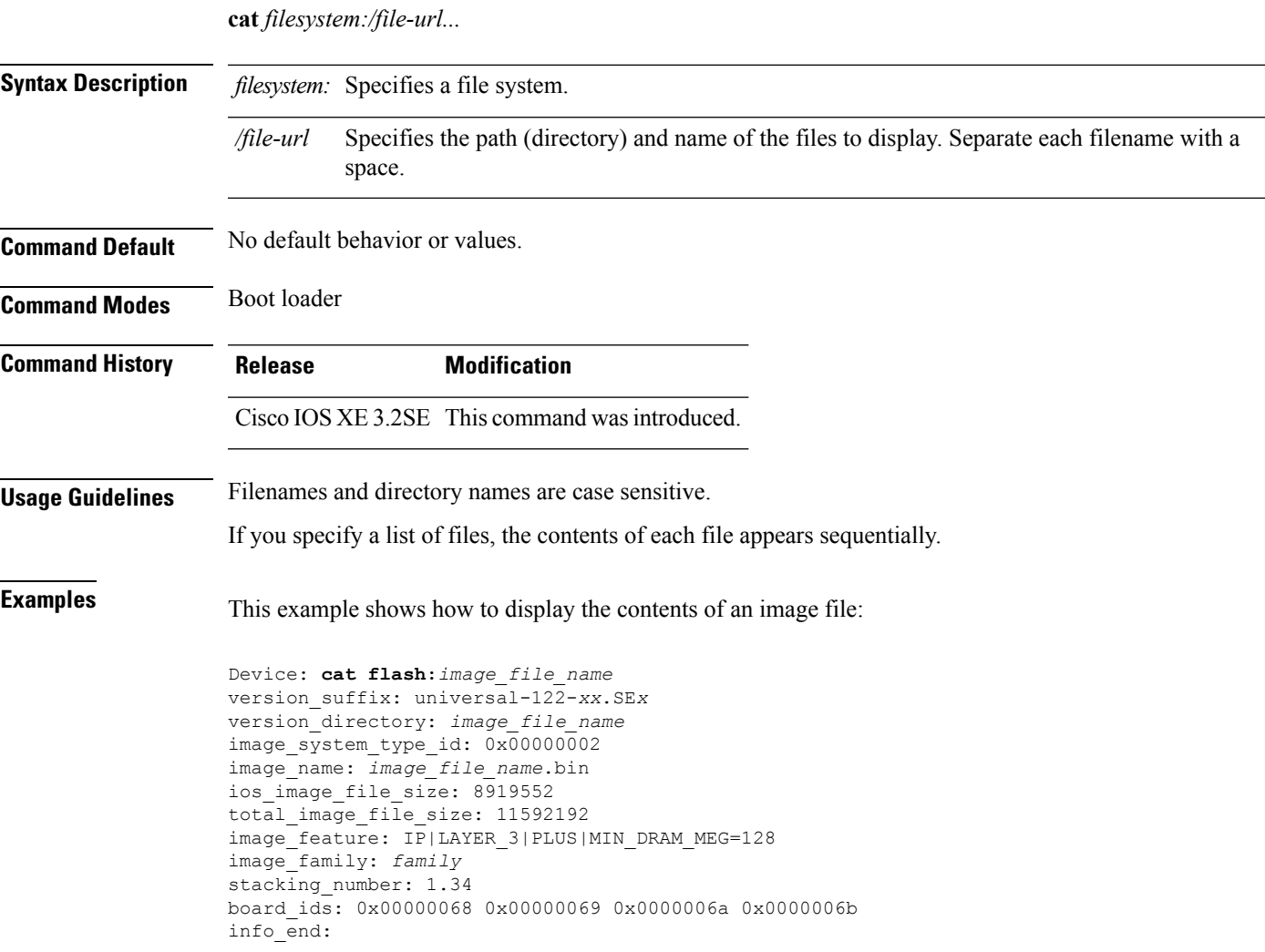

# <span id="page-8-1"></span>**clear location**

To clear a specific radio frequency identification (RFID) tag or all of the RFID tags information in the entire database, use the **clear location** command in EXEC mode.

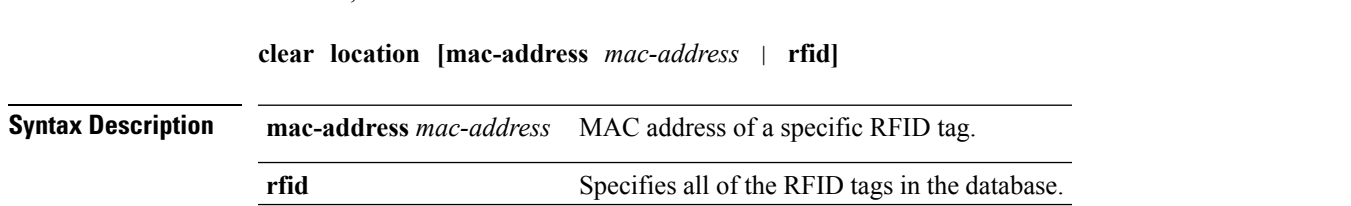

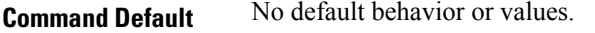

**Command Modes** User EXEC

Privileged EXEC

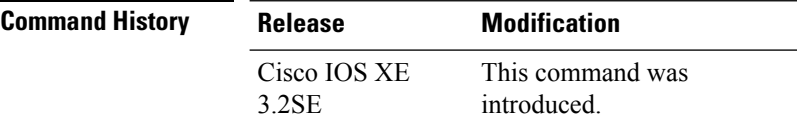

This example shows how to clear information about all of the RFID tags in the database:

Device> **clear location rfid**

# <span id="page-9-0"></span>**clear location statistics**

To clear radio-frequency identification (RFID) statistics, use the **clear location statistics** command in EXEC mode.

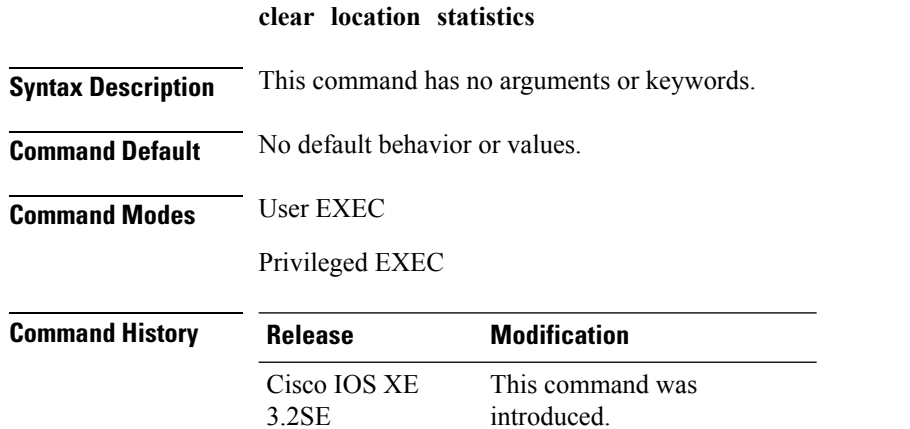

The following is sample output from the **clear locationrfid**command and shows how to clear RFID statistics:

Device> **clear location statistics**

# <span id="page-9-1"></span>**clear nmsp statistics**

To clear the Network Mobility Services Protocol (NMSP) statistics, use the **clear nmsp statistics** command in EXEC mode.

**clear nmsp statistics**

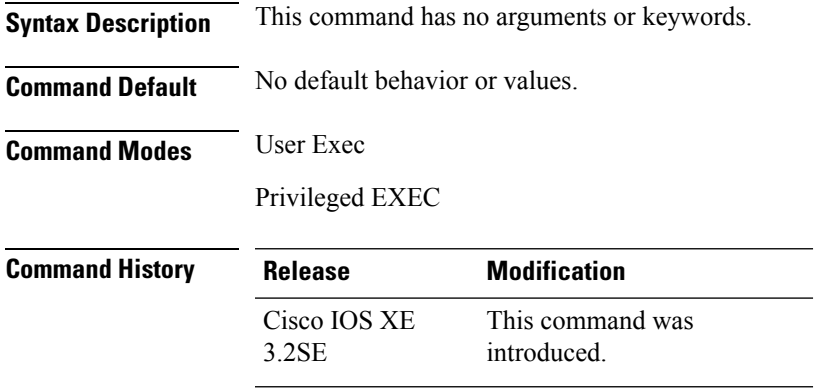

The following is sample output from the **clear nmsp statistics** command and shows how to clear all statistics about NMSP information exchanged between the controller and the connected Cisco Mobility Services Engine (MSE):

Device> **clear nmsp statistics**

# <span id="page-10-0"></span>**clear wireless ccx statistics**

To clear CCX statistics, use the **clear wireless ccx statistics** command in EXEC mode.

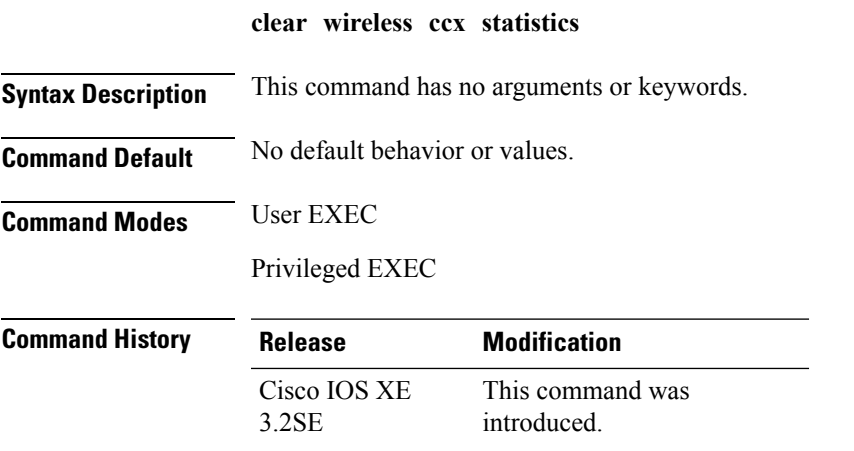

The following is sample output from the **clear wireless ccx statistics** command and shows how to clear all collected statistics about CCX clients:

Device> **clear wireless ccx statistics**

# <span id="page-11-0"></span>**clear wireless client tsm dot11**

To clear the traffic stream metrics (TSM) statistics for a particular access point or all of the access points to which this client is associated, use the **clear wireless client tsm dot11** command in EXEC mode.

**clear wireless client tsm dot11** {**24ghz** | **5ghz**} *client-mac-addr* {**all** | **name** *ap-name*}

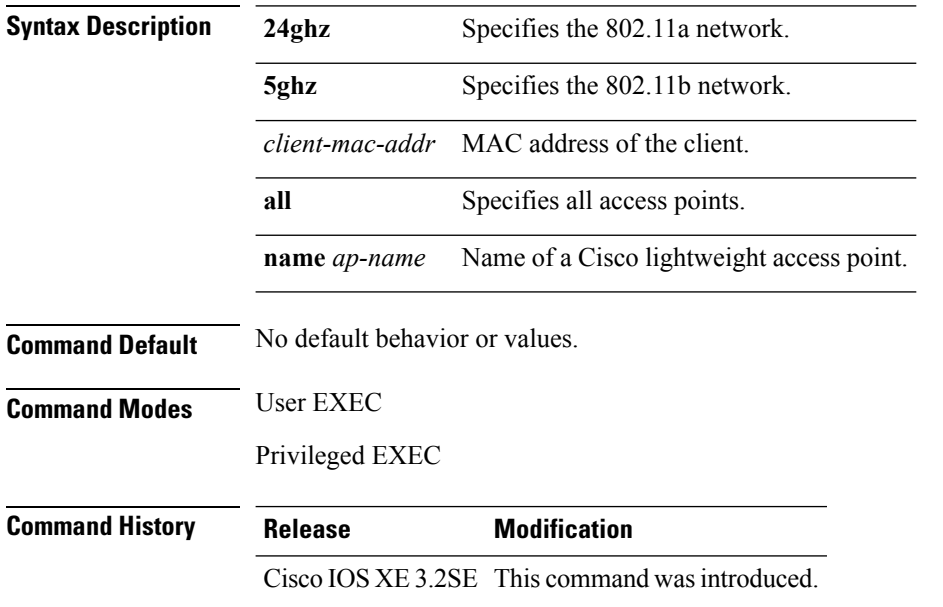

The following is sample output from the **clear wireless client tsm dot11** command and shows how to clear the TSM for the MAC address 00:40:96:a8:f7:98 on all of the access points 5-GHz radios where this client is known:

Device> **clear wireless client tsm dot11 5ghz 00:40:96:a8:f7:98 all**

# <span id="page-11-1"></span>**clear wireless location s69 statistics**

To clear statistics about S69 exchanges with CCXv5 clients, use the **clear wireless location s69 statistics** command in EXEC mode.

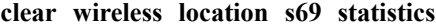

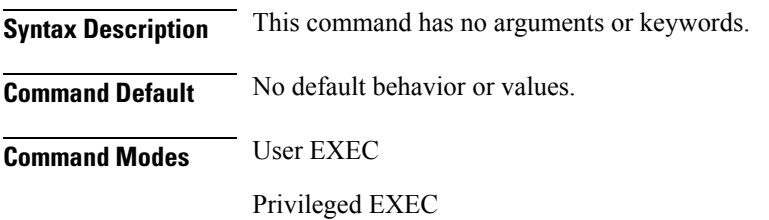

<span id="page-12-0"></span>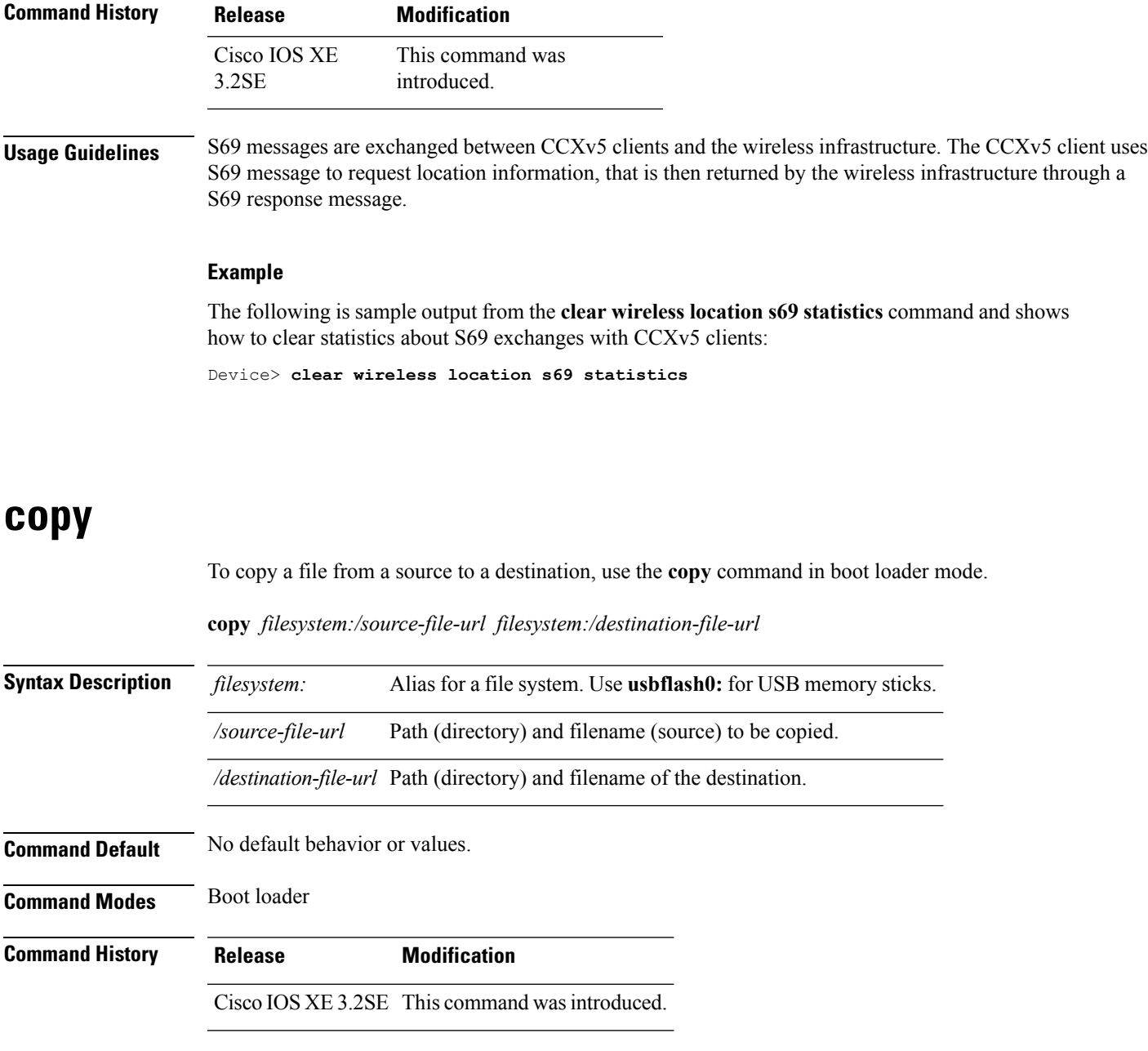

**Usage Guidelines** Filenames and directory names are case sensitive.

Directory names are limited to 127 characters between the slashes (/); the name cannot contain control characters, spaces, deletes, slashes, quotes, semicolons, or colons.

Filenames are limited to 127 characters; the name cannot contain control characters, spaces, deletes, slashes, quotes, semicolons, or colons.

If you are copying a file to a new directory, the directory must already exist.

**Examples** This example shows how to copy a file at the root:

```
Device: copy usbflash0:test1.text usbflash0:test4.text
File "usbflash0:test1.text" successfully copied to "usbflash0:test4.text"
```
You can verify that the file was copied by entering the **dir** *filesystem:* boot loader command.

# <span id="page-13-0"></span>**config-ble**

To configure a BLE beacon value, use the **config-ble** command.

**config-ble** { **default** {**enable** | **txpwr** | **uuid** } | **enable** | **exit** | **no** {**enable** | **txpwr** | **uuid** *uuid-name* } | **txpwr***att-value* | **uuid**}

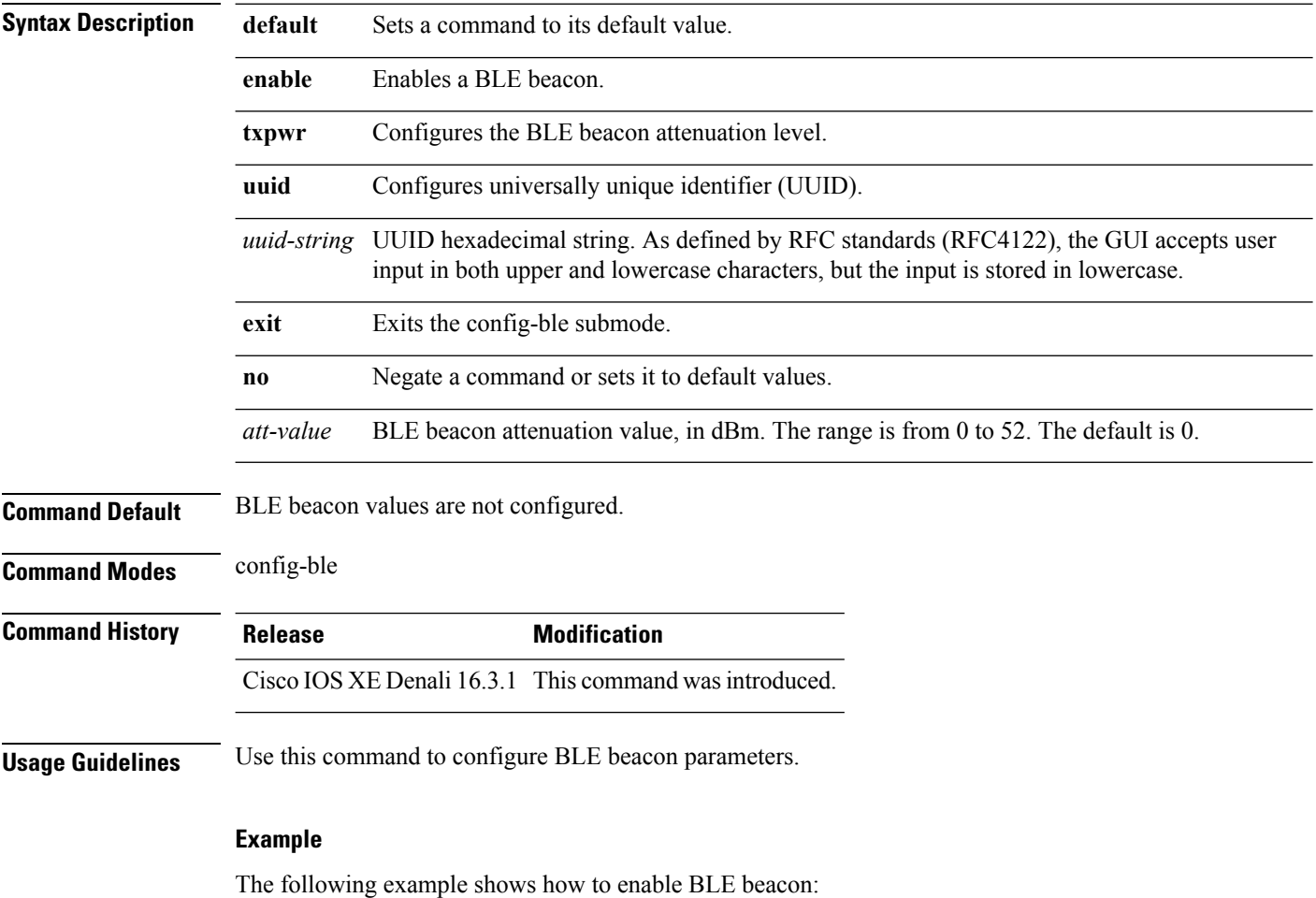

Controller(config-ble)# enable

# <span id="page-14-0"></span>**copy startup-config tftp:**

To copy the configuration settings from a switch to a TFTP server, use the **copy startup-config fftp:** command in Privileged EXEC mode.

**copy startup-config tftp:** *remote host {ip-address}/{name}*

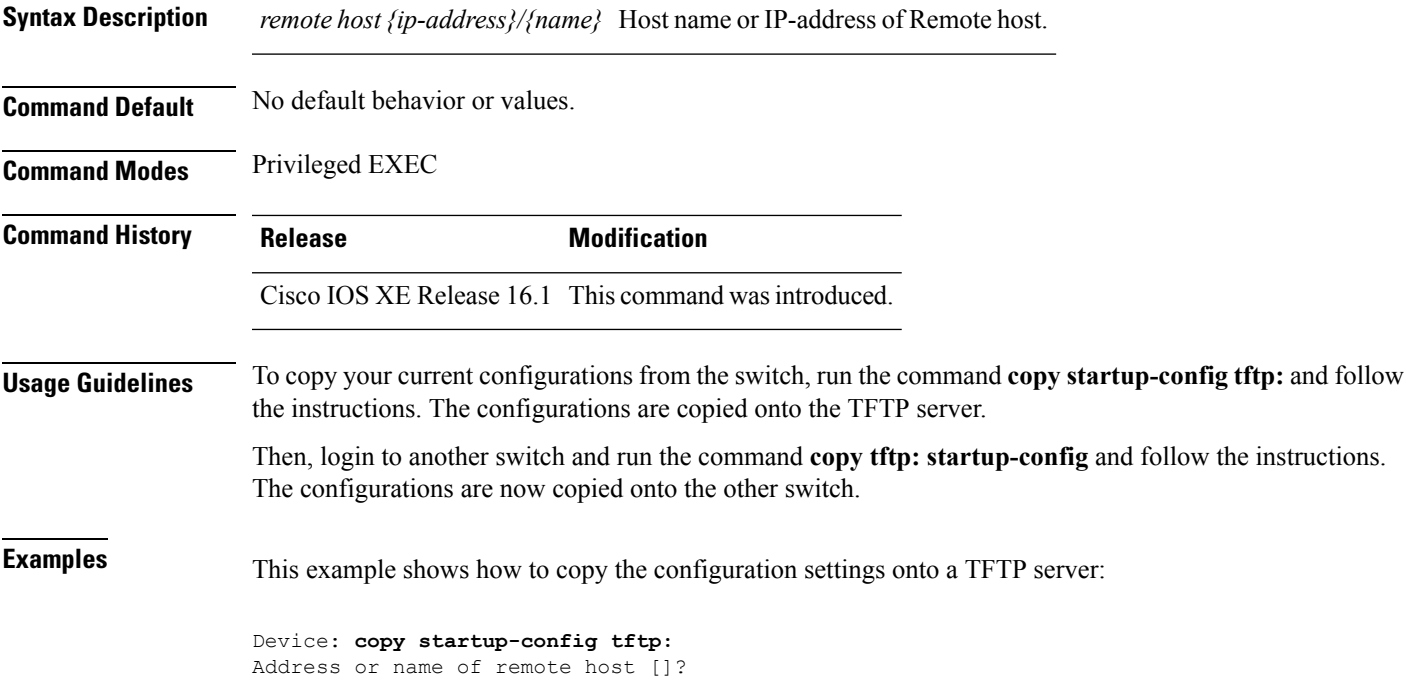

# <span id="page-14-1"></span>**copy tftp: startup-config**

To copy the configuration settings from a TFTP server onto a new switch, use the **copy tftp: startup-config** command in Privileged EXEC mode on the new switch.

**copy tftp: startup-config** *remote host {ip-address}/{name}*

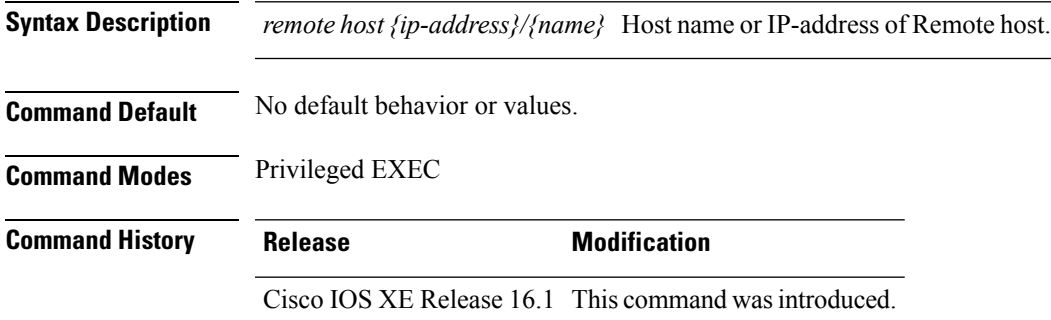

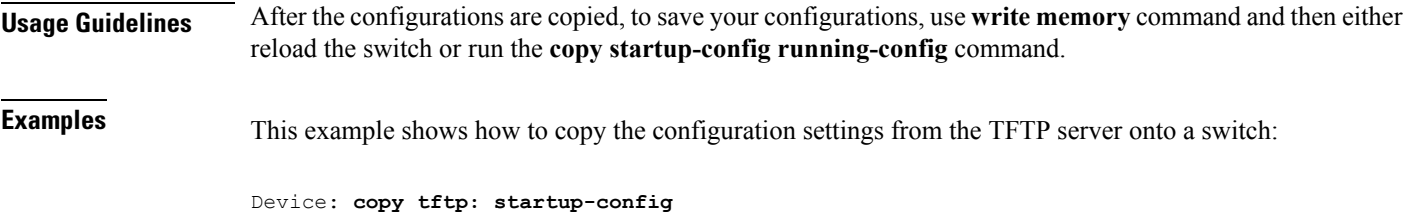

# <span id="page-15-0"></span>**debug call-admission wireless all**

Address or name of remote host []?

To enable debugging of the wireless Call Admission Control (CAC) feature, use the **debug call-admission wireless all** command in privileged EXEC mode. To disable debugging, use the **no** form of this command.

**debug call-admission wireless all** [**switch** *switch*] **no debug call-admission wireless all** [**switch** *switch*]

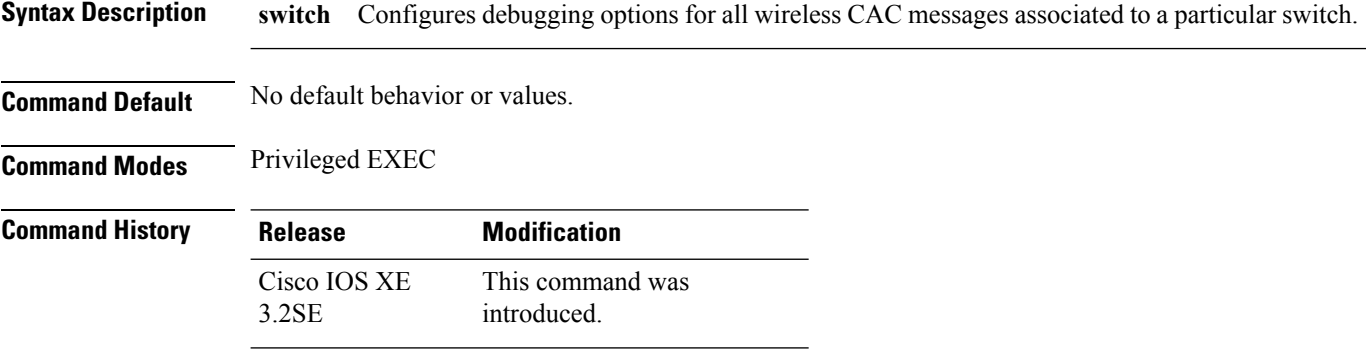

The following issample output from the**debug call-admission wirelessswitch**command and shows how to enable debugging options for CAC messages:

Device# debug call-admission wireless switch 1 all

# <span id="page-15-1"></span>**debug rfid**

To configure radio-frequency identification (RFID) debug options, use the **debug rfid**command in privileged EXEC mode. To disable debugging, use the **no** form of this command.

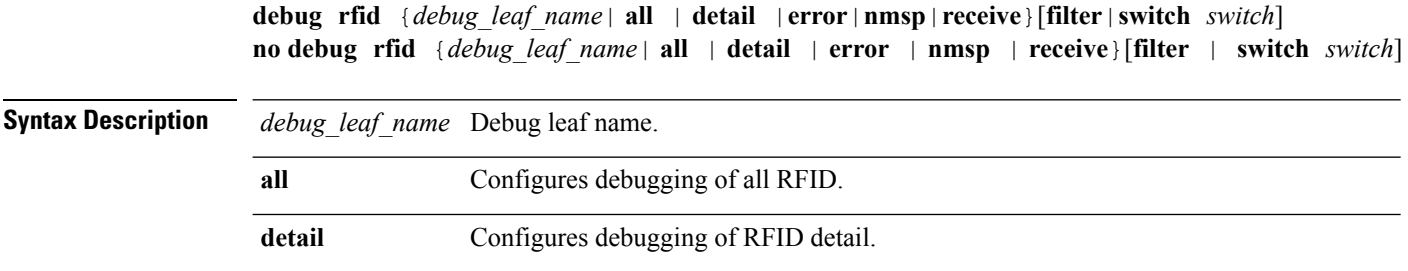

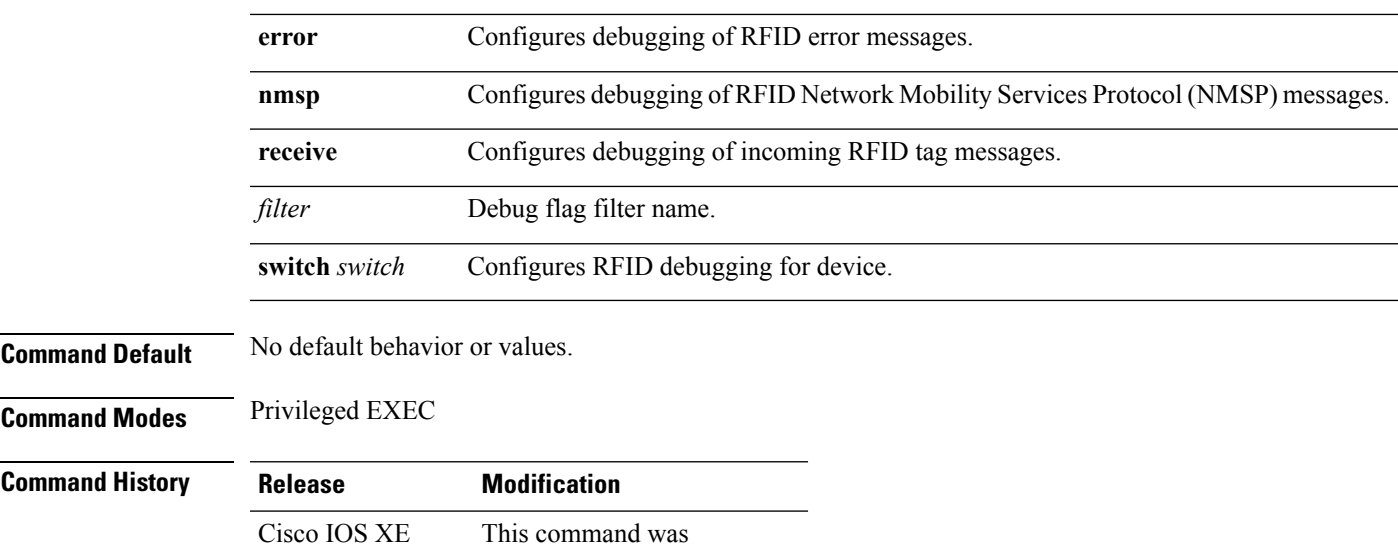

The following is sample output from the **debug rfid** command and shows how to enable debugging of RFID error messages:

Device# debug rfid error switch 1

introduced.

# <span id="page-16-0"></span>**debug voice diagnostics mac-address**

3.2SE

To enable debugging of voice diagnostics for voice clients, use the **debug voice diagnostics mac-address** command in privileged EXEC mode. To disable debugging, use the **no** form of this command.

**debug voice diagnostics mac-address** *mac-address1* **verbose mac-address** *mac-address2* **verbose nodebug voice diagnostics mac-address** *mac-address1* **verbose mac-address** *mac-address2* **verbose**

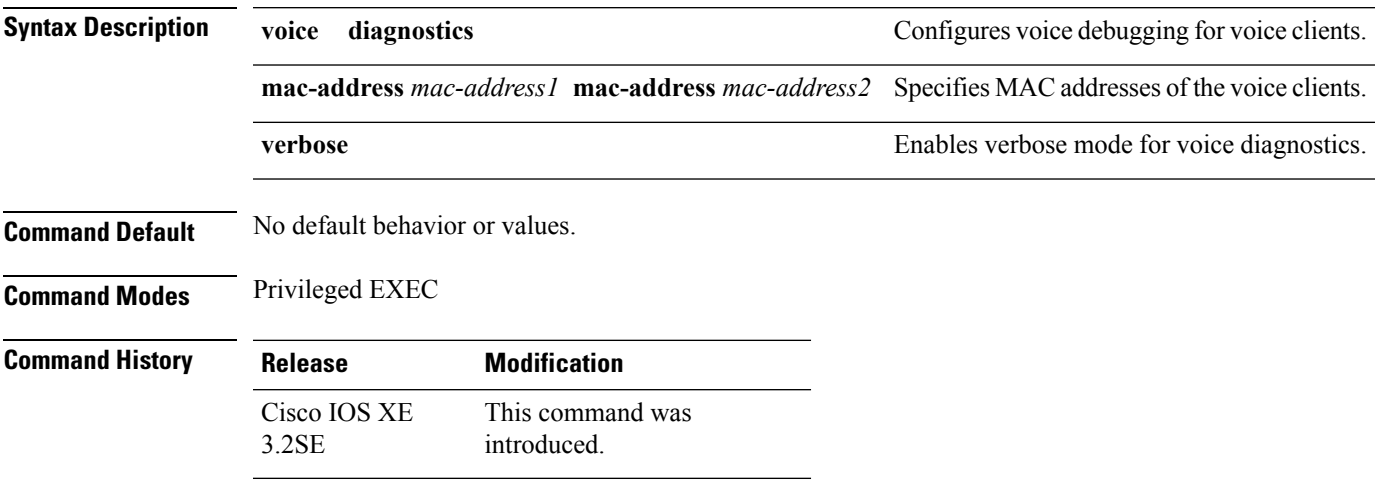

The following issample output from the**debug voicediagnostics mac-address** command and shows how to enable debugging of voice diagnostics for voice client with MAC address of 00:1f:ca:cf:b6:60: Device# **debug voice diagnostics mac-address 00:1f:ca:cf:b6:60**

### <span id="page-17-0"></span>**debug wps mfp**

To enable WPS MFP debugging options, use the **debug wps mfp** command in privileged EXEC mode. To disable debugging, use the no form of this command.

**debug wps mfp** {**all** | **capwap**| **client** | **detail**| **mm**| **report**}[**switch** *switch*]

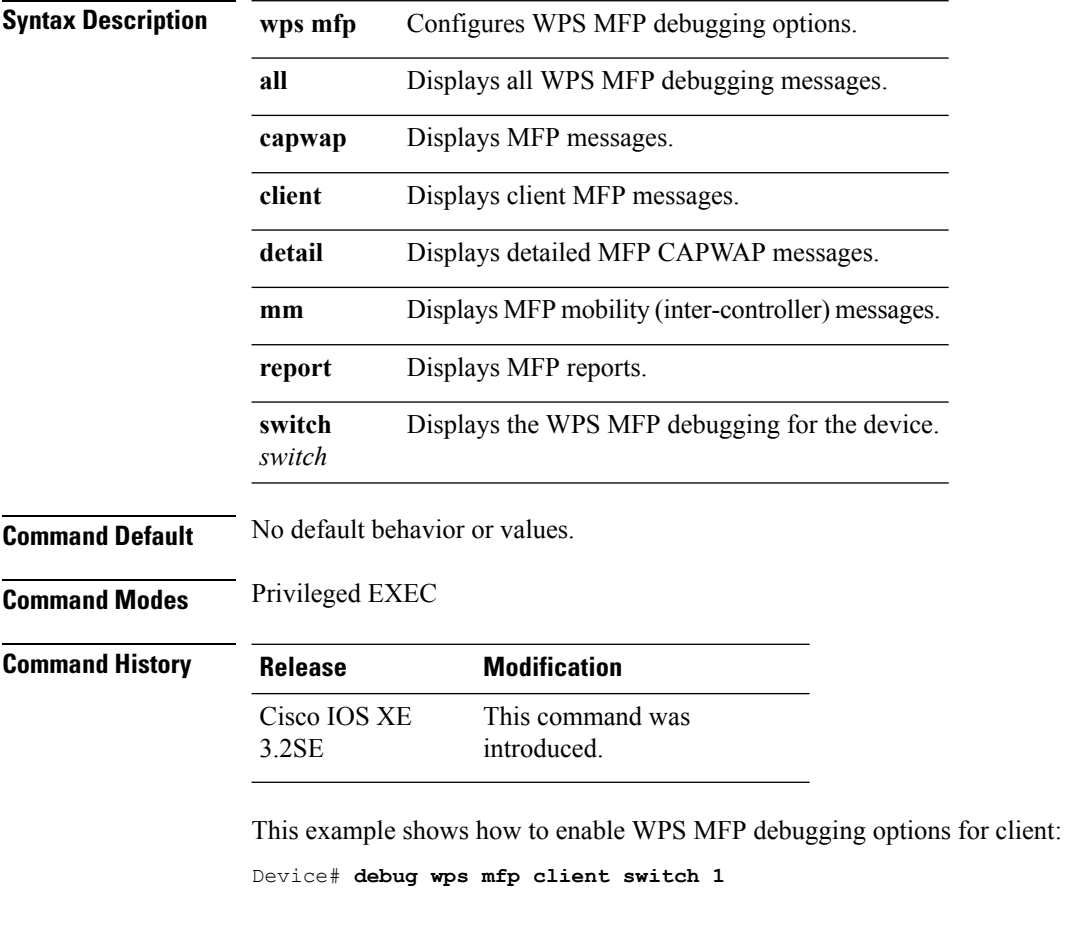

# <span id="page-17-1"></span>**delete**

To delete one or more files from the specified file system, use the **delete** command in boot loader mode.

**delete** *filesystem:/file-url...*

**Syntax Description** *filesystem:* Alias for a file system. Use **usbflash0:** for USB memory sticks. */file-url...* Path (directory) and filename to delete. Separate each filename with a space.

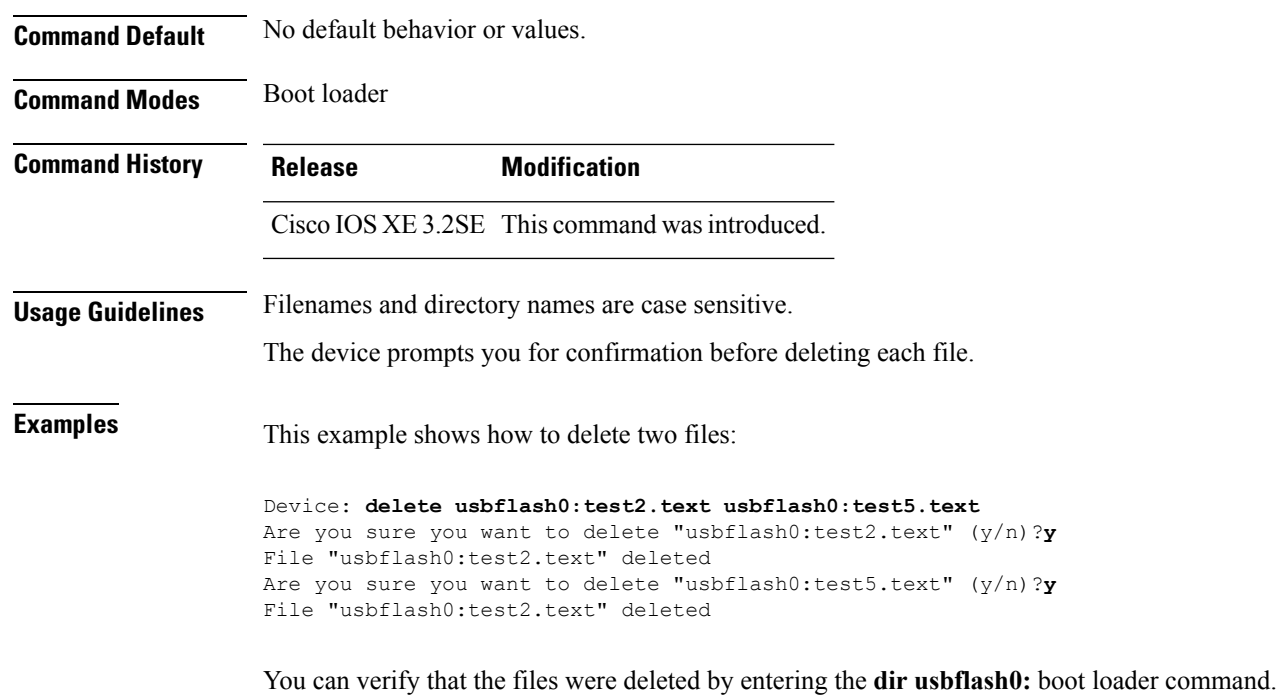

# <span id="page-18-0"></span>**dir**

 $\mathbf{l}$ 

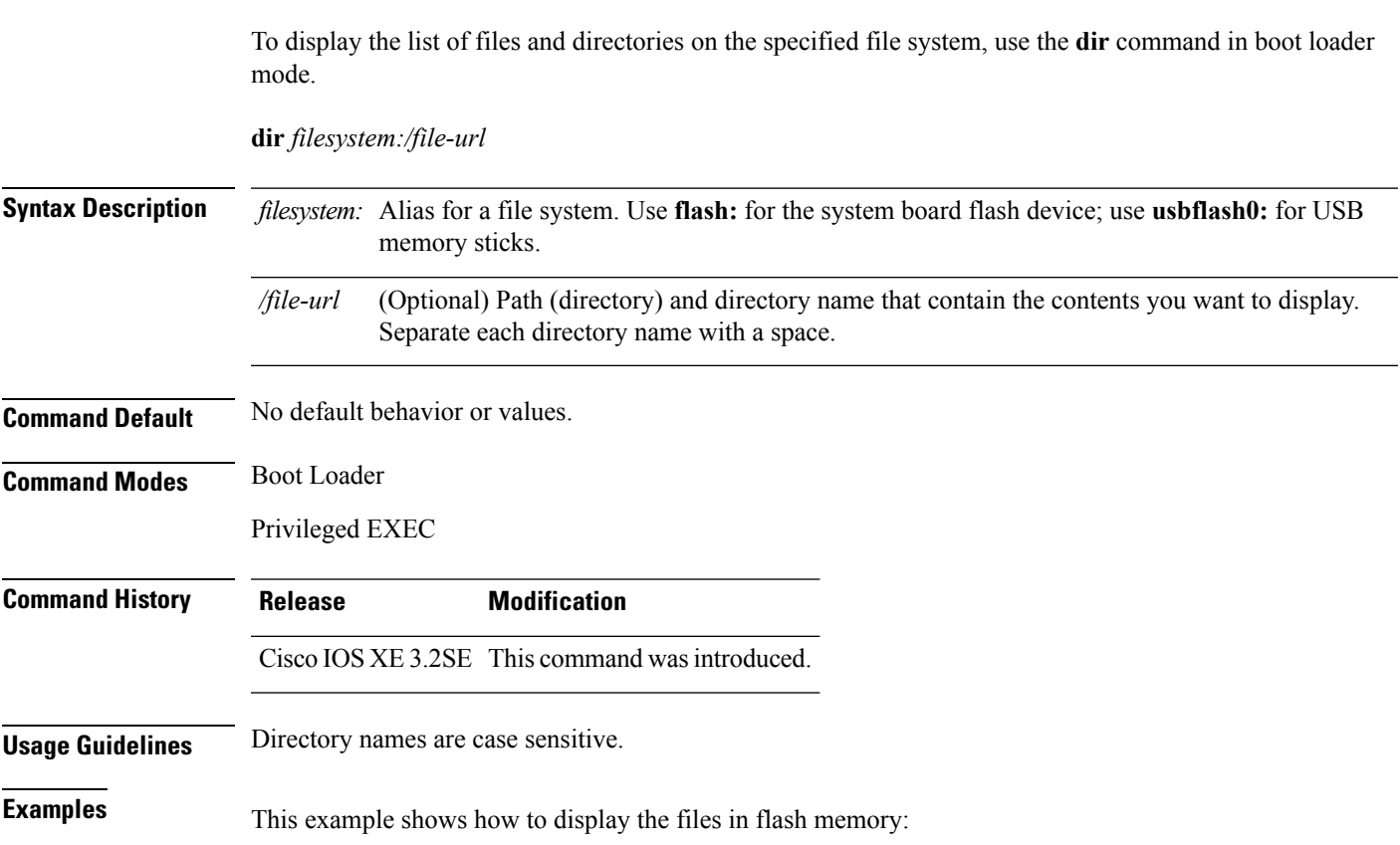

```
Device: dir flash:
Directory of flash:/
    2 -rwx 561 Mar 01 2013 00:48:15 express_setup.debug
    3 -rwx 2160256 Mar 01 2013 04:18:48 c2960x-dmon-mz-150-2r.EX
    4 -rwx 1048 Mar 01 2013 00:01:39 multiple-fs
    6 drwx 512 Mar 01 2013 23:11:42 c2960x-universalk9-mz.150-2.EX
   4 - IWX 1030 Rul 01 0001 1010 2013 23:11:42 c2960x-univers.<br>645 drwx 512 Mar 01 2013 00:01:11 dc_profile_dir<br>647 - IWX 4316 Mar 01 2013 01:14:05 config.text
                  4316 Mar 01 2013 01:14:05 config.text
   648 -rwx 5 Mar 01 2013 00:01:39 private-config.text
```
96453632 bytes available (25732096 bytes used)

#### **Table 1: dir Field Descriptions**

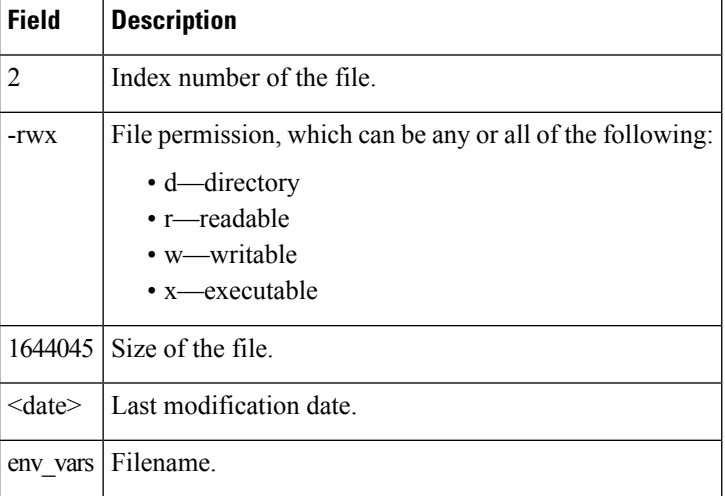

#### **Related Topics**

[mkdir,](#page-34-0) on page 35 [rmdir,](#page-57-1) on page 58

# <span id="page-19-0"></span>**emergency-install**

To perform an emergency installation on your system, use the **emergency-install** command in boot loader mode.

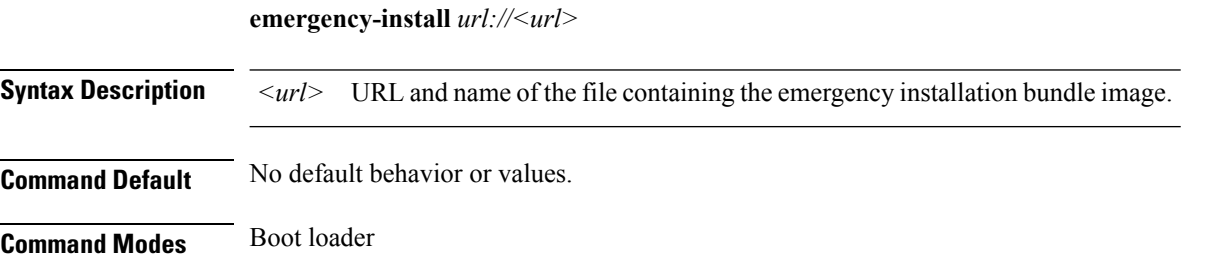

 $\mathbf{l}$ 

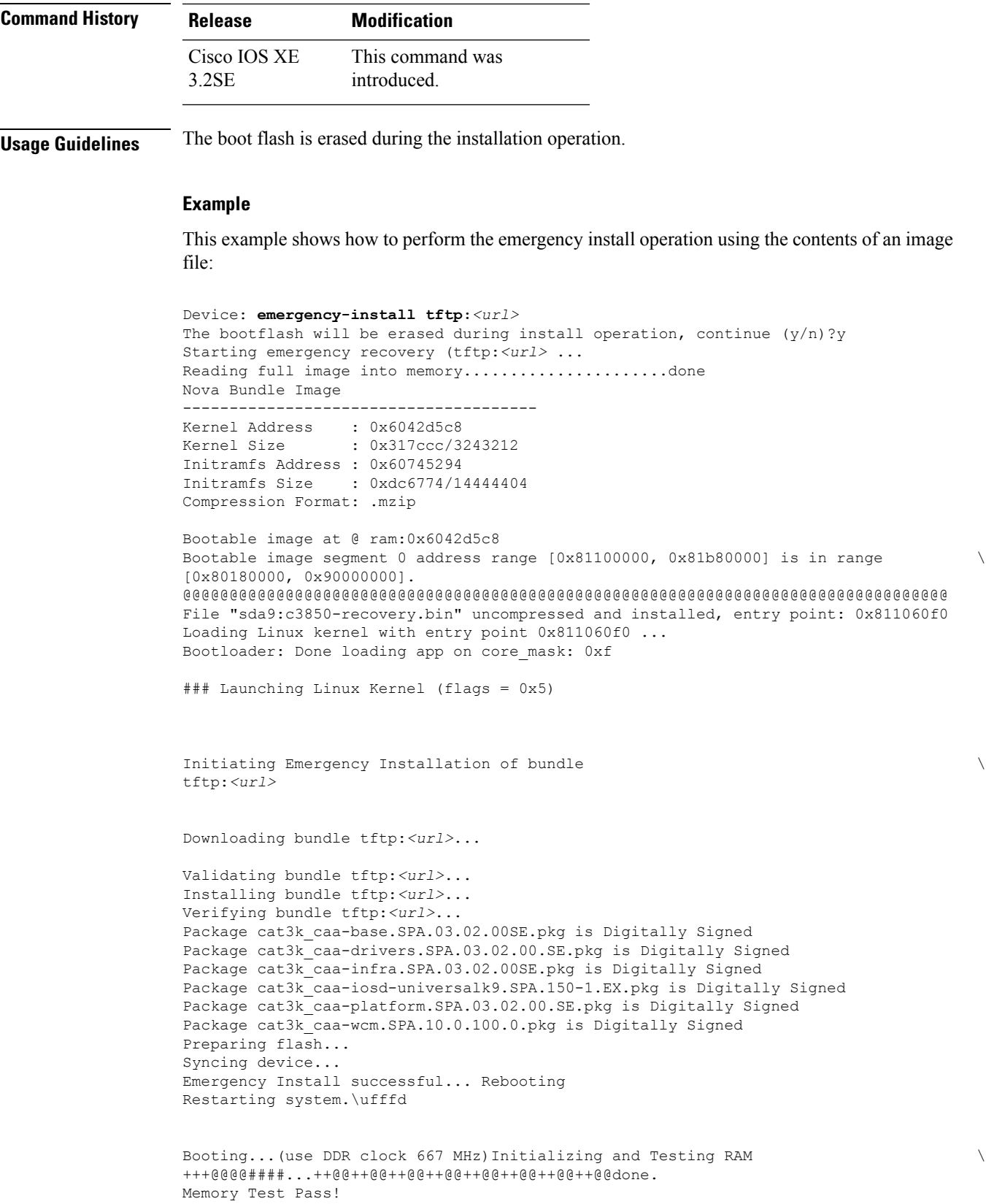

Base ethernet MAC Address: 20:37:06:ce:25:80 Initializing Flash... flashfs[7]: 0 files, 1 directories flashfs[7]: 0 orphaned files, 0 orphaned directories flashfs[7]: Total bytes: 6784000 flashfs[7]: Bytes used: 1024 flashfs[7]: Bytes available: 6782976 flashfs[7]: flashfs fsck took 1 seconds....done Initializing Flash. The system is not configured to boot automatically. The following command will finish loading the operating system software:

boot

#### <span id="page-21-0"></span>**exit**

To return to the previous mode or exit from the CLI EXEC mode, use the **exit** command.

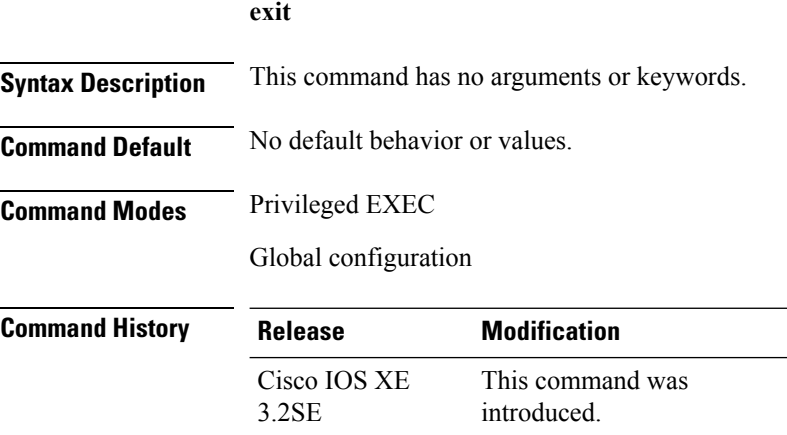

This example shows how to exit the configuration mode:

Device(config)# **exit** Device#

### <span id="page-21-1"></span>**flash\_init**

To initialize the flash: file system, use the **flash\_init** command in boot loader mode.

**flash\_init**

**Syntax Description** This command has no arguments or keywords.

**Command Default** The flash: file system is automatically initialized during normal system operation.

<span id="page-22-0"></span>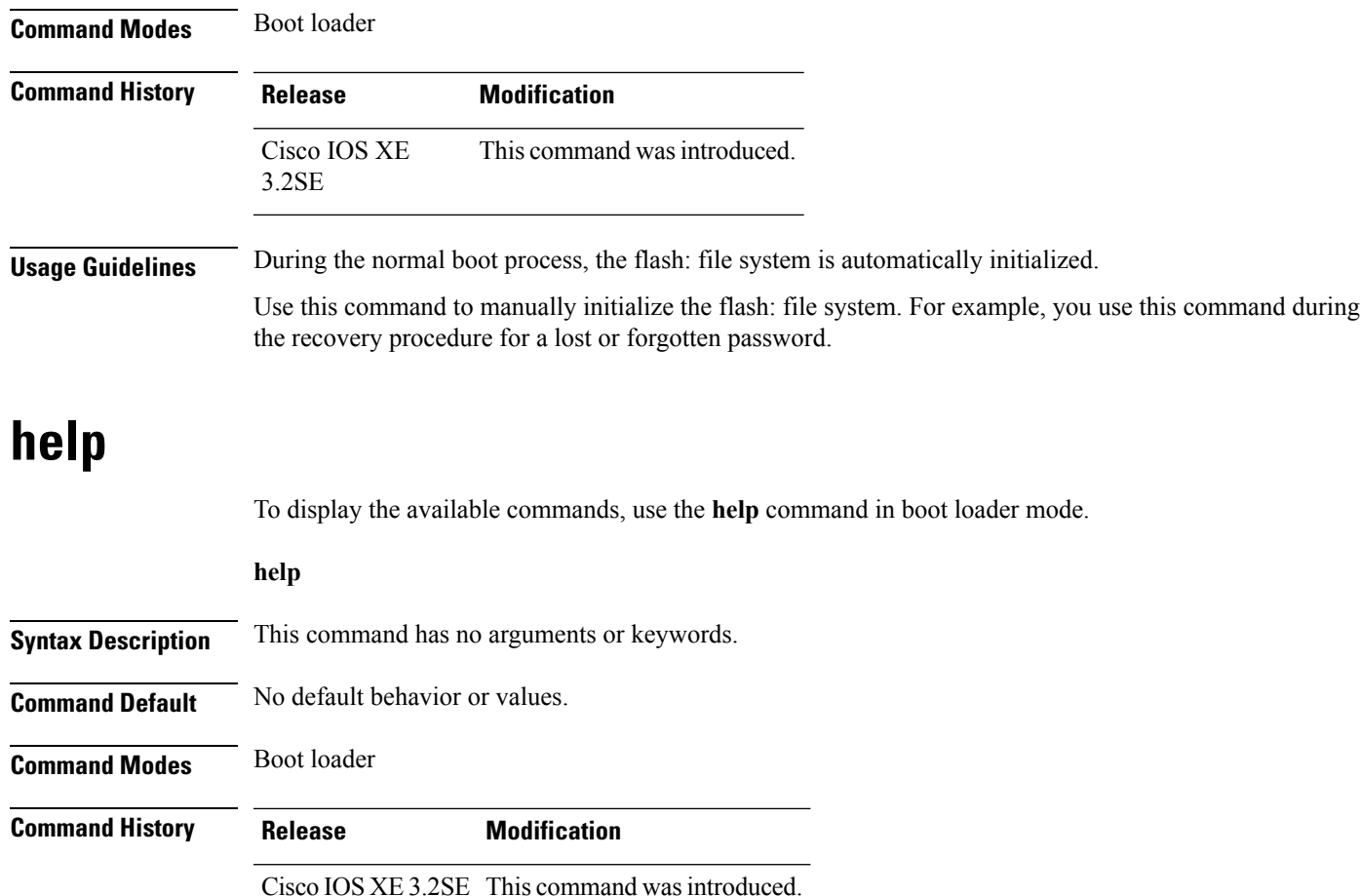

#### **Example**

This example shows how to display a list of available boot loader commands:

```
Device:help
? -- Present list of available commands
arp -- Show arp table or arp-resolve an address
boot -- Load and boot an executable image
cat -- Concatenate (type) file(s)
copy -- Copy a file
delete -- Delete file(s)
dir -- List files in directories
emergency-install -- Initiate Disaster Recovery
...
...
...
unset -- Unset one or more environment variables
version -- Display boot loader version
```
### <span id="page-23-0"></span>**l2 traceroute**

To enable the Layer 2 traceroute server, use the **l2 traceroute** command in global configuration mode. Use the **no** form of this command to disable the Layer 2 traceroute server.

**l2 traceroute no l2 traceroute Syntax Description** This command has no arguments or keywords.

**Command Modes** Global configuration (config#)

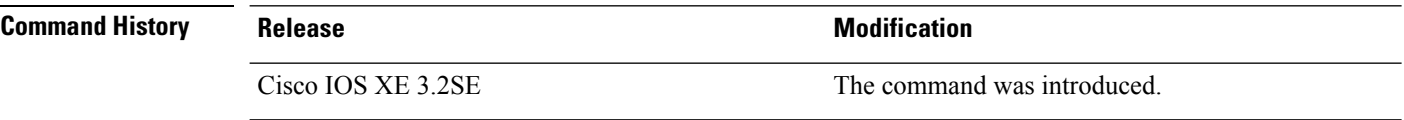

**Usage Guidelines** Layer 2 traceroute is enabled by default and opens a listening socket on User Datagram Protocol (UDP) port 2228. To close the UDPport 2228 and disable Layer 2 traceroute, use the**no l2 traceroute** command in global configuration mode.

The following example shows how to configure Layer 2 traceroute using the **l2 traceroute** command.

Device# **configure terminal** Device(config)# **l2 traceroute**

# <span id="page-23-1"></span>**license right-to-use**

To configure right-to-use access point adder licenses on the device, use the **license right-to-use** command in privileged EXEC mode.

**license right-to-use** {**activate** | **deactivate**} **apcount | ipbase | ipservices | lanbase**

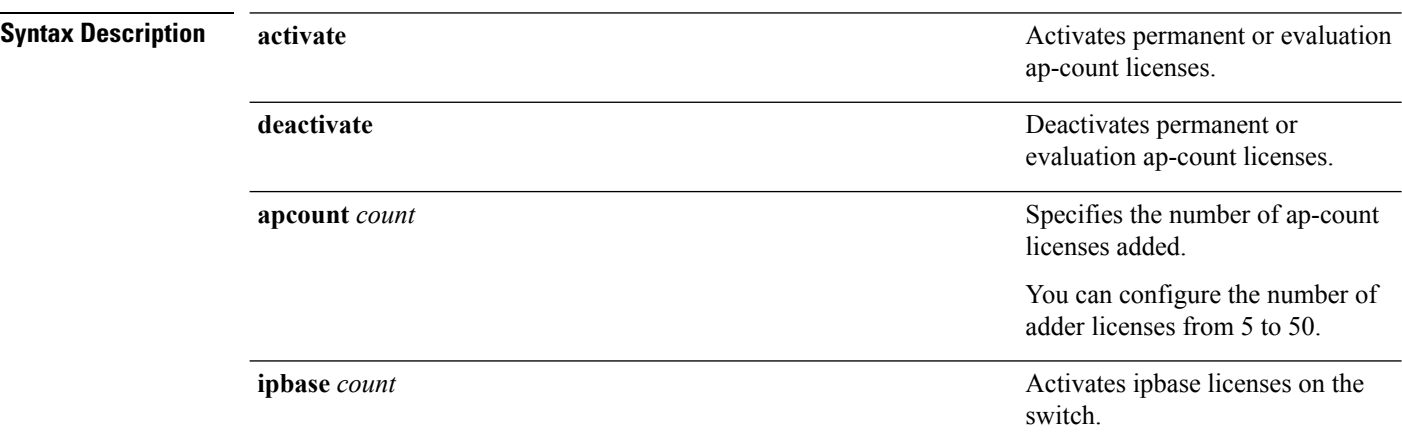

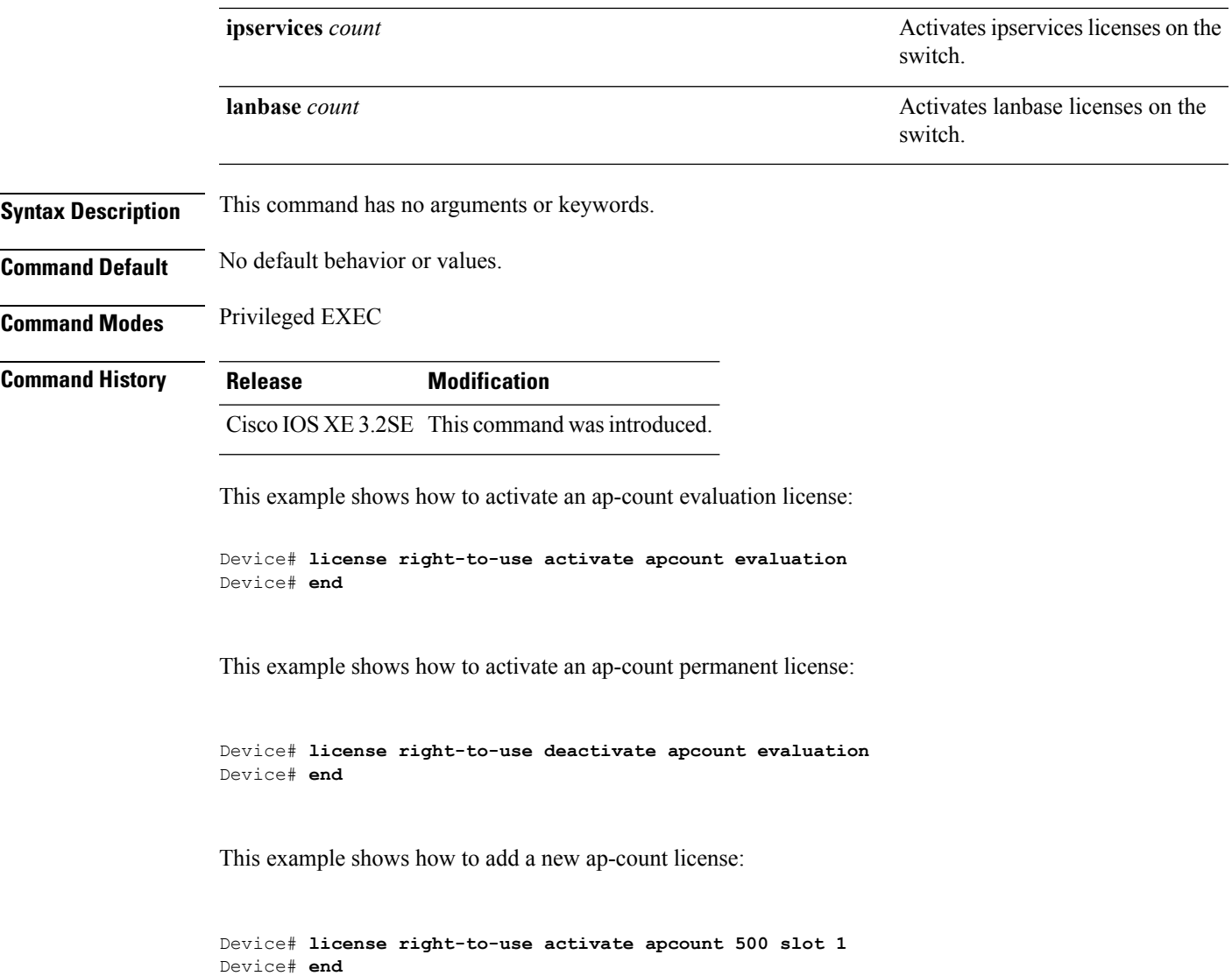

### <span id="page-24-0"></span>**location**

To configure location information for an endpoint, use the **location** command in global configuration mode. To remove the location information, use the **no** form of this command.

**location** {**admin-tag** *string* | **algorithm** | **civic-location identifier** {**host***id*} | **civic-location identifier** {**host***id*} | **elin-location** {*string* |**identifier** *id*} | **expiry**{**calibrating-client***timeout-value*|**client***timeout-value*|**rouge-aps***timeout-value*|**tags***timeout-value*} | **geo-location identifier** {**host***id*} | **notify-threshold**{**client***db*|**rouge-aps***db*|**tags***db* | **plm**{**calibrating** | {**multiband** | **uniband**} | **client***burst-interval*} | **prefer**{**cdp weight***priority-value*|**lldp-med weight***priority-value*|**static config weight***priority-value*}|**rfid**{**status**

|**timeout***rfid-timeout-value*|**vendor-name***name*}|**rssi-half-life** { **calibrating-client***seconds*|**client***seconds*|**rogue-aps***seconds*|**tags***seconds*} **no location** {**admin-tag** *string* | **algorithm** | **civic-location identifier** {**host***id*} | **civic-location identifier** {**host***id*} | **elin-location** {*string* |**identifier** *id*} | **expiry**{**calibrating-client***timeout-value*|**client***timeout-value*|**rouge-aps***timeout-value*|**tags***timeout-value*} | **geo-location identifier** {**host***id*} | **notify-threshold**{**client***db*|**rouge-aps***db*|**tags***db* | **plm**{**calibrating** | {**multiband** | **uniband**} | **client***burst-interval*} | **prefer**{**cdp weight***priority-value*|**lldp-med weight***priority-value*|**static config weight***priority-value*}|**rfid**{**status** |**timeout***rfid-timeout-value*|**vendor-name***name*}|**rssi-half-life** { **calibrating-client***seconds*|**client***seconds*|**rogue-aps***seconds*|**tags***seconds*}

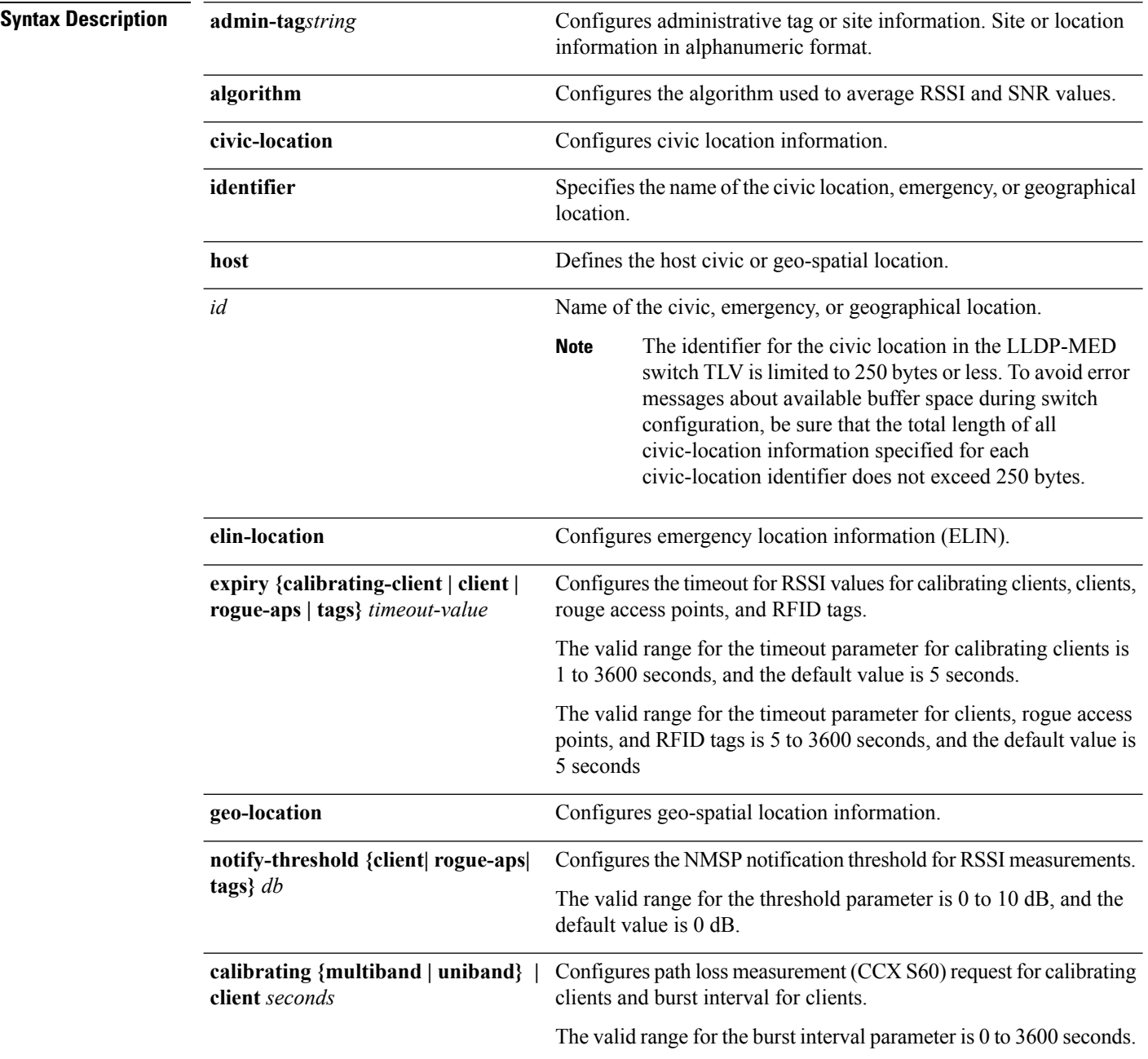

 $\mathbf{l}$ 

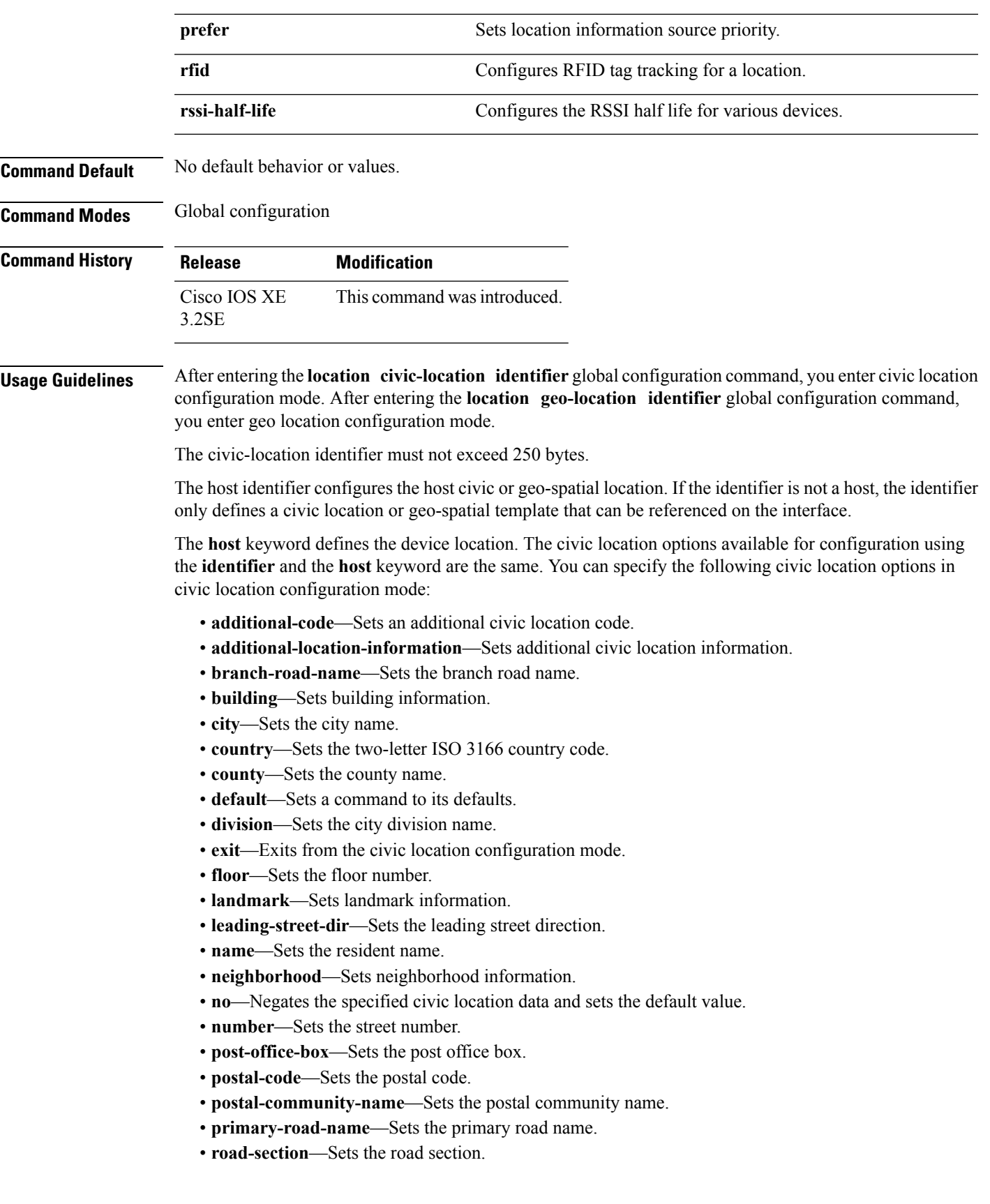

- **room**—Sets room information.
- **seat**—Sets seat information.
- **state**—Sets the state name.
- **street-group**—Sets the street group.
- **street-name-postmodifier**—Sets the street name postmodifier.
- **street-name-premodifier**—Sets the street name premodifier.
- **street-number-suffix**—Sets the street number suffix.
- **street-suffix**—Sets the street suffix.
- **sub-branch-road-name**—Sets the sub-branch road name.
- **trailing-street-suffix**—Sets the trailing street suffix.
- **type-of-place**—Sets the type of place.
- **unit**—Sets the unit.

You can specify the following geo-spatial location information in geo-location configuration mode:

- **altitude**—Sets altitude information in units of floor, meters, or feet.
- **latitude**—Sets latitude information in degrees, minutes, and seconds. The range is from -90 degrees to 90 degrees. Positive numbers indicate locations north of the equator.
- **longitude**—Setslongitude information in degrees, minutes, and seconds. The range isfrom -180 degrees to 180 degrees. Positive numbers indicate locations east of the prime meridian.
- **resolution**—Sets the resolution for latitude and longitude. If the resolution value is not specified, default value of 10 meters is applied to latitude and longitude resolution parameters. For latitude and longitude, the resolution unit is measured in meters. The resolution value can also be a fraction.
- **default**—Sets the geographical location to its default attribute.
- **exit**—Exits from geographical location configuration mode.
- **no**—Negates the specified geographical parameters and sets the default value.

Use the **no lldp med-tlv-select location information** interface configuration command to disable the location TLV. The location TLV is enabled by default.

This example shows how to configure civic location information on the switch:

```
Device(config)# location civic-location identifier 1
Device(config-civic)# number 3550
Device(config-civic)# primary-road-name "Cisco Way"
Device(config-civic)# city "San Jose"
Device(config-civic)# state CA
Device(config-civic)# building 19
Device(config-civic)# room C6
Device(config-civic)# county "Santa Clara"
Device(config-civic)# country US
Device(config-civic)# end
```
You can verify your settings by entering the **show location civic-location** privileged EXEC command.

This example shows how to configure the emergency location information on the switch:

```
Device(config)# location elin-location 14085553881 identifier 1
```
You can verify your settings by entering the **show location elin** privileged EXEC command.

The example shows how to configure geo-spatial location information on the switch:

```
Device(config)# location geo-location identifier host
Device(config-geo)# latitude 12.34
```

```
Device(config-geo)# longitude 37.23
Device(config-geo)# altitude 5 floor
Device(config-geo)# resolution 12.34
```
You can use the **show location geo-location identifier** command to display the configured geo-spatial location details.

#### <span id="page-28-0"></span>**location algorithm**

To configure the algorithm used to average RSSI and SNR values, use the **location algorithm** command in global configuration mode. To remove the algorithm used to average RSSI and SNR values, use the **no** form of this command.

**location algorithm** {**rssi-average** | **simple**} **no location algorithm** {**rssi-average** | **simple**}

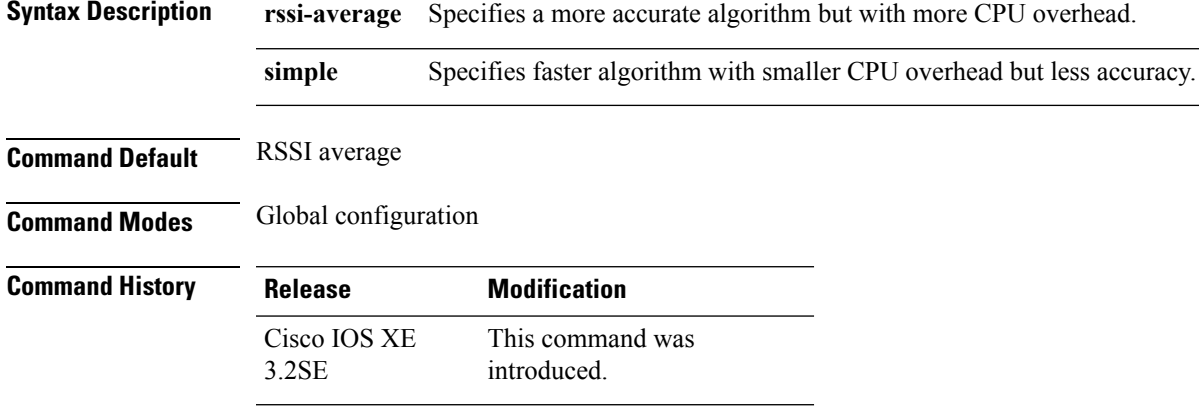

This example shows how to configure a more accurate algorithm but with more CPU overhead:

```
Device# configure terminal
Device(config)# location algorithm rssi-average
Device(config)# end
```
### <span id="page-28-1"></span>**location expiry**

To configure the timeout for RSSI values, use the **location expiry** command in global configuration mode.

**location expiry** {**calibrating-client** | **client** | **rogue-aps** | **tags** } *timeout-value*

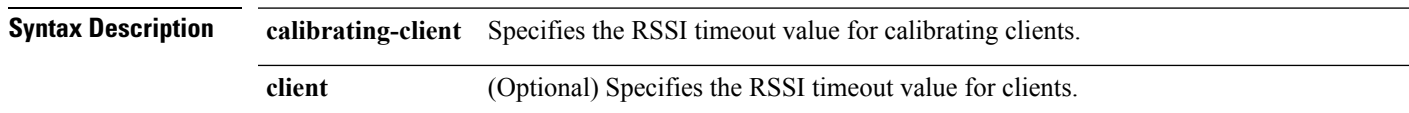

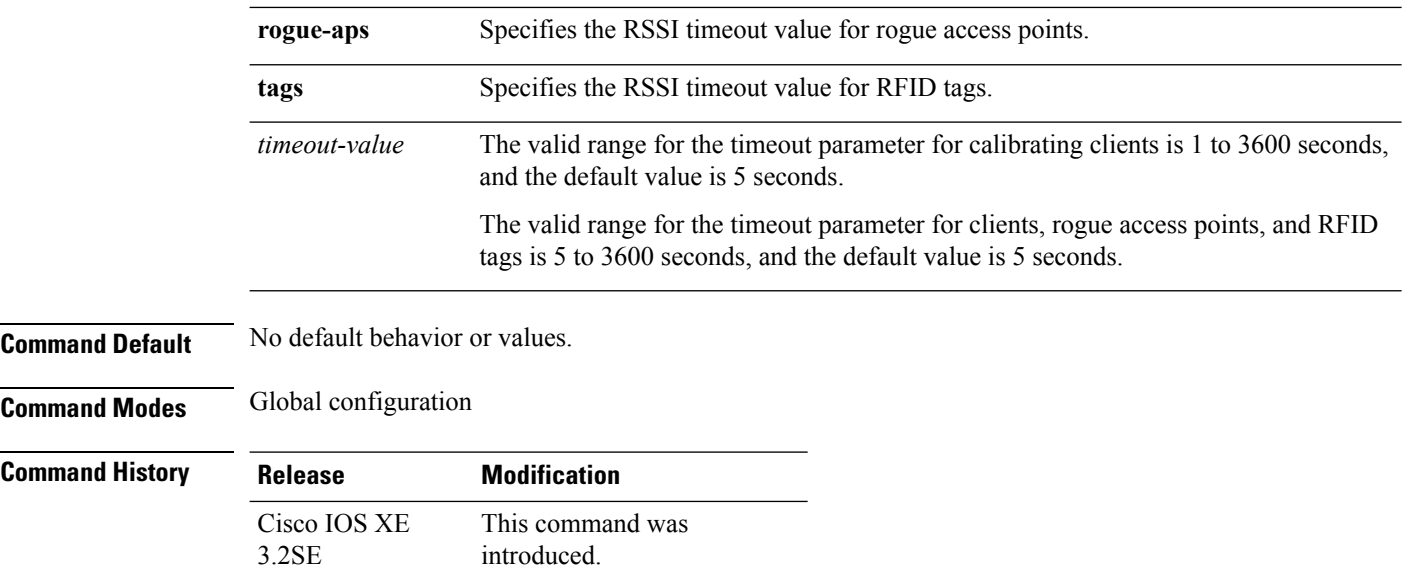

This example shows how to set the RSSI timeout value for wireless clients:

```
Device# configure terminal
Device(config)# location expiry client 1000
Device(config)# end
```
# <span id="page-29-0"></span>**location notify-threshold**

To configure the NMSP notification threshold for RSSI measurements, use the **location notify-threshold** command in global configuration mode. To remove the NMSP notification threshold for RSSI measurements, use the **no** form of this command.

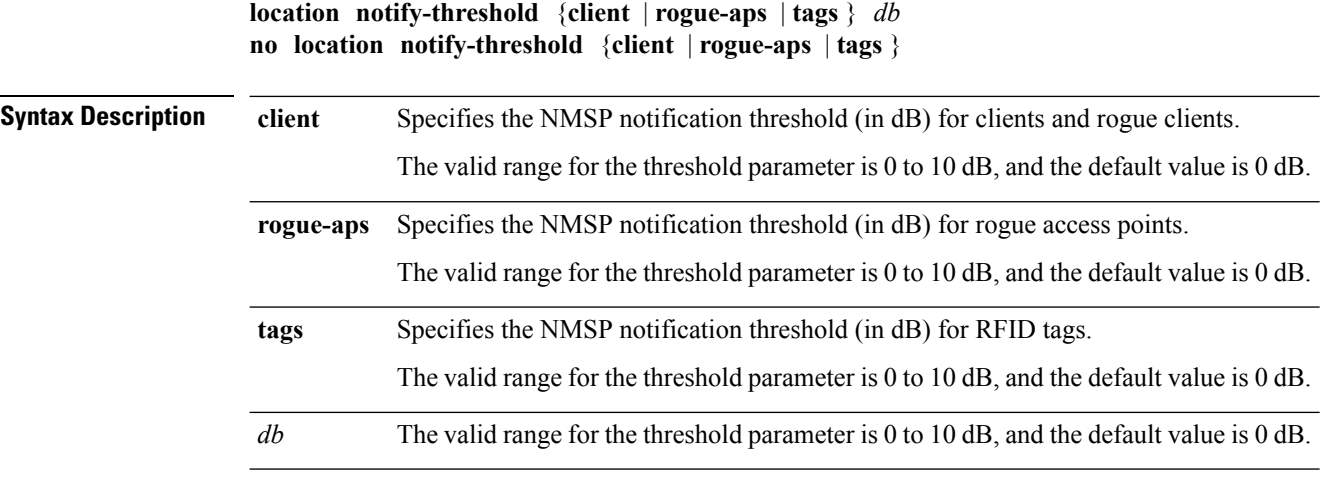

**Command Default** No default behavior or values.

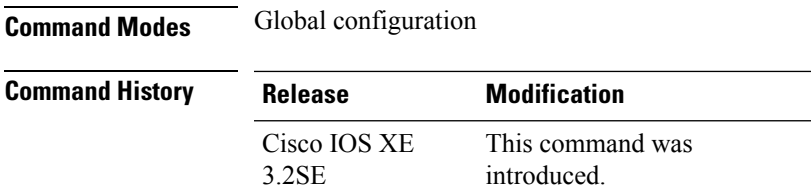

This example shows how to configure the NMSP notification threshold to 10 dB for clients. A notification NMSP message is sent to MSE as soon as the client RSSI changes by 10 dB:

```
Device# configure terminal
Device(config)# location notify-threshold client 10
Device(config)# end
```
**location plm calibrating** {**multiband** | **uniband**}

# <span id="page-30-0"></span>**location plm calibrating**

To configure path loss measurement (CCX S60) request for calibrating clients, use the **locationplm calibrating** command in global configuration mode.

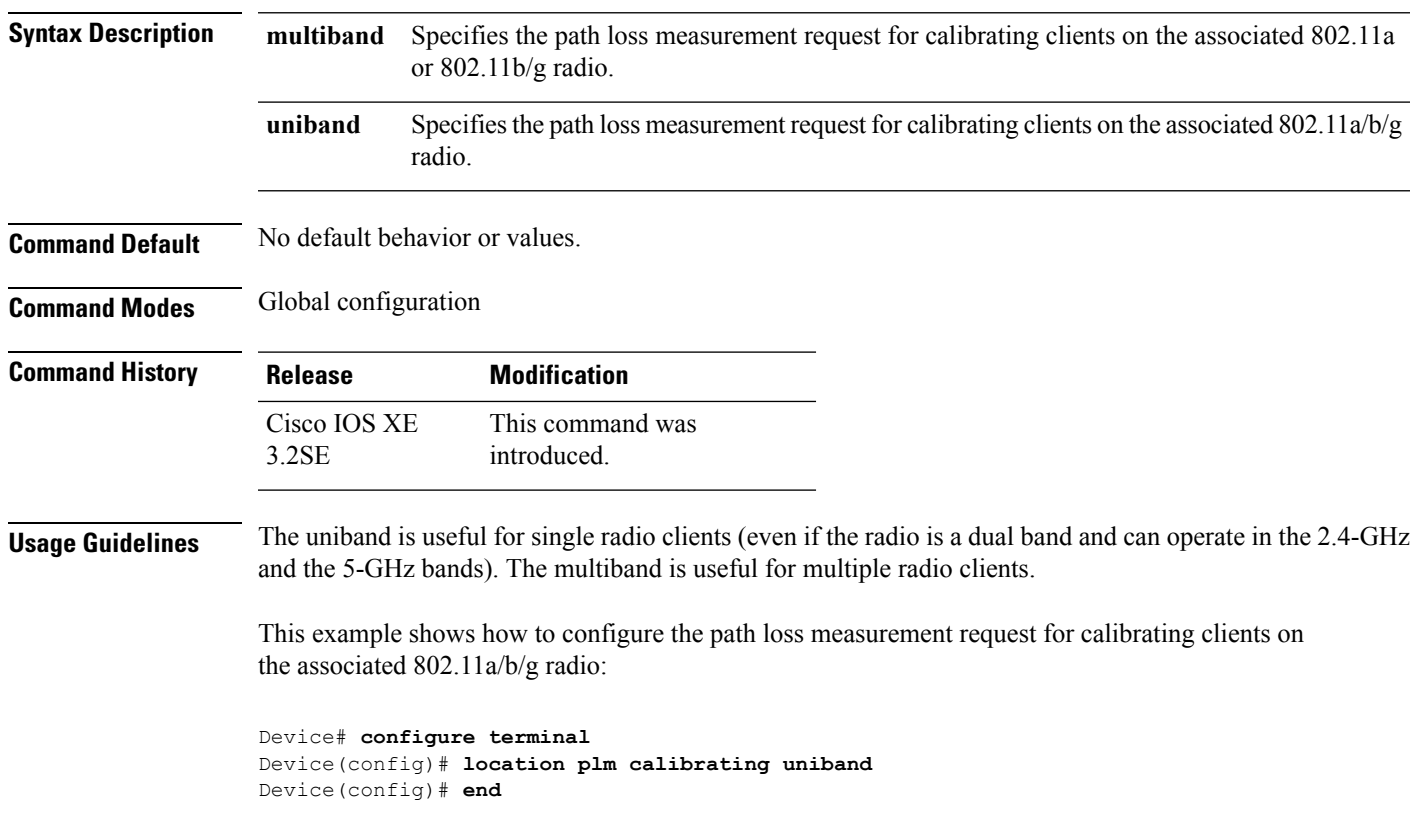

## <span id="page-31-0"></span>**location rfid**

To configure RFID tag tracking for a location, use the **location rfid** command in global configuration mode. To remove a RFID tag tracking for a location, use the **no** form of this command.

**location rfid** { **status** | **timeout** *seconds* | **vendor-name** *name*} **no location rfid** { **status** | **timeout** *seconds* | **vendor-name**}

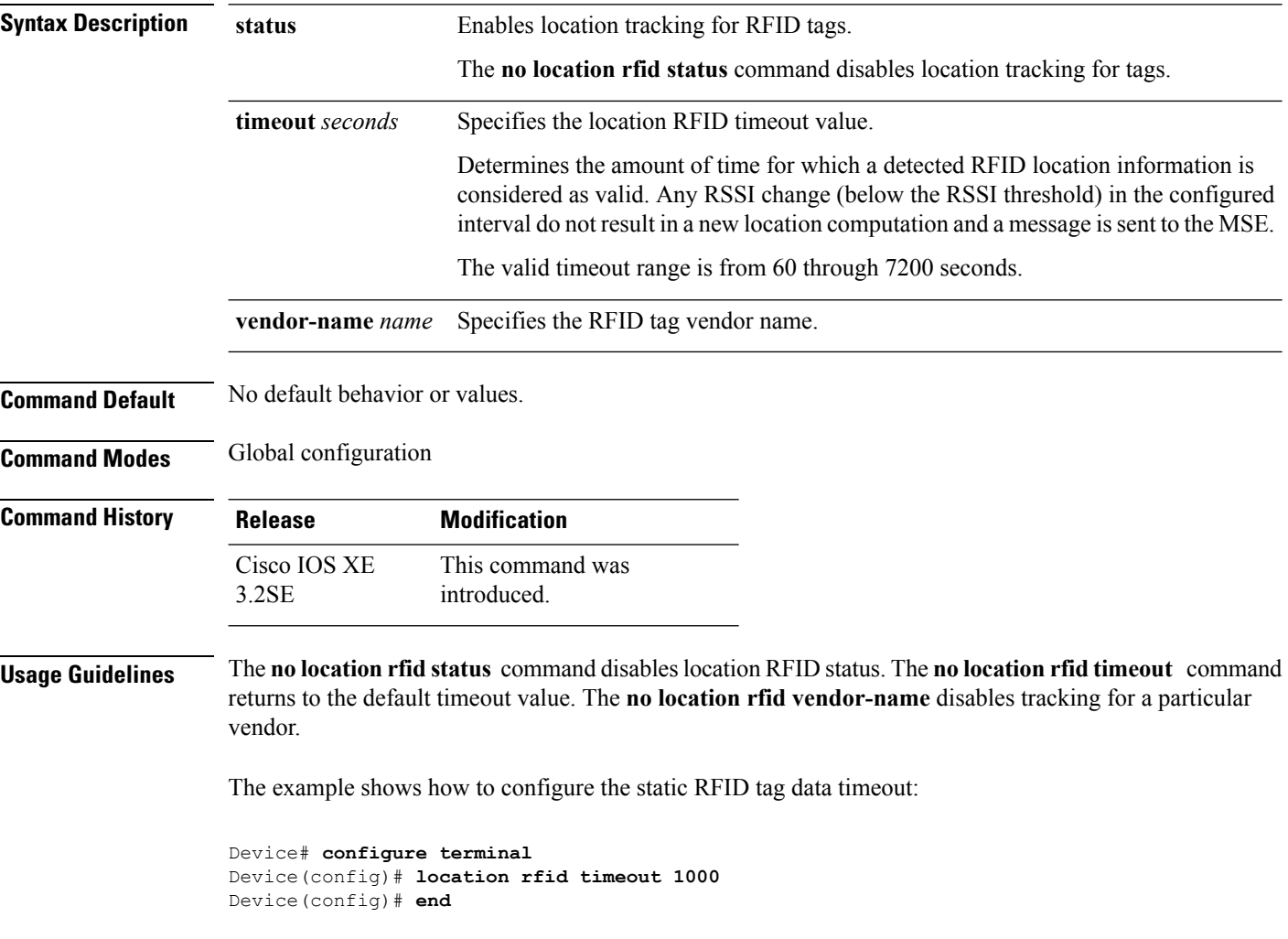

# <span id="page-31-1"></span>**location rssi-half-life**

To configure the RSSI half life for various devices, use the **location rssi-half-life** command in global configuration mode. To remove a RSSI half life for various devices, use the **no** form of this command.

**location rssi-half-life** {**calibrating-client** | **client** | **rogue-aps** | **tags** } *seconds*

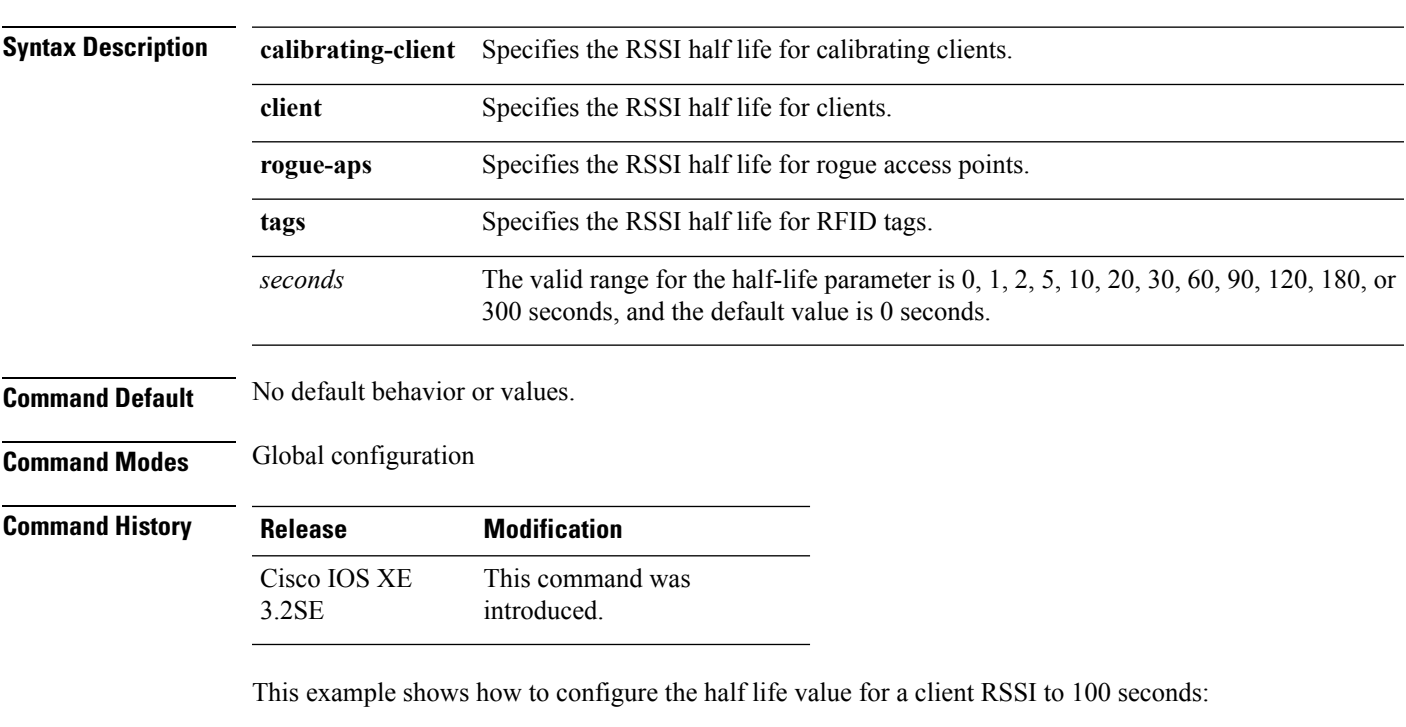

#### **no location rssi-half-life** {**calibrating-client** | **client** | **rogue-aps** | **tags** }

Device# **configure terminal** Device(config)# **location rssi-half-life client 100** Device(config)# **end**

# <span id="page-32-0"></span>**mac address-table move update**

To enable the MAC address table move update feature, use the **mac address-table move update** command in global configuration mode on the switch stack or on a standalone switch. To return to the default setting, use the **no** form of this command.

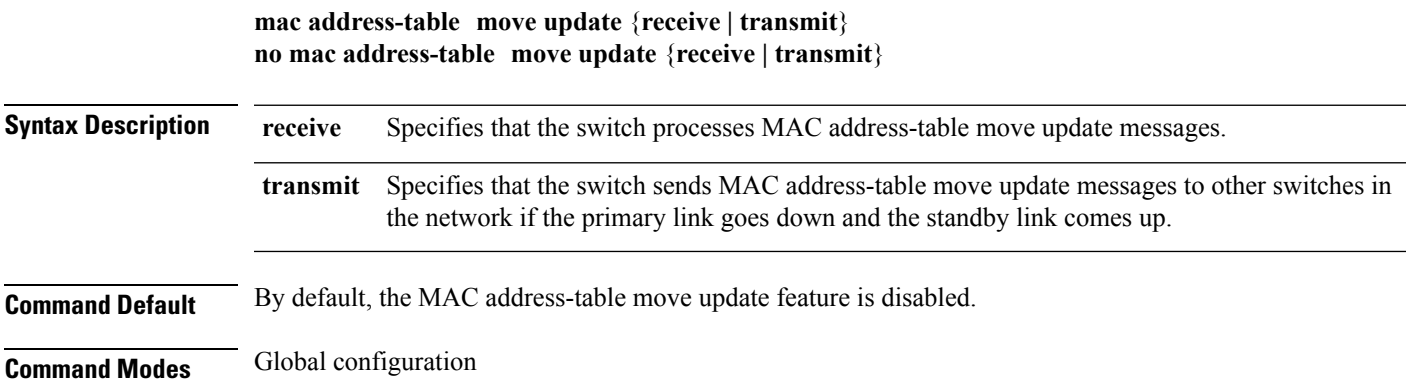

 $\mathbf I$ 

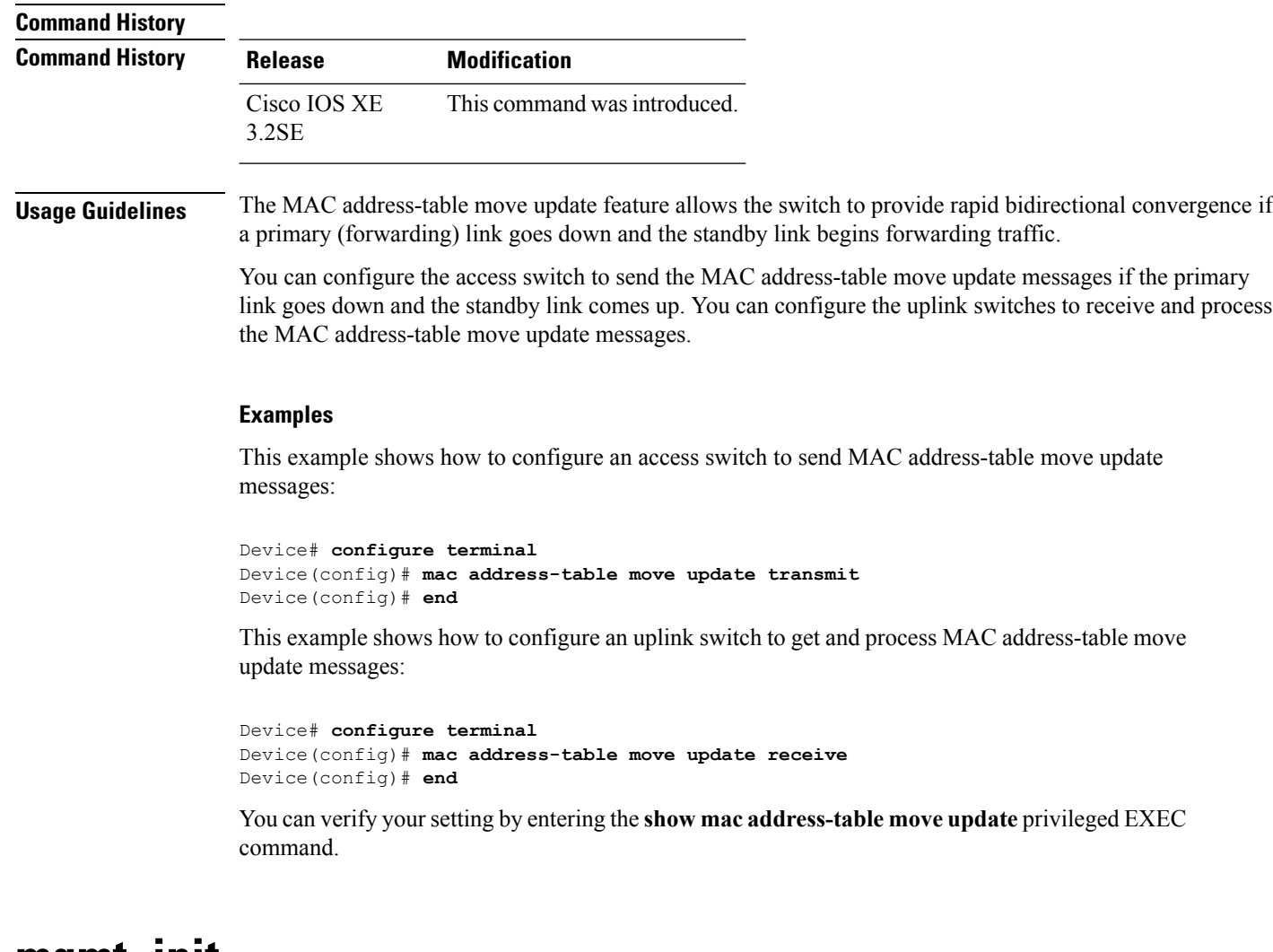

#### <span id="page-33-0"></span>**mgmt\_init**

To initialize the Ethernet management port, use the **mgmt\_init** command in boot loader mode.

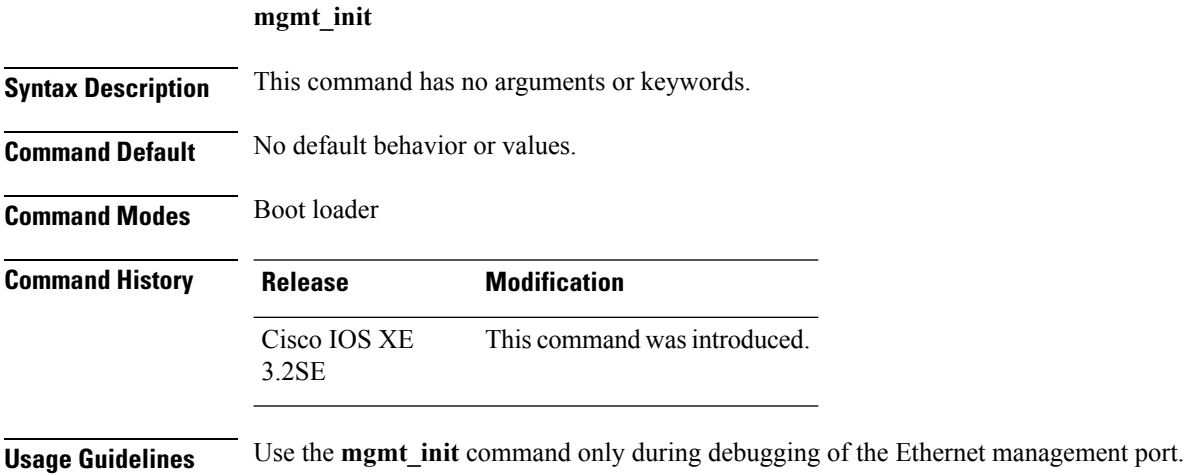

**Examples** This example shows how to initialize the Ethernet management port:

Device: **mgmt\_init**

# <span id="page-34-0"></span>**mkdir**

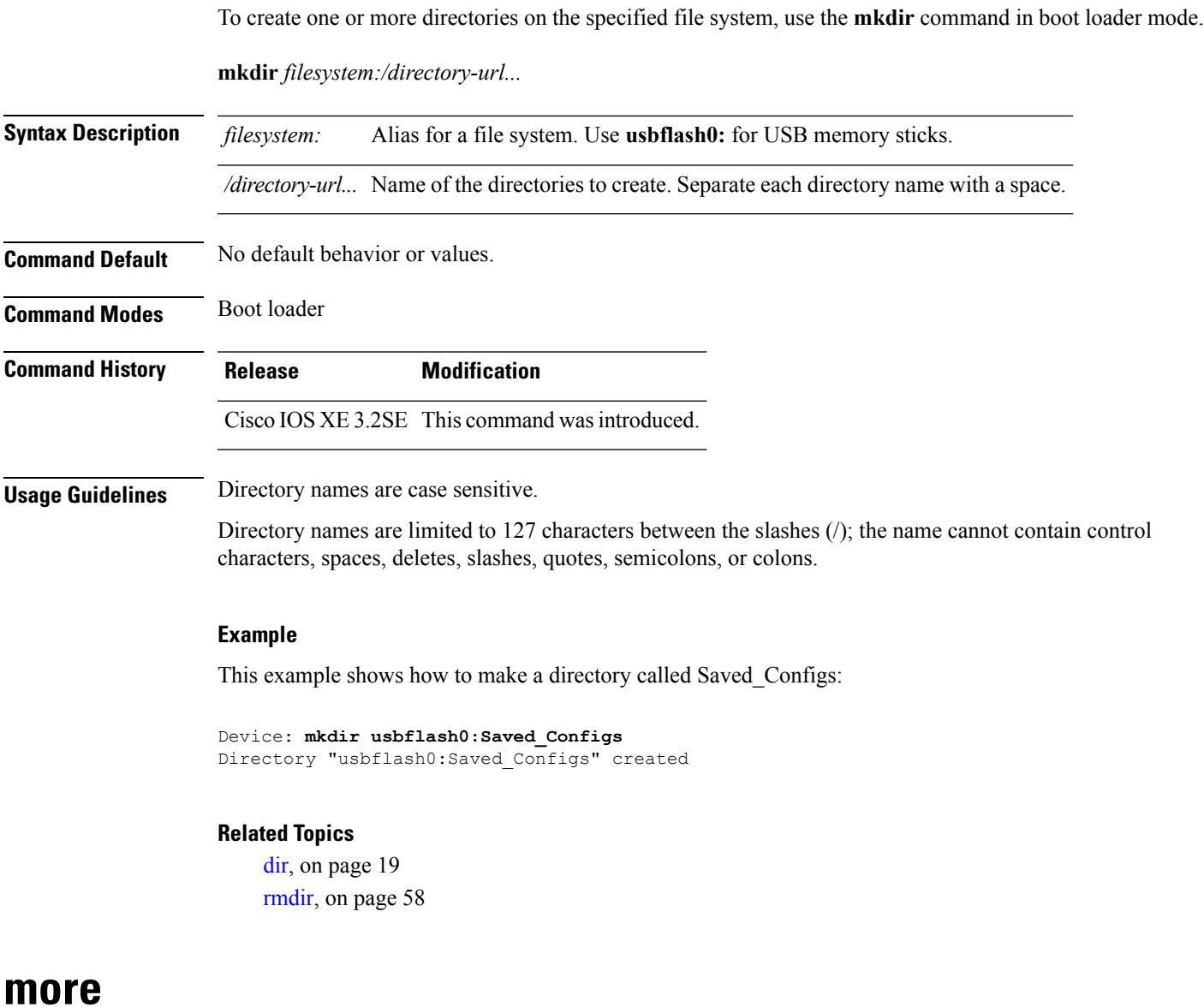

<span id="page-34-1"></span>To display the contents of one or more files, use the **more** command in boot loader mode.

**more** *filesystem:/file-url...*

I

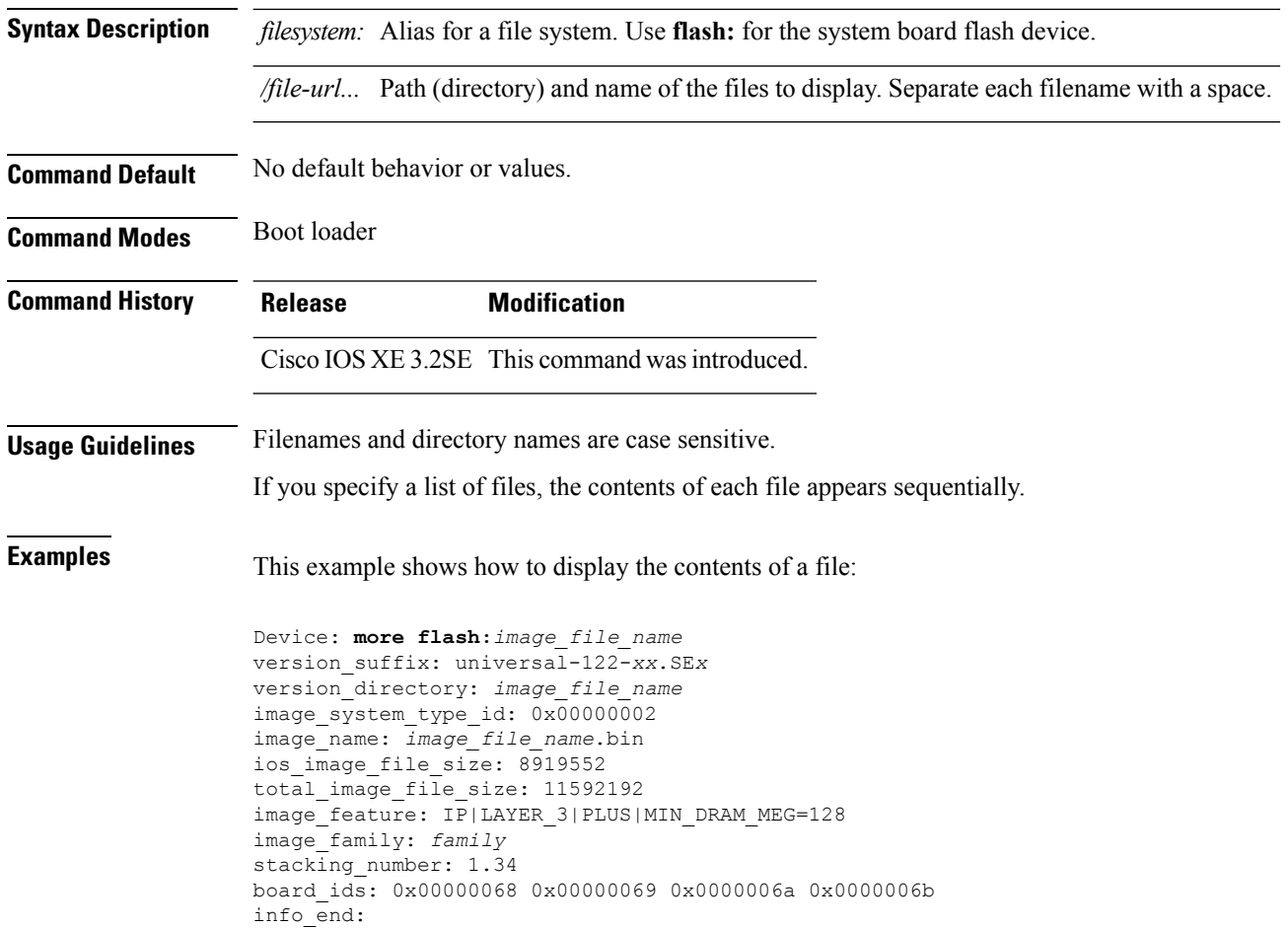

# <span id="page-35-0"></span>**nmsp notification interval**

To modify the Network Mobility Services Protocol (NMSP) notification interval value on the controller to address latency in the network, use the **nmsp notification interval** command in global configuration mode.

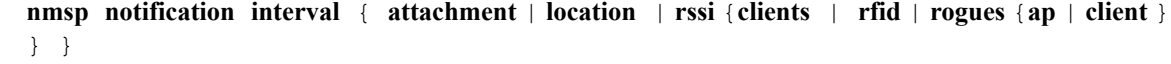

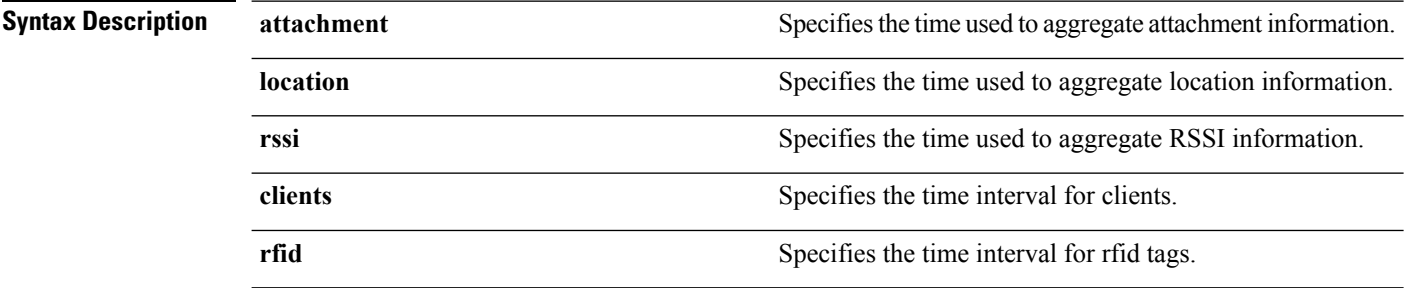
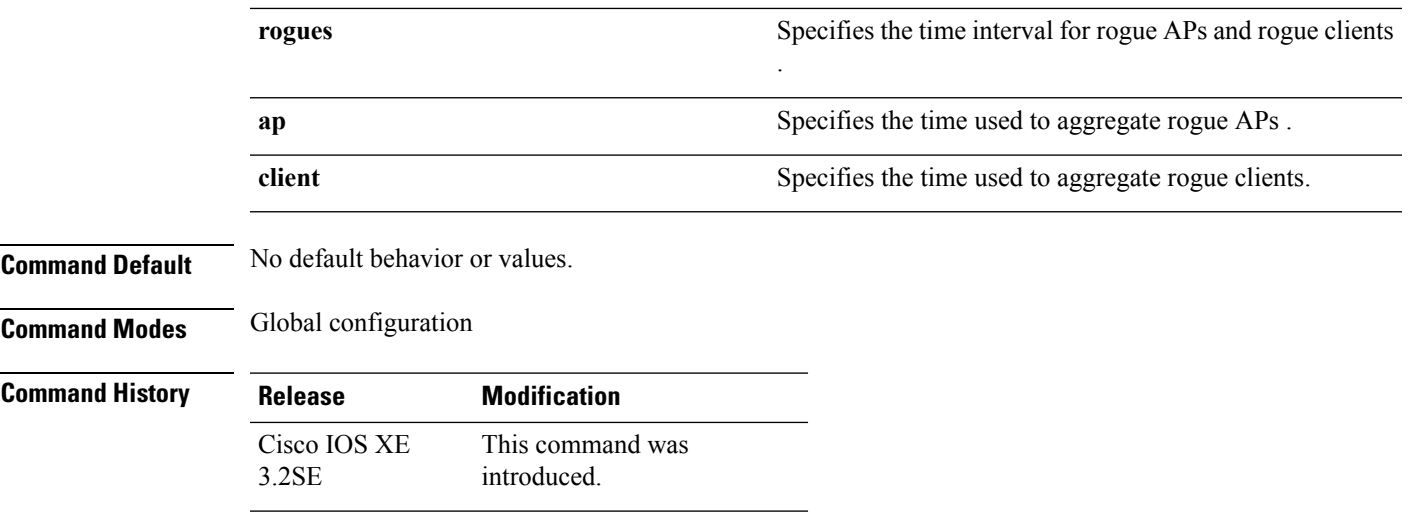

This example shows how to set the NMSP notification interval for the active RFID tags to 25 seconds:

```
Device# configure terminal
Device(config)# nmsp notification-interval rfid 25
Device(config)# end
```
This example shows how to modify NMSP notification intervals for device attachment (connecting to the network or disconnecting from the network) every 10 seconds:

```
Device# configure terminal
Device(config)# nmsp notification-interval attachment 10
Device(config)# end
```
This example shows how to configure NMSP notification intervals for location parameters (location change) every 20 seconds:

```
Device# configure terminal
Device(config)# nmsp notification-interval location 20
Device(config)# end
```
## **no debug all**

To disable debugging on a switch, use the **no debug all** command in Privileged EXEC mode.

**no debug all**

**Command Default** No default behavior or values.

**Command Modes** Privileged EXEC

 $\mathbf{l}$ 

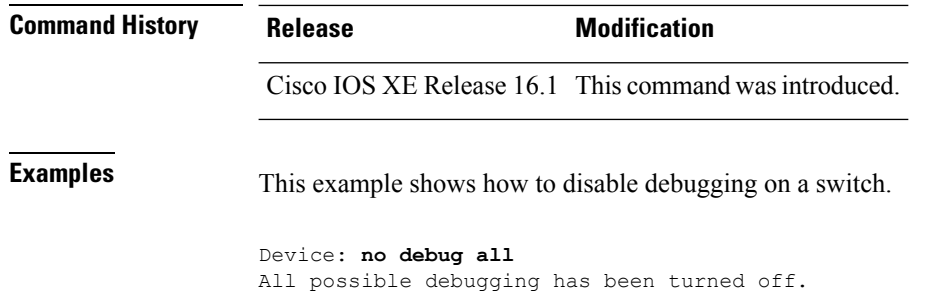

### **rename**

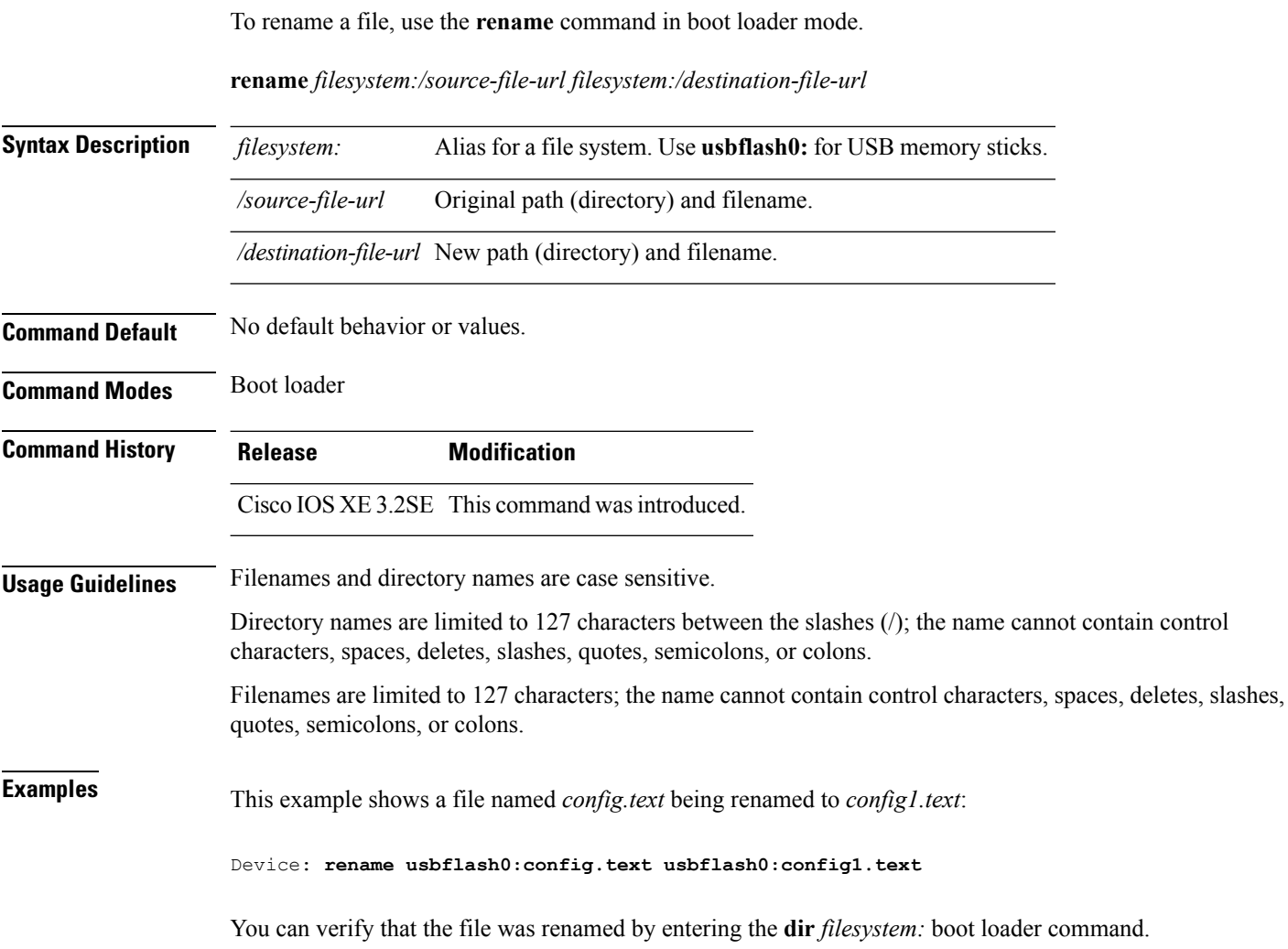

×

# **request platform software console attach switch**

To start a session on a member switch, use the **request platform software console attach switch** command in privileged EXEC mode.

```
\label{eq:1} \mathscr{D}_{\mathbf{z}}
```
On stacking switches (Catalyst 3650/3850/9300/9500 switches), this command can only be used to start a session on the standby console. You cannot start a session on member switches. By default, all consoles are already active, so a request to start a session on the active console will result in an error. **Note**

**request platform software console attach switch {** *switch-number* **| active | standby } { 0/0 | R0 }**

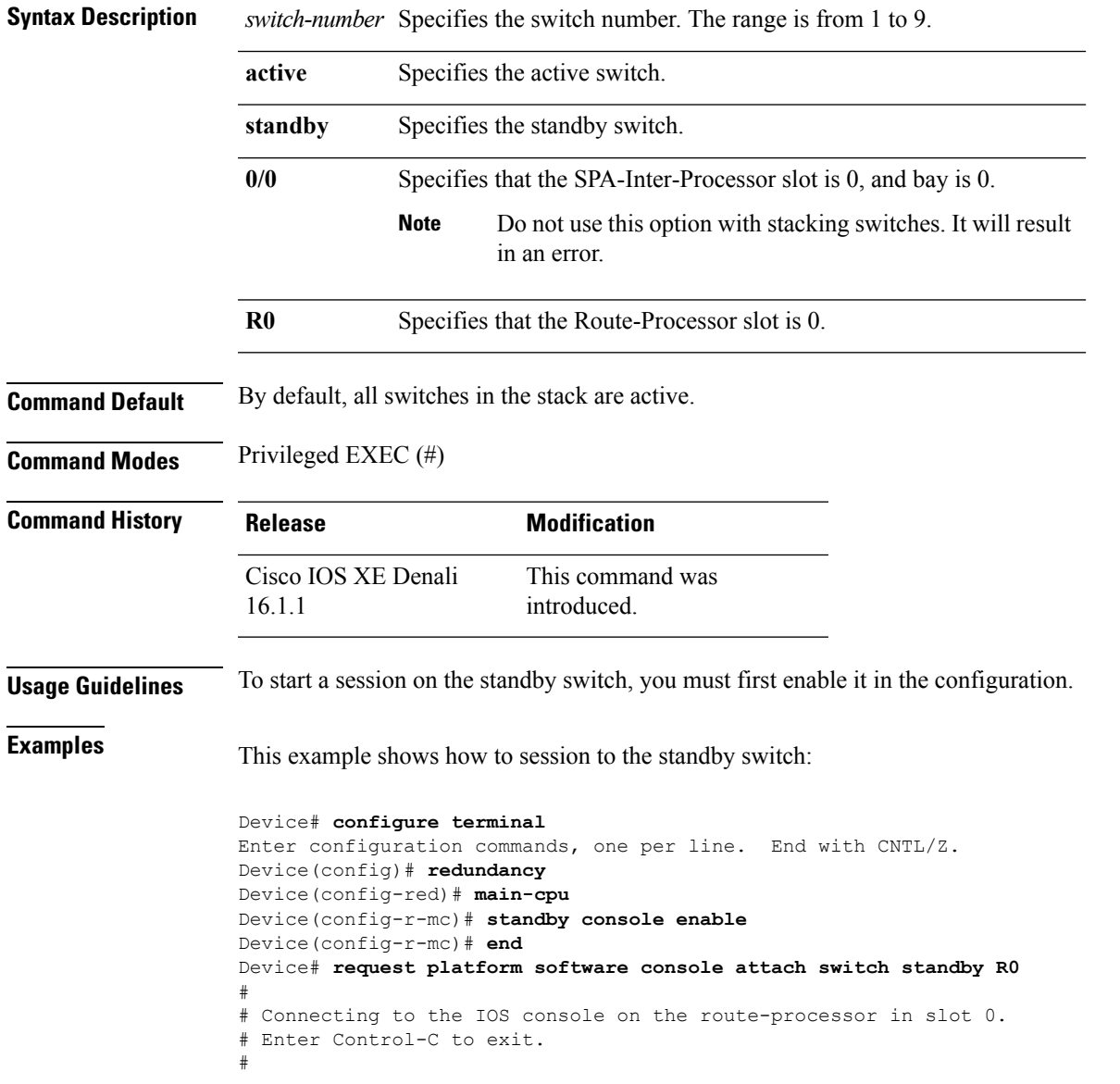

Device-stby> **enable** Device-stby#

# **request platform software package clean**

To remove media files that are not required, use the **request platform software package clean** command in privileged EXEC mode.

request platform software package clean [{file *URL* | pattern *URL* | switch *switch-ID* {file *URL* | pattern *URL* }}]

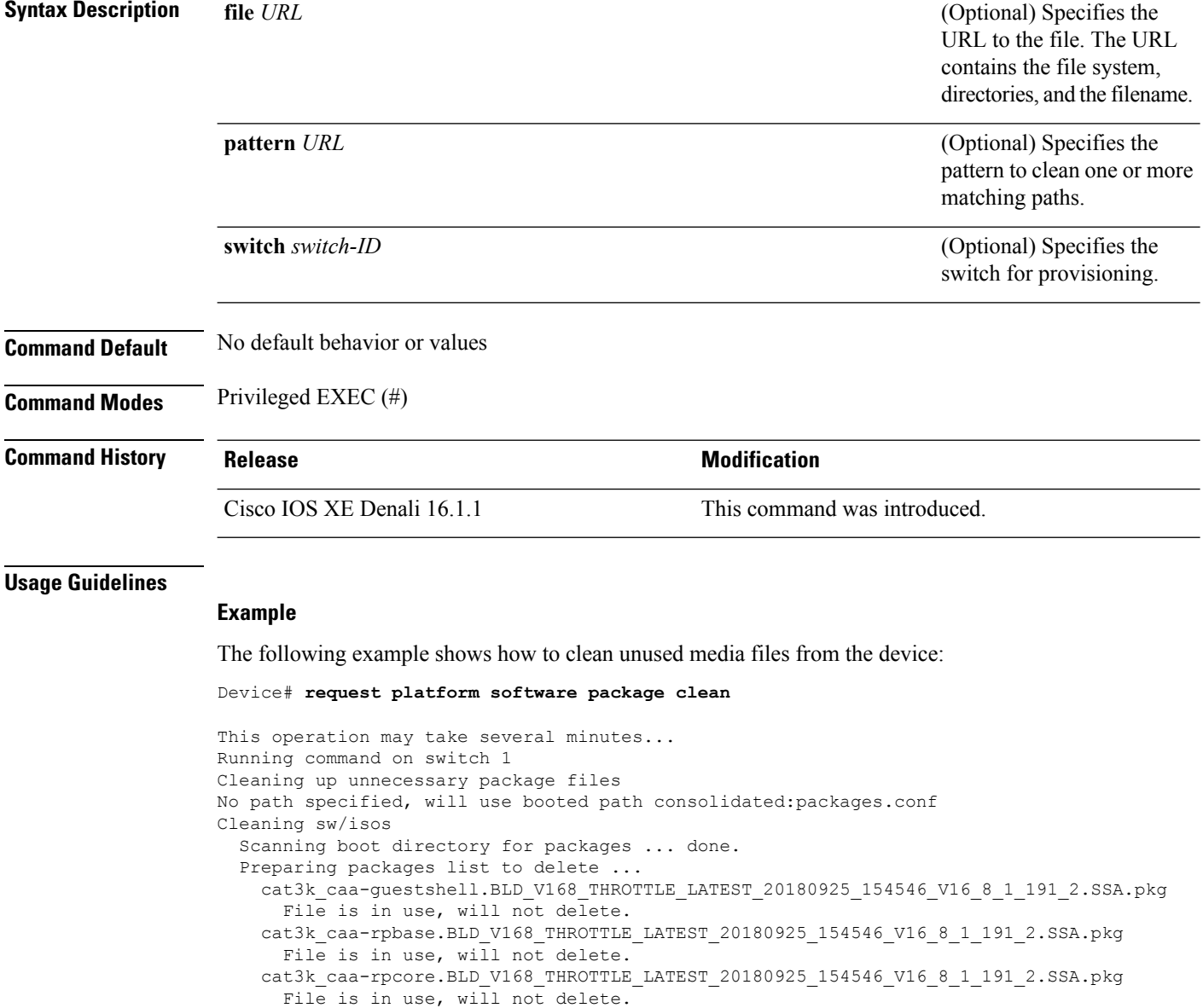

cat3k\_caa-srdriver.BLD\_V168\_THROTTLE\_LATEST\_20180925\_154546\_V16\_8\_1\_191\_2.SSA.pkg File is in use, will not delete.

```
cat3k caa-webui.BLD V168 THROTTLE LATEST 20180925 154546 V16 8 1 191 2.SSA.pkg
   File is in use, will not delete.
 packages.conf
   File is in use, will not delete.
done.
```
SUCCESS: No extra package or provisioning files found on media. Nothing to clean.

#### **Related Commands**

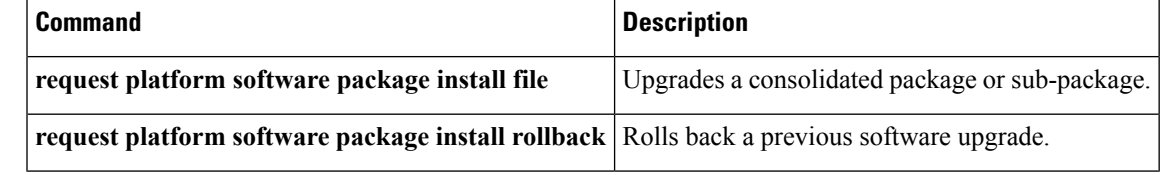

# **request platform software package copy**

To copy a Cisco IOS XE image file, use the **request platform software package copy** command in privileged EXEC mode.

**request platform software package copy switch** *switch-ID* **file** *file-URL* **to** *file-URL*

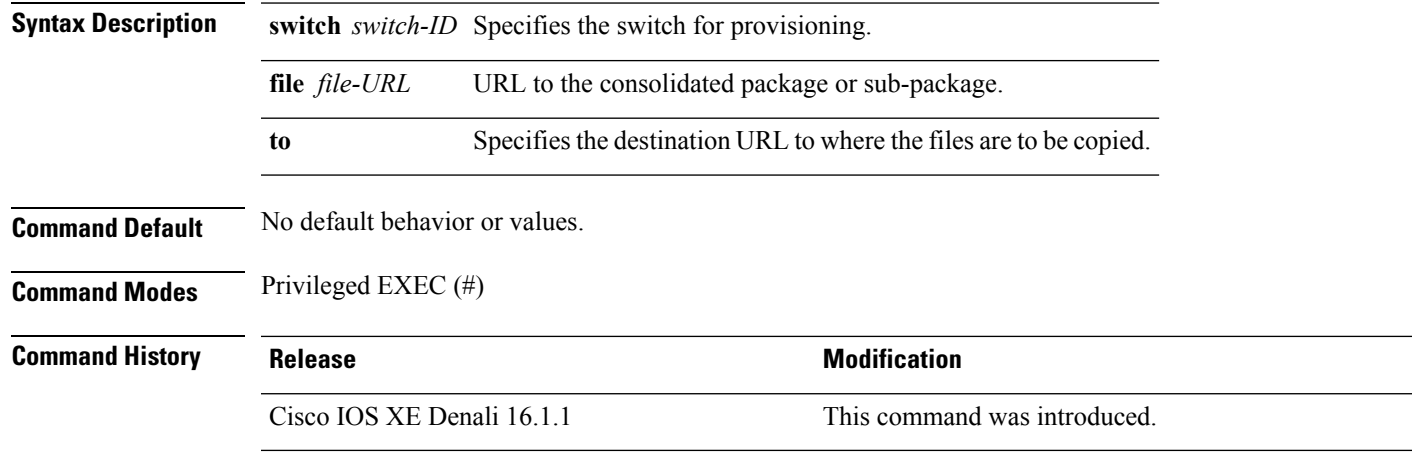

### **Usage Guidelines**

#### **Example**

The following example shows how to copy an image file to a destination directory:

```
Device# request platform software package copy switch all file
tftp://10.10.11.250/cat3k_caa-universalk9.16.08.05.SPA.bin to
ftp:cat3k_caa-universalk9.16.08.05.SPA.bin
```
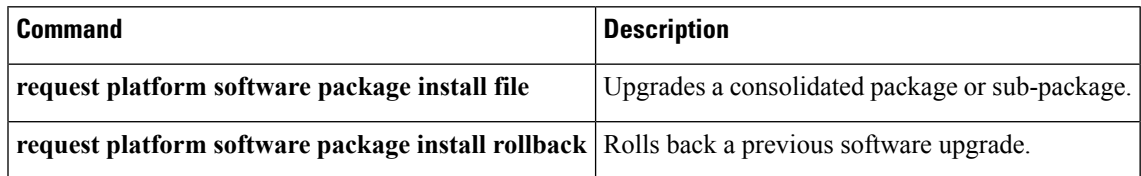

# **request platform software package describe file**

To gather descriptive information about an individual module or a Cisco IOS-XE image file, use the **request platform software package describe file**command in privileged EXEC or diagnostic mode.

**request platform software package describe file** *URL* [**detail**] [**verbose**]

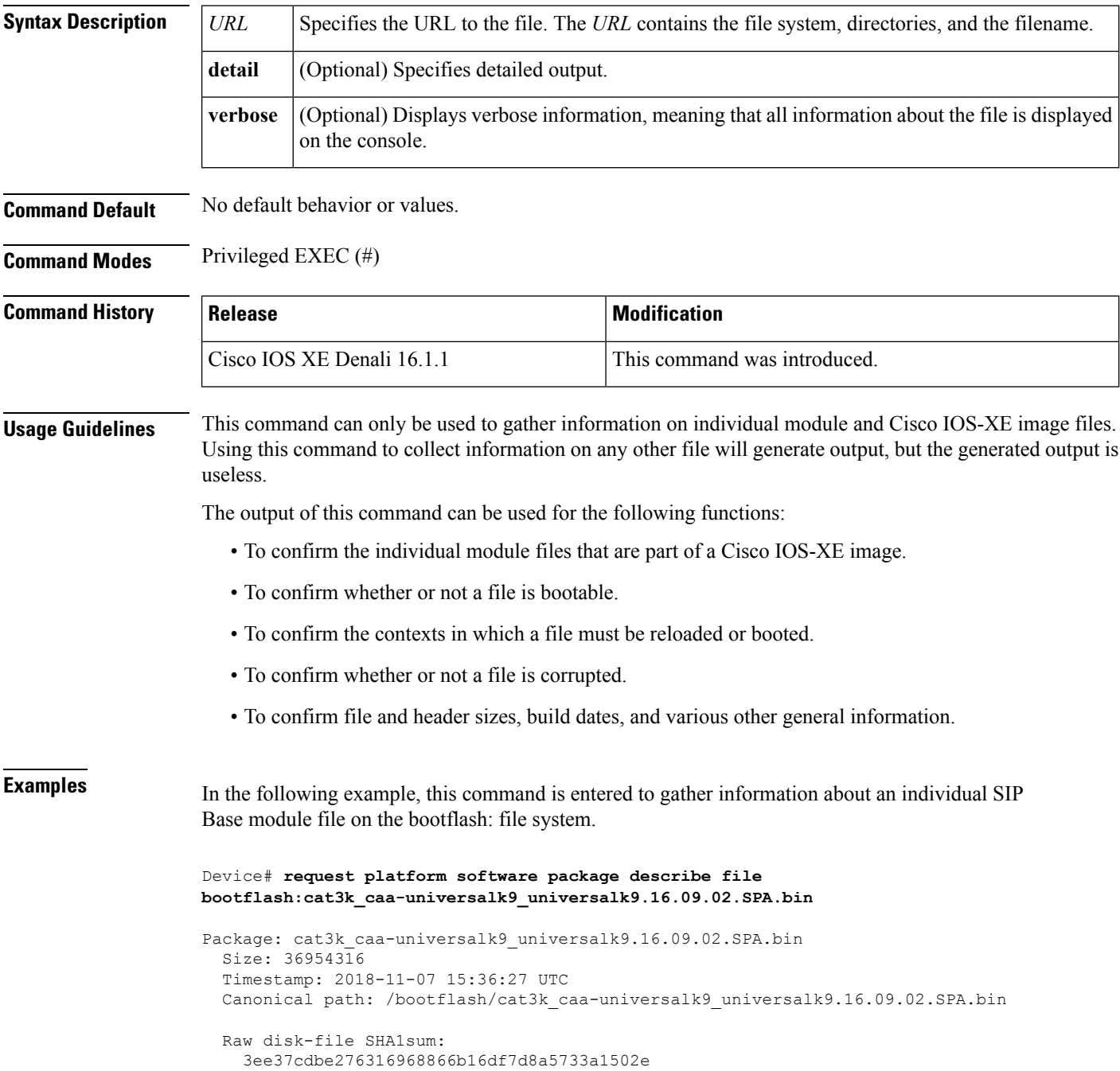

```
Computed SHA1sum:
  f2db80416a1245a5b1abf2988088860b38ce7898
Contained SHA1sum:
 f2db80416a1245a5b1abf2988088860b38ce7898
Hashes match. Package is valid.
Header size: 204 bytes
Package type: 10000
Package flags: 0
Header version: 0
Internal package information:
 Name: cc
 BuildTime: 2018-11-07_05.24
 ReleaseDate: Wed 07-Nov-18 01:00
 RouteProcessor: rp1
 Platform: Cat3XXX
 User: mcpre
 PackageName: ipbasek9
 Build: cat3k caa-universalk9 universalk9.16.09.02.SPA.bin
```
Package is bootable on SIP when specified by packages provisioning file.

In the following example, this command is used to gather information about a Cisco IOS-XE image on the bootflash: file system.

```
Device# request platform software package describe file
bootflash:cat3k_caa-universalk9_universalk9.16.09.02.SPA.bin
Package: cat3k caa-universalk9 universalk9.16.09.02.SPA.bin
  Size: 218783948
  Timestamp: 2018-11-07 17:14:09 UTC
  Canonical path: /bootflash/cat3k caa-universalk9 universalk9.16.09.02.SPA.bin
  Raw disk-file SHA1sum:
   d2999fc7e27e01344903a42ffacd62c156eba4cc
  Computed SHA1sum:
   5f8cda8518d01d8282d80ecd34f7715783f4a813
  Contained SHA1sum:
    5f8cda8518d01d8282d80ecd34f7715783f4a813
  Hashes match. Package is valid.
  Header size: 204 bytes
  Package type: 30000
  Package flags: 0
 Header version: 0
  Internal package information:
   Name: rp_super
   BuildTime: 2018-11-07_05.24
   ReleaseDate: Wed 07-Nov-18 01:00
   RouteProcessor: rp1
   Platform: Cat3XXX
   User: mcpre
   PackageName: ipbasek9
    Build: cat3k caa-universalk9 universalk9.16.09.02
  Package is bootable from media and tftp.
  Package contents:
```

```
Package: cat3k_caa-universalk9_universalk9.16.09.02.SPA.bin
 Size: 52072652
 Timestamp: 2018-11-07 13:33:13 UTC
 Raw disk-file SHA1sum:
   f1aad6d687256aa327a4efa84deab949fbed12b8
 Computed SHA1sum:
   15502fd1b8f9ffd4af4014ad4d8026c837929fe6
  Contained SHA1sum:
   15502fd1b8f9ffd4af4014ad4d8026c837929fe6
 Hashes match. Package is valid.
 Header size: 204 bytes
 Package type: 20000
 Package flags: 0
 Header version: 0
 Internal package information:
   Name: fp
   BuildTime: 2018-11-07_05.24
   ReleaseDate: Wed 07-Nov-18 01:00
   RouteProcessor: rp1
   Platform: Cat3XXX
   User: mcpre
   PackageName: ipbasek9
   Build: cat3k caa-universalk9 universalk9.16.09.02.SPA.bin
 Package is bootable on ESP when specified
 by packages provisioning file.
Package: cat3k caa-universalk9 universalk9.16.09.02.SPA.bin
 Size: 21844172
 Timestamp: 2018-11-07 13:33:01 UTC
 Raw disk-file SHA1sum:
   025e6159dd91cef9d254ca9fff2602d8ce065939
 Computed SHA1sum:
   ea1b358324ba5815b9ea623b453a98800eae1c78
 Contained SHA1sum:
   ea1b358324ba5815b9ea623b453a98800eae1c78
 Hashes match. Package is valid.
 Header size: 204 bytes
 Package type: 30004
 Package flags: 0
 Header version: 0
 Internal package information:
   Name: ipbasek9
   BuildTime: 2018-11-07_05.24
   ReleaseDate: Wed 07-Nov-07 01:00
   RouteProcessor: rp1
   Platform: Cat3XXXX
   User: mcpre
   PackageName: ipbasek9
   Build: 16.9.20180925:160127
```
Package is not bootable.

```
Package: cat3k caa-universalk9.16.09.02.SPA.bin
  Size: 21520588
 Timestamp: 2007-12-04 13:33:06 UTC
 Raw disk-file SHA1sum:
   432dfa61736d8a51baefbb2d70199d712618dcd2
 Computed SHA1sum:
   83c0335a3adcea574bff237a6c8640a110a045d4
  Contained SHA1sum:
   83c0335a3adcea574bff237a6c8640a110a045d4
 Hashes match. Package is valid.
 Header size: 204 bytes
 Package type: 30001
 Package flags: 0
 Header version: 0
 Internal package information:
   Name: rp_base
   BuildTime: 2007-12-04_05.24
   ReleaseDate: Tue 04-Dec-07 01:00
   RouteProcessor: rp1
   Platform: Cat3XXX
   User: mcpre
   PackageName: ipbasek9
   Build: v_16.9.20180925:160127
 Package is bootable on RP when specified
 by packages provisioning file.
Package: cat3k caa-universalk9 universalk9.16.09.02.SPA.bin
  Size: 24965324
 Timestamp: 2018-11-07 13:33:08 UTC
 Raw disk-file SHA1sum:
   eb964b33d4959c21b605d0989e7151cd73488a8f
 Computed SHA1sum:
   19b58886f97c79f885ab76c1695d1a6f4348674e
  Contained SHA1sum:
   19b58886f97c79f885ab76c1695d1a6f4348674e
 Hashes match. Package is valid.
 Header size: 204 bytes
 Package type: 30002
 Package flags: 0
 Header version: 0
  Internal package information:
   Name: rp_daemons
   BuildTime: 2018-11-07_05.24
   ReleaseDate: Wed 07-Nov-07 01:00
   RouteProcessor: rp1
   Platform: Cat3XXX
   User: mcpre
   PackageName: ipbasek9
   Build: v_16.9.20180925:160127
  Package is not bootable.
```
Package: cat3k caa-universalk9.16.09.02.SPA.bin

Size: 48515276 Timestamp: 2007-12-04 13:33:13 UTC Raw disk-file SHA1sum: bc13462d6a4af7a817a7346a44a0ef7270e3a81b Computed SHA1sum: f1235d703cc422e53bce850c032ff3363b587d70 Contained SHA1sum: f1235d703cc422e53bce850c032ff3363b587d70 Hashes match. Package is valid. Header size: 204 bytes Package type: 30003 Package flags: 0 Header version: 0 Internal package information: Name: rp\_iosd BuildTime: 2007-12-04\_05.24 ReleaseDate: Tue 04-Dec-07 01:00 RouteProcessor: rp1 Platform: Cat3XXX User: mcpre PackageName: ipbasek9 Build: v\_16.9.20180925:160127 Package is not bootable. Package: cat3k caa-universalk9.16.09.02.SPA.bin Size: 36954316 Timestamp: 2007-12-04 13:33:11 UTC Raw disk-file SHA1sum: 3ee37cdbe276316968866b16df7d8a5733a1502e Computed SHA1sum: f2db80416a1245a5b1abf2988088860b38ce7898 Contained SHA1sum: f2db80416a1245a5b1abf2988088860b38ce7898 Hashes match. Package is valid. Header size: 204 bytes Package type: 10000 Package flags: 0 Header version: 0 Internal package information: Name: cc BuildTime: 2007-12-04\_05.24 ReleaseDate: Tue 04-Dec-07 01:00 RouteProcessor: rp1 Platform: Cat3XXX User: mcpre PackageName: ipbasek9 Build: v\_16.9.20180925:160127 Package is bootable on SIP when specified by packages provisioning file. Package: cat3k caa-universalk9.16.09.02.SPA.bin Size: 19933388

```
Timestamp: 2007-12-04 13:33:06 UTC
Raw disk-file SHA1sum:
  44b6d15cba31fb0e9b27464665ee8a24b92adfd2
Computed SHA1sum:
 b1d5faf093b183e196c7c8e1023fe1f7aafdd36d
Contained SHA1sum:
 b1d5faf093b183e196c7c8e1023fe1f7aafdd36d
Hashes match. Package is valid.
Header size: 204 bytes
Package type: 10001
Package flags: 0
Header version: 0
Internal package information:
 Name: cc_spa
  BuildTime: 2007-12-04_05.24
 ReleaseDate: Tue 04-Dec-07 01:00
 RouteProcessor: rp1
  Platform: Cat3XXX
  User: mcpre
  PackageName: ipbasek9
  Build: v_16.9.20180925:160127
```
Package is not bootable.

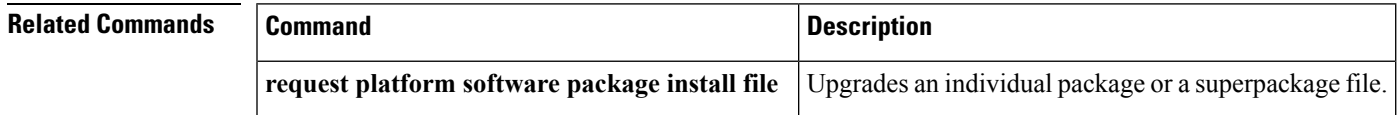

# **request platform software package expand**

To extract the individual modules from a Cisco IOS-XE image, use the **request platform software package expand** command in privileged EXEC mode.

**request platform software package expand** {**file** *source-URL* | **switch***switch-ID* **file** *source-URL*}[ **to** *destination-URL*] [**auto-copy** ] [**force**] [**overwrite**] [**retain-source-file**] [**verbose**] [**wipe**]

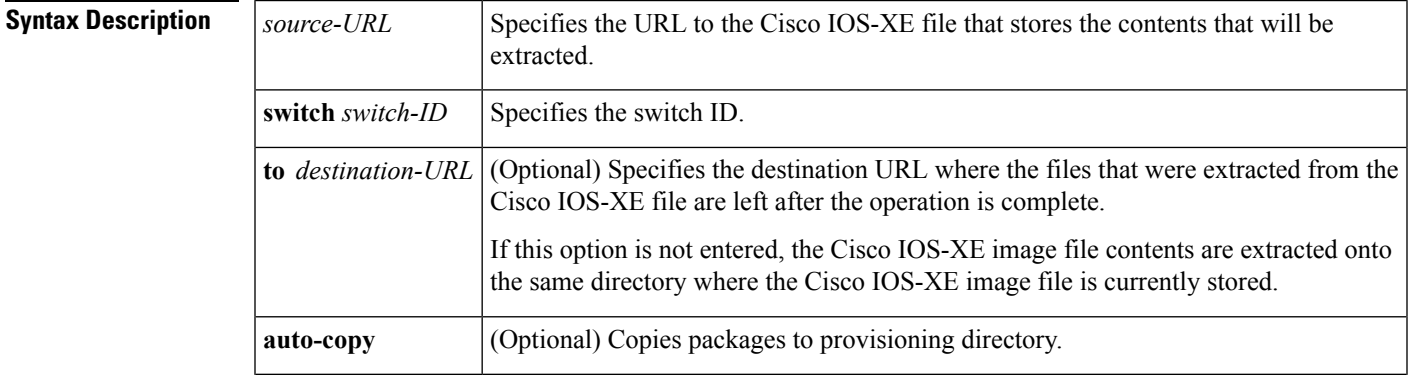

I

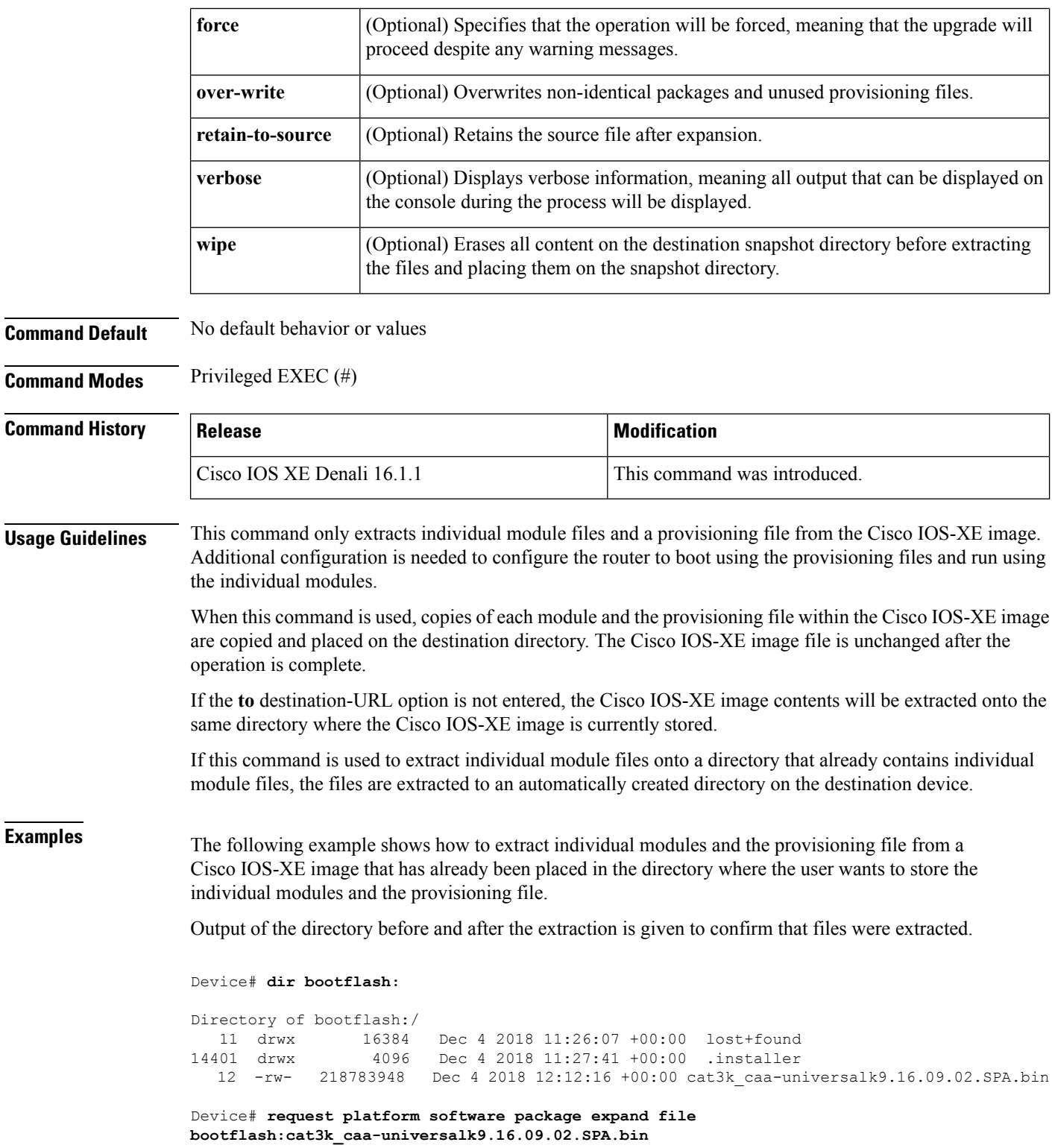

Verifying parameters Validating package type Copying package files

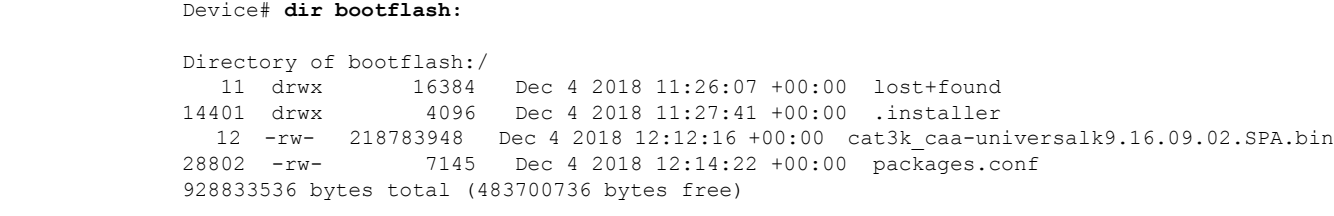

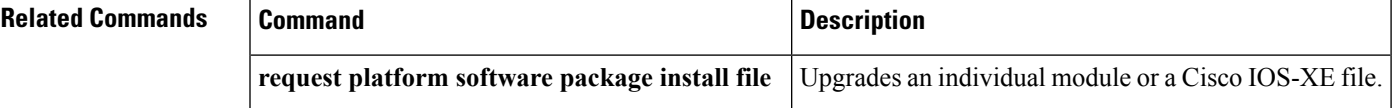

## **request platform software package install auto-upgrade**

To initiate automatic upgrade of software on all incompatible switches, use the **request platform software package install auto-upgrade** command in privileged EXEC mode.

**request platform software package install auto-upgrade**

**Syntax Description** This command has no arguments or keywords.

**Command Default** No default behavior or values.

**Command Modes** Privileged EXEC (#)

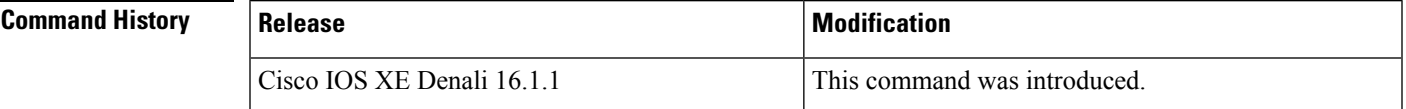

**Examples** The following example shows how to automatically upgrade the software:

Device# **request platform software package install auto-upgrade**

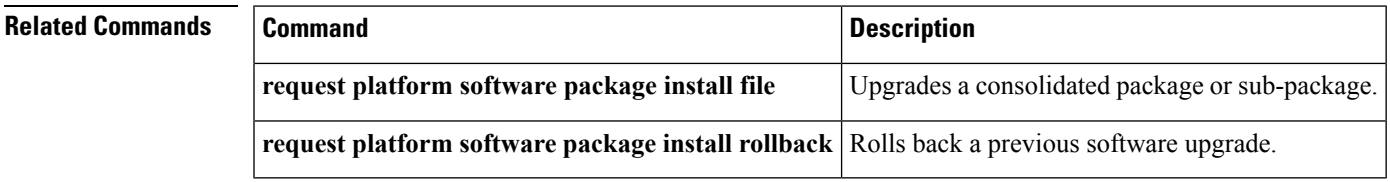

## **request platform software package install commit**

To cancel the rollback timer and commit a software upgrade, use the **request platform software package install commit** command in privileged EXEC mode.

**request platform software package install switch** *switch-ID***commit** [**verbose**]

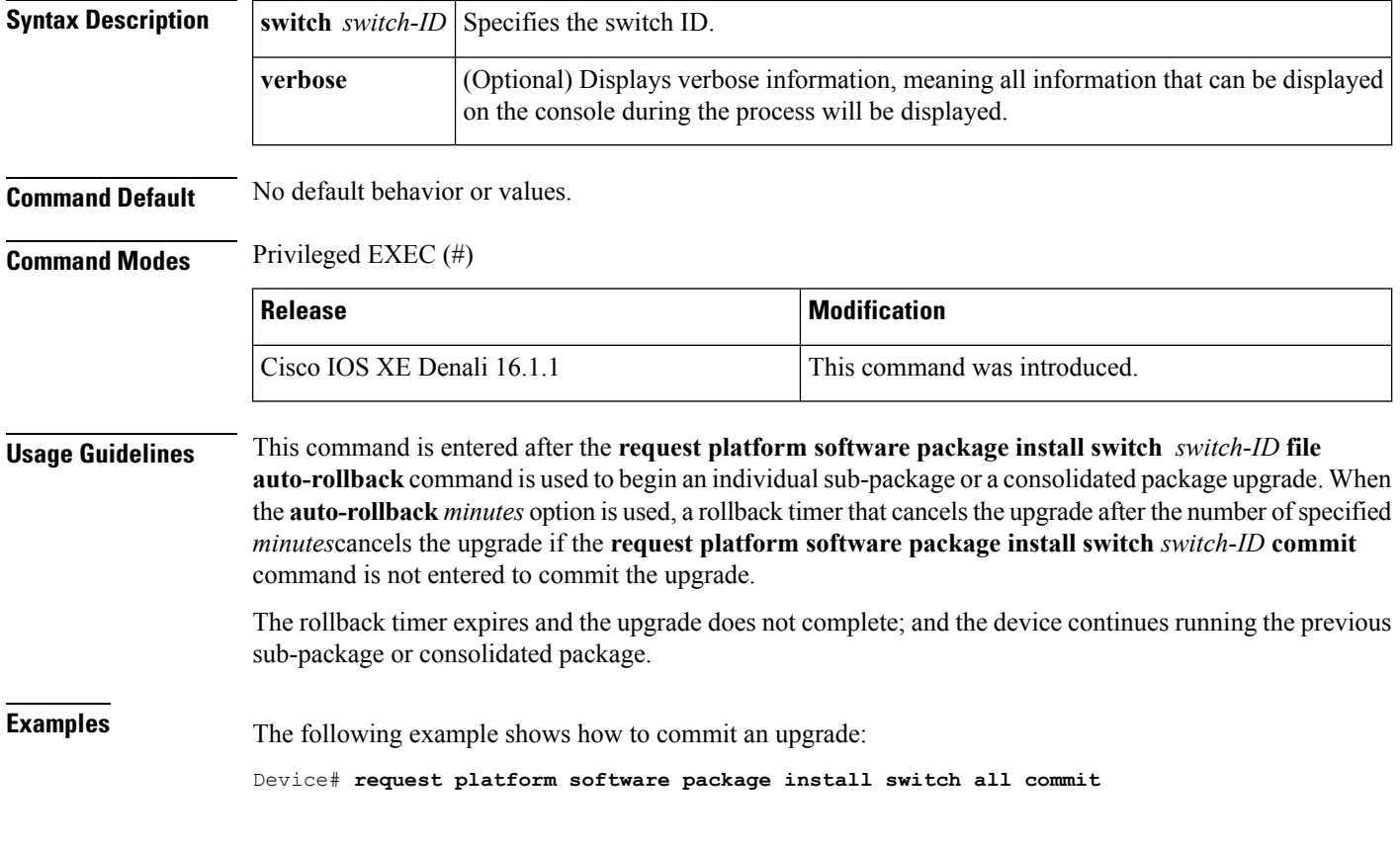

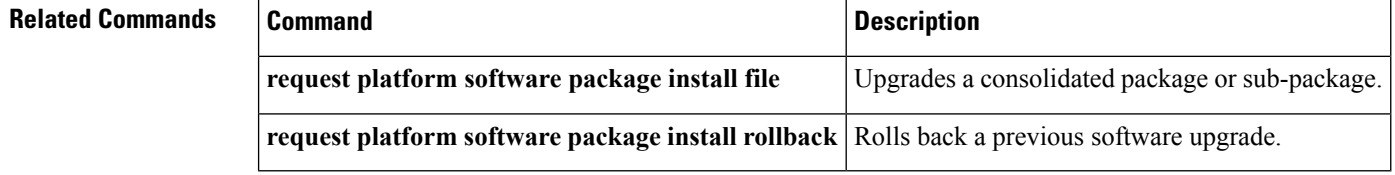

# **request platform software package install file**

To upgrade a consolidated package or an individual sub-package, use the **request platform software package install file** command in privileged EXEC mode.

**request platform software package install switch** *switch-ID* **file** *file-URL* [**auto-rollback** *minutes*] [**interface-module-delay** *seconds*] [**provisioning-file** *provisioning-file-URL*] [**slot** *slot-number*] [**bay** *bay-number*] [**auto-copy**] [**force**] [**ignore-compact-check**] [**mdr**] [**new**] [**on-reboot**] [**retain-source-file**] [**verbose**]

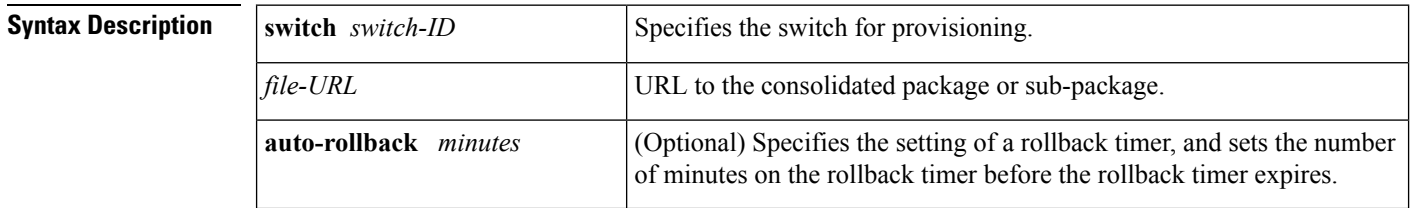

 $\mathbf I$ 

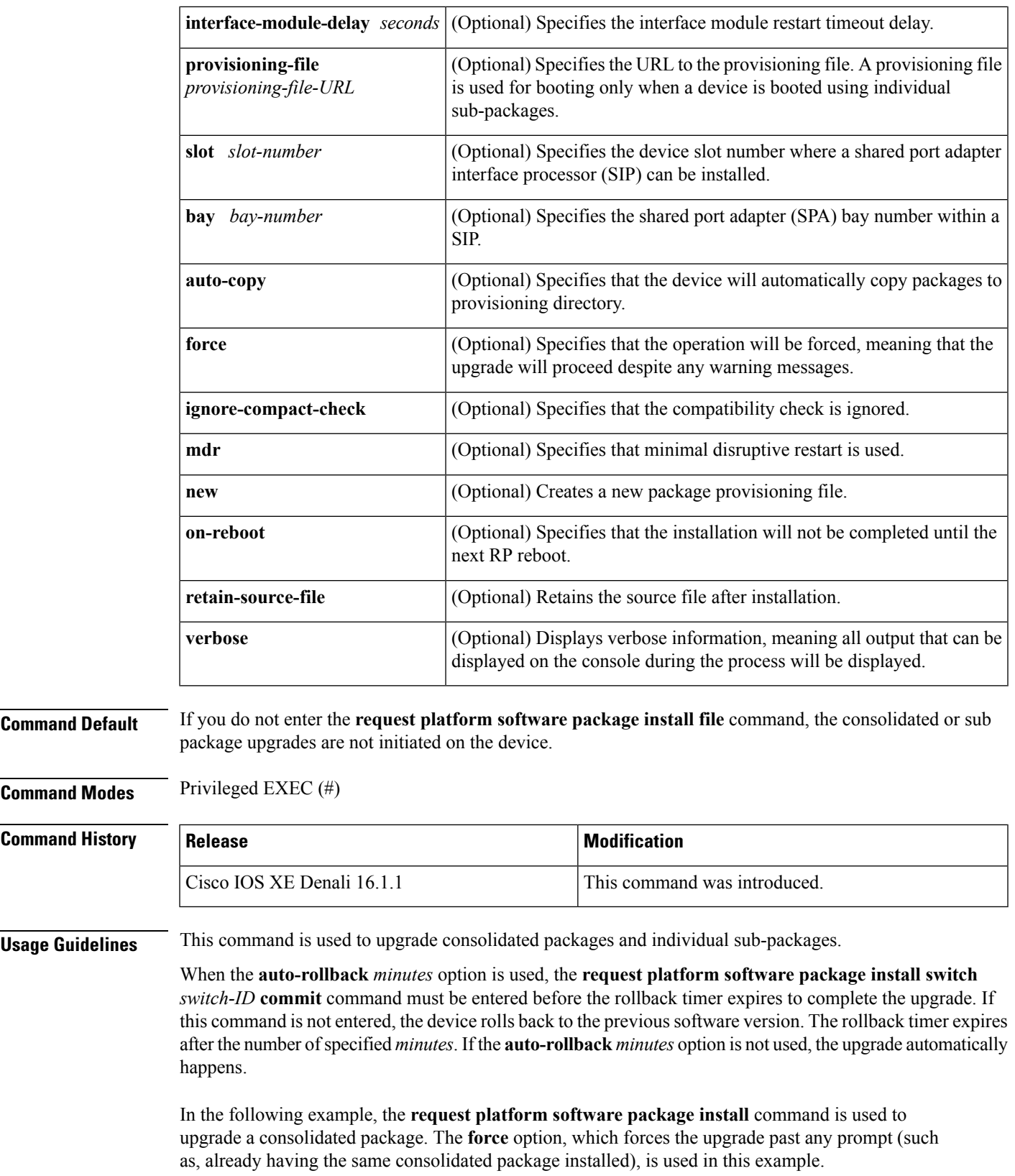

```
Device# request platform software package install rp 0 file
bootflash:cat3k_caa-universalk9.16.03.05.SPA.bin force
--- Starting installation state synchronization ---
Finished installation state synchronization
  - Starting file path checking --
Finished file path checking
--- Starting image file verification ---
Checking image file names
Verifying image file locations
Locating image files and validating name syntax
Inspecting image file types
Processing image file constraints
Extracting super package content
Verifying parameters
Validating package type
Copying package files
Checking and verifying packages contained in super package
Creating candidate provisioning file
  WARNING:
  WARNING: Candidate software will be installed upon reboot
  WARNING:
Finished image file verification
--- Starting candidate package set construction ---
Verifying existing software set
Processing candidate provisioning file
Constructing working set for candidate package set
Constructing working set for running package set
Checking command output
Constructing merge of running and candidate packages
Finished candidate package set construction
--- Starting compatibility testing ---
Determining whether candidate package set is compatible
WARNING:
WARNING: Candidate software combination not found in compatibility database
WARNING:
Determining whether installation is valid
Determining whether installation is valid ... skipped
Checking IPC compatibility with running software
Checking IPC compatibility with running software ... skipped
Checking candidate package set infrastructure compatibility
Checking infrastructure compatibility with running software
Checking infrastructure compatibility with running software ... skipped
Finished compatibility testing
--- Starting commit of software changes ---
Updating provisioning rollback files
Creating pending provisioning file
Committing provisioning file
Finished commit of software changes
SUCCESS: Software provisioned. New software will load on reboot.
Device# reload
```
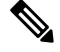

**Note** A reload must be performed to finish this procedure.

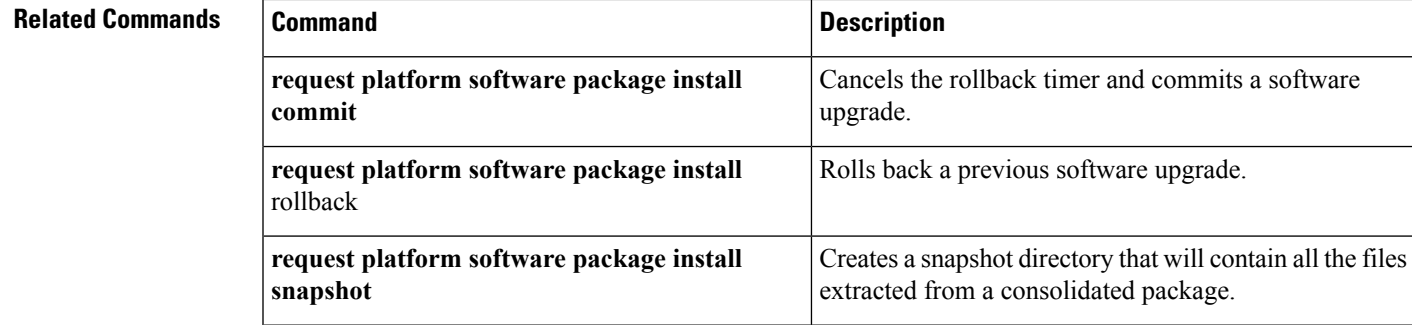

# **request platform software package install rollback**

To roll back a previous software upgrade, use the **request platform software package install rollback** command in privileged EXEC mode.

**request platform software package install switch** *switch-ID* **rollback** [{**as-booted** |**provisioning-file** *provisioning-file-URL*}] [**auto-copy**] [**force**] [**ignore-compact-check**] [**new**] [**on-reboot**] [**retain-source-file**] [**verbose**]

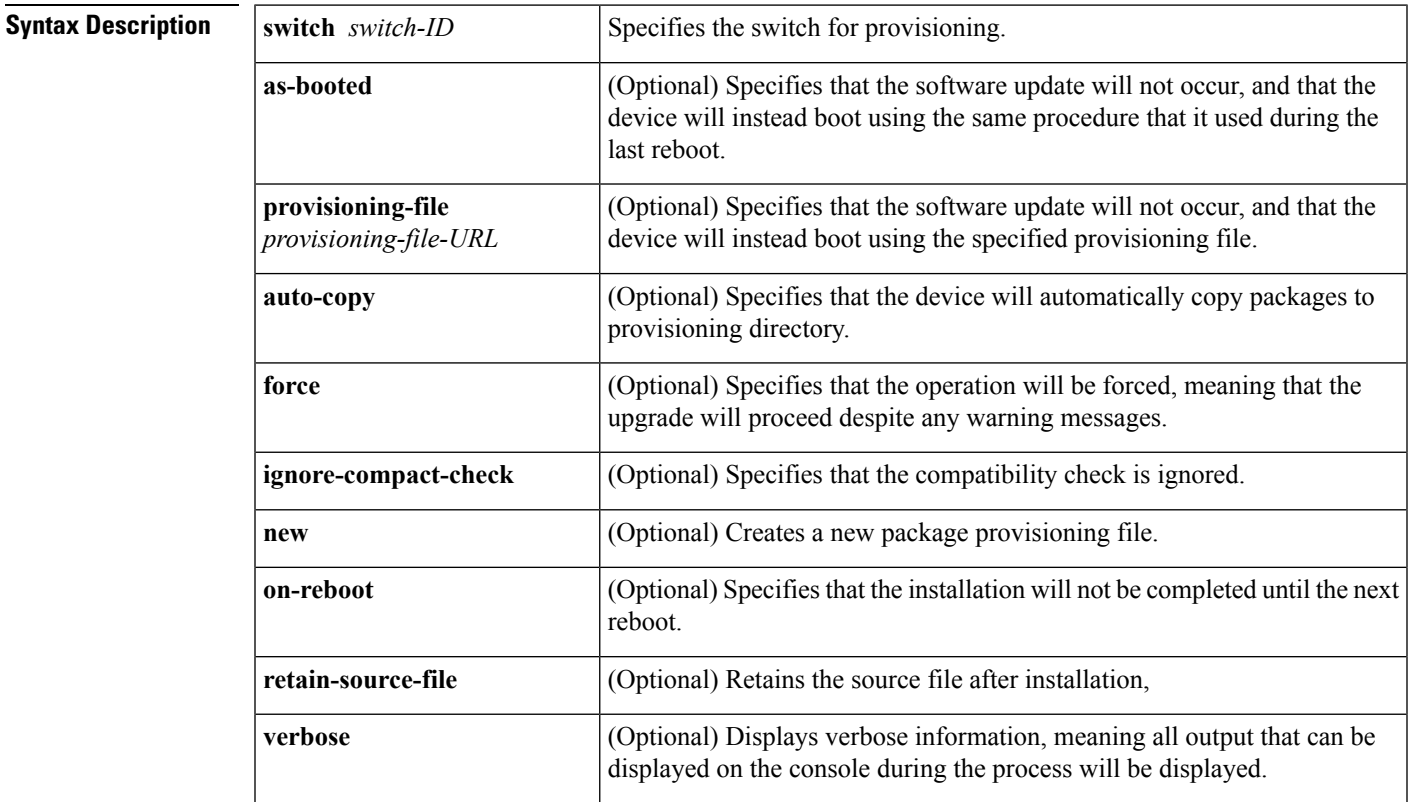

### **Command Default** No default behavior or values

**Command Modes** Privileged EXEC (#)

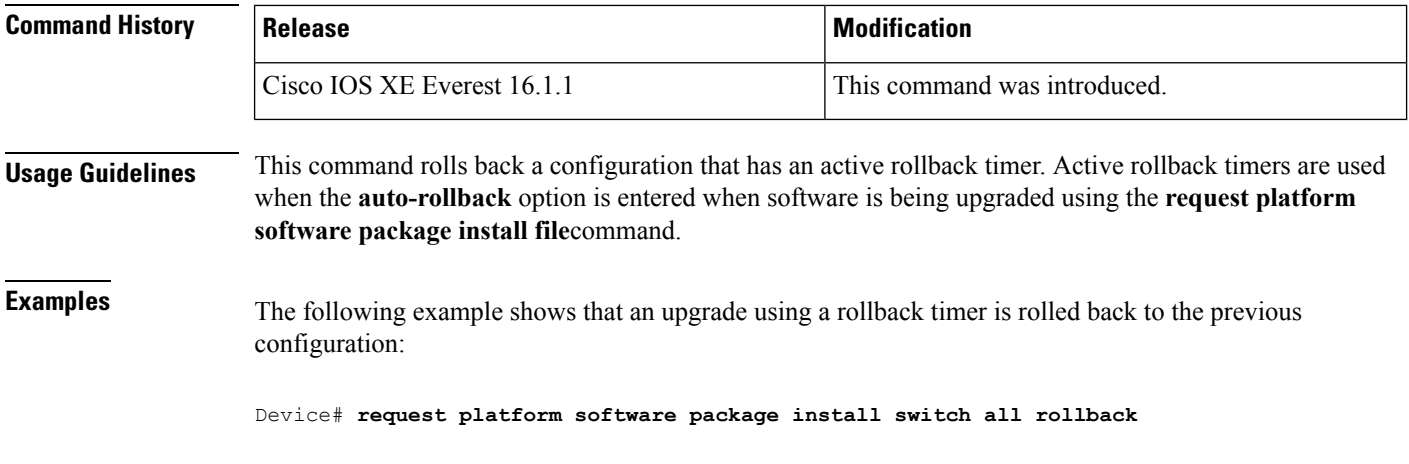

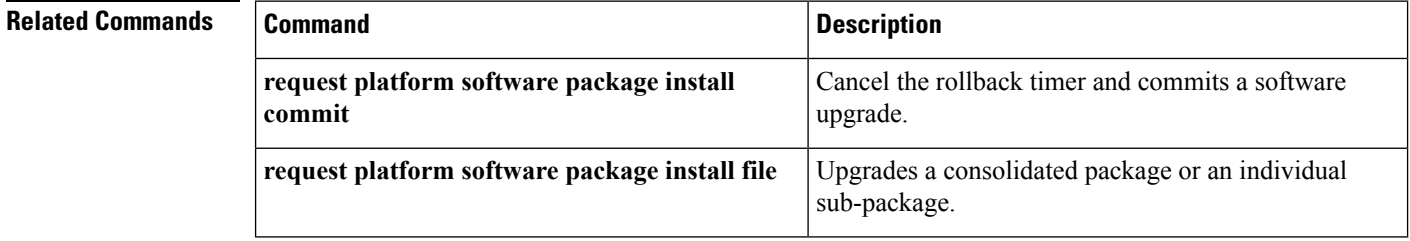

# **request platform software package install snapshot**

To create a snapshot directory that contains all the files extracted from a consolidated package, use the **request platform software package install snapshot** command in privileged EXEC mode.

**request platform software package install switch** *switch-ID* **snapshot to** *URL* [**as** *snapshot-provisioning-filename*] [**force**] [**verbose**] [**wipe**]

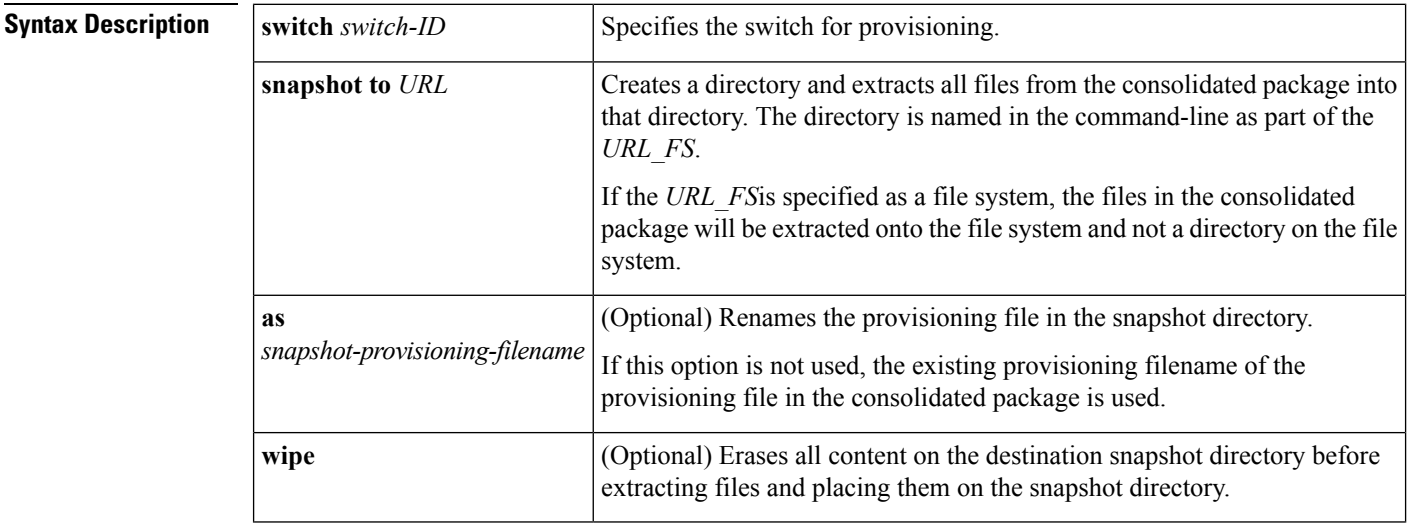

 $\mathbf{l}$ 

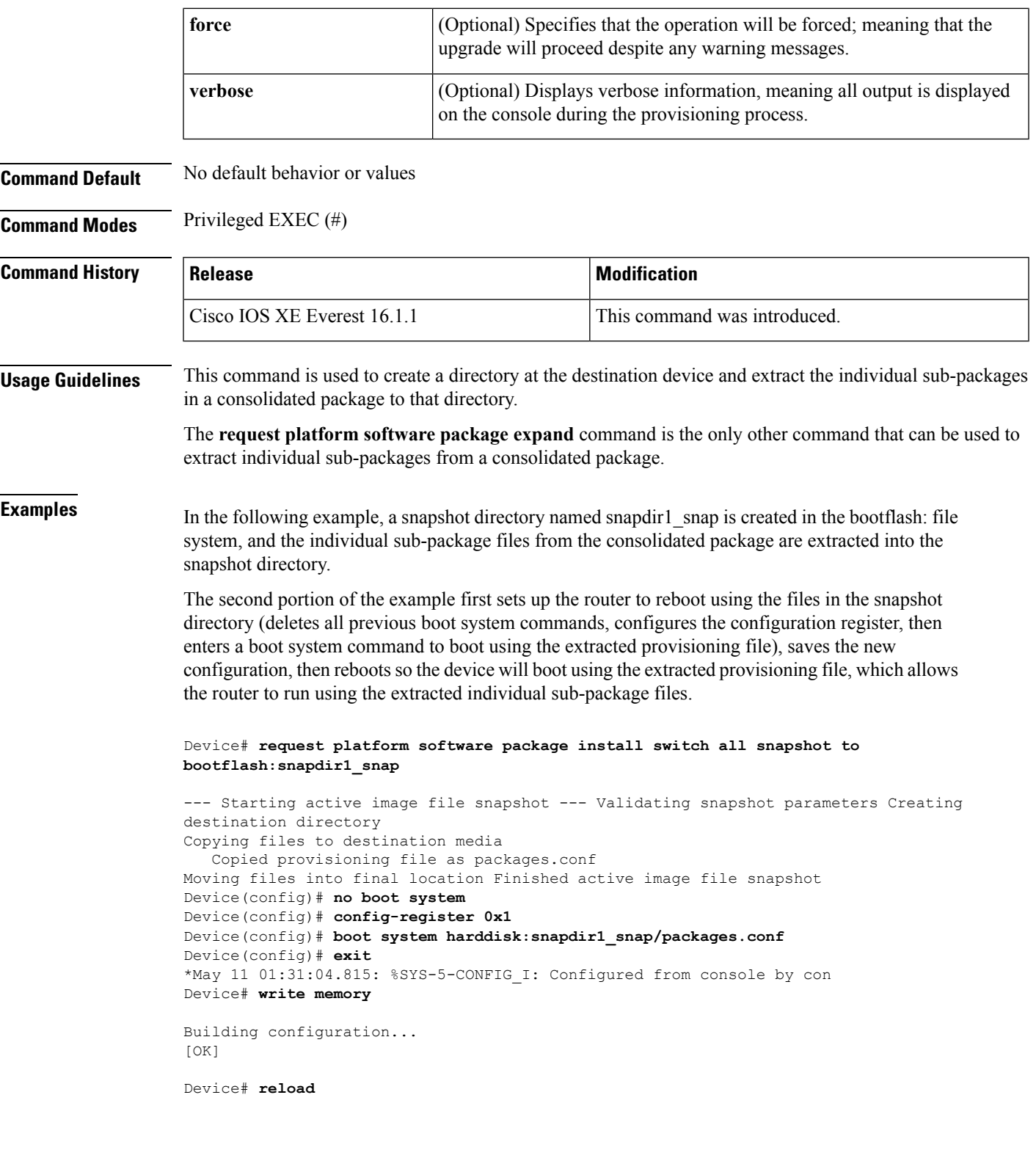

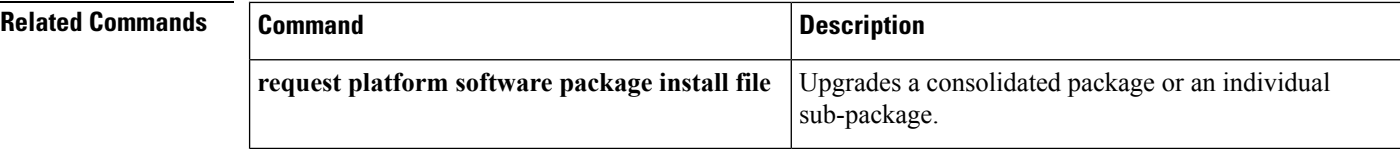

# **request platform software package verify**

To verify the In-Service Software Upgrade (ISSU) software package compatibility, use the **requestplatform software package verify** command in privileged EXEC mode.

**request platform software package verify switch** *switch-ID* **file** *file-URL* [**bay** *bay-number*] [**slot** *slot-number*] [**auto-copy**] [**force**] [**mdr**]

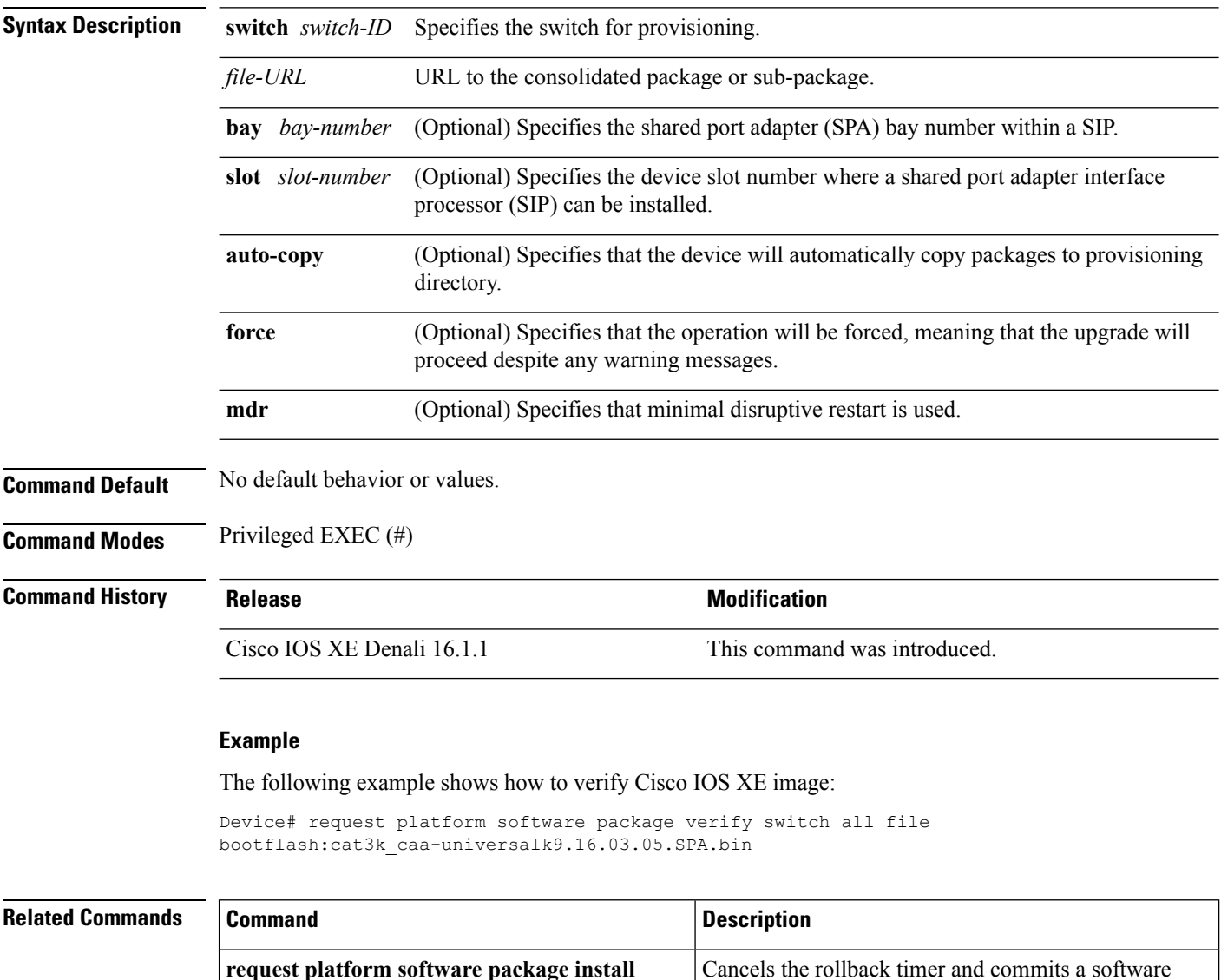

upgrade.

**commit**

**request platform software package install**

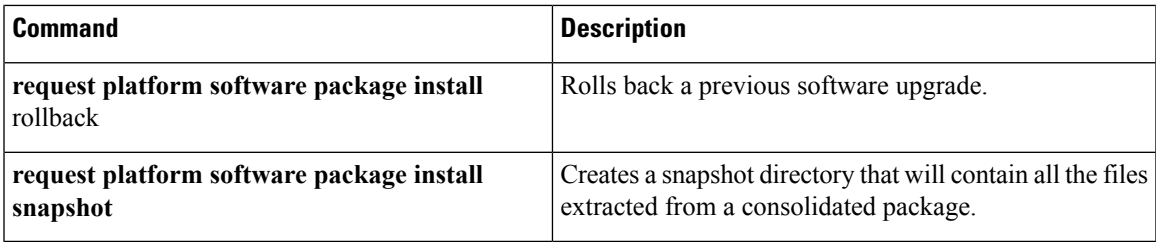

# **request platform software package uninstall**

To uninstall a software package, use the **request platform software package uninstall** command in privileged EXEC mode.

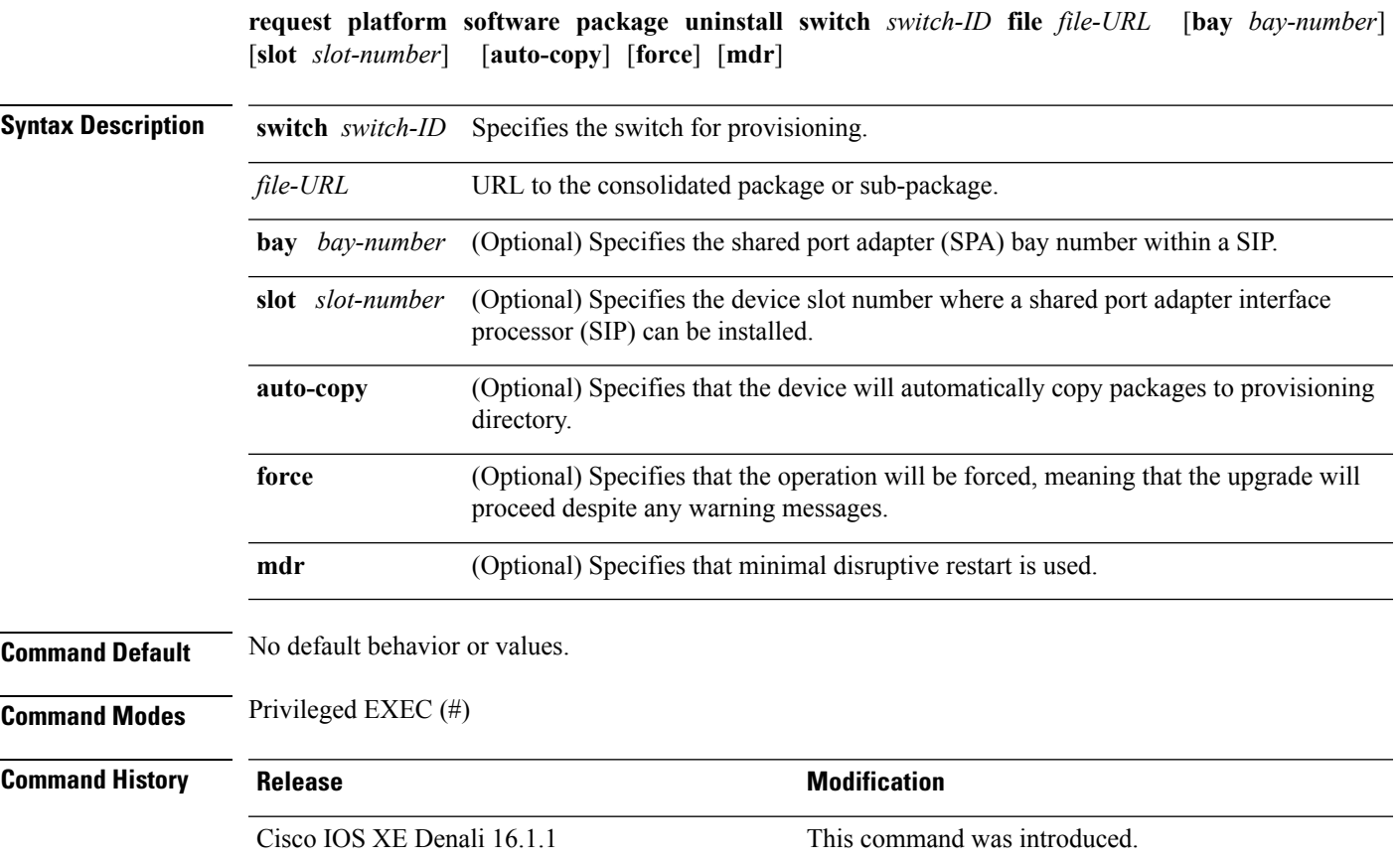

### **Example**

The following example shows how to uninstall a software package:

Device# **request platform software package uninstall**

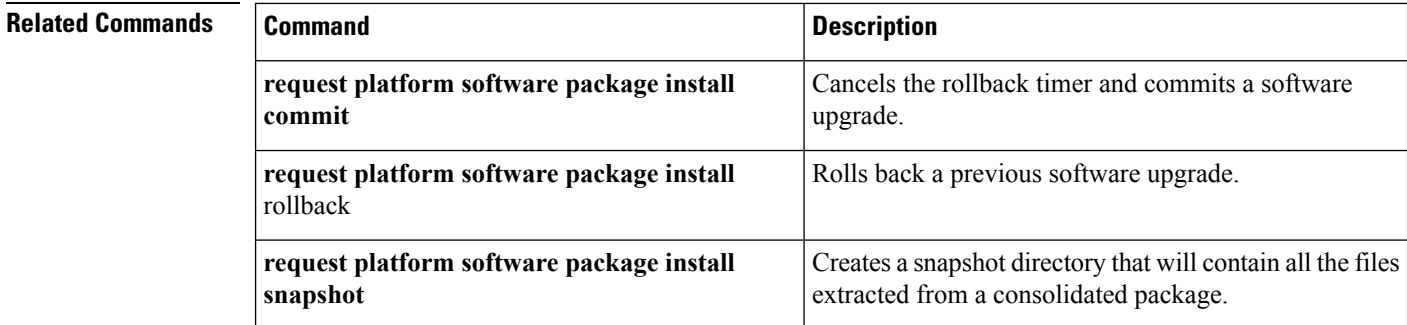

### <span id="page-57-0"></span>**reset**

To perform a hard reset on the system, use the **reset** command in boot loader mode. A hard reset is similar to power-cycling the device; it clears the processor, registers, and memory.

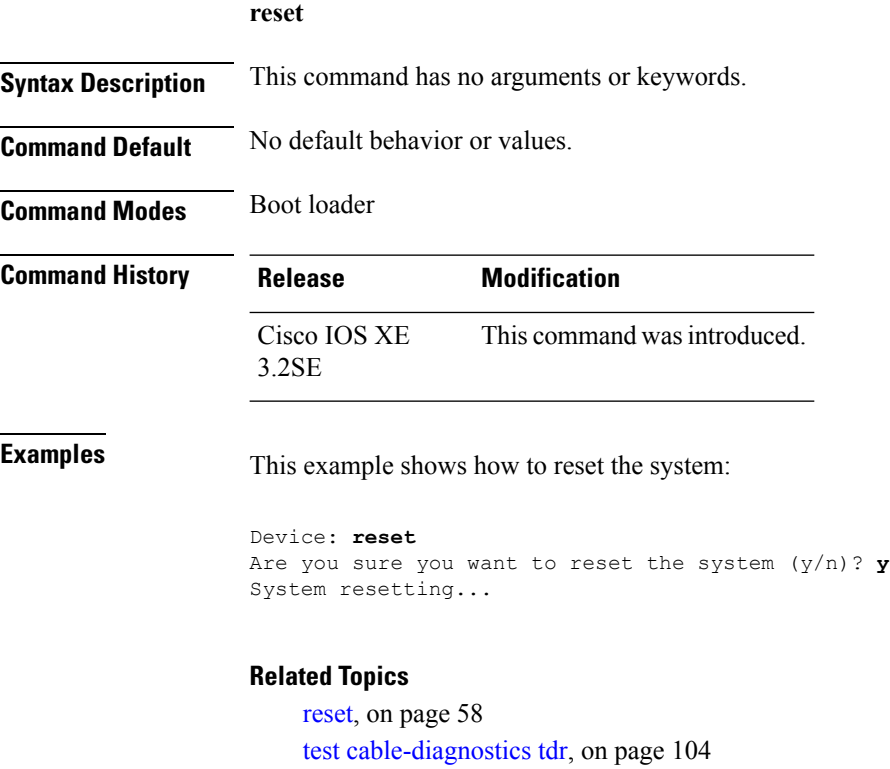

# **rmdir**

To remove one or more empty directories from the specified file system, use the **rmdir** command in boot loader mode.

**rmdir** *filesystem:/directory-url...*

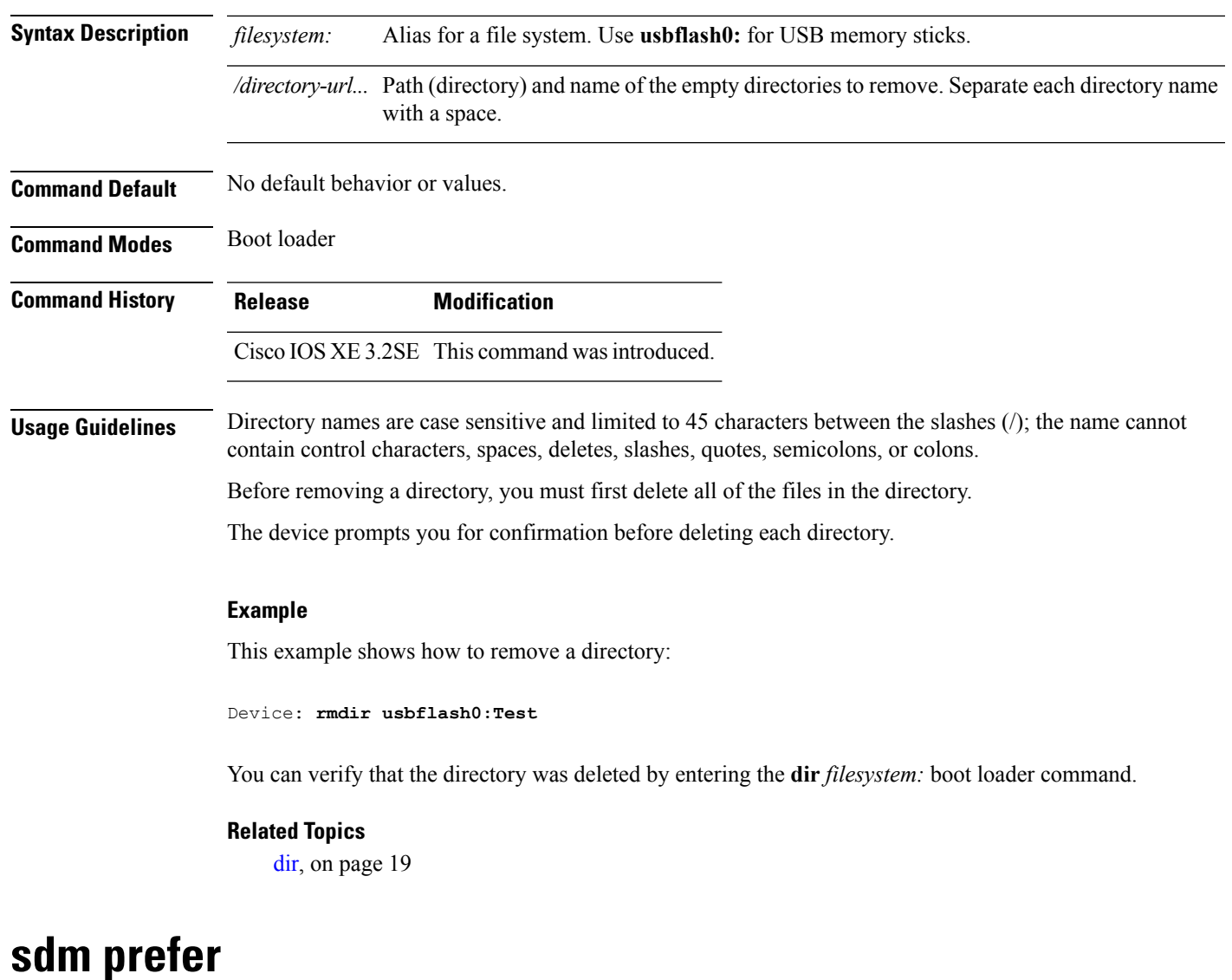

To specify the SDM template for use on the switch, use the **sdm prefer** command in global configuration mode.

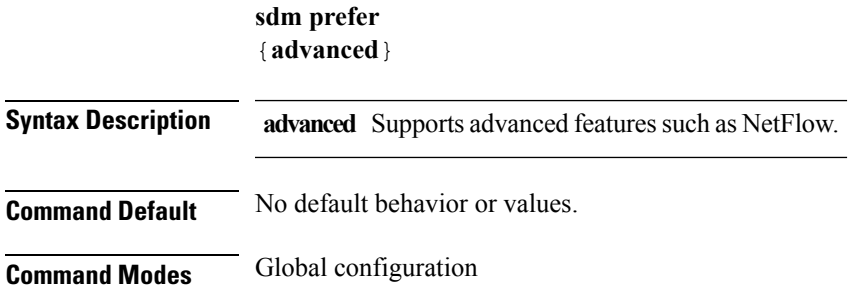

 $\mathbf l$ 

 $\mathbf{l}$ 

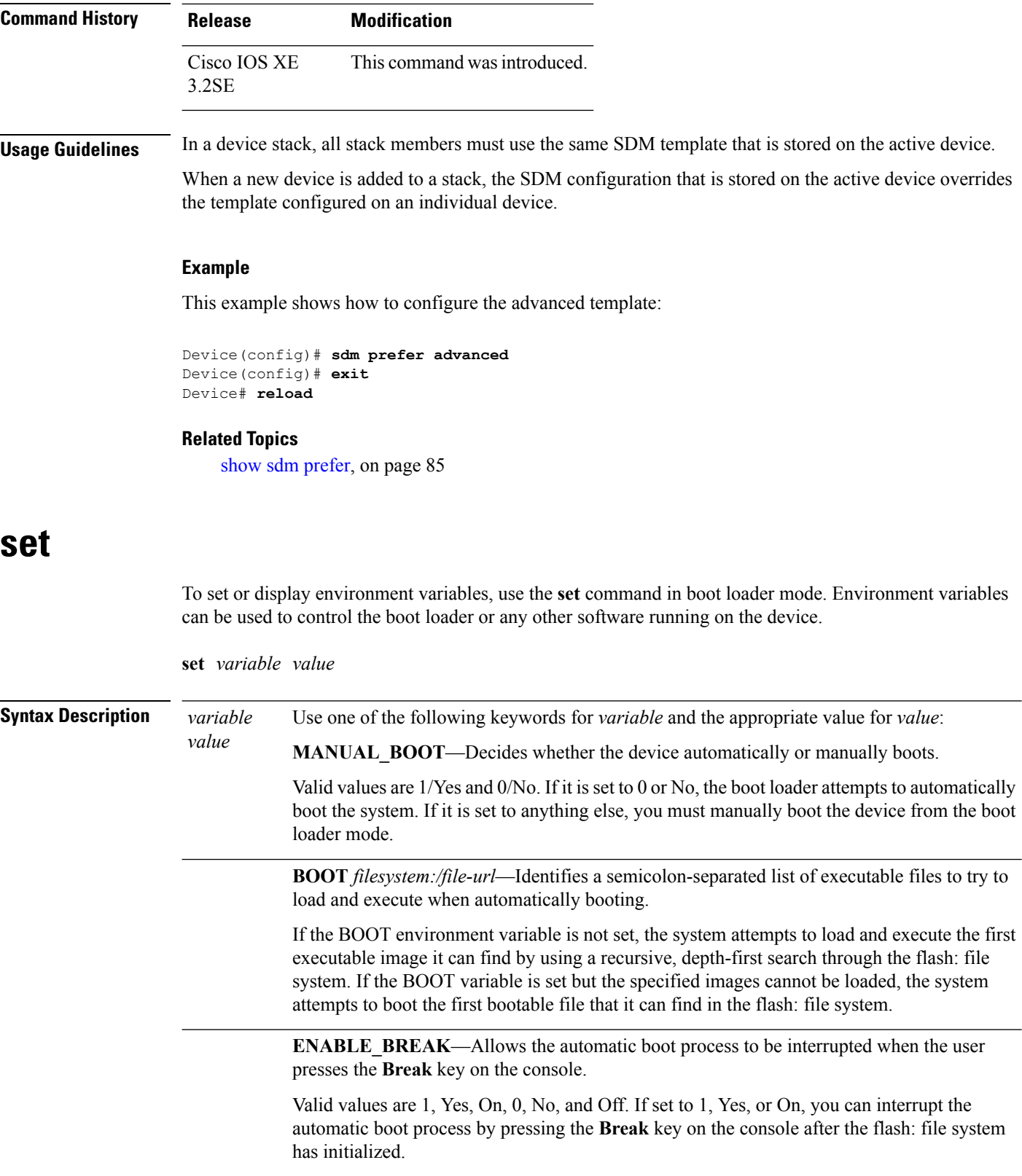

**HELPER** *filesystem:/file-url*—Identifies a semicolon-separated list of loadable files to dynamically load during the boot loader initialization. Helper files extend or patch the functionality of the boot loader.

**PS1** *prompt*—Specifies a string that is used as the command-line prompt in boot loader mode.

**CONFIG\_FILE flash:** /*file-url*—Specifies the filename that Cisco IOS uses to read and write a nonvolatile copy of the system configuration.

**BAUD** *rate*—Specifies the number of bits per second (b/s) that is used for the baud rate for the console. The Cisco IOS software inherits the baud rate setting from the boot loader and continues to use this value unless the configuration file specifies another setting. The range is from 0 to 128000 b/s. Valid values are 50, 75, 110, 150, 300, 600, 1200, 1800, 2000, 2400, 3600, 4800, 7200, 9600, 14400, 19200, 28800, 38400, 56000, 57600, 115200, and 128000.

The most commonly used values are 300, 1200, 2400, 9600, 19200, 57600, and 115200.

**SWITCH\_NUMBER** *stack-member-number*—Changesthe member number of a stack member.

**SWITCH\_PRIORITY** *priority-number*—Changes the priority value of a stack member.

**Command Default** The environment variables have these default values:

MANUAL\_BOOT: No (0)

BOOT: Null string

ENABLE\_BREAK: No (Off or 0) (the automatic boot process cannot be interrupted by pressing the **Break** key on the console).

HELPER: No default value (helper files are not automatically loaded).

PS1 device:

CONFIG\_FILE: config.text

BAUD: 9600 b/s

SWITCH\_NUMBER: 1

SWITCH\_PRIORITY: 1

**Note**

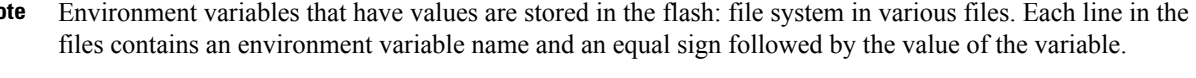

A variable has no value if it is not listed in these files; it has a value if it is listed even if the value is a null string. A variable that is set to a null string (for example, "") is a variable with a value.

Many environment variables are predefined and have default values.

**Command Modes** Boot loader **Command History Release Modification** Cisco IOS XE 3.2SE This command was introduced.

**Usage Guidelines** Environment variables are case sensitive and must be entered as documented.

Environment variables that have values are stored in flash memory outside of the flash: file system.

Under typical circumstances, it is not necessary to alter the setting of the environment variables.

The MANUAL\_BOOT environment variable can also be set by using the **boot manual** global configuration command.

The BOOT environment variable can also be set by using the **boot system** *filesystem:/file-url* global configuration command.

The ENABLE\_BREAK environment variable can also be set by using the **boot enable-break** global configuration command.

The HELPER environment variable can also be set by using the **boot helper** *filesystem: / file-url* global configuration command.

The CONFIG\_FILE environment variable can also be set by using the **boot config-file flash:** */file-url* global configuration command.

The SWITCH\_NUMBER environment variable can also be set by using the **switch** *current-stack-member-number* **renumber** *new-stack-member-number* global configuration command.

The SWITCH\_PRIORITY environment variable can also be set by using the device *stack-member-number* **priority** *priority-number* global configuration command.

The boot loader prompt string (PS1) can be up to 120 printable characters not including the equal sign (=).

#### **Example**

This example shows how to set the SWITCH\_PRIORITY environment variable:

Device: **set SWITCH\_PRIORITY 2**

You can verify your setting by using the **set** boot loader command.

#### **Related Topics**

[reset](#page-57-0), on page 58 [unset,](#page-111-0) on page 112

### **show avc client**

To display information about top number of applications, use the **show avc client** command in privileged EXEC mode.

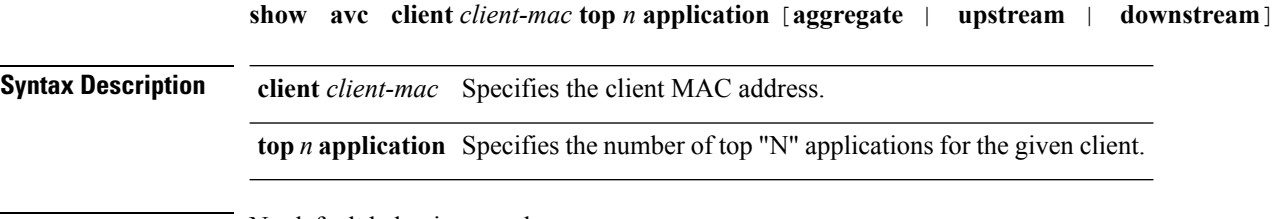

**Command Default** No default behavior or values.

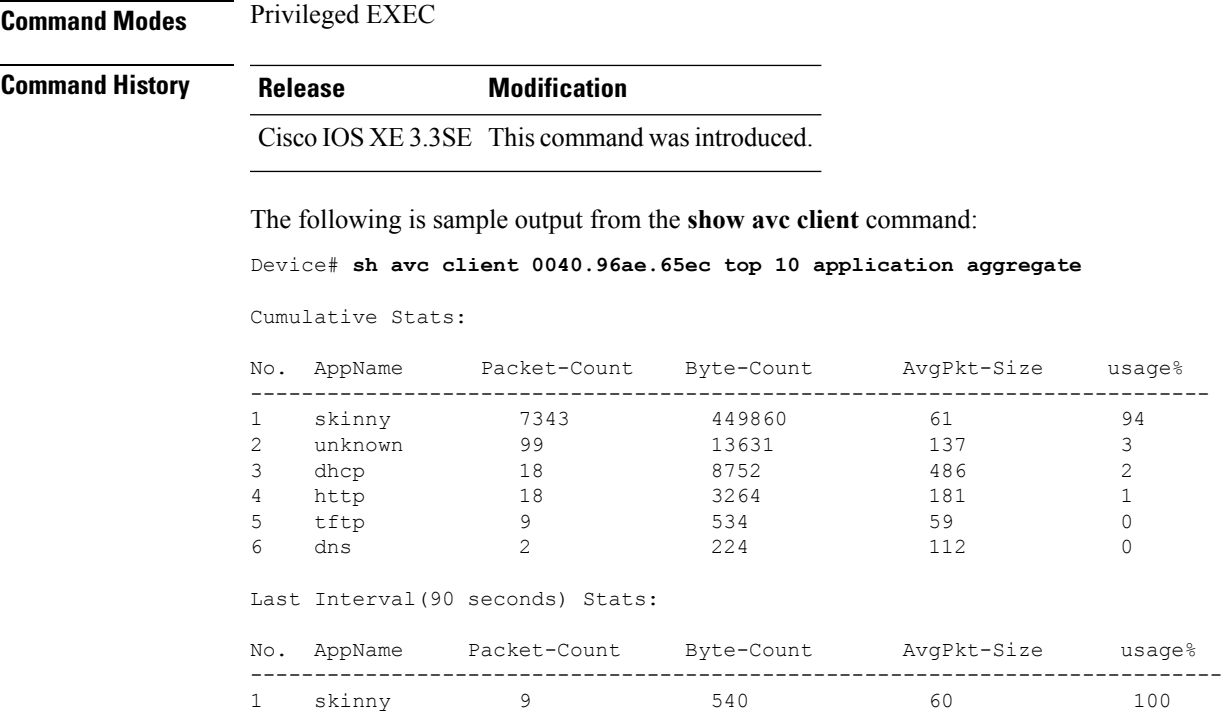

# **show avc wlan**

I

To display information about top applications and users using the applications, use the **show avc wlan**command in privileged EXEC mode.

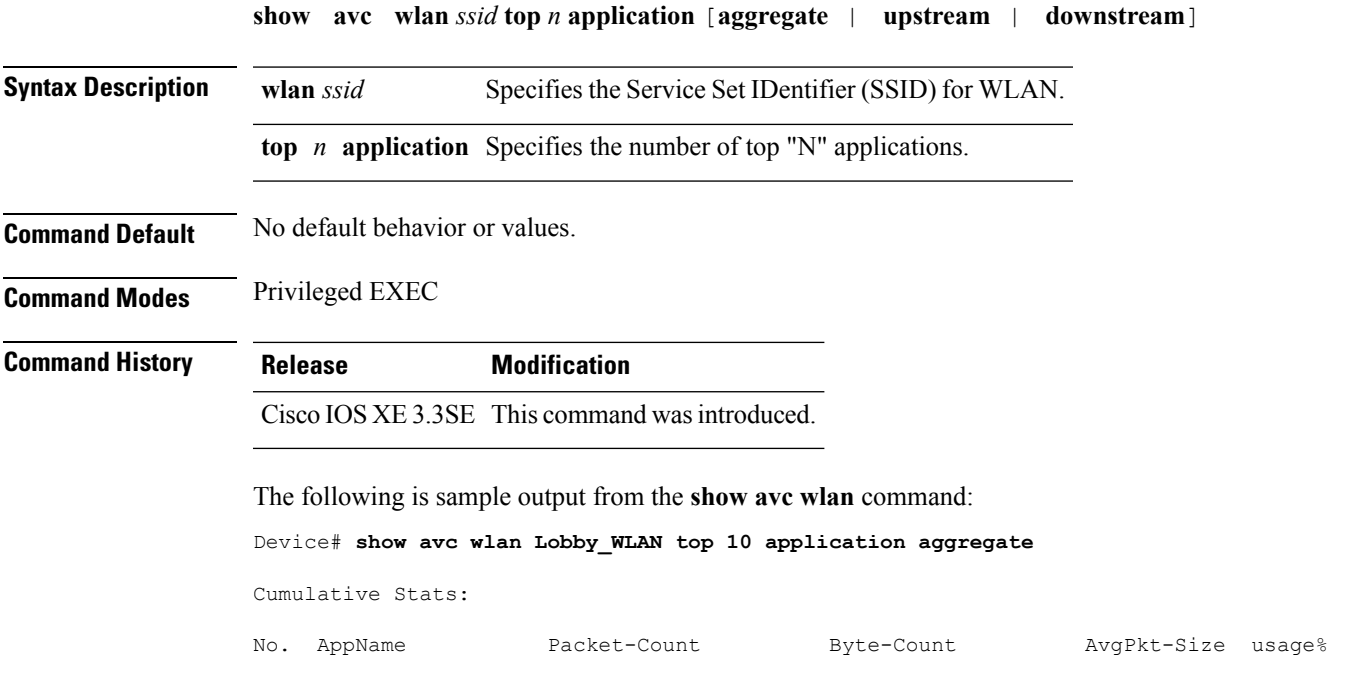

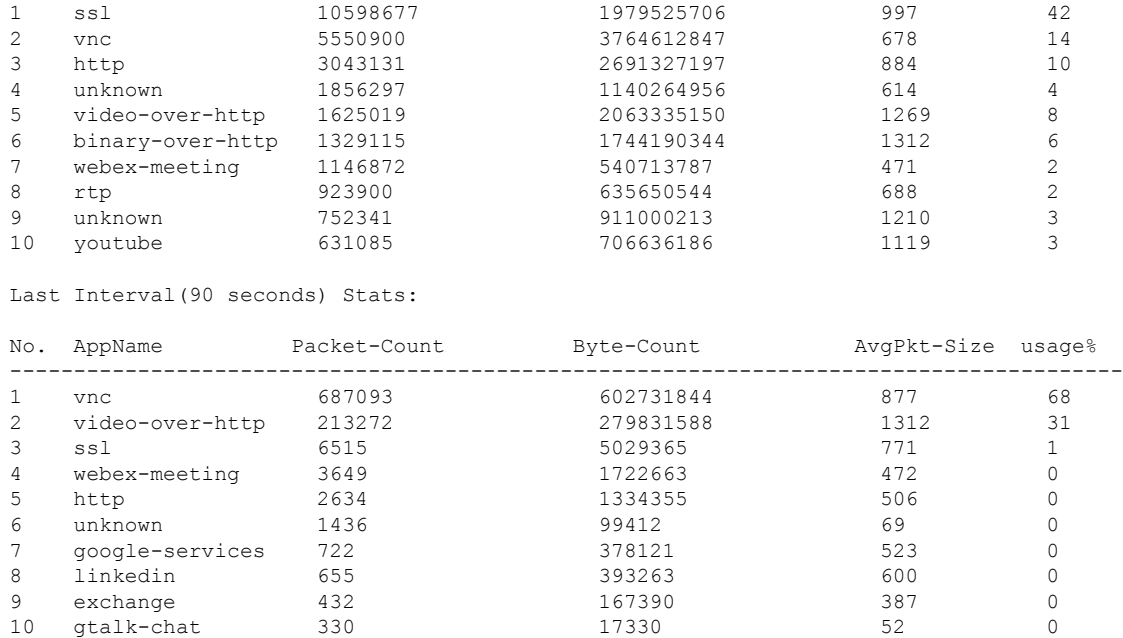

--------------------------------------------------------------------------------------

# **show cable-diagnostics tdr**

To display the Time Domain Reflector (TDR) results, use the **show cable-diagnostics tdr** command in privileged EXEC mode.

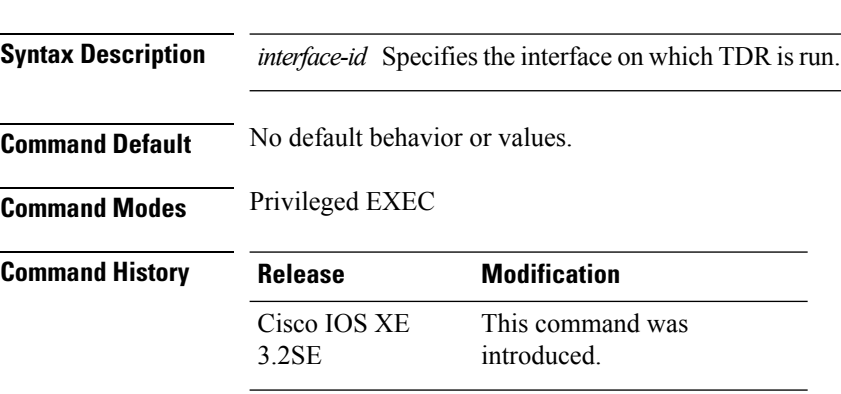

**show cable-diagnostics tdr interface** *interface-id*

**Usage Guidelines** TDR is supported only on 10/100/100 copper Ethernet ports. It is not supported on 10-Gigabit Ethernet ports and small form-factor pluggable (SFP) module ports.

#### **Examples**

This example showsthe output from the **show cable-diagnosticstdr interface** *interface-id* command on a device:

```
Device# show cable-diagnostics tdr interface gigabitethernet1/0/23
 TDR test last run on: March 01 00:04:08
 Interface Speed Local pair Pair length Remote pair Pair status
 --------- ----- ---------- ------------------ ----------- --------------------
  Gi1/0/23 1000M Pair A 1 +/- 1 meters Pair A Normal
                 Pair B 1 +/- 1 meters Pair B Normal
                 Pair C 1 +/- 1 meters Pair C Normal
                 Pair D 1 +/- 1 meters Pair D Normal
```
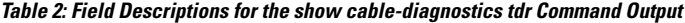

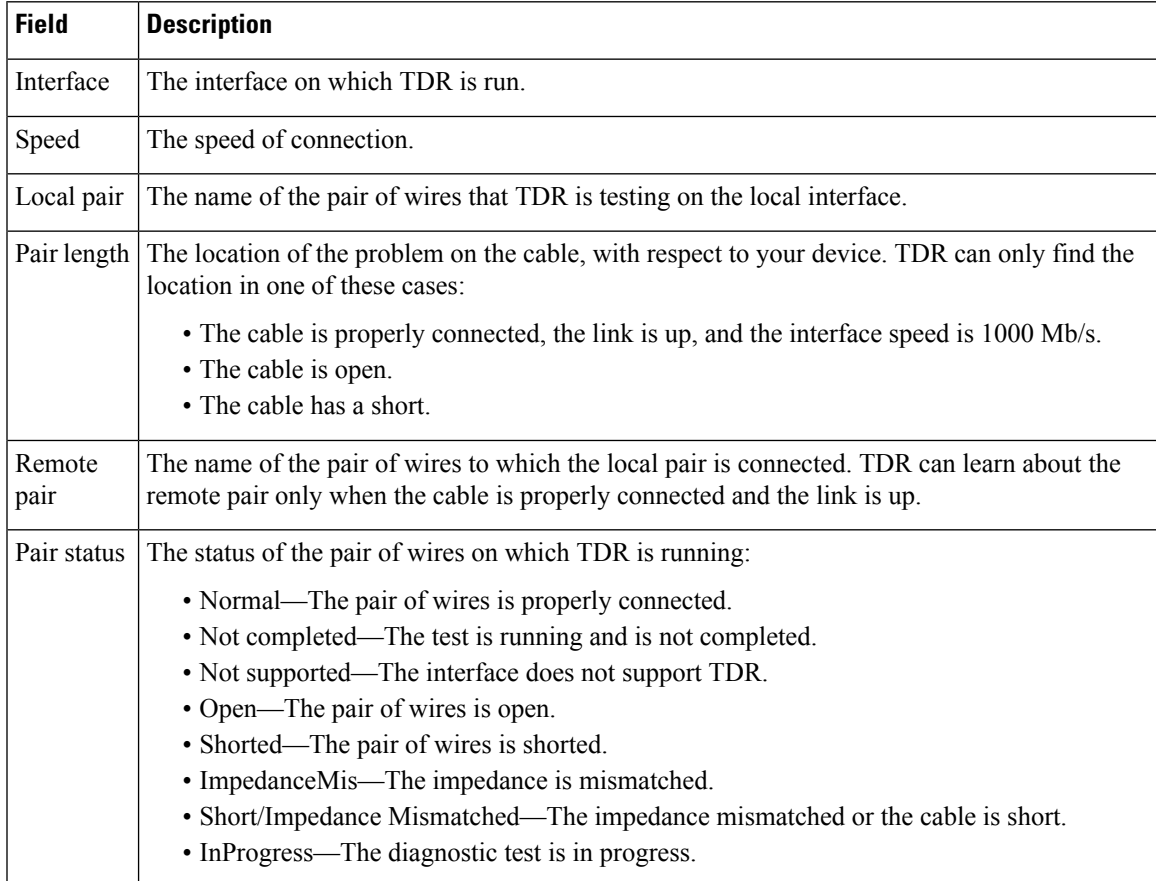

This example showsthe output from the **show interface** *interface-id* command when TDR isrunning:

```
Device# show interface gigabitethernet1/0/2
 gigabitethernet1/0/2 is up, line protocol is up (connected: TDR in Progress)
```
This example showsthe output from the **show cable-diagnosticstdr interface** *interface-id* command when TDR is not running:

Device# **show cable-diagnostics tdr interface gigabitethernet1/0/2** % TDR test was never issued on gigabitethernet1/0/2

If an interface does not support TDR, this message appears:

```
% TDR test is not supported on device 1
```
#### **Related Topics**

test [cable-diagnostics](#page-103-0) tdr, on page 104

# **show ap hyperlocation**

To view a summary or detailed information about the hyperlocation configuration, use the **show ap hyperlocation** command.

**show ap hyperlocation** {**ble-beacon** | **summary** | **detail**}

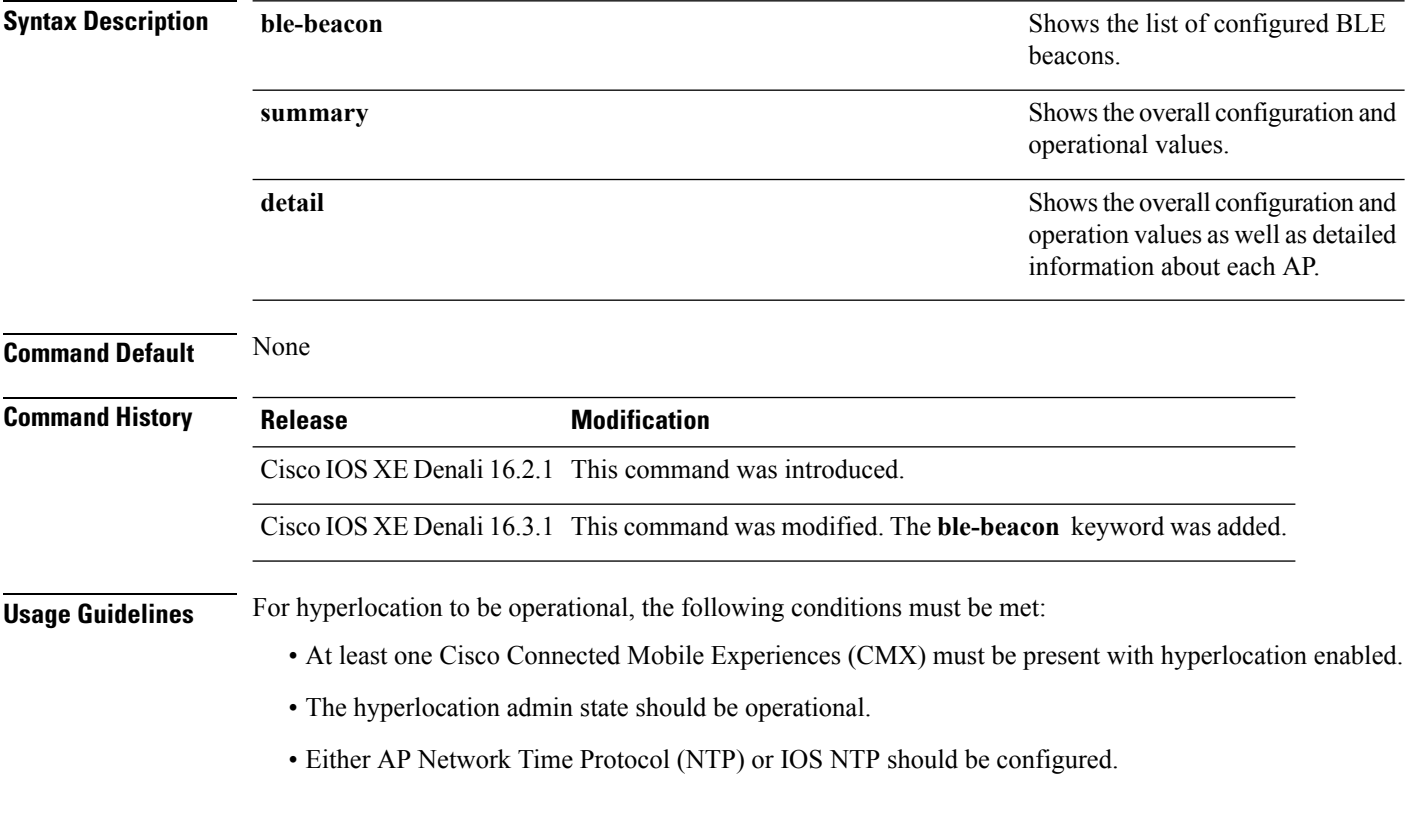

### **Example**

This example shows how to view a summary of the hyperlocation configuration:

Device# **show ap hyperlocation summary**

Ш

```
Hyperlocation operational status: Up
Hyperlocation NTP server currently used: 9.0.0.4
Hyperlocation admin status: Enabled
Hyperlocation detection threshold: -100 dBm
Hyperlocation trigger threshold: 10
Hyperlocation reset threshold: 8
```
This example shows how to view detailed information about hyperlocation configuration:

Device# **show ap hyperlocation detail**

```
Hyperlocation operational status: Up
Hyperlocation NTP server currently used: 9.0.0.4
Hyperlocation admin status: Enabled
Hyperlocation detection threshold: -100 dBm
Hyperlocation trigger threshold: 10
Hyperlocation reset threshold: 8
AP Name Radio MAC Method Hyperlocation
----------------------------------------------------------------
AP84b8.0252.b930 84b8.0216.c721 HALO Enabled<br>AP84b8.0265.5540 84b8.0243.8796 WSM Enabled
AP84b8.0265.5540 84b8.0243.8796 WSM Enabled
APf07f.0635.2d40 f07f.0676.3b89 WSM Enabled<br>APf4cf.e272.4ed0 f4cf.e223.ba31 HALO Enabled
```
APf07f.0635.2d40 f07f.0676.3b89 WSM Enabled

## **show ap name hyperlocation**

To view a summary or detailed information about the hyperlocation configuration for an access point (AP), use the **show ap name hyperlocation** command.

**show ap name** *ap-name* **hyperlocation ble-beacon**

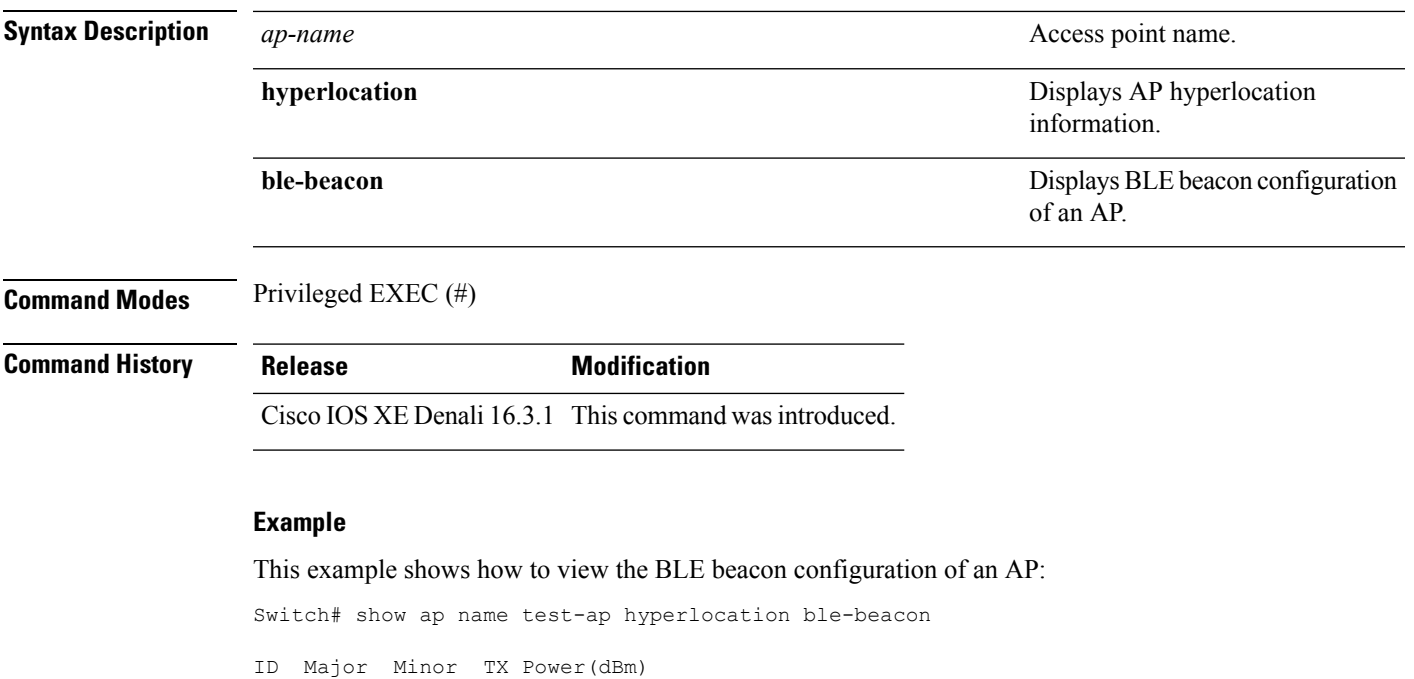

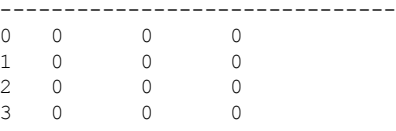

# **show ap group ap-group-name hyperlocation**

To view a summary or detailed information of Hyperlocation configuration for an AP group, use the **show ap group** *ap-group-name* **hyperlocation** command.

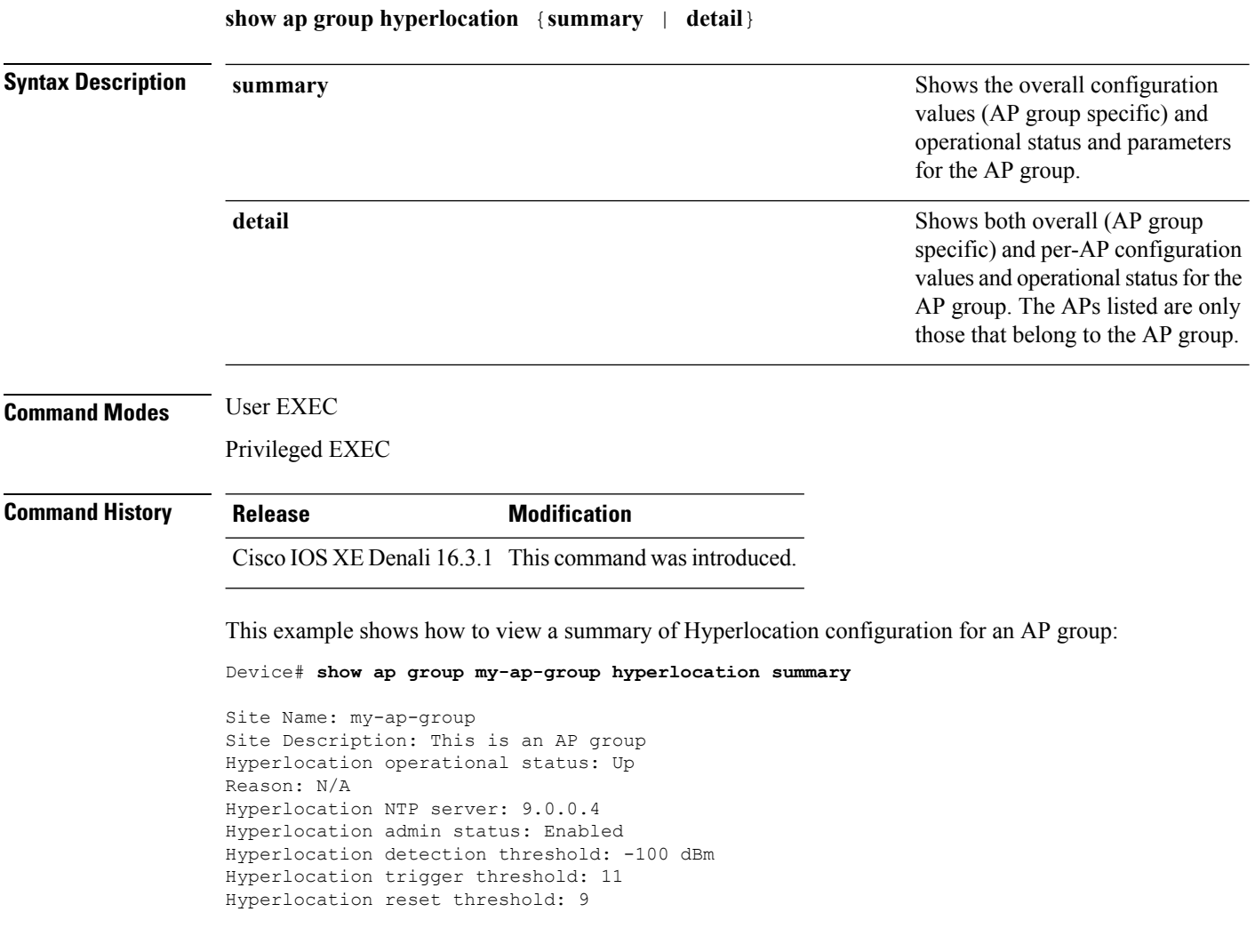

For Hyperlocation to be operational, the following conditions must be met: **Note**

- At least one Cisco CMX with Hyperlocation enabled
- Hyperlocation admin state operational
- Either AP NTP or IOS NTP configured

This example shows how to view detailed information about Hyperlocation configuration for an AP group:

Device# **show ap group my-ap-group hyperlocation detail**

```
Site Name: my-ap-group
Site Description: This is an AP group
Hyperlocation operational status: Up
Reason: N/A
Hyperlocation NTP server: 9.0.0.4
Hyperlocation admin status: Enabled
Hyperlocation detection threshold: -100 dBm
Hyperlocation trigger threshold: 11
Hyperlocation reset threshold: 9
Values for APs in all AP Groups:
AP Name Radio MAC Method Hyperlocation
----------------------------------------------------------------
APf07f.0635.2d40 f07f.0676.3b89 WSM Enabled
```
APf4cf.e272.4ed0 f4cf.e223.ba31 Local Enabled

### **show debug**

To display all the debug commands available on a switch, use the **show debug** command in Privileged EXEC mode.

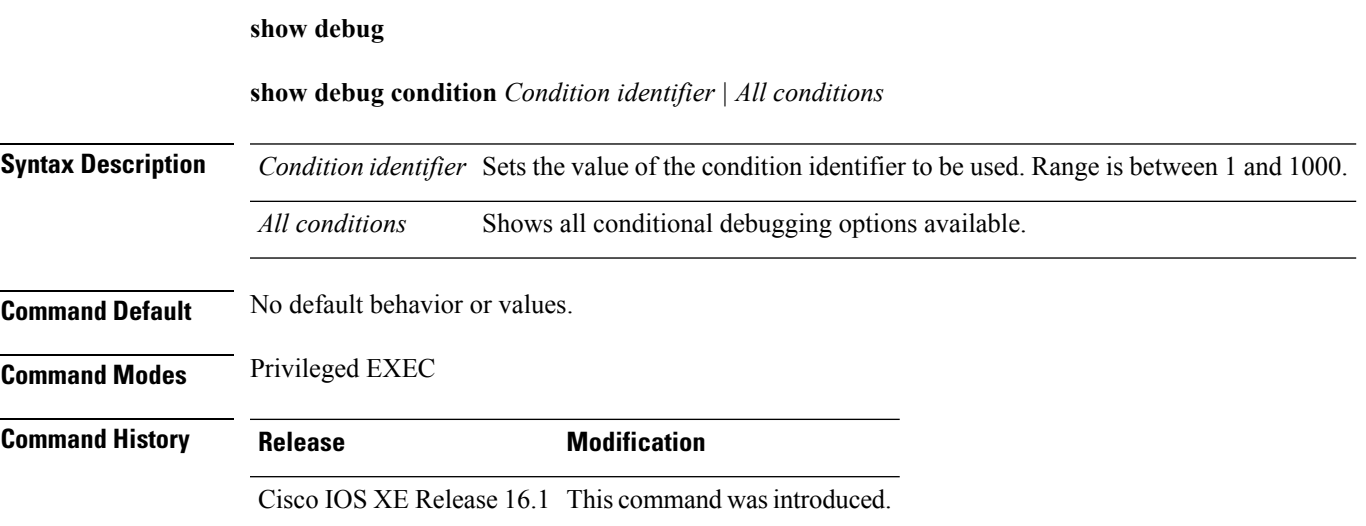

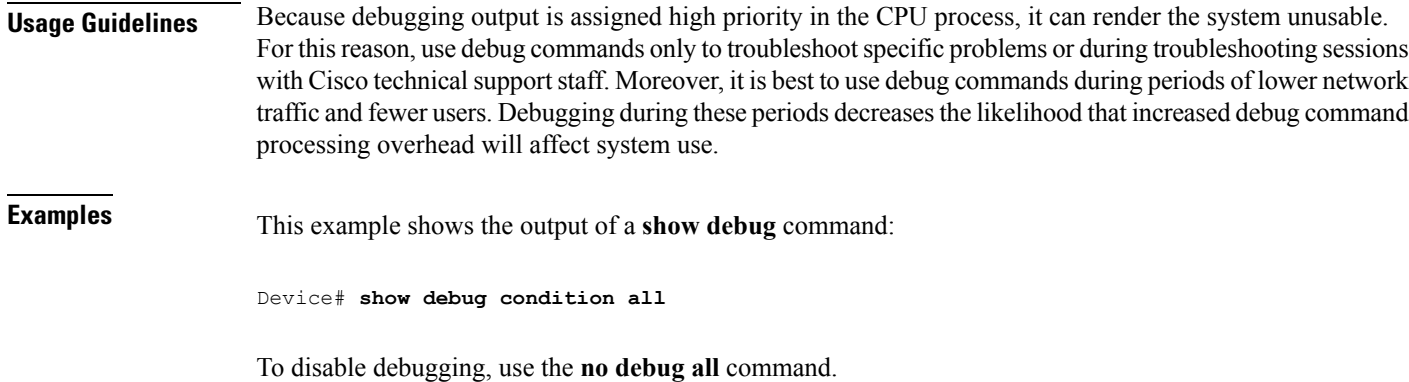

# **show env**

To display fan, temperature, and power information for the switch (standalone switch, stack master, or stack member), use the **show env** command in EXEC modes.

**show env** { **all** | **fan** | **power** [**all** | **switch** [*switch-number*]] | **stack** [*stack-number* ] | **temperature** [**status**] }

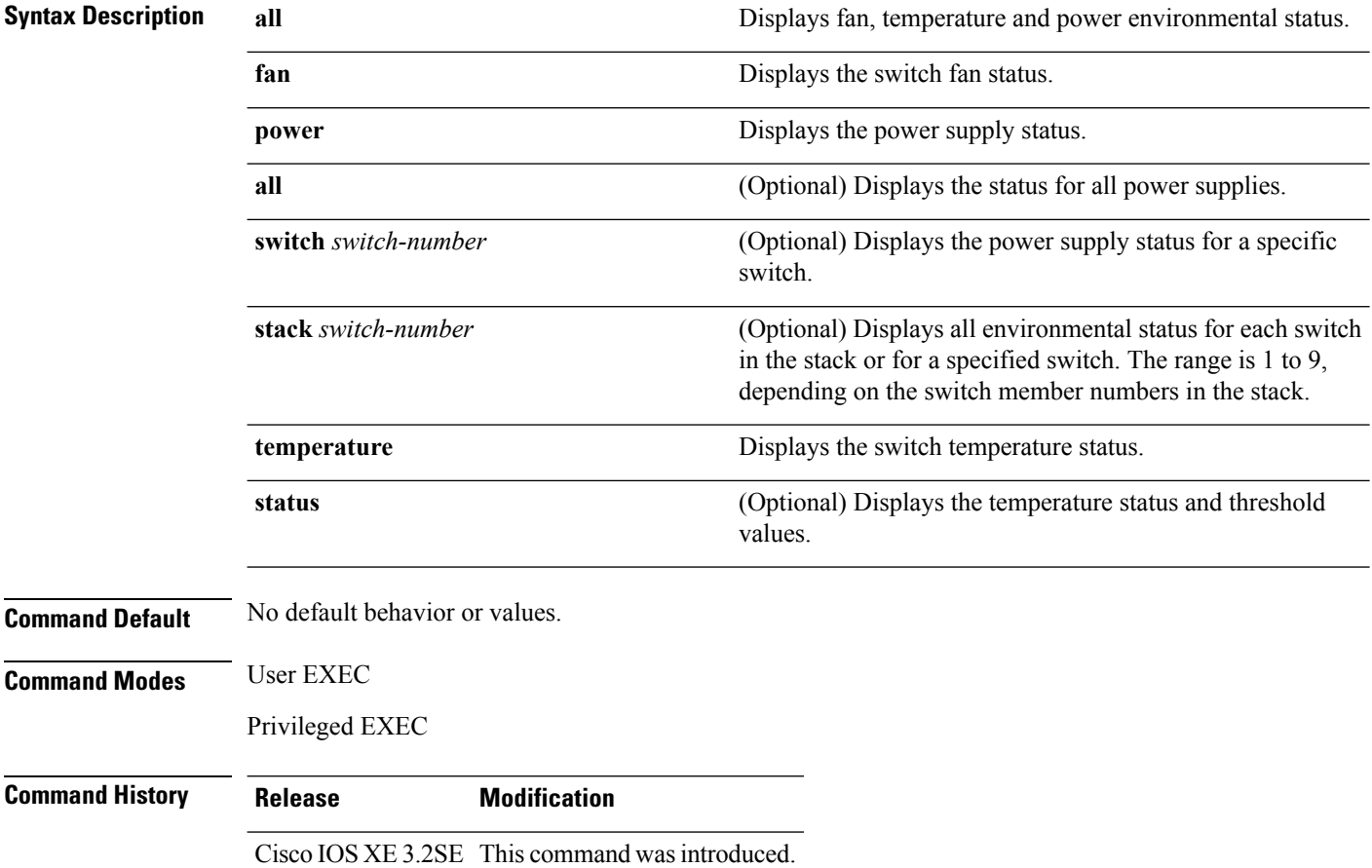

**Usage Guidelines** Use the **show env stack** [*switch-number*] command to display information about any switch in the stack from any member switch.

Use the **show env temperature status** command to display the switch temperature states and threshold levels.

Ш

**Examples** This example shows how to display information about stack member 1 from the master switch:

```
Device> show env stack 1
Device 1:
Device Fan 1 is OK
Device Fan 2 is OK
Device Fan 3 is OK
FAN-PS1 is OK
FAN-PS2 is NOT PRESENT
Device 1: SYSTEM TEMPERATURE is OK
Temperature Value: 32 Degree Celsius
Temperature State: GREEN
Yellow Threshold : 41 Degree Celsius
Red Threshold : 56 Degree Celsius
```
Device>

This example shows how to display temperature value, state, and threshold values:

```
Device> show env temperature status
Temperature Value: 32 Degree Celsius
Temperature State: GREEN
Yellow Threshold : 41 Degree Celsius
Red Threshold : 56 Degree Celsius
```
Device>

**Table 3: States in the show env temperature status Command Output**

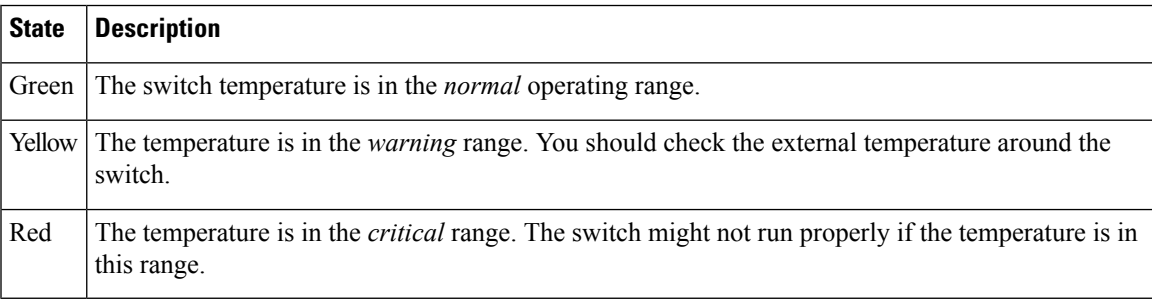

### **show env xps**

To display budgeting, configuration, power, and system power information for the Cisco eXpandable Power System (XPS) 2200, use the **show env xps** command in privileged EXEC mode.

**show env xps** { **budgeting** | **configuration** | **port** [ **all** | *number* ] | **power** | **system** | **thermal** | **upgrade** | **version** }

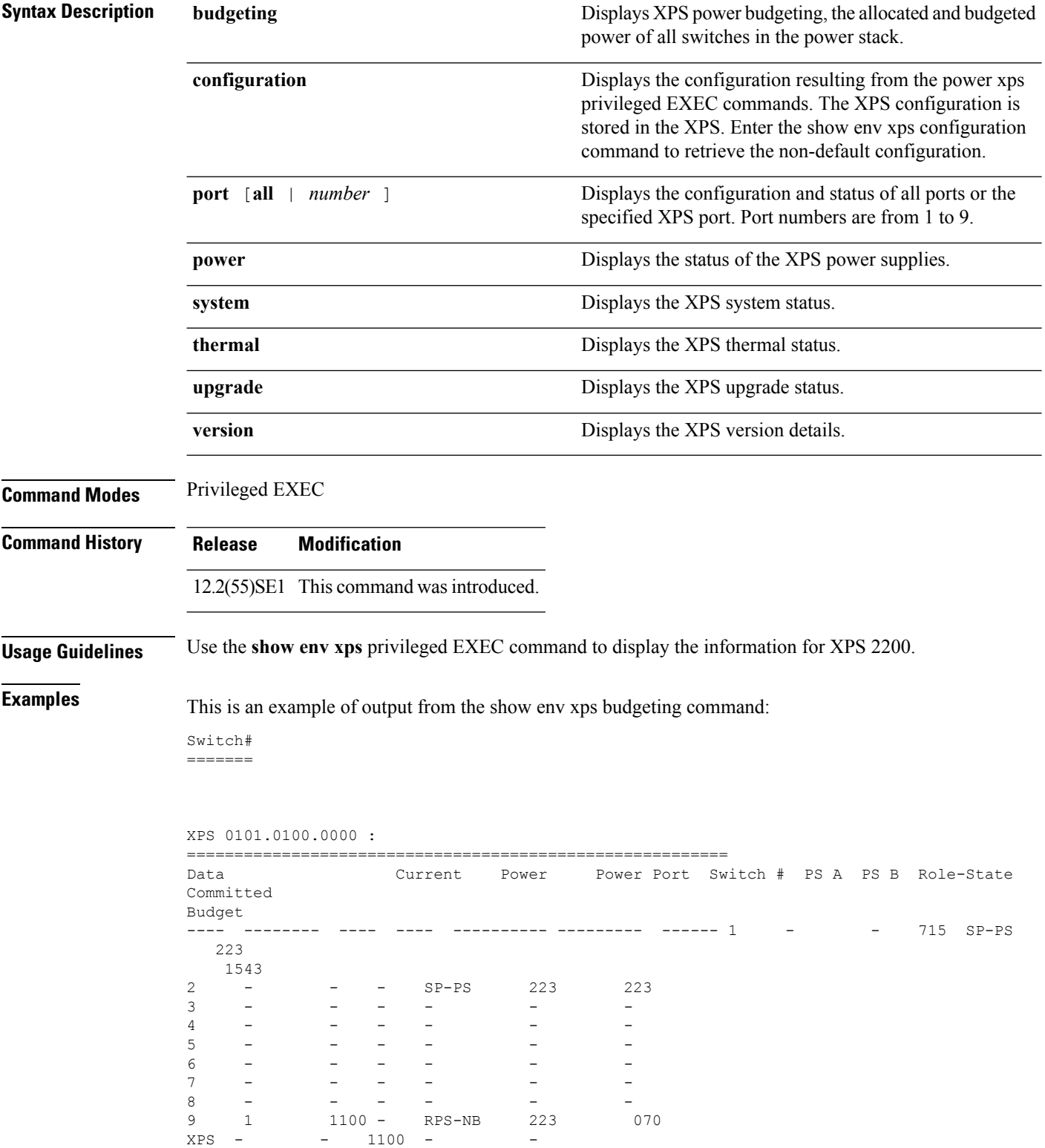

This is an example of output from the show env xps configuration command:
```
Switch# show env xps configuration
=============================================
XPS 0101.0100.0000 :
=============================================
power xps port 4 priority 5
power xps port 5 mode disable
power xps port 5 priority 6
power xps port 6 priority 7
power xps port 7 priority 8
power xps port 8 priority 9
power xps port 9 priority 4
```
This is an example of output from the show env xps port all command:

Switch# XPS 010

```
-----------------------------------------
Port name : -
Connected : Yes
Mode : Enabled (On)<br>Priority : 1
Priority : 1
Data stack switch # : - Configured role : Auto-SP
Run mode : SP-PS : Stack Power Power-Sharing Mode
Cable faults : 0x0 XPS 0101.0100.0000 Port 2
-----------------------------------------
Port name : -
Connected : Yes
Mode : Enabled (On)
Priority : 2
Data stack switch # : - Configured role : Auto-SP
Run mode : SP-PS : Stack Power Power-Sharing Mode
Cable faults : 0x0 XPS 0101.0100.0000 Port 3
-----------------------------------------
Port name : -
Connected : No
Mode : Enabled (On)
Priority : 3
Data stack switch # : - Configured role : Auto-SP Run mode : -
Cable faults
<output truncated>
```
This is an example of output from the show env xps power command:

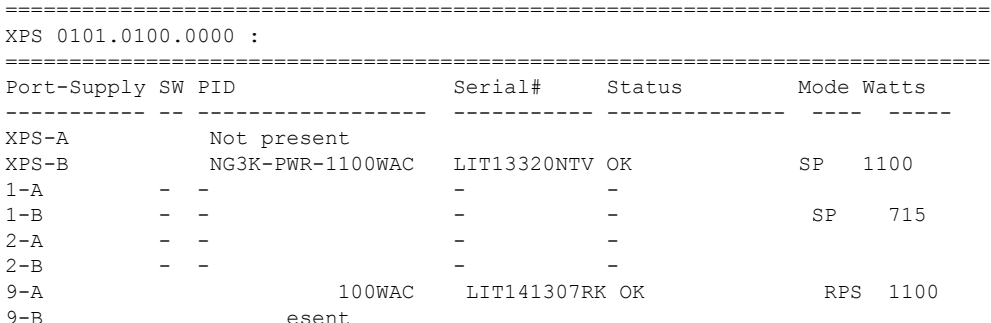

This is an example of output from the show env xps system command:

Switch# =======

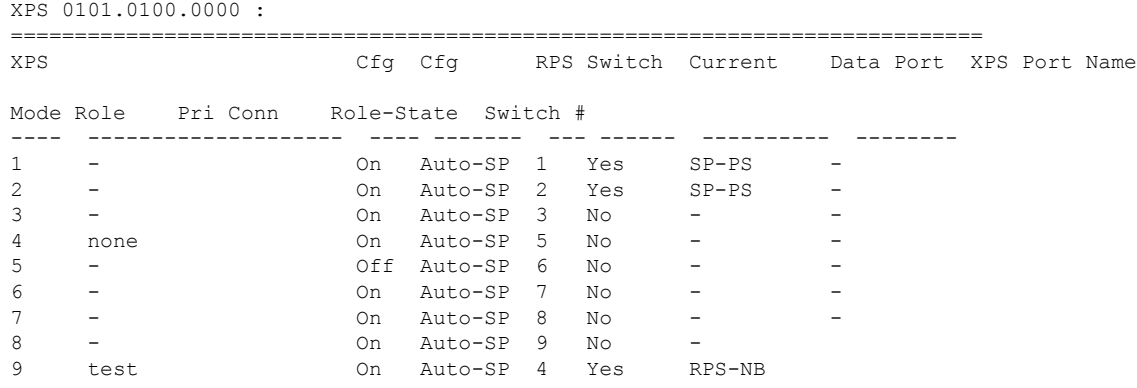

This is an example of output from the show env xps thermal command:

Switch# =======

XPS 0101.0100.0000 :

============================================= Fan Status ---- ----------- 1 OK 2 OK 3 NOT PRESENT PS-1 NOT PRESENT PS-2 OK Temperature is OK

Thisis an example of output from the show env xps upgrade command when no upgrade is occurring:

Switch# show env xps upgrade No XPS is connected and upgrading.

Switch# show env xps upgrade

These are examples of output from the show env xps upgrade command when an upgrade is in process:

```
XPS Upgrade Xfer
SW Status Prog
-- ----------- ----
1 Waiting 0%
Switch#
*Mar 22 03:12:46.723: %PLATFORM_XPS-6-UPGRADE_START: XPS 0022.bdd7.9b14 upgrade has
started through the Service Port.
Switch# show env xps upgrade
XPS Upgrade Xfer
SW Status Prog
-- ----------- ----
1 Receiving 1%
Switch# show env xps upgrade
XPS Upgrade Xfer
SW Status Prog
-- ----------- ----
1 Receiving 5%
Switch# show env xps upgrade
XPS Upgrade Xfer
SW Status Prog
-- ----------- ----
1 Reloading 100%
Switch#
```
\*Mar 22 03:16:01.733: %PLATFORM\_XPS-6-UPGRADE\_DONE: XPS 0022.bdd7.9b14 upgrade has completed and the XPS is reloading.

This is an example of output from the show env xps version command:

```
Switch# show env xps version
          =============================================
XPS 0022.bdd7.9b14:
=============================================
Serial Number: FDO13490KUT
Hardware Version: 8
Bootloader Version: 7
Software Version: 18
```
#### **Table 4: Related Commands**

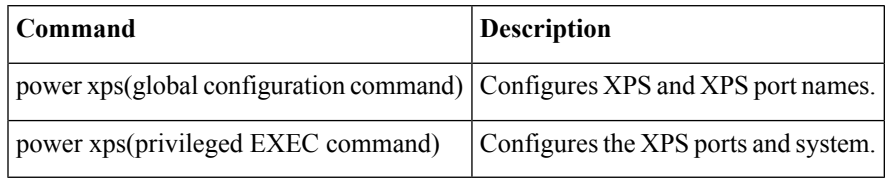

#### **show flow monitor**

To display the status and statistics for aFlexible NetFlow flow monitor, use the **show flow monitor** command in privileged EXEC mode.

**show flow monitor** [{**broker** [{**detail** | **picture**}] | [**name**] *monitor-name* [{**cache** [**format** {**csv** | **record** | **table**}]}] | **provisioning** | **statistics**}]

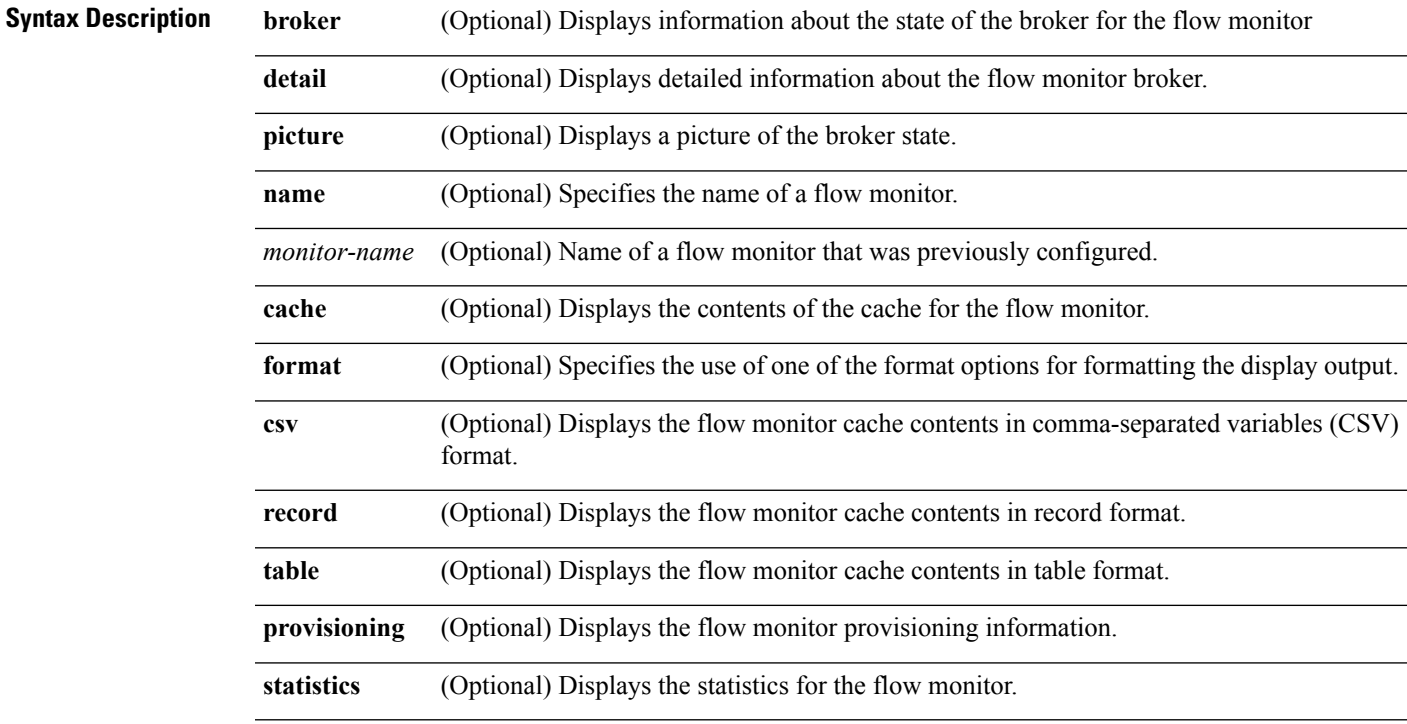

I

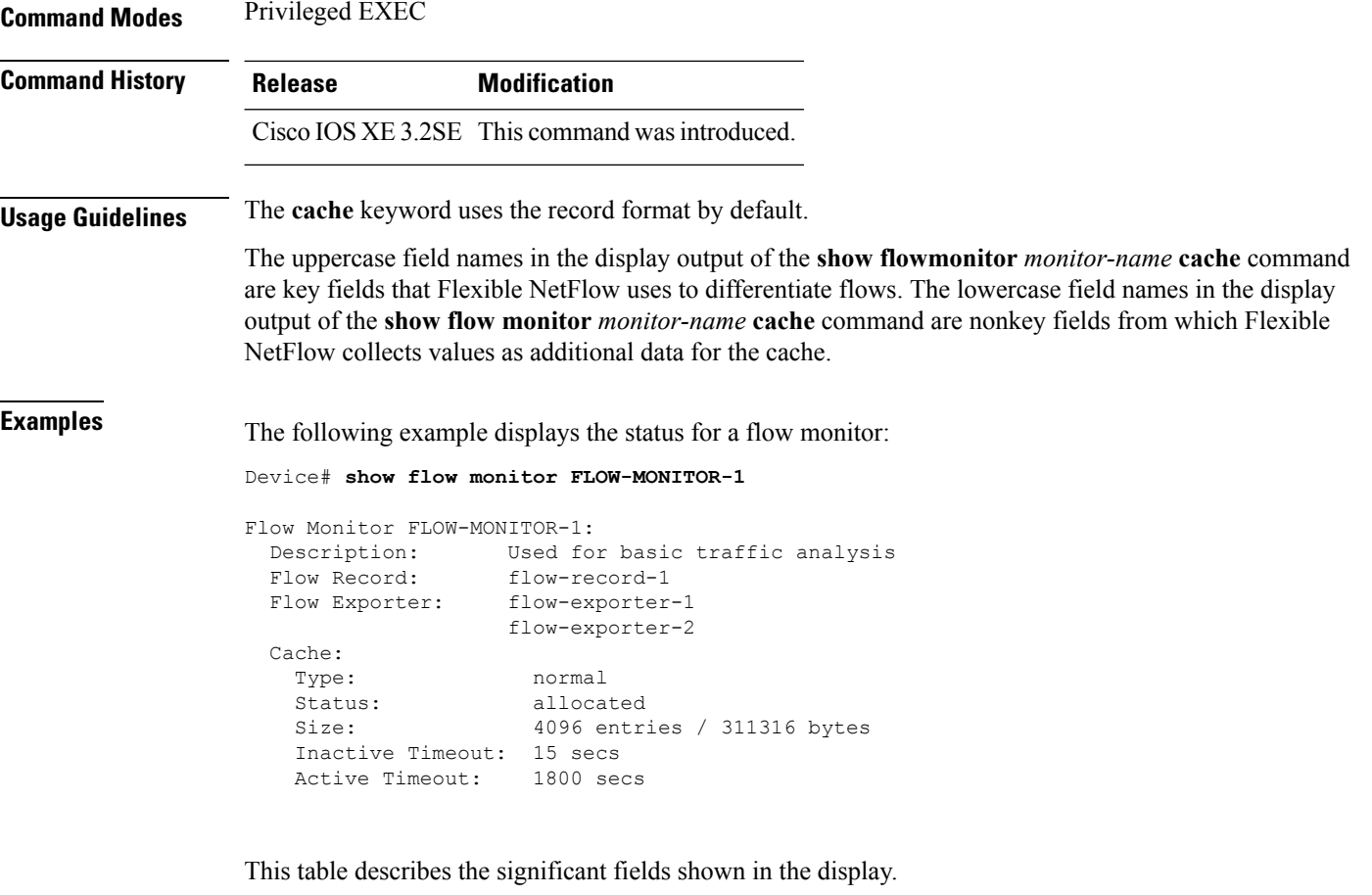

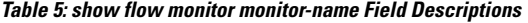

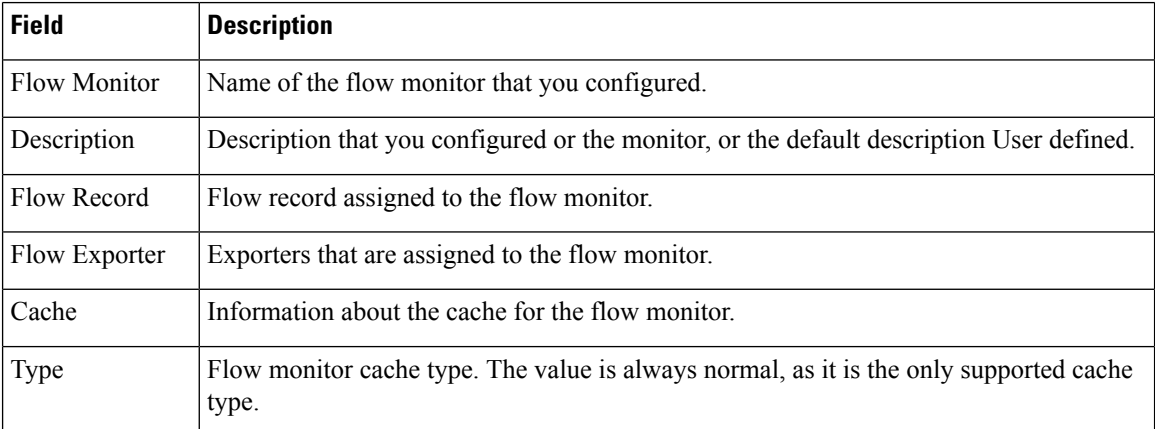

×

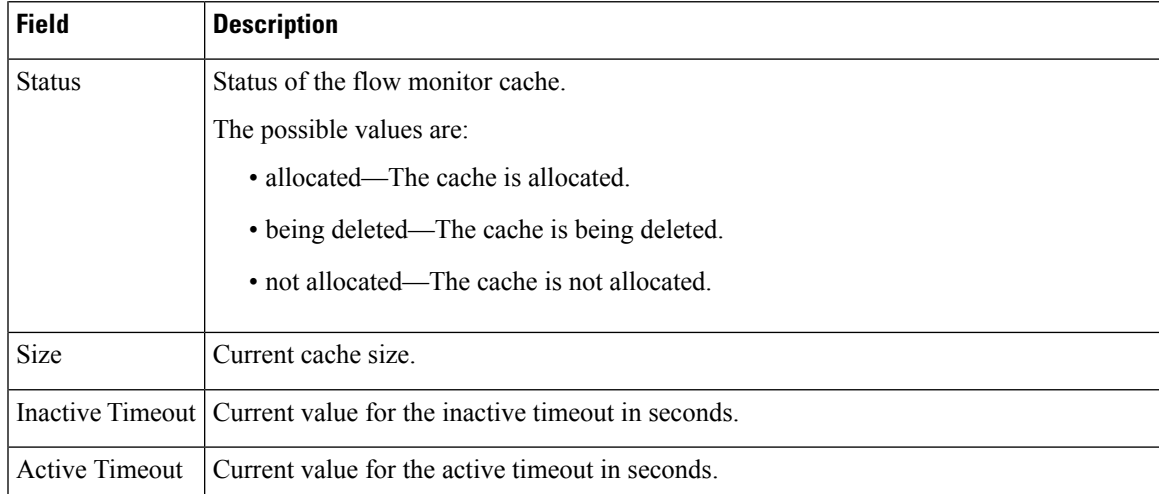

The following example displays the status, statistics, and data for the flow monitor named FLOW-MONITOR-1:

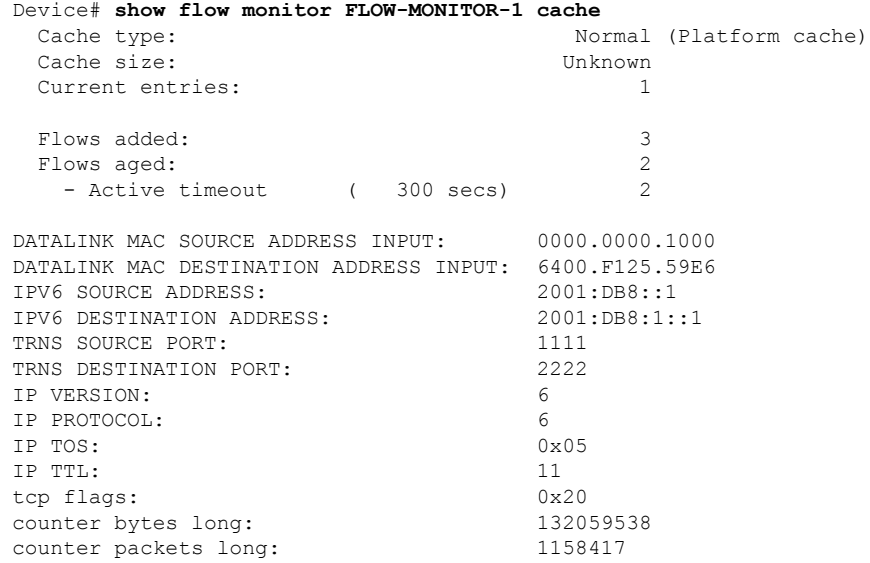

This table describes the significant fields shown in the display.

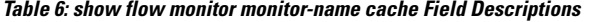

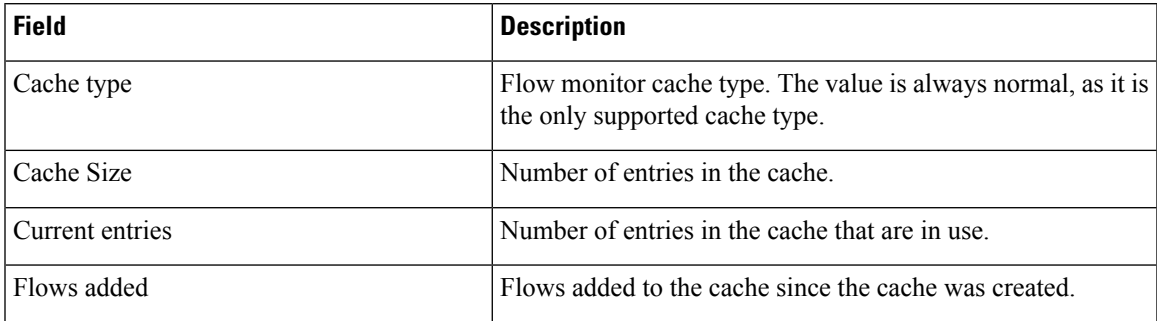

I

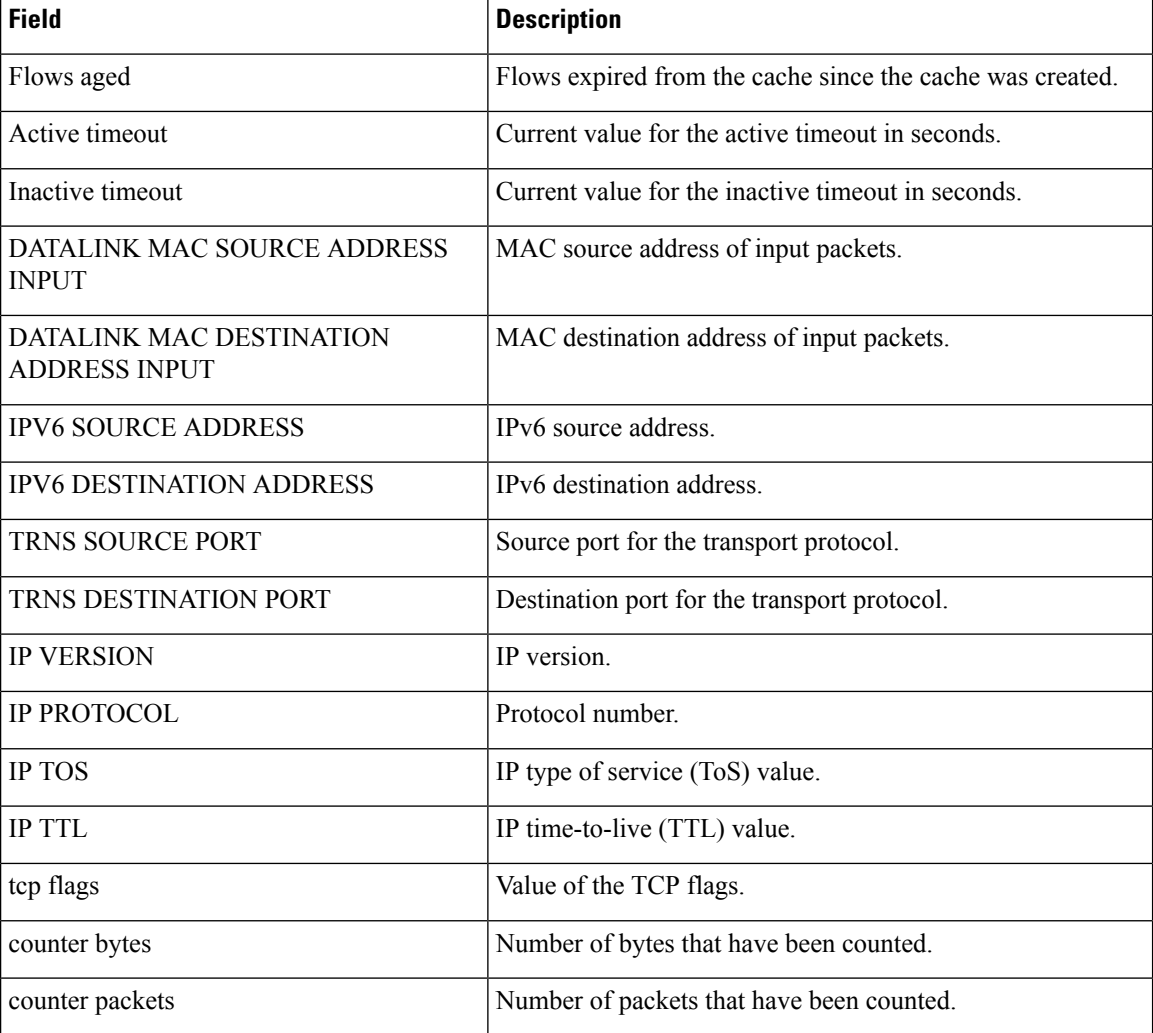

The following example displays the status, statistics, and data for the flow monitor named FLOW-MONITOR-1 in a table format:

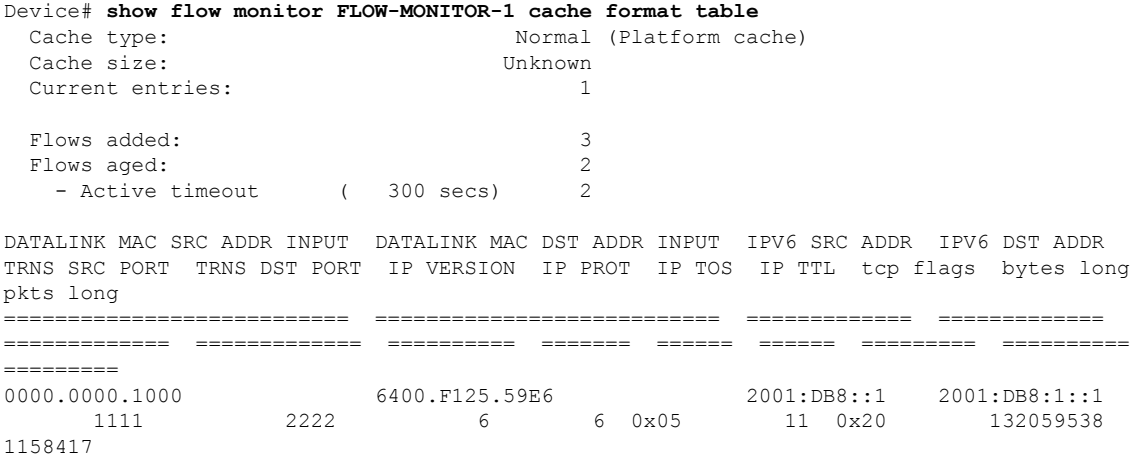

The following example displays the status, statistics, and data for the flow monitor named FLOW-MONITOR-IPv6 (the cache contains IPv6 data) in record format:

Device# **show flow monitor name FLOW-MONITOR-IPv6 cache format record** Cache type: Normal (Platform cache)

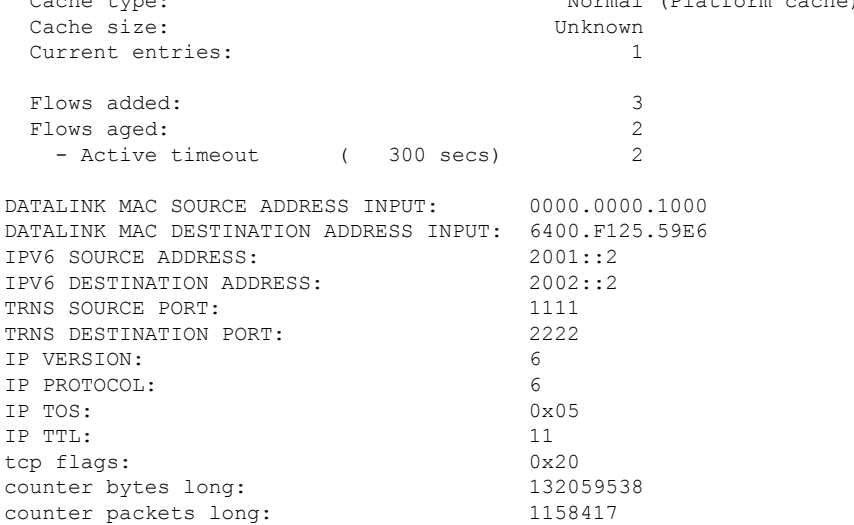

The following example displays the status and statistics for a flow monitor:

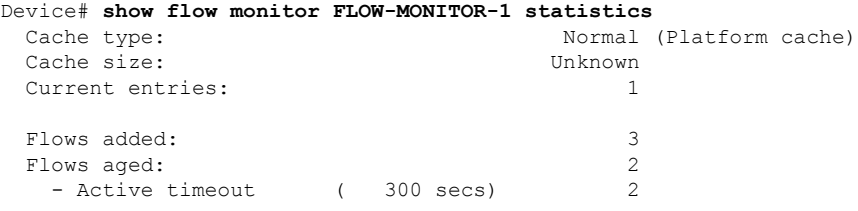

#### **show license right-to-use**

To display detailed information for apcount adder licenses installed on the device, use the **show license right-to-use** command in EXEC modes.

**show license right-to-use** {**default** | **detail** | **eula** | **mismatch** | **slot** | **summary** | **usage**}

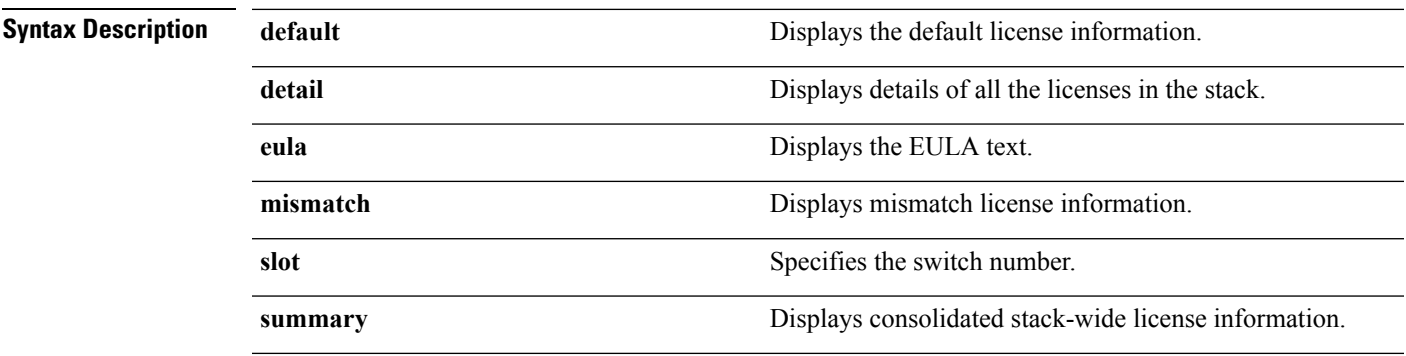

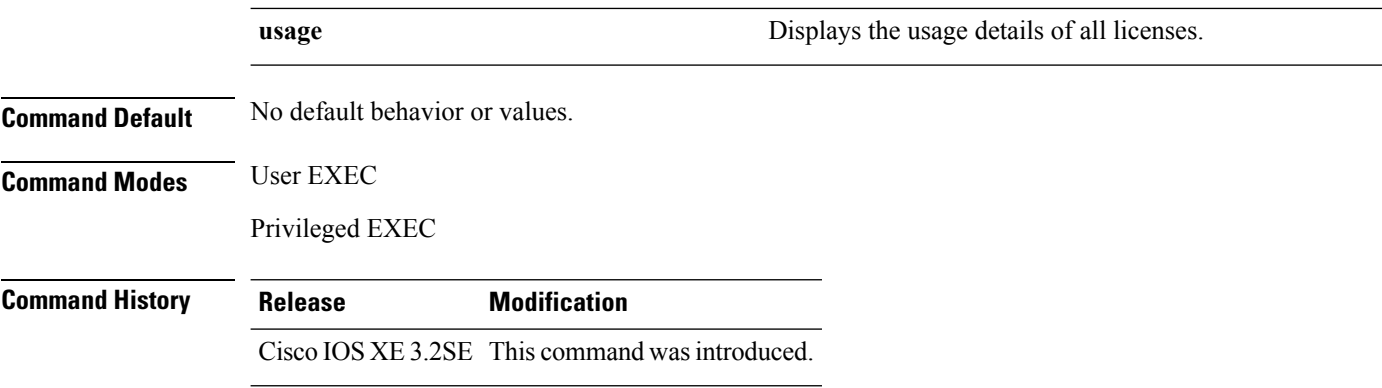

The following is sample output from the **show license right-to-use usage** command and displays all the detailed information:

#### Device# **show license right-to-use usage**

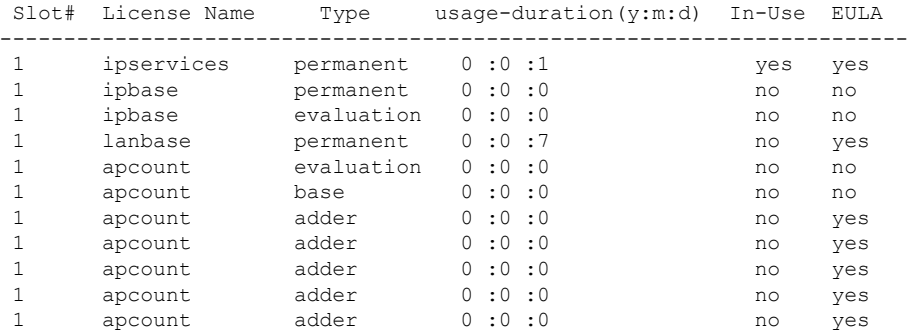

Device#

The following is sample output from the **show license right-to-use detail** command and displays the detailed information of licenses:

```
Device# show license right-to-use detail
Index 1: License Name: apcount
          Period left: 16
          License Type: evaluation
          License State: Not Activated
          License Count: 1000
          License Location: Slot 1
Index 2: License Name: apcount
          Period left: Lifetime
          License Type: adder
          License State: Active, In use
          License Count: 125
          License Location: Slot 1
```
The following is sample output from the **show license right-to-use summary** command when the evaluation license is active:

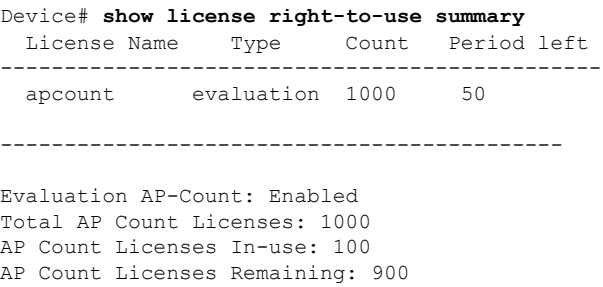

The following is sample output from the **show license right-to-use summary** command when the adder licenses are active:

Device# **show license right-to-use summary** License Name Type Count Period left ---------------------------------------------- apcount adder 125 Lifetime -------------------------------------------- Evaluation AP-Count: Disabled Total AP Count Licenses: 125 AP Count Licenses In-use: 100 AP Count Licenses Remaining: 25

#### **show location**

To display location information, use the **show location** command in privileged EXEC mode.

**show location** {**detail** *mac-addr*|**plm** |**statistics|summary rfid**| **rfid** {**client** | **config** |**detail** *MAC-addr* | **summary**}}

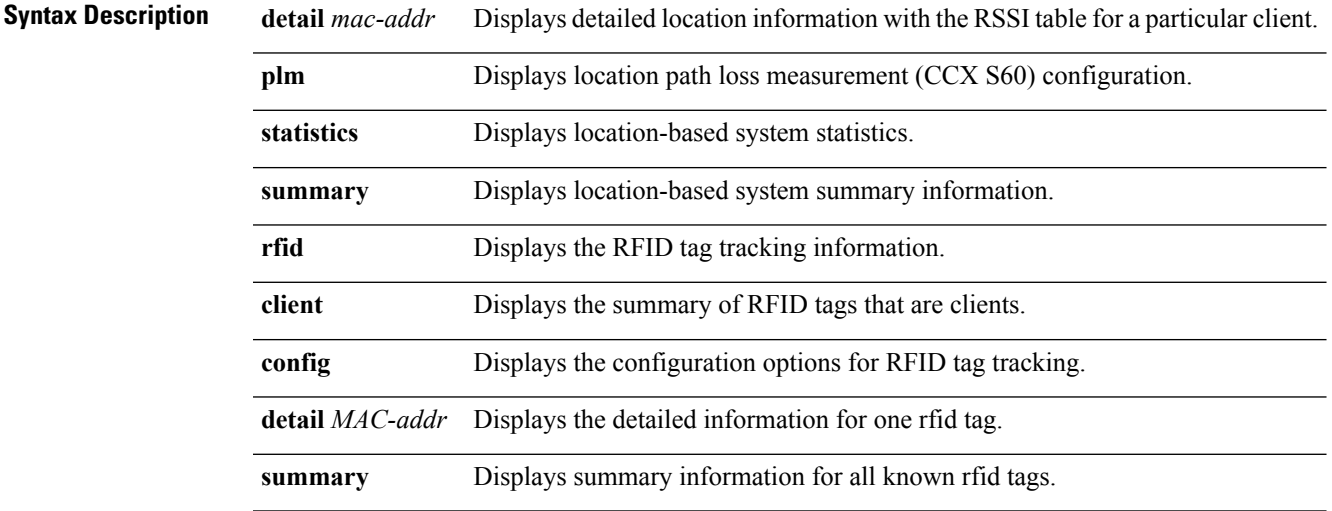

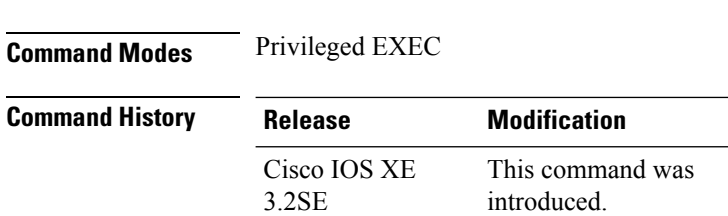

**Command Default** No default behavior or values.

#### The following is sample output from the **show location plm** command:

```
Device# show location plm
Location Path Loss Configuration
Calbration client : Disabled, Radio: Multiband
Normal clients : Disabled
Burst interval : 60
```
# **show location ap-detect**

To display the location information detected by specified access point, use the **show location ap-detect** command in privileged EXEC mode.

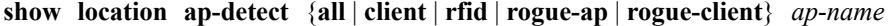

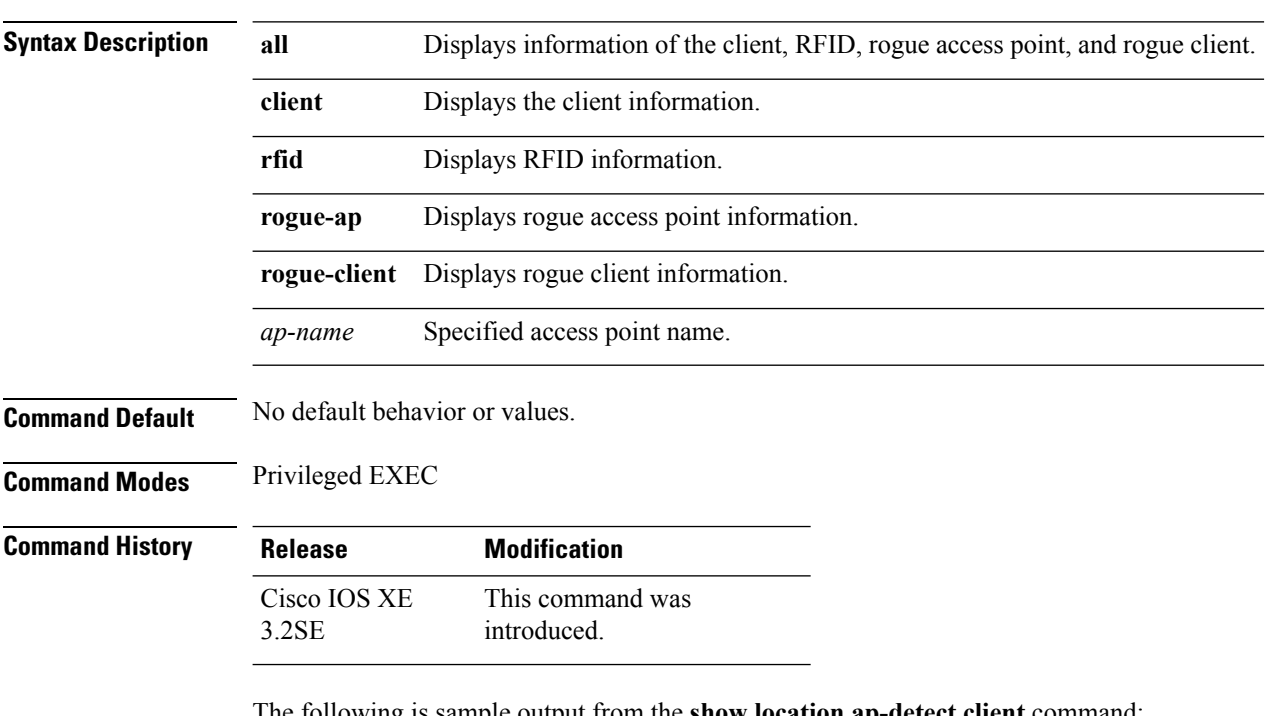

The following is sample output from the **show location ap-detect client** command:

Device# **show location ap-detect client AP02** Clients

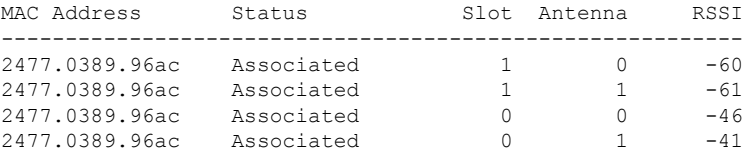

RFID Tags

Rogue AP's

Rogue Clients

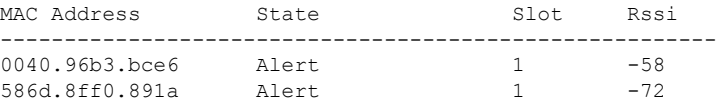

#### **show mac address-table move update**

To display the MAC address-table move update information on the device, use the **show mac address-table move update** command in EXEC mode.

**show mac address-table move update**

**Syntax Description** This command has no arguments or keywords.

**Command Default** No default behavior or values.

**Command Modes** User EXEC

Privileged EXEC

**Command History Release Release Release Release Release Release Release Release Release Release Release Release** Cisco IOS XE 3.2SE This command was introduced.

#### **Example**

This example shows the output from the **show mac address-table move update** command:

Device# **show mac address-table move update**

```
Switch-ID : 010b.4630.1780
Dst mac-address : 0180.c200.0010
Vlans/Macs supported : 1023/8320
```

```
Default/Current settings: Rcv Off/On, Xmt Off/On
Max packets per min : Rcv 40, Xmt 60
Rcv packet count : 10
Rcv conforming packet count : 5
Rcv invalid packet count : 0
Rcv packet count this min : 0
Rcv threshold exceed count : 0
Rcv last sequence# this min : 0
Rcv last interface : Po2
Rcv last src-mac-address : 0003.fd6a.8701
Rcv last switch-ID : 0303.fd63.7600
Xmt packet count : 0
Xmt packet count this min : 0
Xmt threshold exceed count : 0
Xmt pak buf unavail cnt : 0
Xmt last interface : None
```
### **show nmsp**

To display the Network Mobility Services Protocol (NMSP) configuration settings, use the **show nmsp** command.

**show nmsp** {**attachment** | {**suppress interfaces**} | **capability** | **notification interval** | **statistics** {**connection** | **summary**} | **status** | **subscription detail** [*ip-addr* ] | **summary**}

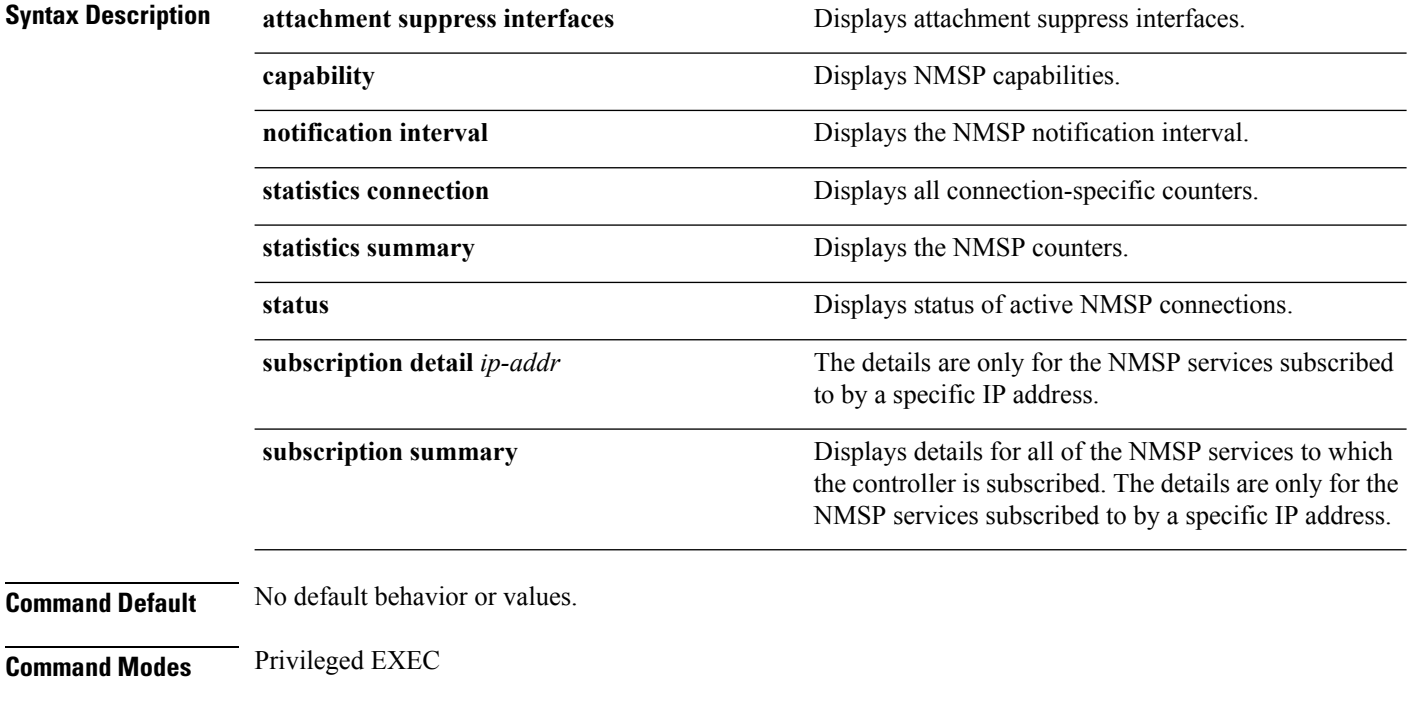

**Command History Release Modification** Cisco IOS XE 3.2SE This command wasintroduced. The following is sample output from the **show nmsp notification interval** command:

```
Device# show nmsp notification interval
NMSP Notification Intervals
---------------------------
RSSI Interval:
Client : 2 sec
RFID : 2 sec<br>Rogue AP : 2 sec
 Rogue AP : 2 sec
 Rogue Client : 2 sec
Attachment Interval : 30 sec<br>Location Interval : 30 sec
Location Interval
```
#### **show sdm prefer**

To display information about the templates that can be used to maximize system resources for a particular feature, use the **show sdm prefer** command in privileged EXEC mode. To display the current template, use the command without a keyword.

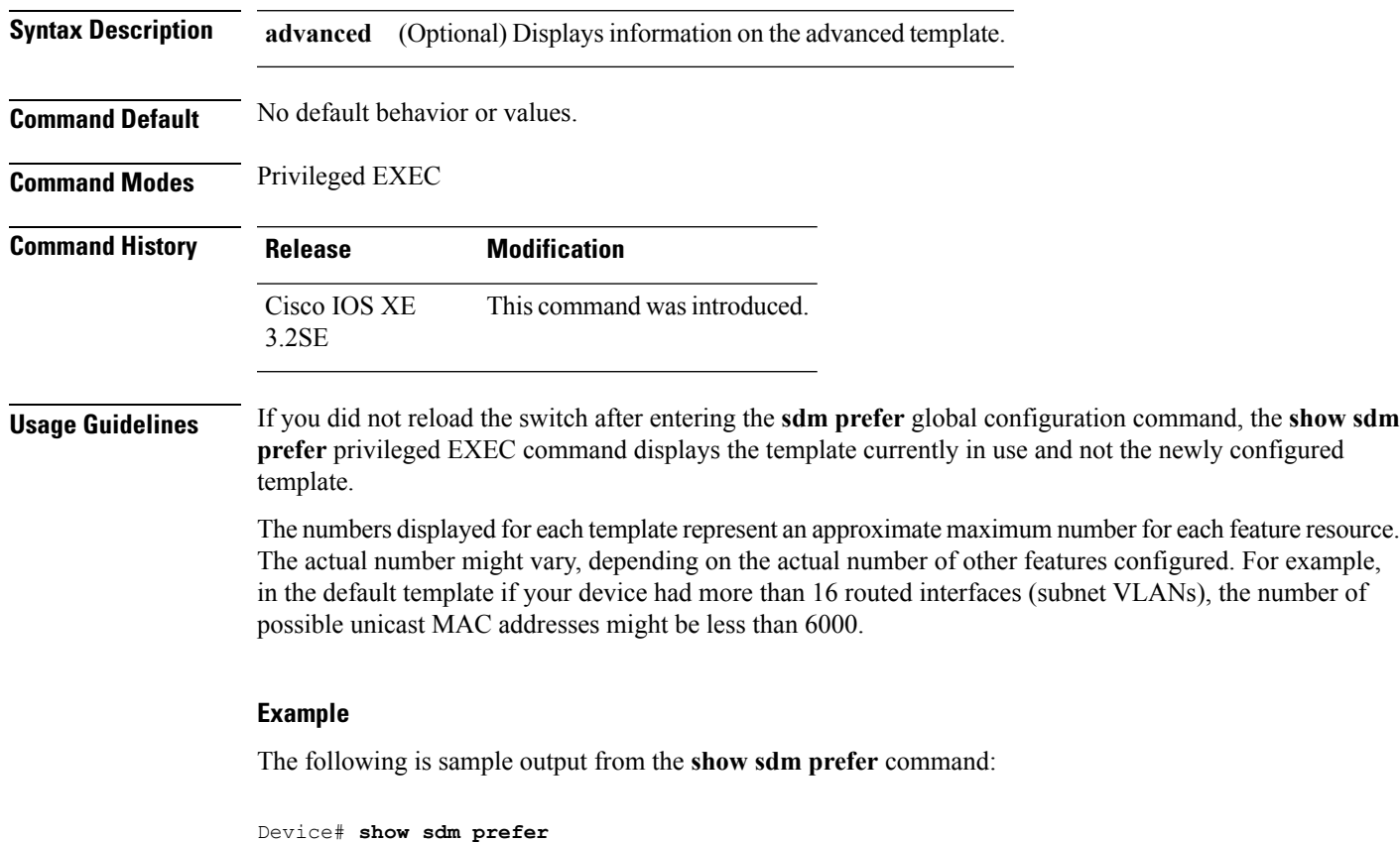

**show sdm prefer** [**advanced**]

Showing SDM Template Info

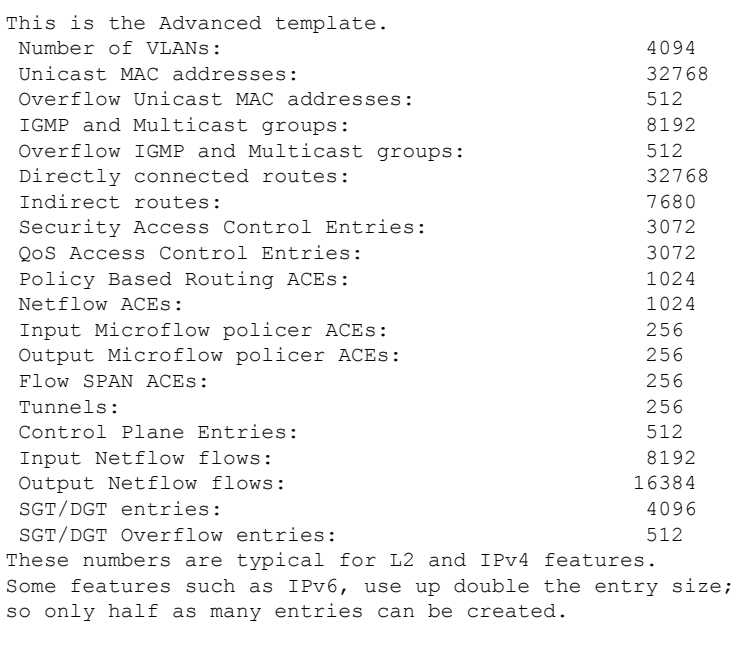

```
Device#
```
#### **Related Topics**

sdm [prefer,](#page-58-0) on page 59

# **show tech-support wireless**

To display Cisco wireless LAN controller variables frequently requested by Cisco Technical Assistance Center (TAC), use the **show tech-support wireless** command in privileged EXEC mode.

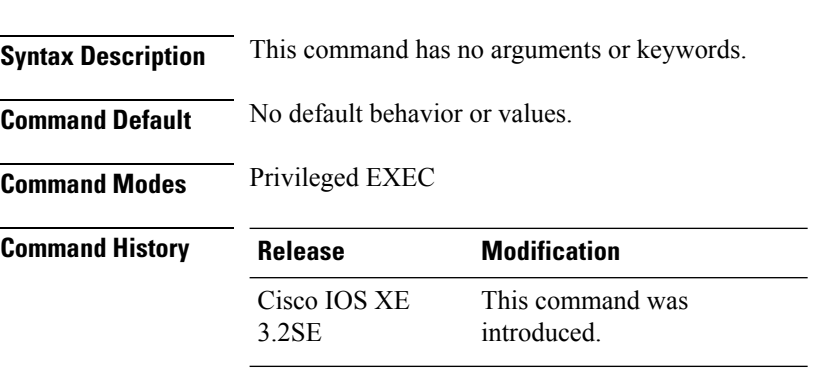

**show tech-support wireless**

The following is sample output from the **show tech-support wireless** command:

```
Device# show tech-support wireless
*** show ap capwap timers ***
```

```
Cisco AP CAPWAP timers
```
AP Discovery timer : 10 AP Heart Beat timeout : 30 Primary Discovery timer : 120 Primed Join timeout : 0 Fast Heartbeat : Disabled Fast Heartbeat timeout : 1 \*\*\* show ap capwap retransmit \*\*\* Global control packet retransmit interval : 3 Global control packet retransmit count : 5 AP Name **Retransmit Interval** Retransmit Count ------------------------------------------------------------------------------------------------ TSIM\_AP-2 3 3 5 TSIM\_AP-3 3 3 5 \*\*\* show ap dot11 24ghz cleanair air-quality summary \*\*\* AQ = Air Quality DFS = Dynamic Frequency Selection \*\*\* show ap dot11 24ghz cleanair air-quality worst \*\*\* AQ = Air Quality DFS = Dynamic Frequency Selection AP Name Channel Avg AQ Min AQ Interferers DFS -------------------------------------------------------------- 0 0 0 0 No \*\*\* show ap dot11 24ghz cleanair config \*\*\* Clean Air Solution............................... : Disabled Air Quality Settings: Air Quality Reporting........................ : Disabled Air Quality Reporting Period (min)........... : 15 Air Quality Alarms........................... : Enabled Air Quality Alarm Threshold.................. : 10 Interference Device Settings: Interference Device Reporting................ : Enabled Bluetooth Link........................... : Enabled Microwave Oven............................. : Enabled 802.11 FH................................ : Enabled Bluetooth Discovery...................... : Enabled TDD Transmitter.......................... : Enabled Jammer................................... : Enabled Continuous Transmitter................... : Enabled DECT-like Phone.......................... : Enabled Video Camera............................. : Enabled 802.15.4................................. : Enabled WiFi Inverted............................. : Enabled WiFi Invalid Channel..................... : Enabled SuperAG.................................. : Enabled Canopy................................... : Enabled Microsoft Device......................... : Enabled WiMax Mobile............................. : Enabled WiMax Fixed.............................. : Enabled Interference Device Types Triggering Alarms: Bluetooth Link........................... : Disabled Microwave Oven........................... : Disabled 802.11 FH................................ : Disabled Bluetooth Discovery...................... : Disabled TDD Transmitter.......................... : Disabled Jammer................................... : Disabled Continuous Transmitter................... : Disabled DECT-like Phone.......................... : Disabled Video Camera............................. : Disabled

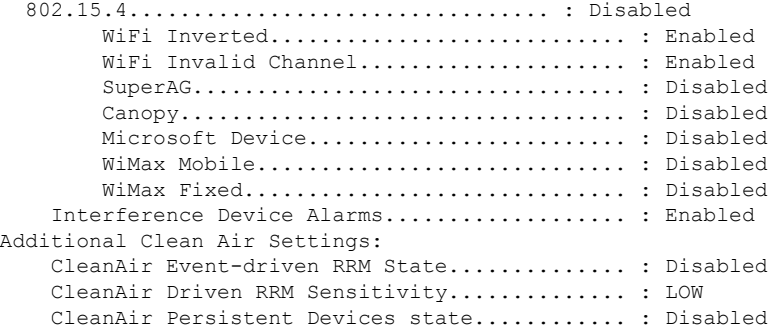

# **show wireless band-select**

To display the status of the band-select configuration, use the **show wirelessband-select** command in privileged EXEC mode.

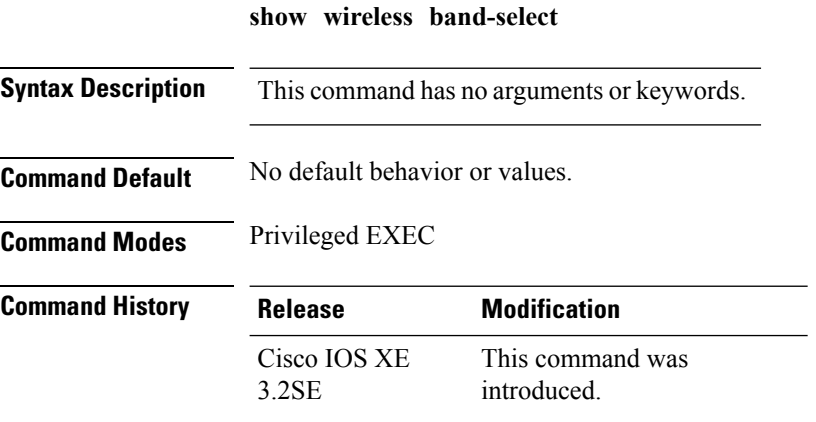

The following is sample output from the **show wireless band-select** command:

```
Device# show wireless band-select
Band Select Probe Response : per WLAN enabling
Cycle Count : 2<br>Cycle Threshold (millisec) : 200
Cycle Threshold (millisec)
Age Out Suppression (sec) : 20
Age Out Dual Band (sec) : 60<br>Client RSSI (dBm) : 80
Client RSSI (dBm)
```
### **show wireless client calls**

To display the total number of active or rejected calls on the device, use the **show wireless client calls** command in privileged EXEC mode.

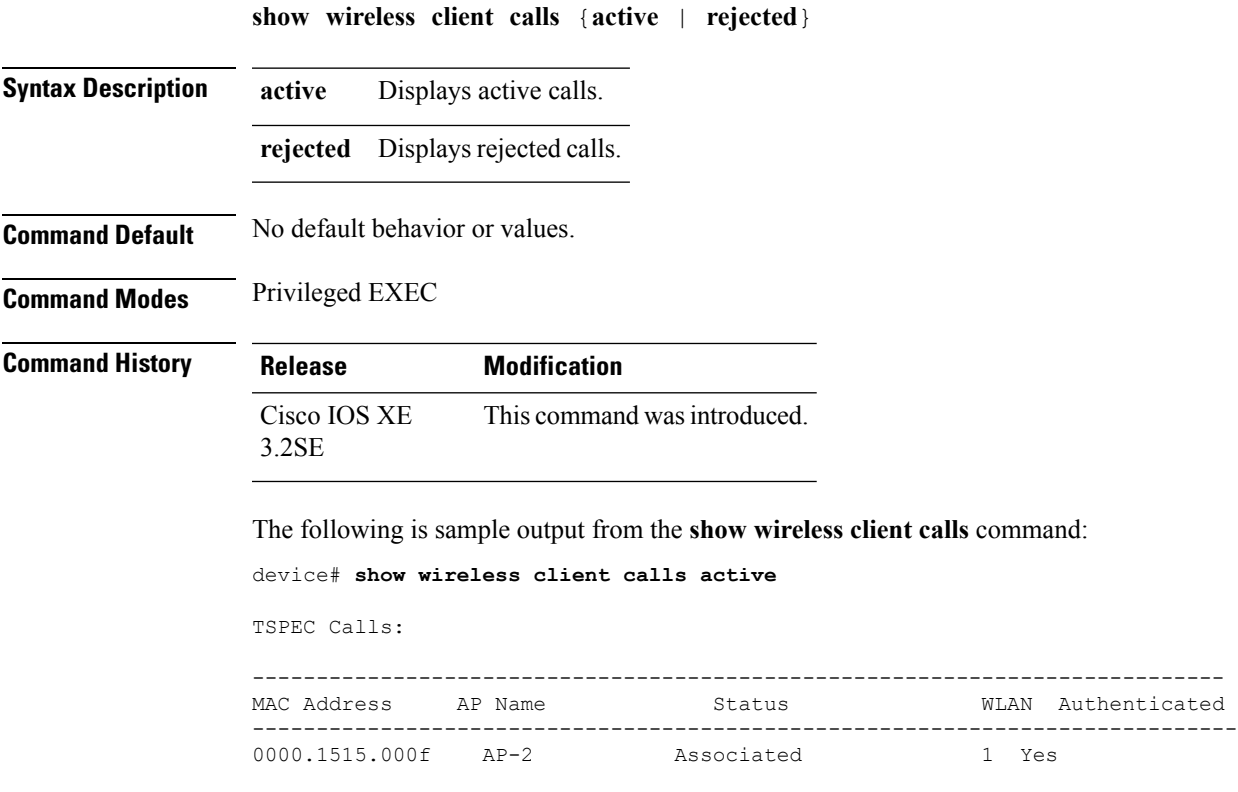

SIP Calls: ------------------ Number of Active TSPEC calls on 802.11a and 802.11b/g: 1 Number of Active SIP calls on 802.11a and 802.11b/g: 0

# **show wireless client dot11**

To display the total number of active or rejected calls for a specific band (2.4 Ghz or 5 Ghz), use the **show wireless client dot11** command in privileged EXEC mode.

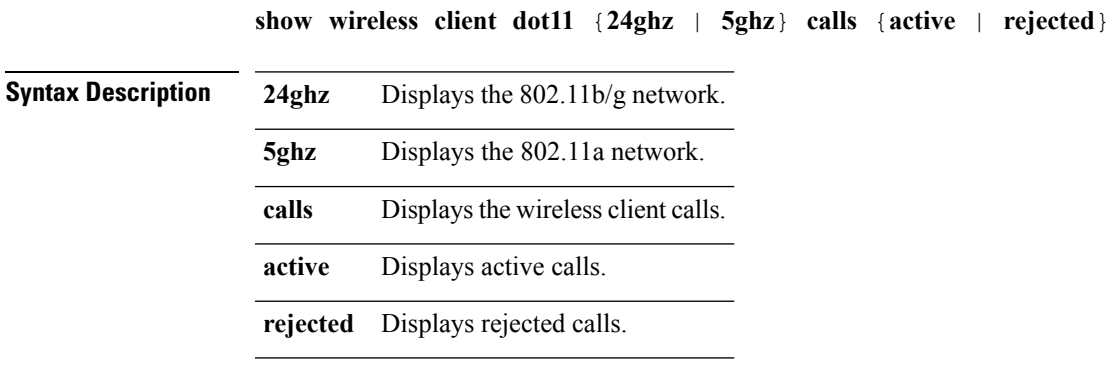

**Command Default** No default behavior or values.

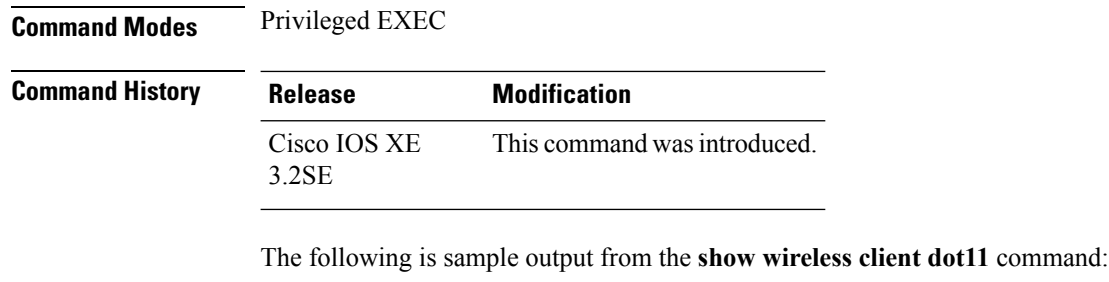

Device# **show wireless client dot11 5ghz calls active**

```
TSPEC Calls:
            ------------------
SIP Calls:
------------------
Number of Active TSPEC calls on 802.11a: 0
Number of Active SIP calls on 802.11a: 0
```
### **show wireless client location-calibration**

To display the list of clients currently used to perform location calibration, use the **show wireless client location-calibration** command in privileged EXEC mode.

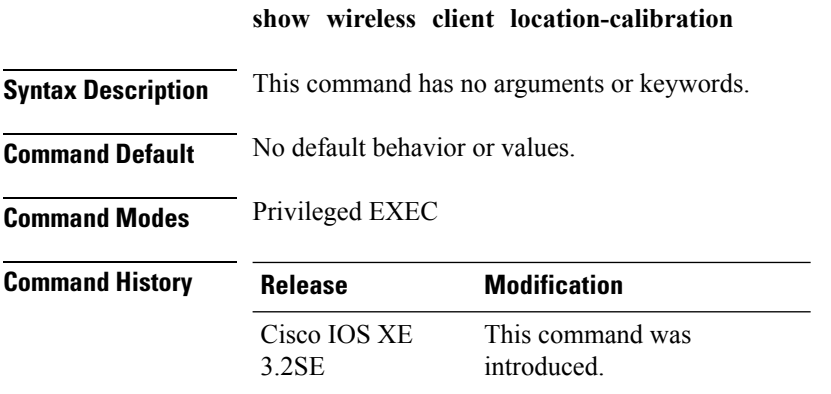

The following is sample output from the **show wireless client location-calibration** command:

Device# **show wireless client location-calibration**

# **show wireless client probing**

To display the number of probing clients, use the **show wireless clientprobing** command in privileged EXEC mode.

#### **show wireless client probing**

**Syntax Description** This command has no arguments or keywords.

**Command Default** No default behavior or values.

**Command Modes** Privileged EXEC

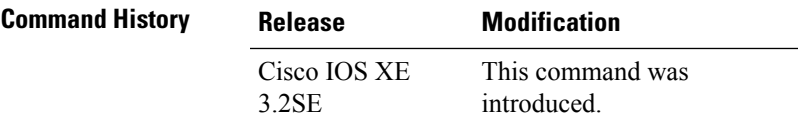

The following is sample output from the **show wireless client probing** command:

Device# **show wireless client probing** MAC Address ------------------ 000b.cd15.0001 000b.cd15.0002 000b.cd15.0003 000b.cd15.0004 000b.cd15.0005 000b.cd15.0006

#### **show wireless client summary**

To display a summary of active clients associated with the controller, use the **show wireless client summary** command in privileged EXEC mode.

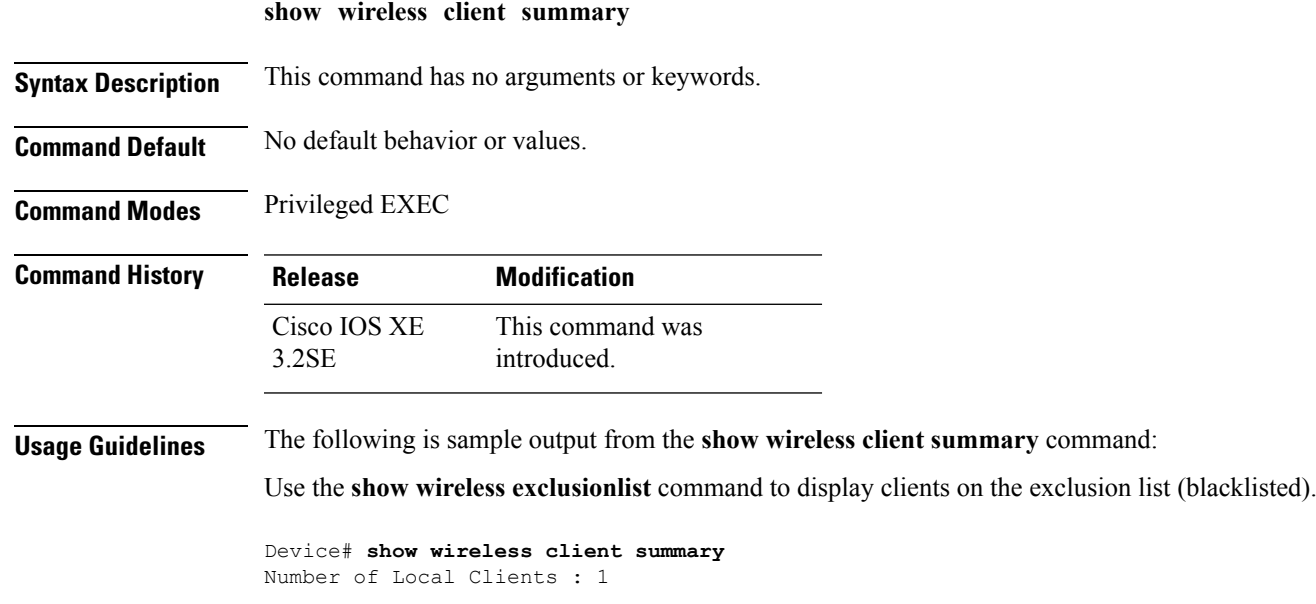

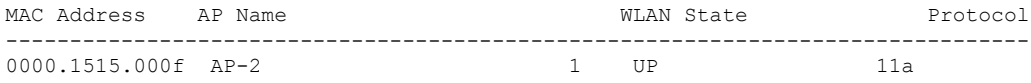

# **show wireless client timers**

To display 802.11 system timers, use the **show wireless client timers** command in privileged EXEC mode.

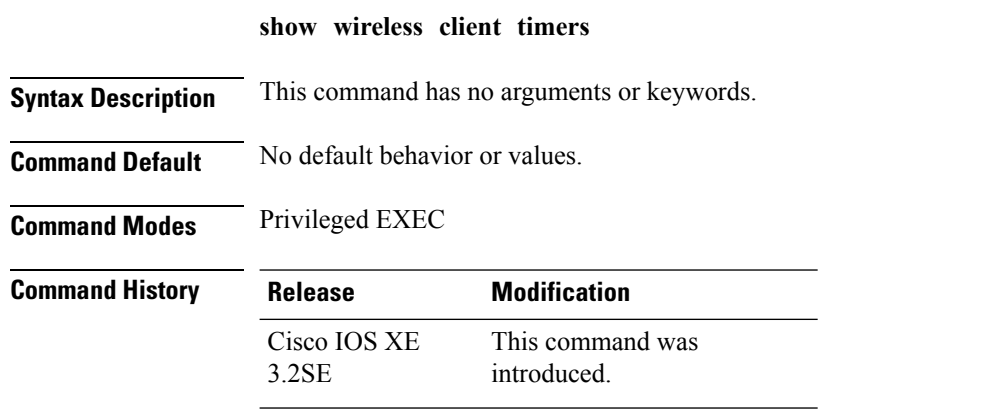

The following is sample output from the **show wireless client timers** command:

Device# **show wireless client timers** Authentication Response Timeout (seconds) : 10

# **show wireless client voice diagnostics**

To display wireless client voice diagnostic parameters, use the **show wireless client voicediagnostics** command in privileged EXEC mode.

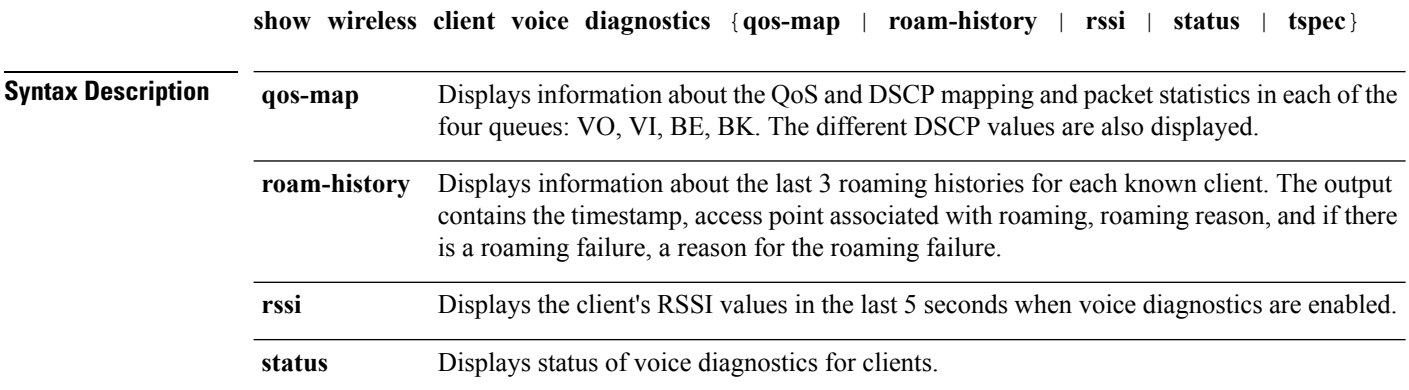

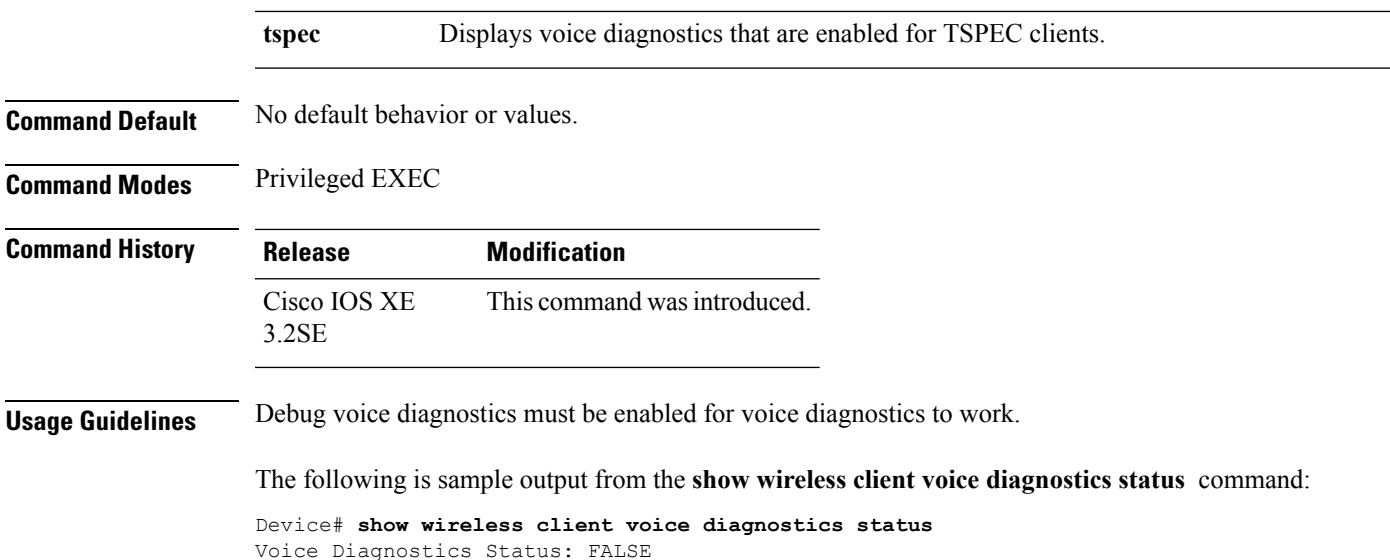

### **show wireless country**

To display the configured country and the radio types supported, use the **show wireless country** command in privileged EXEC mode.

**show wireless country** {**channels** | **configured** | **supported** [**tx-power**]}

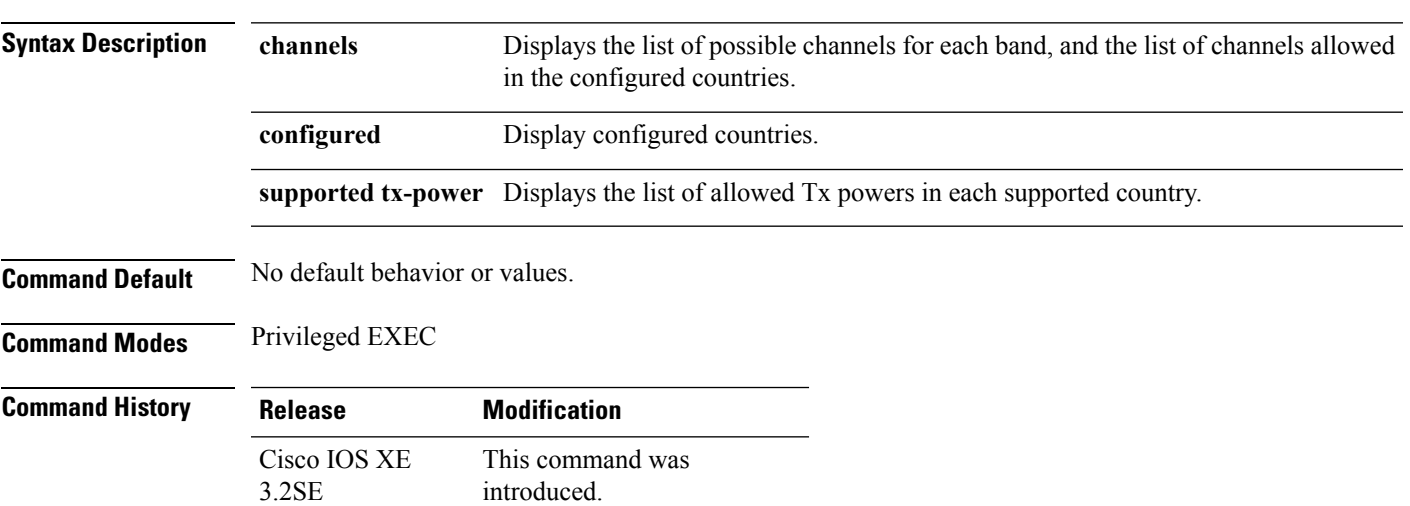

The following is sample output from the **show wireless country channels** command:

```
Device# show wireless country channels
  Configured Country.............................: US - United States
     KEY: * = Channel is legal in this country and may be configured manually.
          A = Channel is the Auto-RF default in this country.
           . = Channel is not legal in this country.
          C = Channel has been configured for use by Auto-RF.
          x = Channel is available to be configured for use by Auto-RF.
```
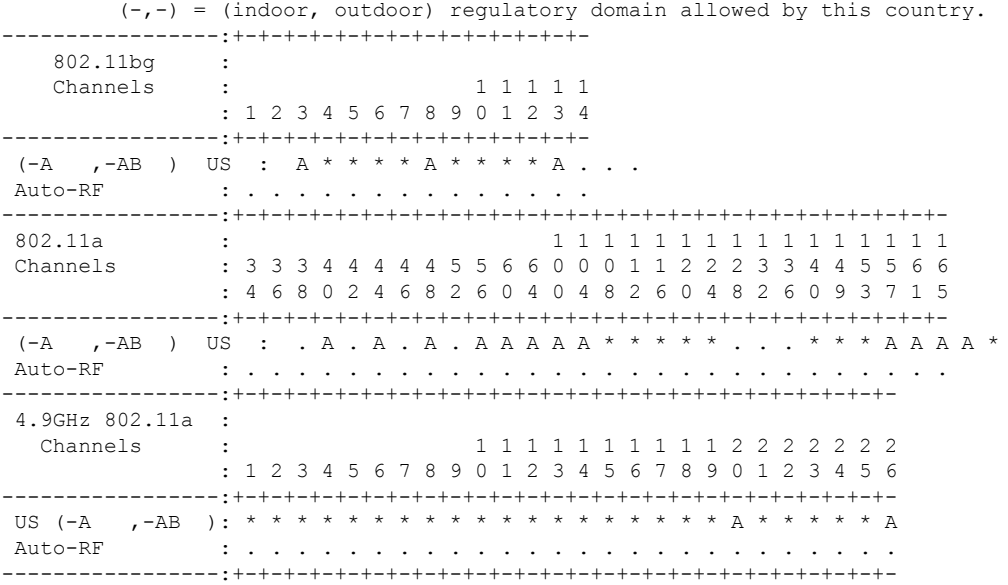

The following is sample output from the **show wireless country configured** command:

Device# **show wireless country configured**

```
Configured Country.............................: US - United States
Configured Country Codes
       US - United States : 802.11a Indoor,Outdoor/ 802.11b / 802.11g
```
The following is sample output from the **show wireless country supported tx-power** command:

Device# **show wireless country supported tx-power**

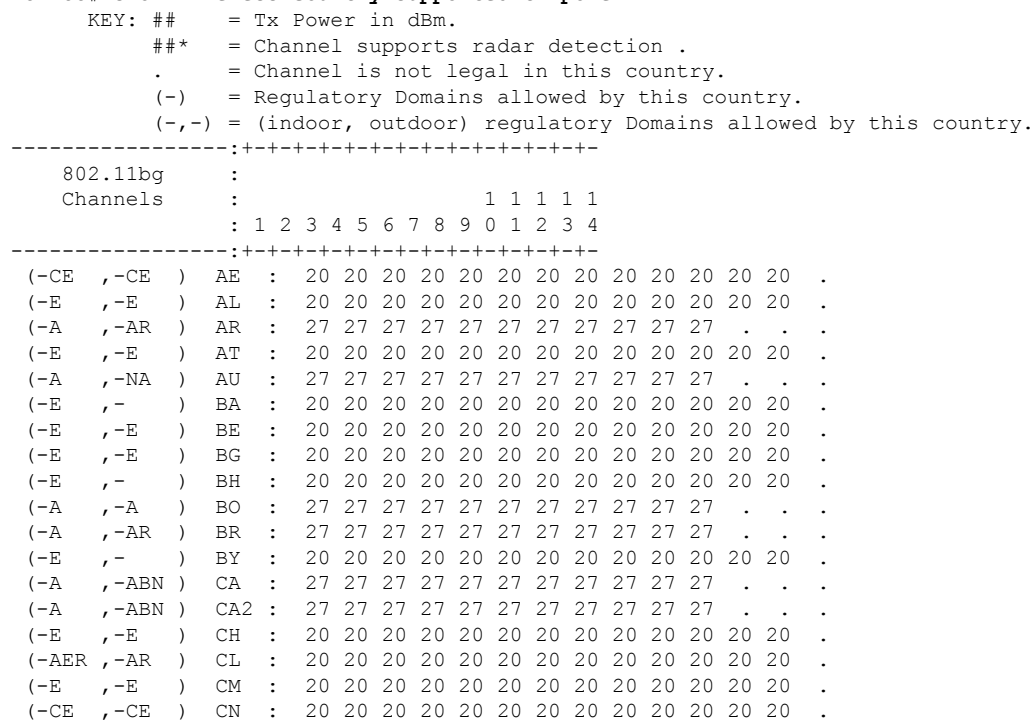

i.

 $\mathbf{l}$ 

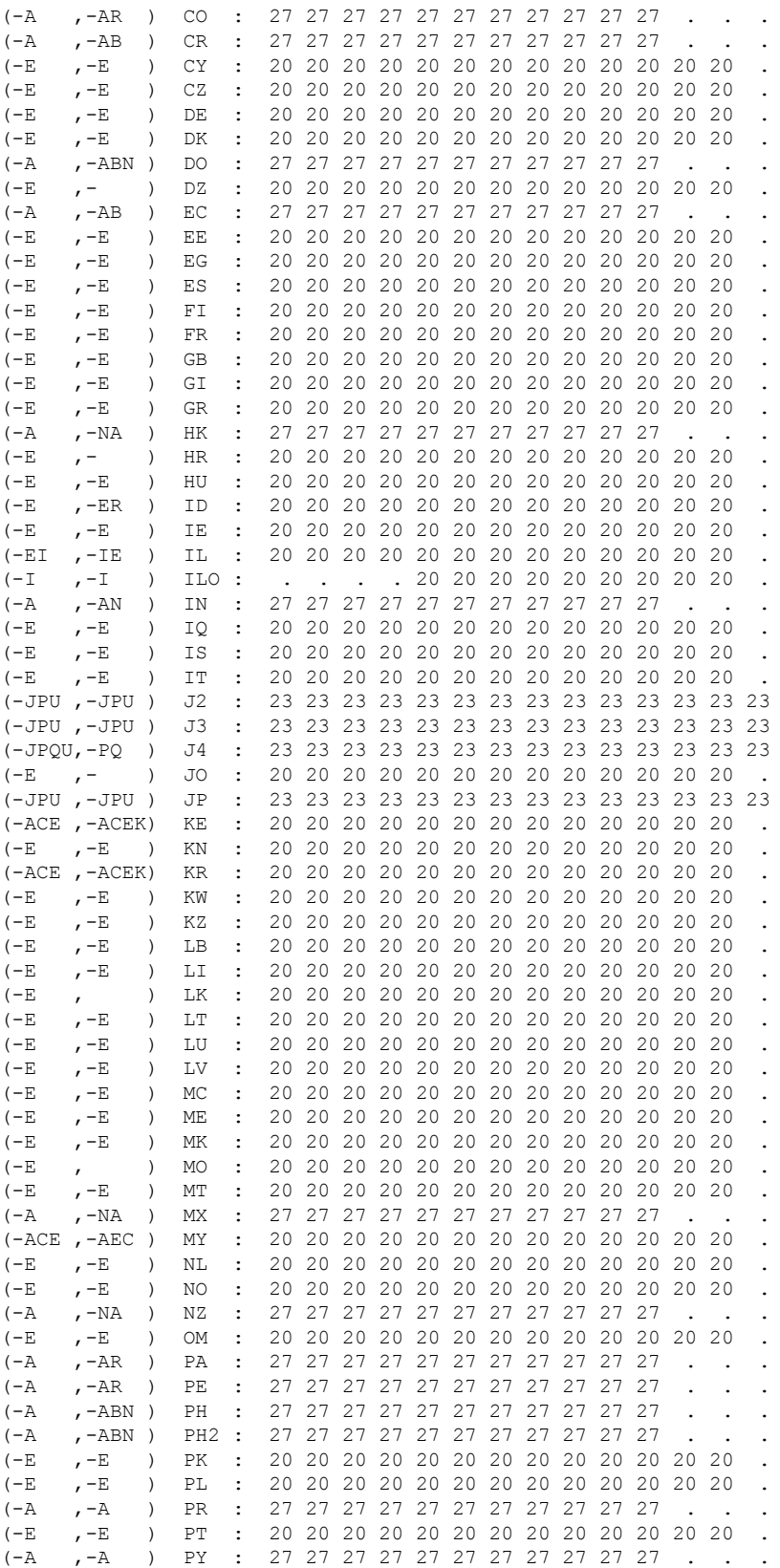

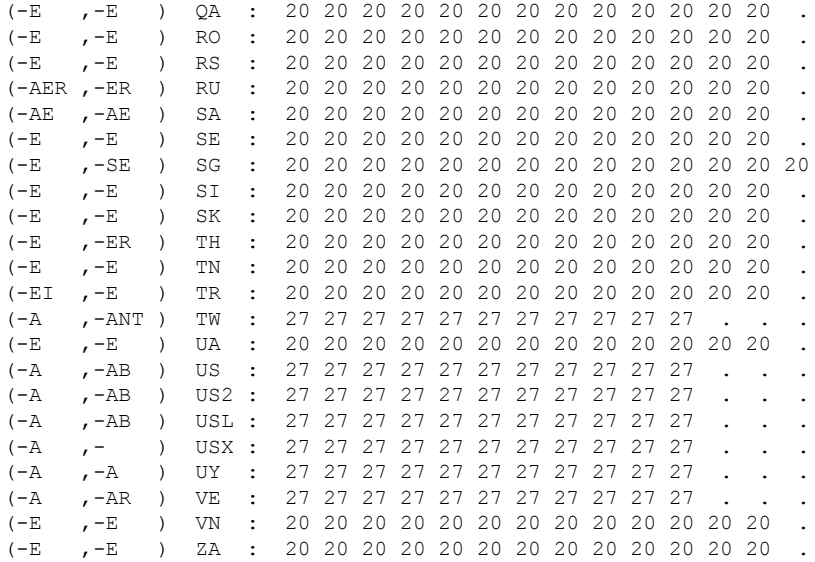

# **show wireless detail**

To display the details of the wireless parameters configured, use the **show wireless detail** command in privileged EXEC mode.

**show wireless detail Syntax Description** This command has no arguments or keywords. **Command Default** No default behavior or values. **Command Modes** Privileged EXEC **Command History Release Modification** This command was introduced. Cisco IOS XE 3.2SE **Usage Guidelines** The following parameters are displayed: • The wireless user idle timeout • The controller configured RF group name • Fast SSID change The following is sample output from the **show wireless detail** command: Device# **show wireless detail** User Timeout : 300

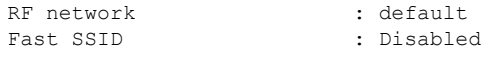

### **show wireless dtls connections**

To display the Datagram Transport Layer Security (DTLS) server status, use the **show wireless dtls connections** command in privileged EXEC mode.

**show wireless dtls connections Syntax Description** This command has no arguments or keywords. **Command Default** No default behavior or values. **Command Modes** Privileged EXEC **Command History Release Modification** This command was introduced. Cisco IOS XE 3.2SE

The following is sample output from the **show wireless dtls connections** command:

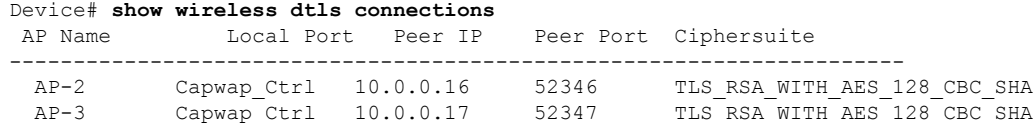

# **show wireless flow-control**

To display the information about flow control on a particular channel, use the **show wireless flow-control** command in privileged EXEC mode.

**show wireless flow-control** *channel-id*

**Syntax Description** *channel-id* Identification number for a channel through which flow control is monitored. **Command Default** No default behavior or values. **Command Modes** Privileged EXEC

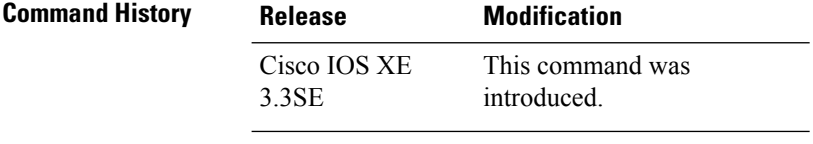

The following is sample output from the **show wireless flow-control** *channel-id* command:

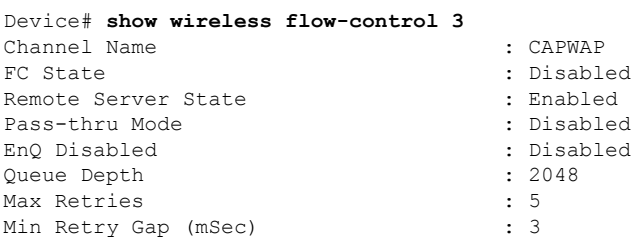

### **show wireless flow-control statistics**

To display the complete information about flow control on a particular channel, use the **show wireless flow-control statistics** command in privileged EXEC mode.

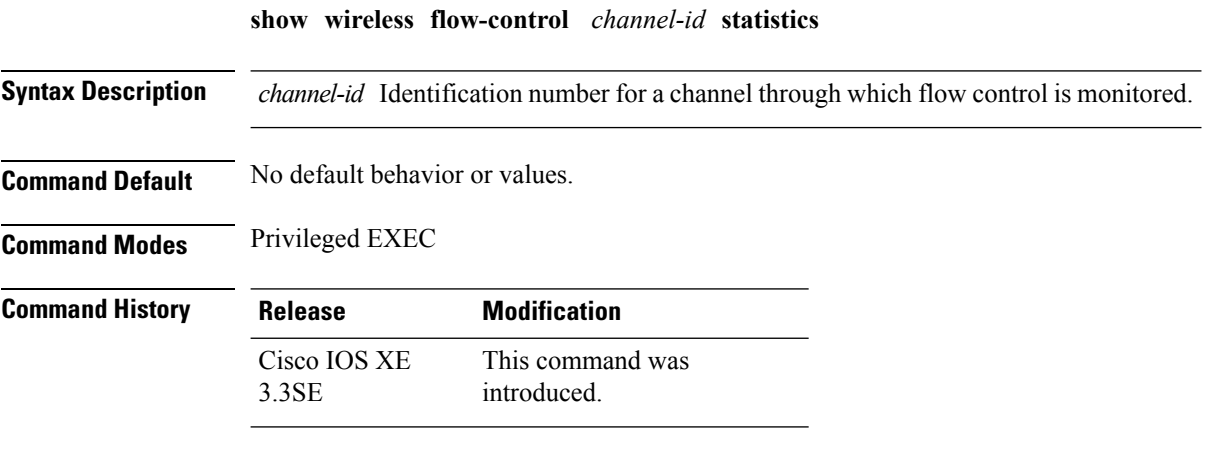

The following issample output from the **show wirelessflow-control** *channel-id* **statistics** command:

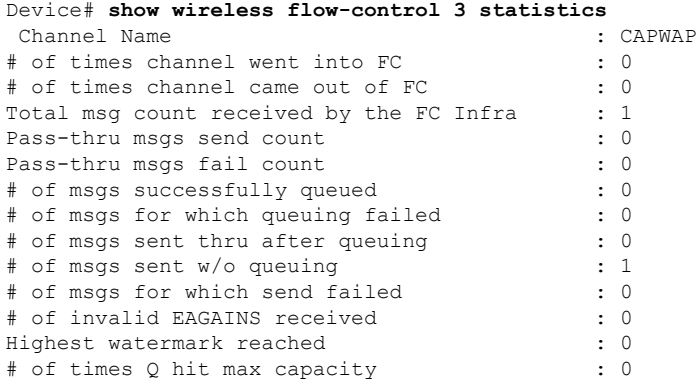

Ш

Avg time channel stays in FC (mSec) : 0

# **show wireless load-balancing**

To display the status of the load-balancing feature, use the **show wireless load-balancing** command in privileged EXEC mode.

**show wireless load-balancing**

**Syntax Description** This command has no arguments or keywords.

**Command Default** No default behavior or values.

**Command Modes** Privileged EXEC

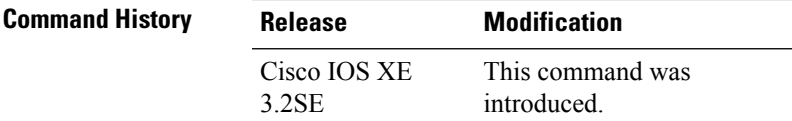

The following is sample output from the **show wireless load-balancing** command:

```
> show wireless load-balancing
Aggressive Load Balancing............................: per WLAN enabling
Aggressive Load Balancing Window (clients).................:: 5
Aggressive Load Balancing Denial Count.....................:: 3
Statistics
Total Denied Count (clients)................................:: 0
Total Denial Sent (messages)................................:: 0
Exceeded Denial Max Limit Count (times).....................:: 0
None 5G Candidate Count (times).............................:: 0
None 2.4G Candidate Count (times)...........................:: 0
```
#### **show wireless performance**

To display aggressive load balancing configuration, use the **show wirelessperformance** command in privileged EXEC mode.

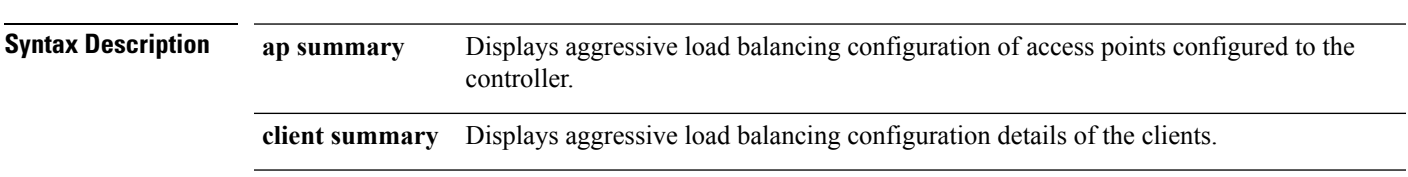

**show wireless performance** {**ap** | **client**} **summary**

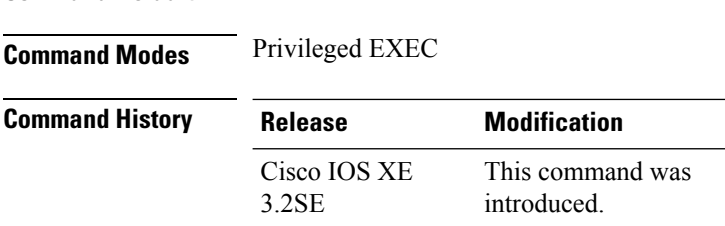

**Command Default** No default behavior or values.

The following is sample output from the **show wireless performance ap summary** command.

Device# **show wireless performance ap summary** Number of APs:

The following is sample output from the **show wireless performance client summary** command.

```
Device# show wireless performance client summary
Number of Clients:
MAC Address AP Name Status WLAN/Guest-Lan Auth Protocol Port Wired
------------------------------------------------------------------------------------------
```
#### **show wireless pmk-cache**

To display information about the pairwise master key (PMK) cache, use the **show wireless pmk-cache** command in privileged EXEC mode.

**show wireless pmk-cache**[**mac-address** *mac-addr*]

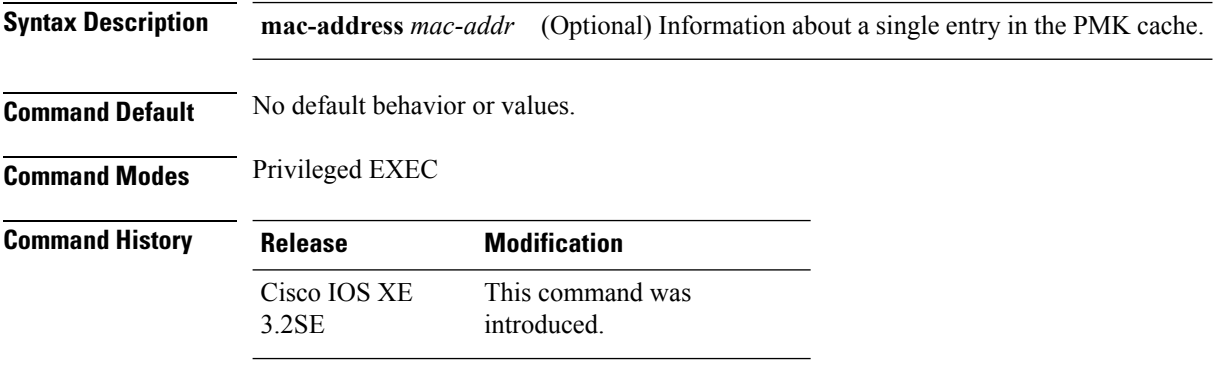

The following is sample output from the **show wireless pmk-cache mac-address** command:

Device# **show wireless pmk-cache mac-address H.H.H** Number of PMK caches in total : 0

# **show wireless probe**

To display the advanced probe request filtering configuration and the number of probes sent to the WLAN controller per access point per client and the probe interval in milliseconds, use the **show wireless probe** command in privileged EXEC mode.

**show wireless probe**

**Syntax Description** This command has no arguments or keywords.

**Command Default** No default behavior or values.

**Command Modes** Privileged EXEC

**Command History Release Modification** This command was introduced. Cisco IOS XE 3.2SE

The following is sample output from the **show wireless probe** command:

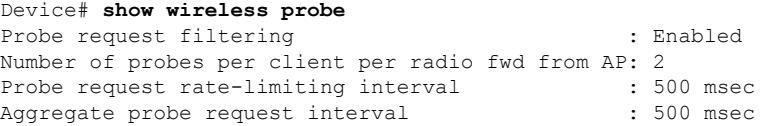

# **show wireless sip preferred-call-no**

To display SIP preferred call numbers, use the **show wireless sip preferred-call-no** command in privileged EXEC mode.

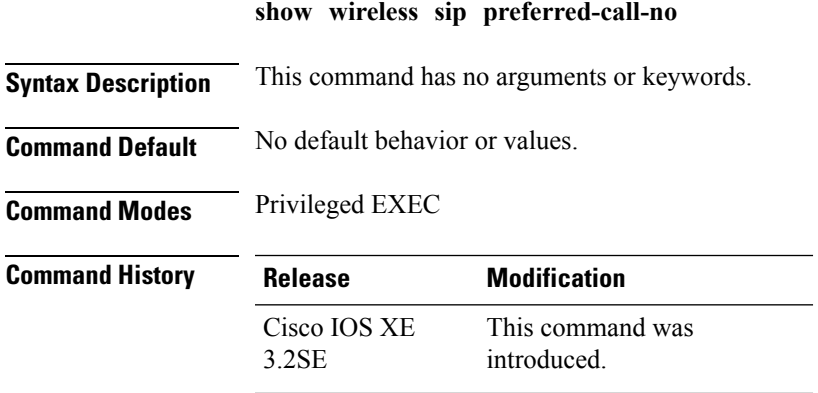

The following is sample output from the **show wireless sip preferred-call-no** command:

```
Device# show wireless sip preferred-call-no
Index Preferred-Number
----------------------
     1 1031
2 1032
4 1034
```
# **show wireless summary**

To display the number of access points, radios and wireless clients known to the controller, use the **show wireless summary** command in privileged EXEC mode.

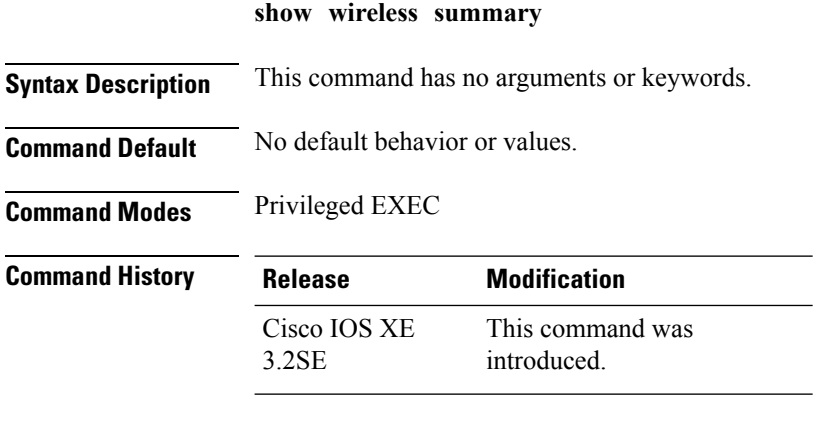

The following is sample output from the **show wireless summary** command:

```
Device# show wireless summary
```
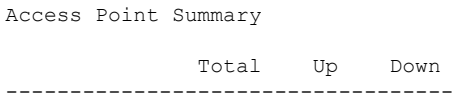

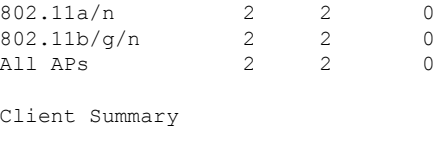

Current Clients : 1 Excluded Clients: 0 Disabled Clients: 0

#### **shutdown**

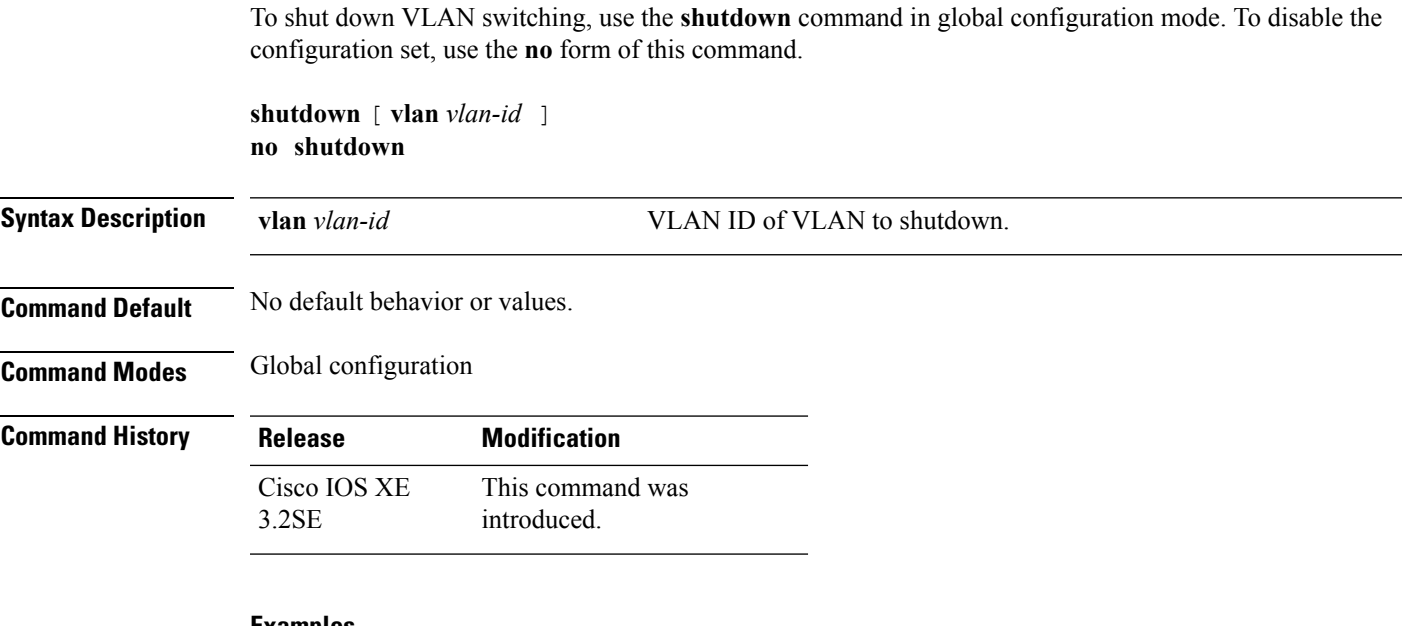

#### **Examples**

This example shows how to shutdown a VLAN:

Device(config)# **vlan open1** Device(config-wlan)# **shutdown**

This example shows that the access point is not shut down:

```
Device# configure terminal
Device(config)# ap name 3602a no shutdown
```
#### **system env temperature threshold yellow**

To configure the difference between the yellow and red temperature thresholds that determines the value of yellow threshold, use the **system env temperature threshold yellow** command in global configuration mode. To return to the default value, use the **no** form of this command.

**system env temperature threshold yellow** *value* **no system env temperature threshold yellow** *value* Syntax Description value Specifies the difference between the yellow and red threshold values (in Celsius). The range is 10 to 25. **Command Default** These are the default values

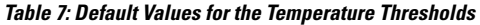

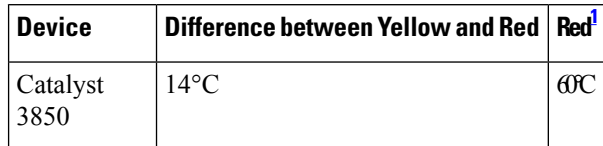

<span id="page-103-0"></span><sup>1</sup> You cannot configure the red temperature threshold.

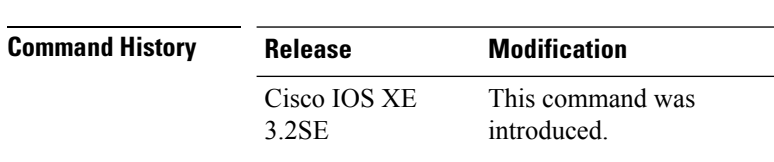

**Usage Guidelines** You cannot configure the green and red thresholds but can configure the yellow threshold. Use the **system env temperature threshold yellow** *value* global configuration command to specify the difference between the yellow and red thresholds and to configure the yellow threshold. For example, if the red threshold is 66 degrees C and you want to configure the yellow threshold as 51 degrees C, set the difference between the thresholds as 15 by using the **system env temperature threshold yellow 15** command. For example, if the red threshold is 60 degrees C and you want to configure the yellow threshold as 51 degrees C, set the difference between the thresholds as 15 by using the **system env temperature threshold yellow 9** command.

**Command Modes** Global configuration

The internal temperature sensor in the device measures the internal system temperature and might vary  $\pm 5$ degrees C. **Note**

**Examples** This example sets 15 as the difference between the yellow and red thresholds:

```
Device(config)# system env temperature threshold yellow 15
Device(config)#
```
#### **test cable-diagnostics tdr**

To run the Time Domain Reflector (TDR) feature on an interface, use the **test cable-diagnosticstdr** command in privileged EXEC mode.

**test cable-diagnostics tdr interface** *interface-id*

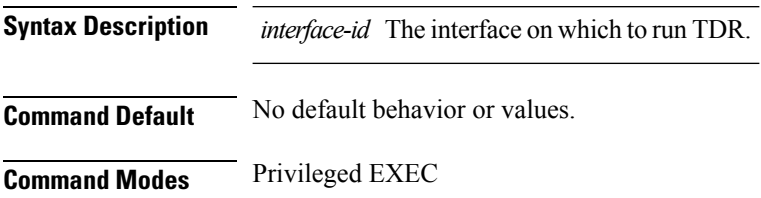

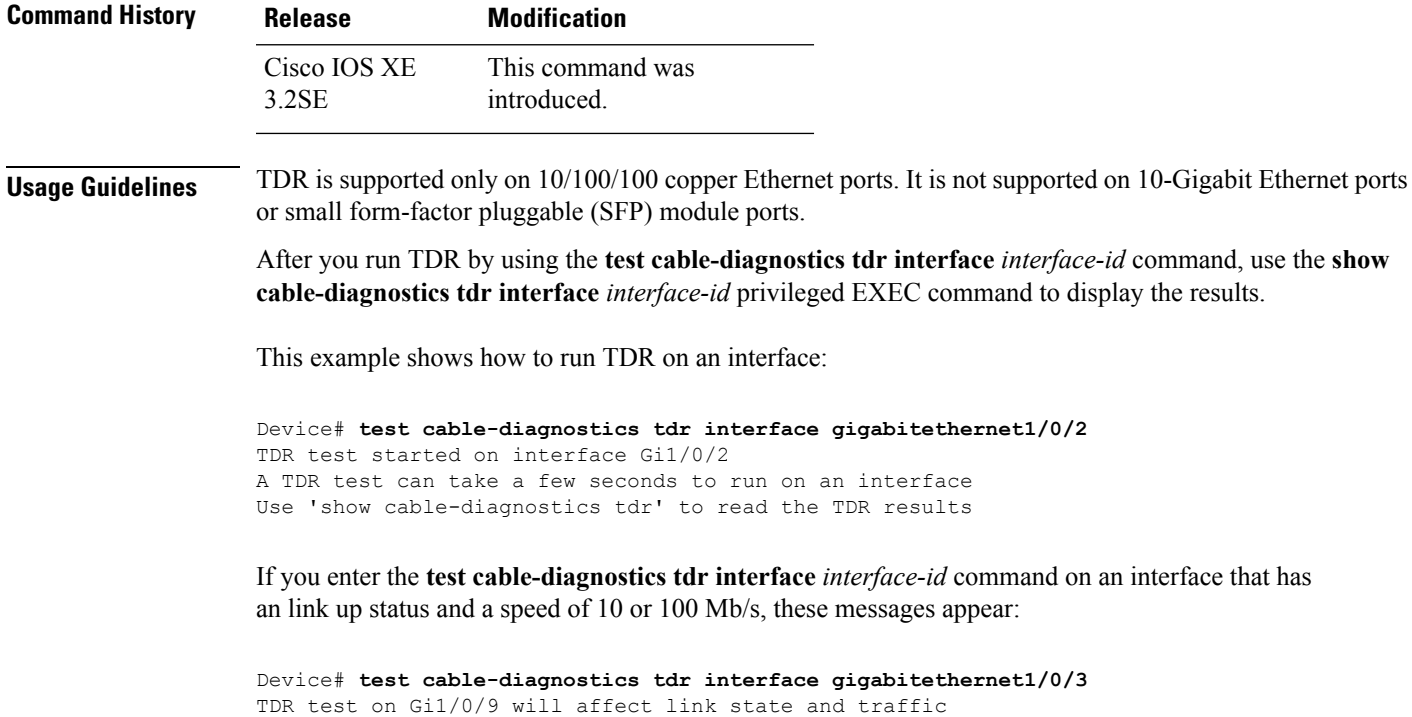

A TDR test can take a few seconds to run on an interface Use 'show cable-diagnostics tdr' to read the TDR results.

#### **Related Topics**

show [cable-diagnostics](#page-63-0) tdr, on page 64

TDR test started on interface Gi1/0/3

#### **traceroute mac**

To display the Layer 2 path taken by the packets from the specified source MAC address to the specified destination MAC address, use the **traceroute mac** command in privileged EXEC mode.

**traceroute mac** [**interface** *interface-id*] *source-mac-address* [**interface** *interface-id*] *destination-mac-address* [**vlan** *vlan-id*] [**detail**]

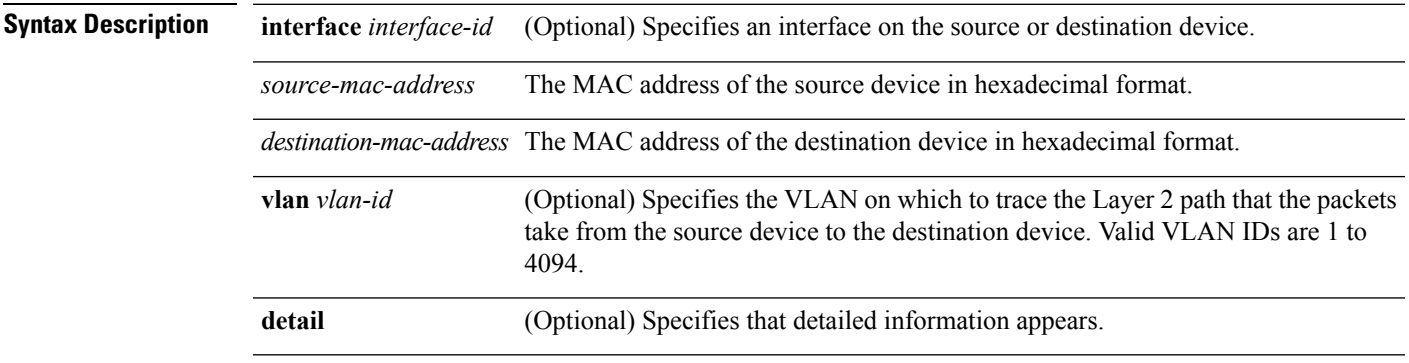

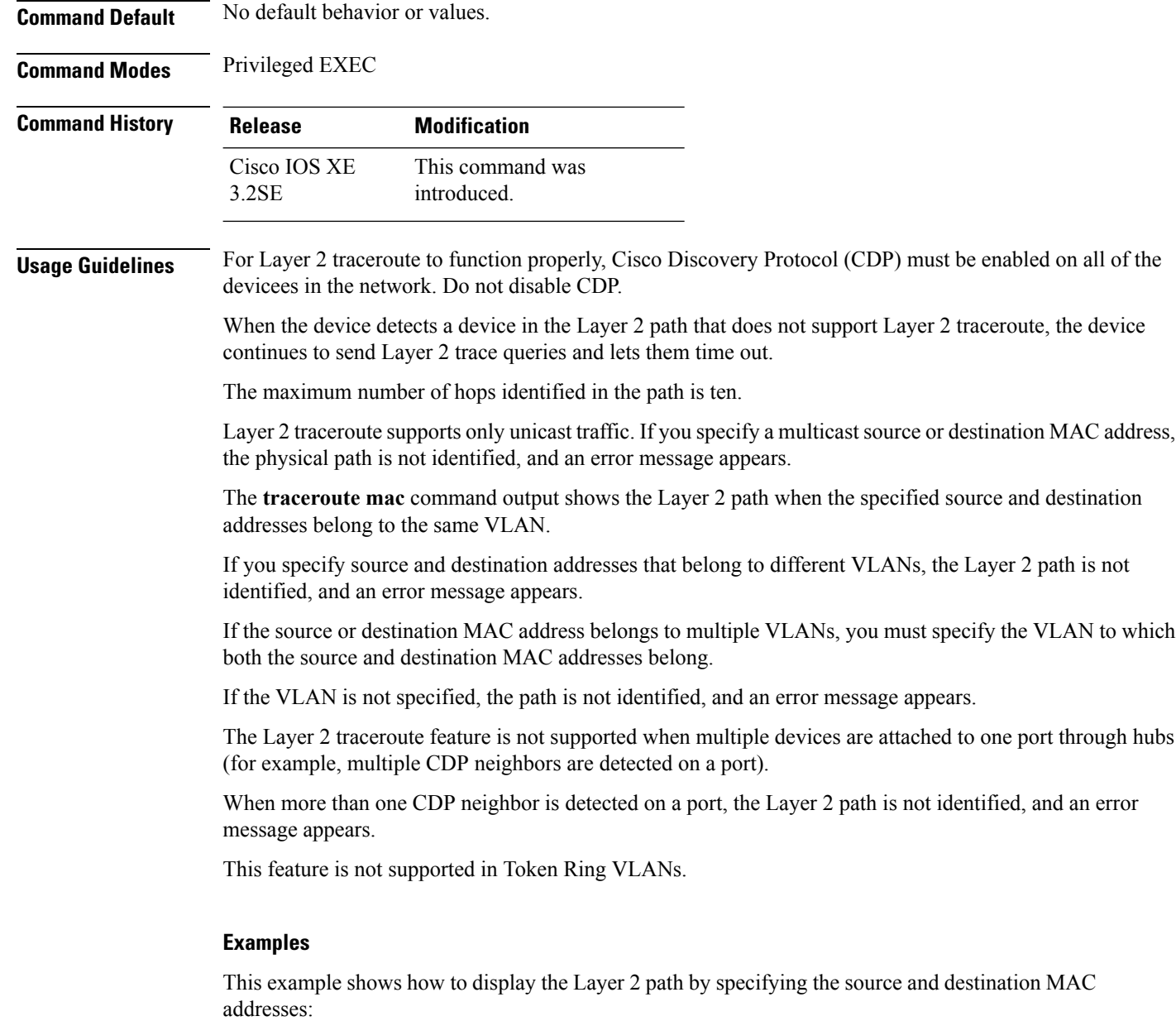

```
Device# traceroute mac 0000.0201.0601 0000.0201.0201
 Source 0000.0201.0601 found on con6[WS-C3750E-24PD] (2.2.6.6)
 \cosh(2.2.6.6) :\sin(0/0/1) => \sin(0/0/3)con5 (2.2.5.5 ) : Gi0/0/3 => Gi0/0/1
  con1 (2.2.1.1 ) : Gi0/0/1 => Gi0/0/2
  con2 (2.2.2.2 ) : Gi0/0/2 => Gi0/0/1
 Destination 0000.0201.0201 found on con2[WS-C3550-24] (2.2.2.2)
 Layer 2 trace completed
```
This example shows how to display the Layer 2 path by using the **detail** keyword:

Device# **traceroute mac 0000.0201.0601 0000.0201.0201 detail**

```
Source 0000.0201.0601 found on con6[WS-C3750E-24PD] (2.2.6.6)
con6 / WS-C3750E-24PD / 2.2.6.6 :
       Gi0/0/2 [auto, auto] => Gi0/0/3 [auto, auto]
con5 / WS-C2950G-24-EI / 2.2.5.5 :
       Fa0/3 [auto, auto] \Rightarrow Gi0/1 [auto, auto]
con1 / WS-C3550-12G / 2.2.1.1 :
        Gi0/1 [auto, auto] => Gi0/2 [auto, auto]
con2 / WS-C3550-24 / 2.2.2.2 :
       Gi0/2 [auto, auto] \Rightarrow Fa0/1 [auto, auto]
Destination 0000.0201.0201 found on con2[WS-C3550-24] (2.2.2.2)
Layer 2 trace completed.
```
This example shows how to display the Layer 2 path by specifying the interfaces on the source and destination devicees:

Device# **traceroute mac interface fastethernet0/1 0000.0201.0601 interface fastethernet0/3 0000.0201.0201**

```
Source 0000.0201.0601 found on con6[WS-C3750E-24PD] (2.2.6.6)
\cosh(2.2.6.6) :Gi0/0/1 => Gi0/0/3
con5 (2.2.5.5 ) : Gi0/0/3 => Gi0/0/1
con1 (2.2.1.1 ) : Gi0/0/1 => Gi0/0/2
con2 (2.2.2.2 ) : Gi0/0/2 => Gi0/0/1
Destination 0000.0201.0201 found on con2[WS-C3550-24] (2.2.2.2)
Layer 2 trace completed
```
This example shows the Layer 2 path when the device is not connected to the source device:

```
Device# traceroute mac 0000.0201.0501 0000.0201.0201 detail
 Source not directly connected, tracing source .....
  Source 0000.0201.0501 found on con5[WS-C3750E-24TD] (2.2.5.5)
 con5 / WS-C3750E-24TD / 2.2.5.5 :
          Gi0/0/1 [auto, auto] => Gi0/0/3 [auto, auto]
  con1 / WS-C3550-12G / 2.2.1.1 :
         Gi0/1 [auto, auto] => Gi0/2 [auto, auto]
  con2 / WS-C3550-24 / 2.2.2.2 :
         Gi0/2 [auto, auto] \Rightarrow Fa0/1 [auto, auto]
 Destination 0000.0201.0201 found on con2[WS-C3550-24] (2.2.2.2)
  Layer 2 trace completed.
```
This example shows the Layer 2 path when the device cannot find the destination port for the source MAC address:

```
Device# traceroute mac 0000.0011.1111 0000.0201.0201
 Error:Source Mac address not found.
 Layer2 trace aborted.
```
This example showsthe Layer 2 path when the source and destination devices are in different VLANs:

```
Device# traceroute mac 0000.0201.0601 0000.0301.0201
 Error:Source and destination macs are on different vlans.
 Layer2 trace aborted.
```
This example shows the Layer 2 path when the destination MAC address is a multicast address:

```
Device# traceroute mac 0000.0201.0601 0100.0201.0201
  Invalid destination mac address
```
This example shows the Layer 2 path when source and destination devicees belong to multiple VLANs:

```
Device# traceroute mac 0000.0201.0601 0000.0201.0201
 Error:Mac found on multiple vlans.
 Layer2 trace aborted.
```
#### **Related Topics**

[traceroute](#page-107-0) mac ip, on page 108

#### <span id="page-107-0"></span>**traceroute mac ip**

To display the Layer 2 path taken by the packets from the specified source IP address or hostname to the specified destination IPaddress or hostname, use the **traceroute mac ip**command in privileged EXEC mode.

**traceroute mac ip** {*source-ip-address source-hostname*} {*destination-ip-address destination-hostname*} [**detail**]

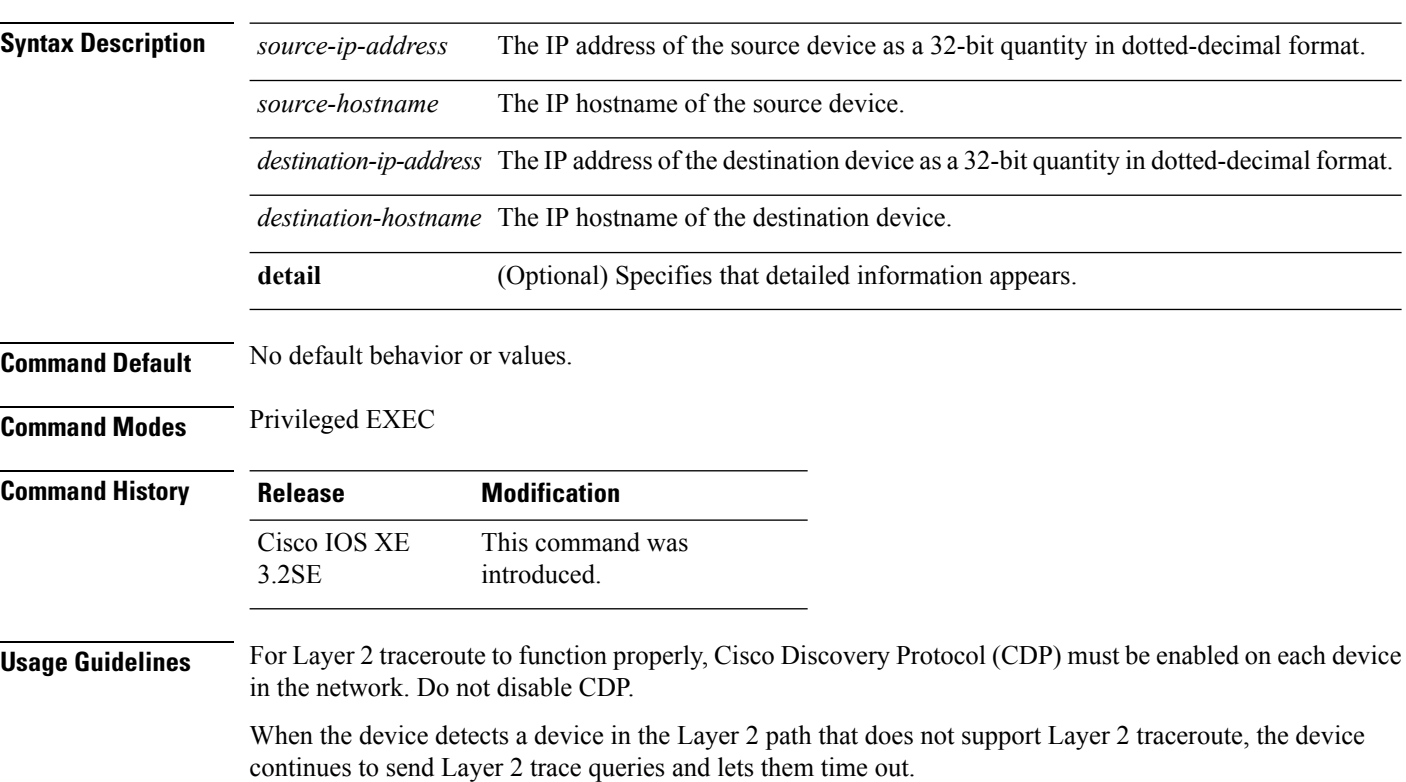
The maximum number of hops identified in the path is ten.

The **traceroute mac ip** command output shows the Layer 2 path when the specified source and destination IP addresses are in the same subnet.

When you specify the IP addresses, the device uses Address Resolution Protocol (ARP) to associate the IP addresses with the corresponding MAC addresses and the VLAN IDs.

- If an ARP entry exists for the specified IP address, the device uses the associated MAC address and identifies the physical path.
- If an ARP entry does not exist, the device sends an ARP query and tries to resolve the IP address. The IP addresses must be in the same subnet. If the IP address is not resolved, the path is not identified, and an error message appears.

The Layer 2 traceroute feature is not supported when multiple devices are attached to one port through hubs (for example, multiple CDP neighbors are detected on a port).

When more than one CDP neighbor is detected on a port, the Layer 2 path is not identified, and an error message appears.

This feature is not supported in Token Ring VLANs.

#### **Examples**

This example shows how to display the Layer 2 path by specifying the source and destination IP addresses and by using the **detail** keyword:

```
Device# traceroute mac ip 2.2.66.66 2.2.22.22 detail
Translating IP to mac .....
2.2.66.66 \implies 0000.0201.06012.2.22.22 \implies 0000.0201.0201Source 0000.0201.0601 found on con6[WS-C2950G-24-EI] (2.2.6.6)
con6 / WS-C3750E-24TD / 2.2.6.6 :
       Gi0/0/1 [auto, auto] \Rightarrow Gi0/0/3 [auto, auto]
con5 / WS-C2950G-24-EI / 2.2.5.5 :
       Fa0/3 [auto, auto] => Gi0/1 [auto, auto]
con1 / WS-C3550-12G / 2.2.1.1 :
       Gi0/1 [auto, auto] => Gi0/2 [auto, auto]
con2 / WS-C3550-24 / 2.2.2.2 :
       Gi0/2 [auto, auto] \Rightarrow Fa0/1 [auto, auto]
Destination 0000.0201.0201 found on con2[WS-C3550-24] (2.2.2.2)
Layer 2 trace completed.
```
This example shows how to display the Layer 2 path by specifying the source and destination hostnames:

```
Device# traceroute mac ip con6 con2
Translating IP to mac .....
2.2.66.66 \Rightarrow 0000.0201.06012.2.22.22 => 0000.0201.0201
Source 0000.0201.0601 found on con6
con6 (2.2.6.6) :Gi0/0/1 => Gi0/0/3<br>con5 (2.2.5.5)con5 (2.2.5.5 ) : Gi0/0/3 => Gi0/1
con1 (2.2.1.1 ) : Gi0/0/1 \Rightarrow Gi0/2<br>con2 (2.2.2.2 ) : Gi0/0/2 \Rightarrow Fa0/1con2 (2.2.2.2) (2.2.2.2) (3.2.2.2) (3.2.2.2) (3.2.2.2) (3.2.2.2) (3.2.2.2) (3.2.2.2) (3.2.2.2) (3.2.2.2) (3.2.2.2) (3.2.2.2) (3.2.2.2) (3.2.2.2) (3.2.2.2) (3.2.2.2) (3.2.2.2) (3.2.2.2) 
Destination 0000.0201.0201 found on con2
```
Layer 2 trace completed

This example shows the Layer 2 path when ARP cannot associate the source IP address with the corresponding MAC address:

```
Device# traceroute mac ip 2.2.66.66 2.2.77.77
Arp failed for destination 2.2.77.77.
Layer2 trace aborted.
```
#### **Related Topics**

[traceroute](#page-104-0) mac, on page 105

## **trapflags**

To enable sending rogue access point detection traps, use the **trapflags** command in privileged EXEC mode. To disable sending rogue access point detection traps, use the **no** form of this command.

**trapflags rogueap no trapflags rogueap Syntax Description rogueap** Enables sending rogue access point detection traps. **Command Default** Enabled. **Command Modes** Privileged EXEC **Command History Release Modification** This command was introduced. Cisco IOS XE 3.2SE

This example shows how to disable the sending of rogue access point detection traps:

```
Device# configure terminal
Device(config)# no trapflags rogueap
Device(config)# end
```
### **trapflags client**

To enable the sending of client-related DOT11 traps, use the **trapflags client** command in privileged EXEC mode. To disable the sending of client-related DOT11 traps, use the **no** form of this command.

**trapflags client** [{**dot11** {**assocfail** | **associate** | **authfail** | **deauthenticate** | **disassociate**} | **excluded**}]

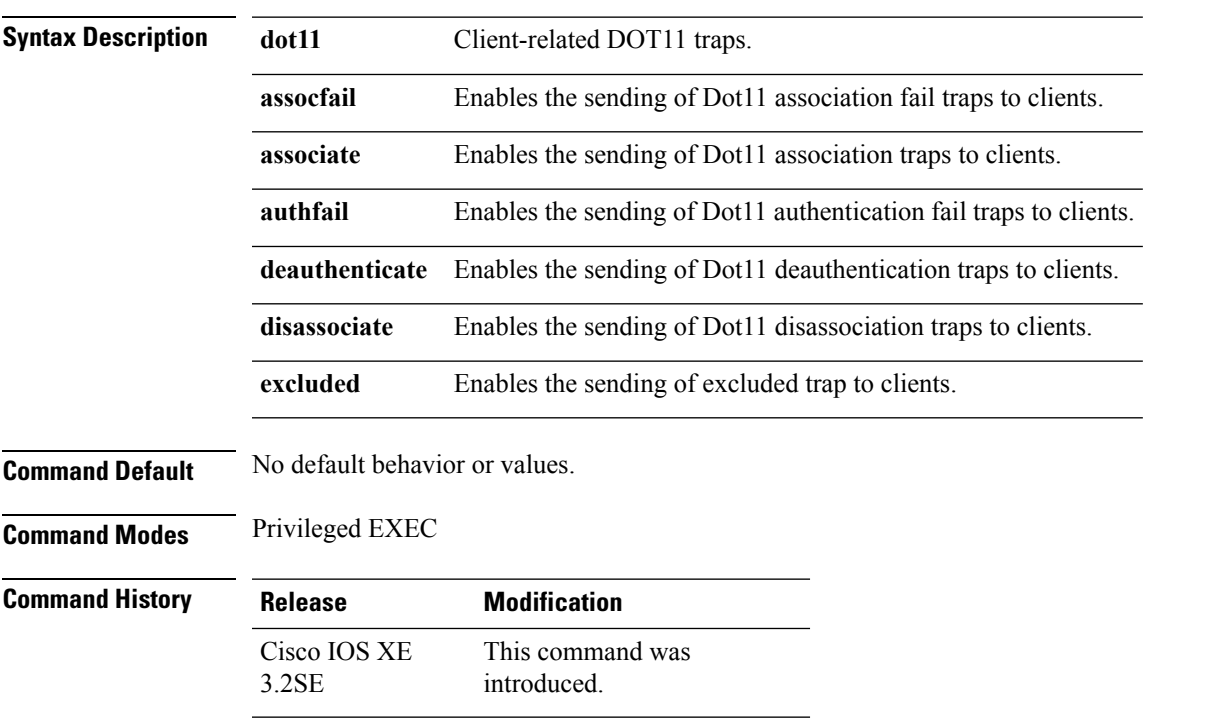

**no trapflags client** [{**dot11** {**assocfail** | **associate** | **authfail** |**deauthenticate** |**disassociate**} | **excluded**}]

This example shows how to enable the sending of Dot11 disassociation trap to clients:

Device# **configure terminal** Device(config)# **trapflags client dot11 disassociate** Device(config)# **end**

## **type**

To display the contents of one or more files, use the **type** command in boot loader mode. **type** *filesystem:/file-url...* **Syntax Description** filesystem: Alias for a file system. Use flash: for the system board flash device; use usbflash0: for USB memory sticks. */file-url...* Path (directory) and name of the files to display. Separate each filename with a space. **Command Default** No default behavior or values. **Command Modes** Boot loader

I

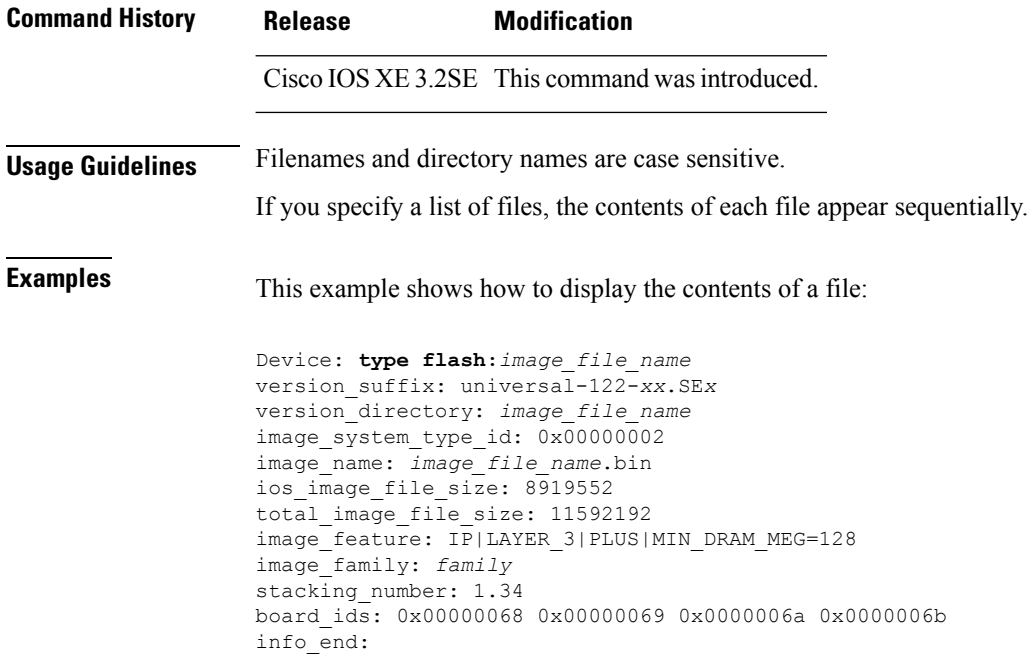

## **unset**

To reset one or more environment variables, use the **unset** command in boot loader mode.

**unset** *variable...*

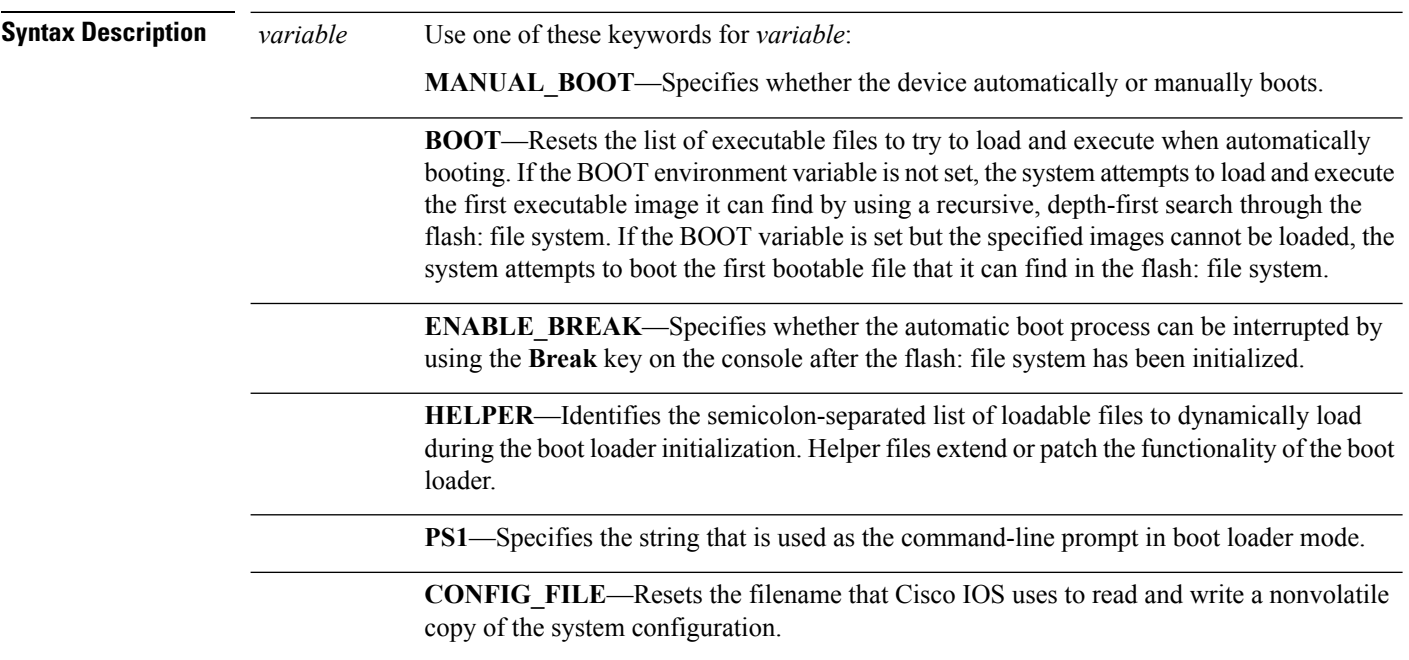

i.

**BAUD—Resets the rate in bits per second (b/s) used for the console. The Cisco IOS software** inherits the baud rate setting from the boot loader and continues to use this value unless the configuration file specifies another setting.

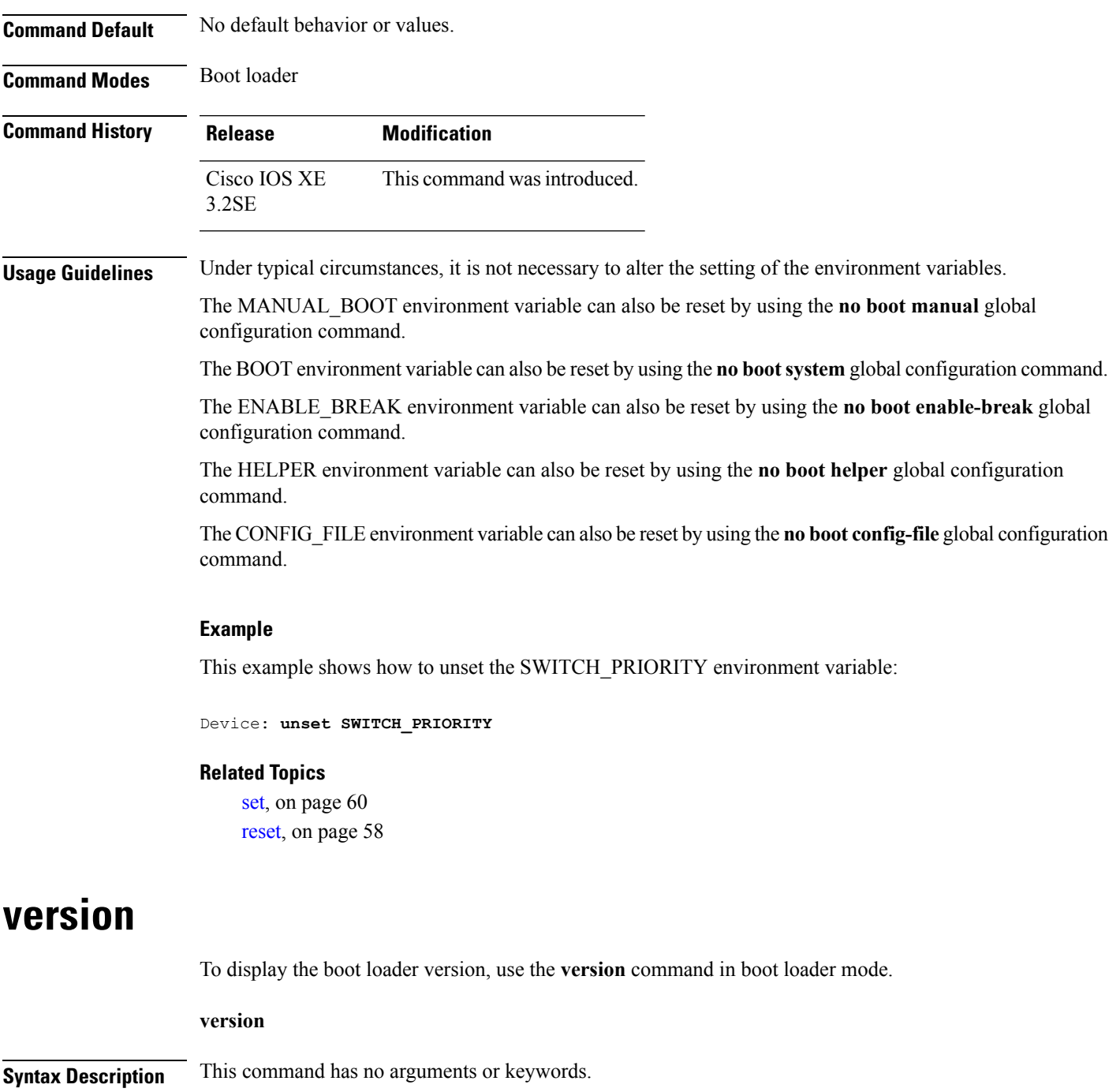

**Command Default** No default behavior or values.

**Command Modes** Boot loader

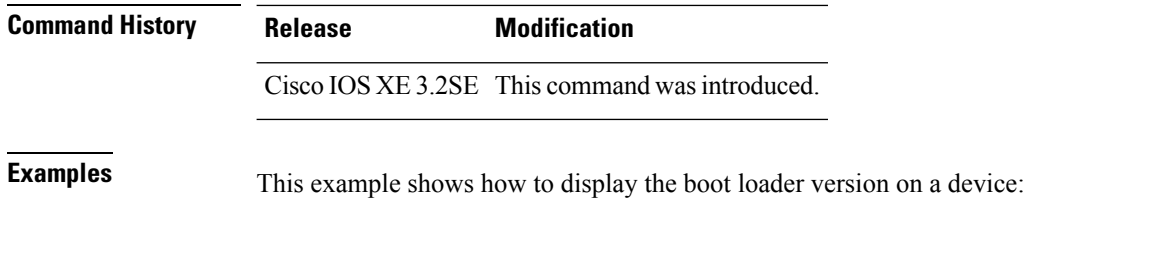

```
Device: version
CAT3K_CAA Boot Loader (CAT3K_CAA-HBOOT-M) Version 1.3, RELEASE SOFTWARE (P)
Compiled Sun Jun 16 18:31:15 PDT 2013 by rel
```
## **wireless client**

To configure client parameters, use the **wireless client** command in global configuration mode.

**wireless client** {**association limit** *assoc-number* **interval** *interval* | **band-select** {**client-rssi** *rssi* | **cycle-count** *count* | **cycle-threshold** *threshold* | **expire dual-band** *timeout* | **expire suppression** *timeout*} | **max-user-login** *max-user-login* | **timers auth-timeout** *seconds* | **user-timeout** *user-timeout*}

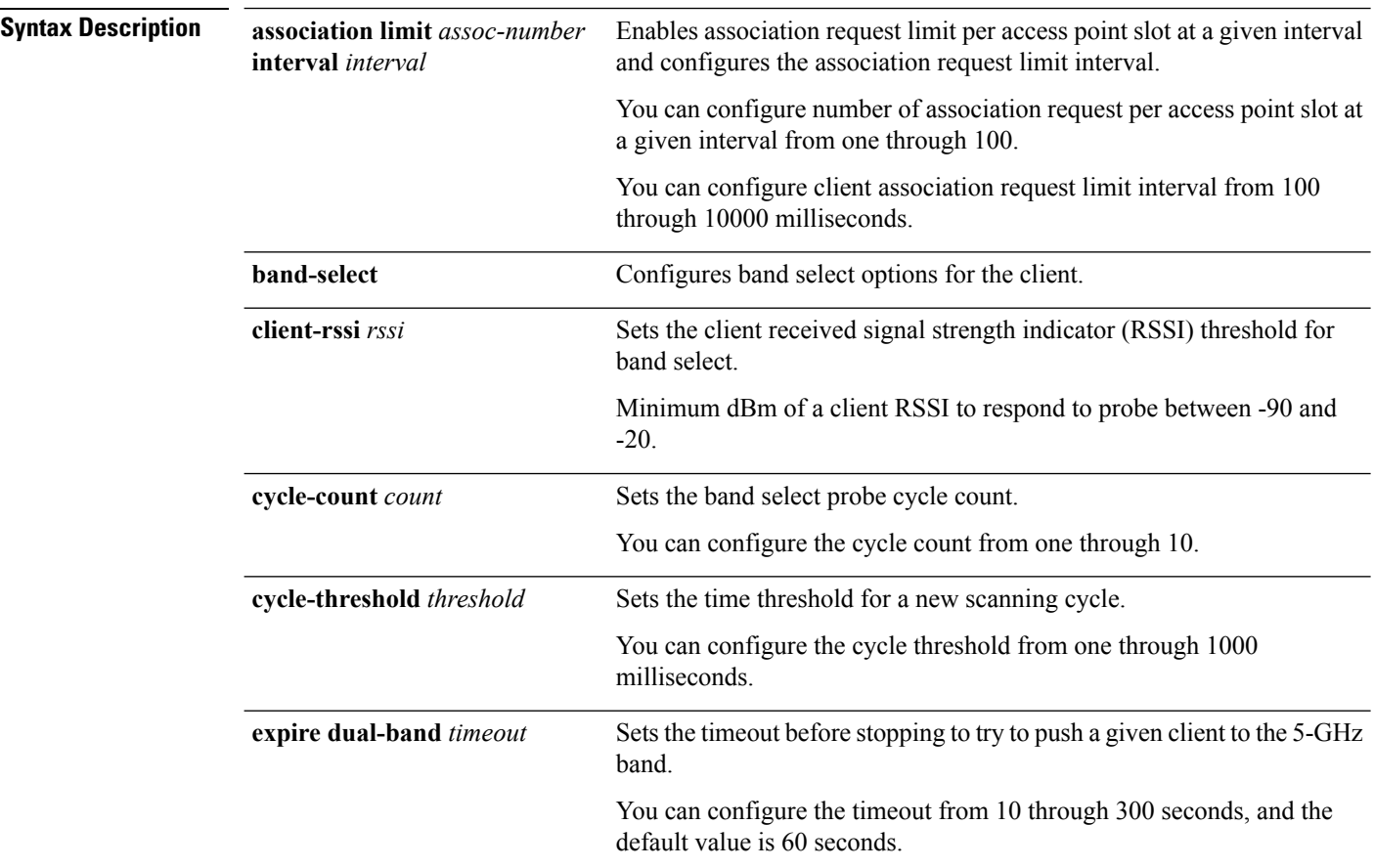

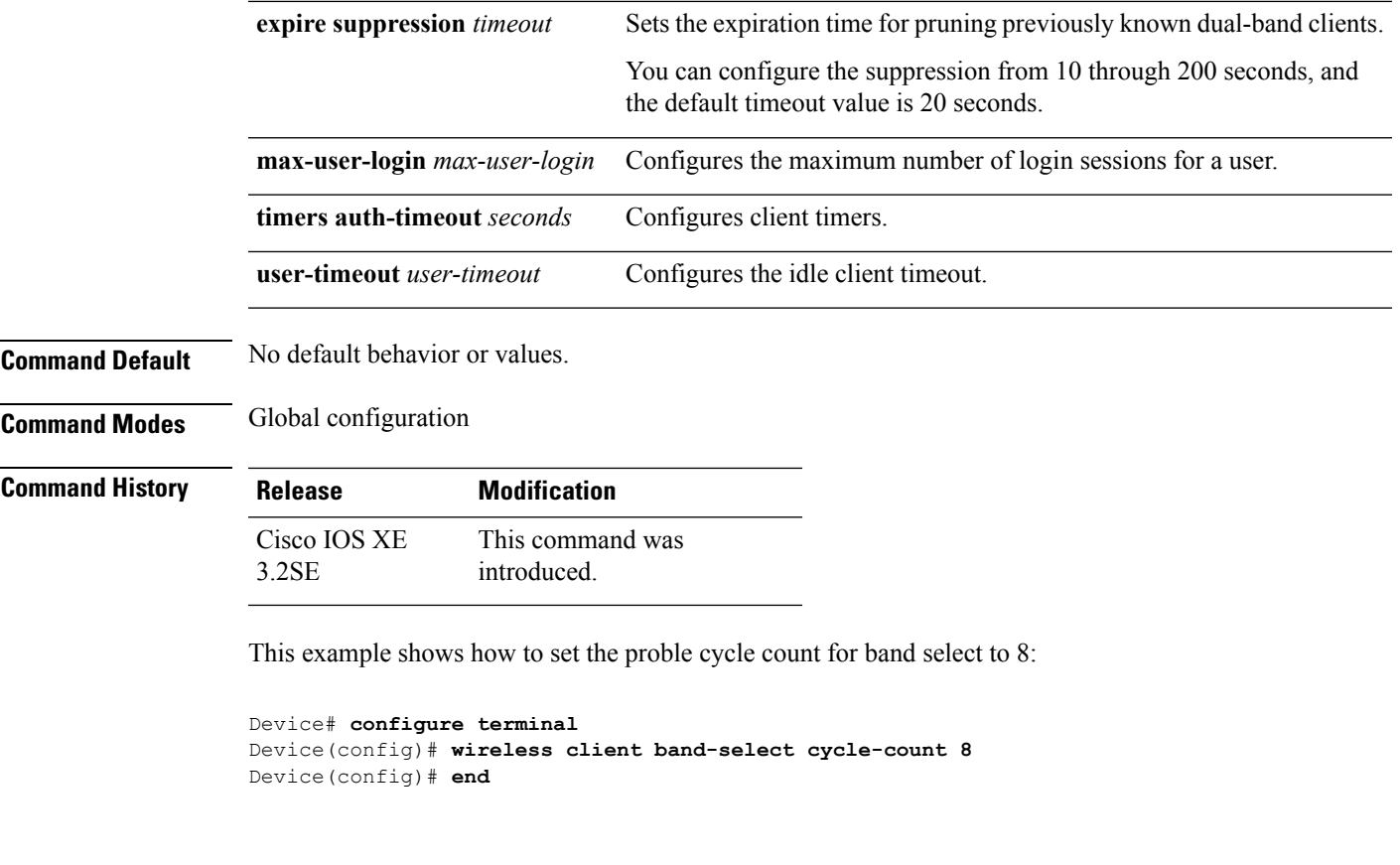

This example shows how to set the time threshold for a new scanning cycle with threshold value of 700 milliseconds:

```
Device# configure terminal
Device(config)# wireless client band-select cycle-threshold 700
Device(config)# end
```
This example shows how to suppress dual-band clients from the dual-band database after 70 seconds:

```
Device# configure terminal
Device(config)# wireless client band-select expire suppression 70
Device(config)# end
```
## **wireless client mac-address deauthenticate**

To disconnect a wireless client, use the **wireless client mac-address deauthenticate** command in global configuration mode.

**wirelessclientmac-address** *mac-addr***deauthenticate**

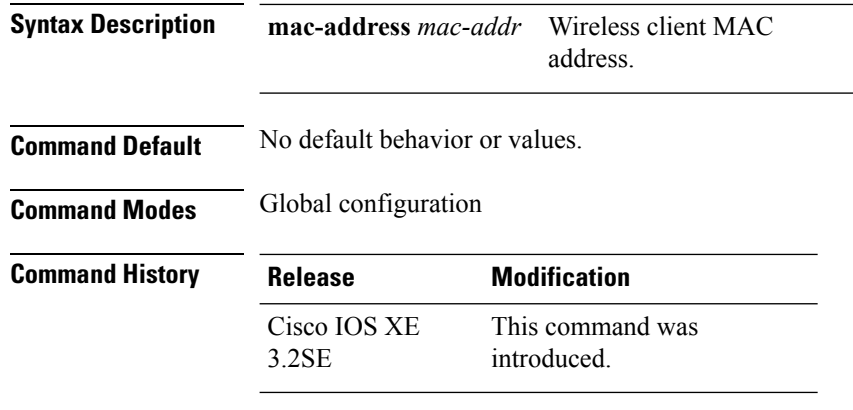

This example shows how to disconnect a wireless client:

```
Device# configure terminal
Device(config)# wireless client mac-address 00:1f:ca:cf:b6:60 deauthenticate
Device(config)# end
```
## **wireless client mac-address**

To configure the wireless client settings, use the **wireless client mac-address** command in global configuration mode.

**wireless client mac-address** *mac-addr* **ccx** {**clear-reports** | **clear-results** | **default-gw-ping** | **dhcp-test** | **dns-ping** | **dns-resolve hostname** *host-name* | **get-client-capability** | **get-manufacturer-info** | **get-operating-parameters** | **get-profiles** | **log-request** {**roam** | **rsna** | **syslog**} | **send-message** *message-id* | **stats-request** *measurement-duration* {**dot11** | **security**} | **test-abort** | **test-association** *ssid bssid dot11 channel* | **test-dot1x** [*profile-id*] *bssid dot11 channel* | **test-profile** {**any***profile-id*}}

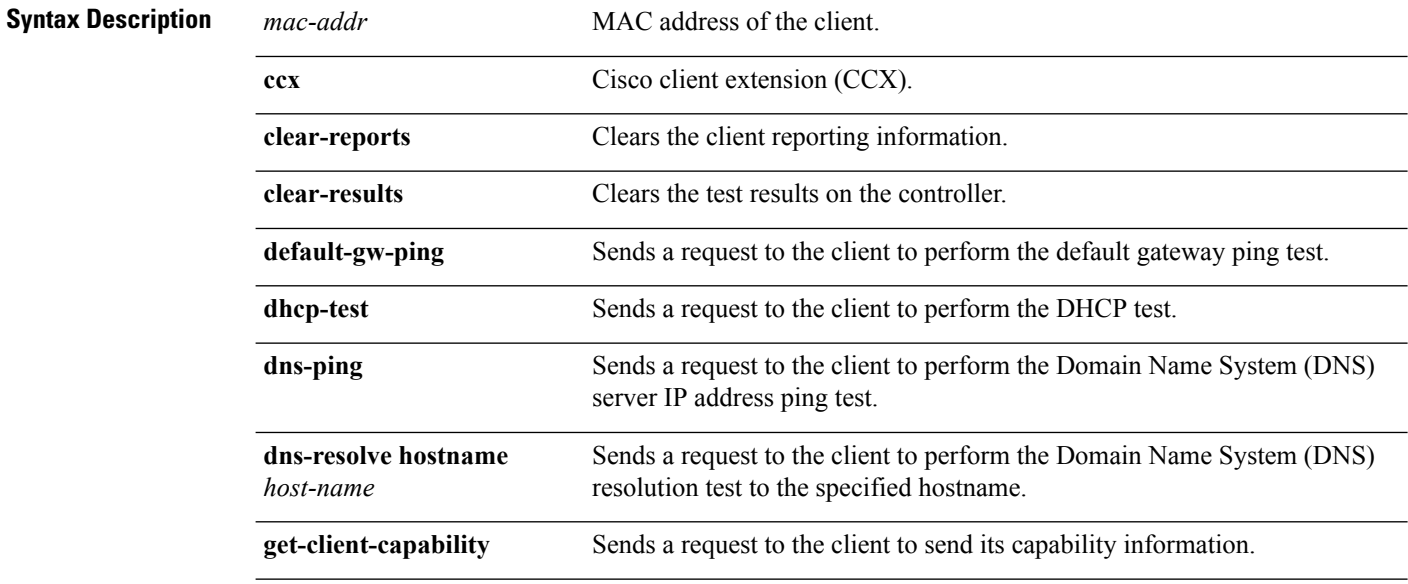

 $\mathbf l$ 

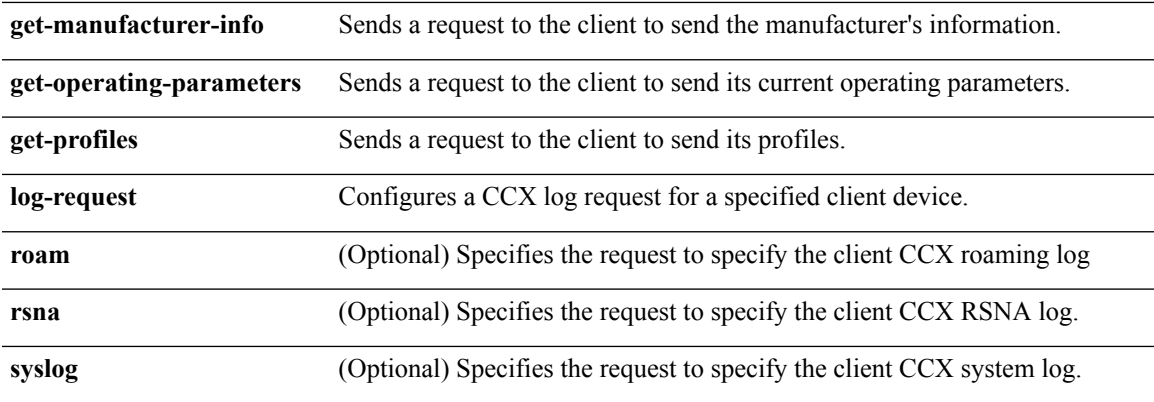

L

**send-message** *message-id*

Sends a message to the client.

Message type that involves one of the following:

- 1—The SSID is invalid
- 2—The network settings are invalid.
- 3—There is a WLAN credibility mismatch.
- 4—The user credentials are incorrect.
- 5—Please call support.
- 6—The problem is resolved.
- 7—The problem has not been resolved.
- 8—Please try again later.
- 9—Please correct the indicated problem.
- 10—Troubleshooting is refused by the network.
- 11—Retrieving client reports.
- 12-Retrieving client logs.
- 13—Retrieval complete.
- 14—Beginning association test.
- 15—Beginning DHCP test.
- 16—Beginning network connectivity test.
- 17—Beginning DNS ping test.
- 18—Beginning name resolution test.
- 19—Beginning 802.1X authentication test.
- 20—Redirecting client to a specific profile.
- 21—Test complete.
- 22-Test passed.
- 23—Test failed.
- 24—Cancel diagnostic channel operation or select a WLAN profile to resume normal operation.
- 25—Log retrieval refused by the client.
- 26—Client report retrieval refused by the client.
- 27—Test request refused by the client.
- 28—Invalid network (IP) setting.
- 29—There is a known outage or problem with the network.

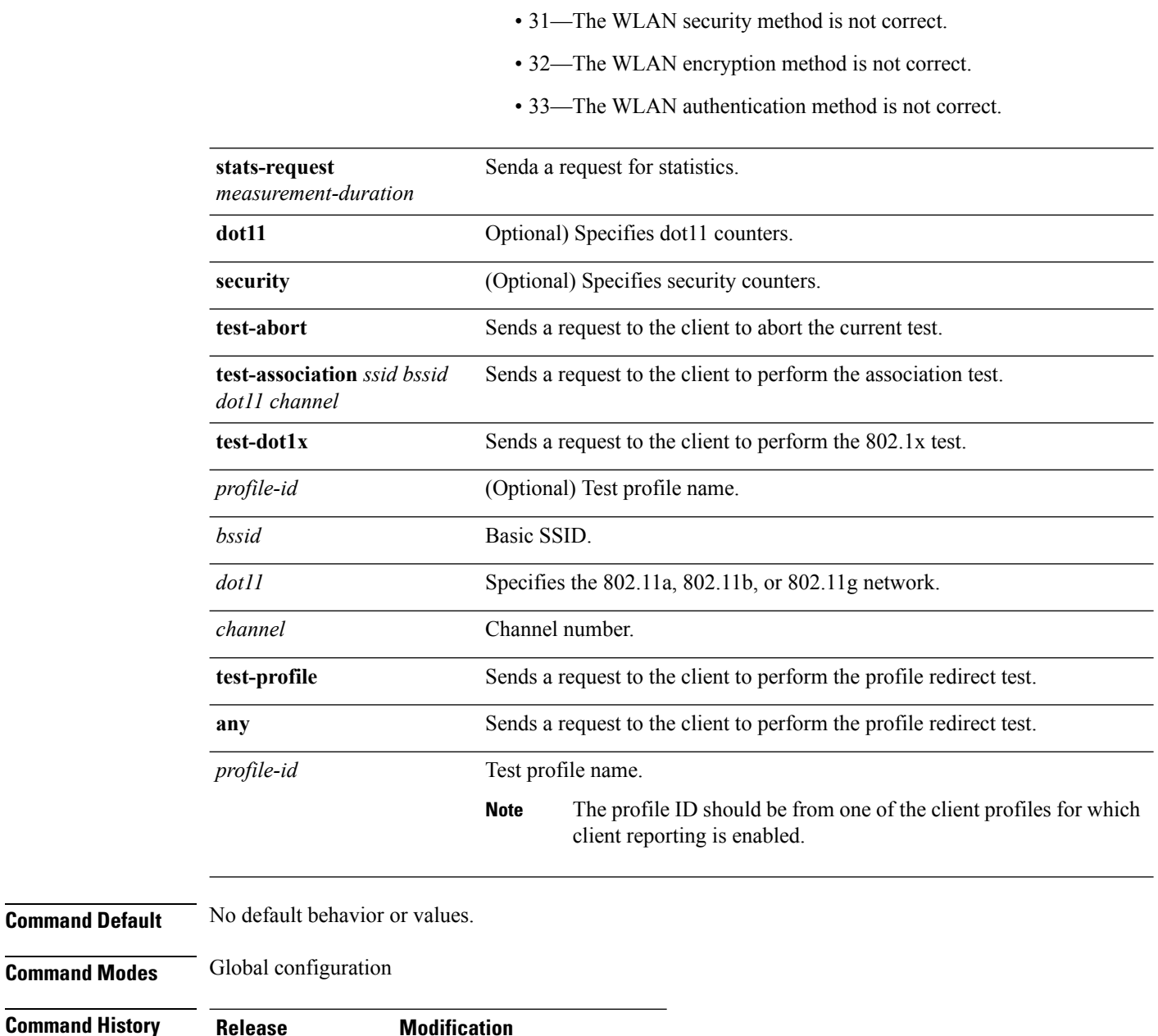

• 30—Scheduled maintenance period.

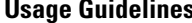

The **default-gw-ping** test does not require the client to use the diagnostic channel.

This command was

introduced.

This example shows how to clear the reporting information of the client MAC address 00:1f:ca:cf:b6:60:

Device# **configure terminal**

Cisco IOS XE 3.2SE

Device(config)# **wireless client mac-address 00:1f:ca:cf:b6:60 ccx clear-reports** Device(config)# **end**

# **wireless load-balancing**

To globally configure aggressive load balancing on the controller, use the **wireless load-balancing** command in global configuration mode.

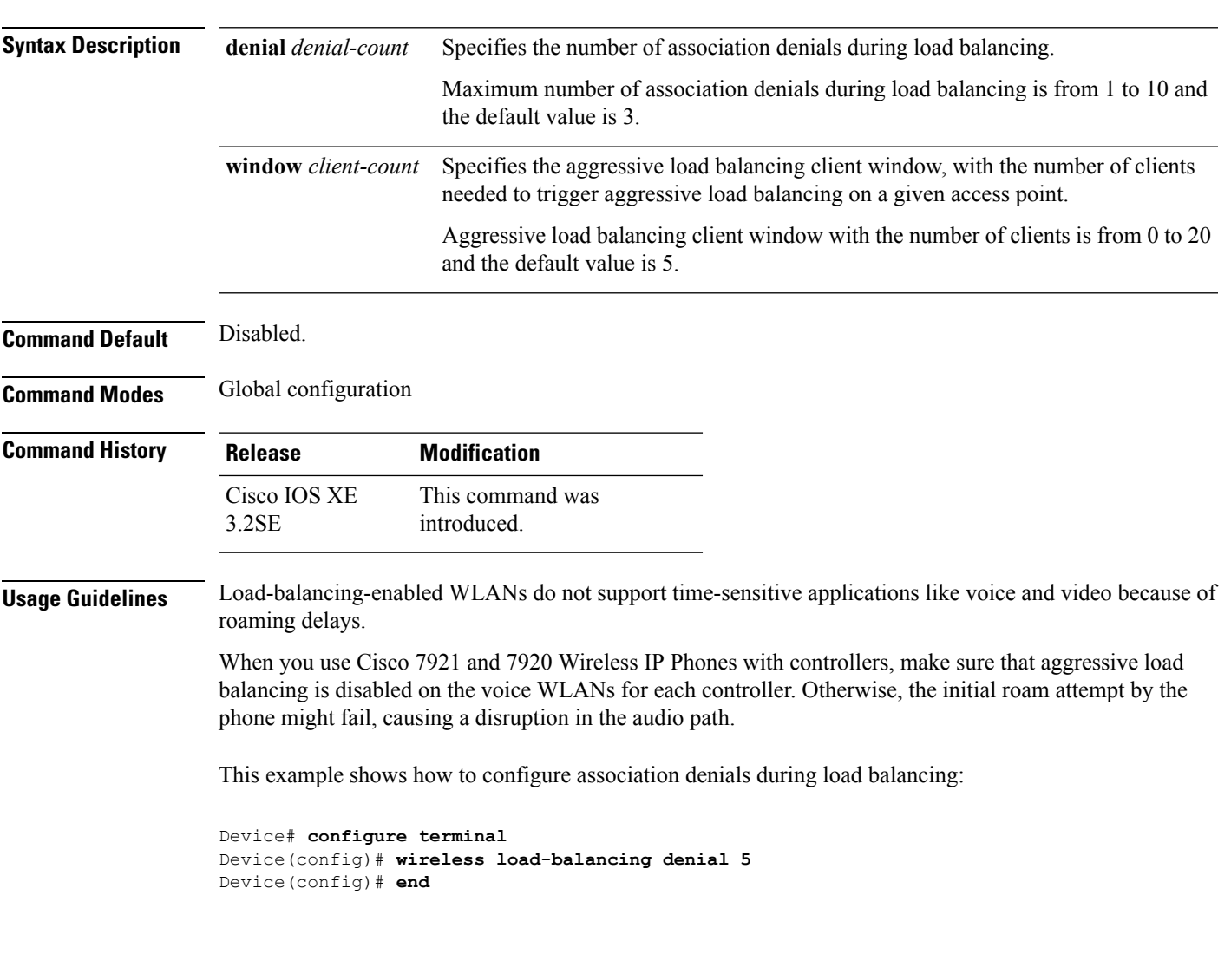

**wireless load-balancing** {**denial** *denial-count* | **window** *client-count*}

## **wireless sip preferred-call-no**

To add a new preferred call or configure voice prioritization, use the **wirelesssippreferred-call-no** command in global configuration mode. To remove a preferred call, use the **no** form of this command.

**wireless sip preferred-call-no** *callIndex call-no* **no wireless sip preferred-call-no** *callIndex*

**Syntax Description** *callIndex* Call index with valid values between 1 and 6. *call-no* Preferred call number that can contain up to 27 characters. **Command Default** No default behavior or values. **Command Modes** Global configuration **Command History Release Modification** This command was introduced. Cisco IOS XE 3.2SE **Usage Guidelines** Before you configure voice prioritization, you must complete the following prerequisites:

• Set WLAN QoS to allow voice calls to pass through.

- Enable ACM for the radio.
- Enable SIP call snooping on the WLAN.

This example shows how to add a new preferred call or configure voice prioritization:

Device# **configure terminal** Device(config)# **wireless sip preferred-call-no 2 0123456789** Device(config)# **end**